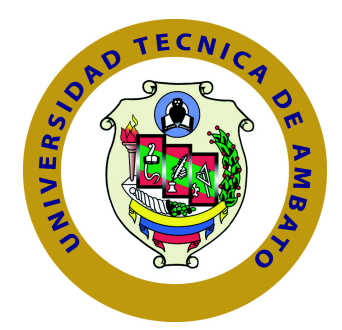

## **UNIVERSIDAD TÉCNICA DE AMBATO**

## **FACULTAD DE TECNOLOGÍAS DE LA INFORMACIÓN, TELECOMUNICACIONES E INDUSTRIAL**

TEMA:

SISTEMA WEB BASADO EN ARQUITECTURA ORIENTADA A SERVICIOS PARA EL REGISTRO Y ADMINISTRACIÓN DE EMPRENDEDORES DE LA CIUDAD DE AMBATO Y EXHIBICIÓN DE PRODUCTOS QUE OFERTAN LOS ACTORES DE LA ECONOMÍA SOLIDARIA EN EL GAD MUNICIPALIDAD DE AMBATO.

Trabajo de Graduación. Modalidad: Proyecto de Investigación, presentado previo la obtención del título de Ingeniero en Sistemas Computacionales e Informáticos

LÍNEA DE INVESTIGACIÓN: Desarrollo de Software

AUTOR: Iza Hurtado Freddy Vinicio TUTOR: Ing. Franklin Mayorga Mg.

> Ambato - Ecuador Julio, 2019

## <span id="page-1-0"></span>**APROBACIÓN DEL TUTOR**

En mi calidad de Tutor del Trabajo de Investigación sobre el Tema:

"SISTEMA WEB BASADO EN ARQUITECTURA ORIENTADA A SERVI-CIOS PARA EL REGISTRO Y ADMINISTRACIÓN DE EMPRENDEDORES DE LA CIUDAD DE AMBATO Y EXHIBICIÓN DE PRODUCTOS QUE OFERTAN LOS ACTORES DE LA ECONOMÍA SOLIDARIA EN EL GAD MUNICIPALI-DAD DE AMBATO", del señor Freddy Vinicio Iza Hurtado, estudiante de la Carrera de Ingeniería en Sistemas Computacionales e Informáticos, de la Facultad de Tecnologías de la Información, Telecomunicaciones e Industrial, de la Universidad Técnica de Ambato, considero que el informe investigativo reúne los requisitos suficientes para que continúe con los trámites y consiguiente aprobación de conformidad con el Art. 16 del Capítulo II, del Reglamento de Graduación para Obtener el Título Terminal de Tercer Nivel de la Universidad técnica de Ambato

Ambato, Julio de 2019

**EL TUTOR** 

Ing. Franklin Mayorga Mayorga Mg.

EL TUTOR

## <span id="page-2-0"></span>**AUTORÍA DEL TRABAJO**

El presente trabajo de investigación titulado: "SISTEMA WEB BASADO EN ARQUITECTURA ORIENTADA A SERVICIOS PARA EL REGISTRO Y ADMINISTRACIÓN DE EMPRENDEDORES DE LA CIUDAD DE AMBATO Y EXHIBICIÓN DE PRODUCTOS QUE OFERTAN LOS ACTORES DE LA ECONOMÍA SOLIDARIA EN EL GAD MUNICIPALIDAD DE AMBATO", es absolutamente original, auténtico y personal, en tal virtud, el contenido, efectos legales y académicos que se desprenden del mismo son de exclusiva responsabilidad del autor.

Ambato, Julio de 2019

Freddy Vinicio Iza Hurtado

CC: 1804426284

### <span id="page-3-0"></span>**DERECHOS DE AUTOR**

Autorizo a la Universidad Técnica de Ambato, para que haga uso de este trabajo de titulación como un documento disponible para su lectura, consulta y procesos de investigación. Cedo los Derechos de mi Trabajo de Titulación, con fines de difusión pública, además autorizo su reproducción dentro de las regulaciones de la Universidad.

Ambato, Julio del 2019

Freddy Vinicio Iza Hurtado

CC: 1804426284

## <span id="page-4-0"></span>**APROBACIÓN DEL TRIBUNAL DE GRADO**

La Comisión Calificadora del presente trabajo conformada por los señores docentes Ing. Oswaldo Paredes Mg. e Ing. Carlos Nuñez Mg., revisó y aprobó el Informe Final del trabajo de graduación titulado SISTEMA WEB BASADO EN ARQUITECTURA ORIENTADA A SERVICIOS PARA EL REGISTRO Y ADMINISTRACIÓN DE EMPRENDEDORES DE LA CIUDAD DE AMBATO Y EXHIBICIÓN DE PRODUCTOS QUE OFERTAN LOS ACTORES DE LA ECONOMÍA SOLIDARIA EN EL GAD MUNICIPALIDAD DE AMBATO", presentado por el señor Freddy Vinicio Iza Hurtado de acuerdo al Art. 17 del Reglamento de Graduación para obtener el título Terminal de tercer nivel de la Universidad Técnica de Ambato.

Ing. Pilar Urrutia Mg.

PRESIDENTE DEL TRIBUNAL

Ing. Oswaldo Paredes Mg. DOCENTE CALIFICADOR DOCENTE CALIFICADOR

Ing. Carlos Nuñez Mg.

## **DEDICATORIA**

El presente trabajo lo dedico en primer lugar a mis padres Luis Ernesto Iza y Norma Susana Hurtado quienes estuvieron siempre a mi lado dándome consejos y apoyándome en todo el transcurso de mi carrera universitaria. Sin ellos, jamás hubiese podido conseguir este logro en mi vida.

En segundo lugar, a mis hermanos, abuelitos, tíos y sobrinos, quienes han sido un pilar fundamental en mi formación como persona.

De igual manera a todos mis amigos y compañeros quienes me brindaron su apoyo incondicional en todo momento y con quienes he compartido momentos únicos que perdurarán para toda mi vida.

Freddy Vinicio Iza Hurtado

## **AGRADECIMIENTO**

Emito un sincero agradecimiento a la Facultad de Tecnologías de la Información, Telecomunicaciones e Industrial de la Universidad Técnica de Ambato y sus docentes por compartir sus conocimientos que encaminaron mi progreso personal y laboral, a mi padre Luis Ernesto Iza y a mi madre Norma Susana Hurtado quienes con su amor y comprensión me han apoyado incondicionalmente para que pueda cumplir con éxito esta etapa de mi vida. A mi querida familia por los valores inculcados.

A mi tutor de tesis el Ing. Franklin Mayorga, quien con su destreza ha sabido otorgarme el asesoramiento durante el desarrollo de mi proyecto de investigación. A todos Dios les pague con muchas bendiciones en cada uno de sus hogares.

Freddy Vinicio Iza Hurtado

# **ÍNDICE**

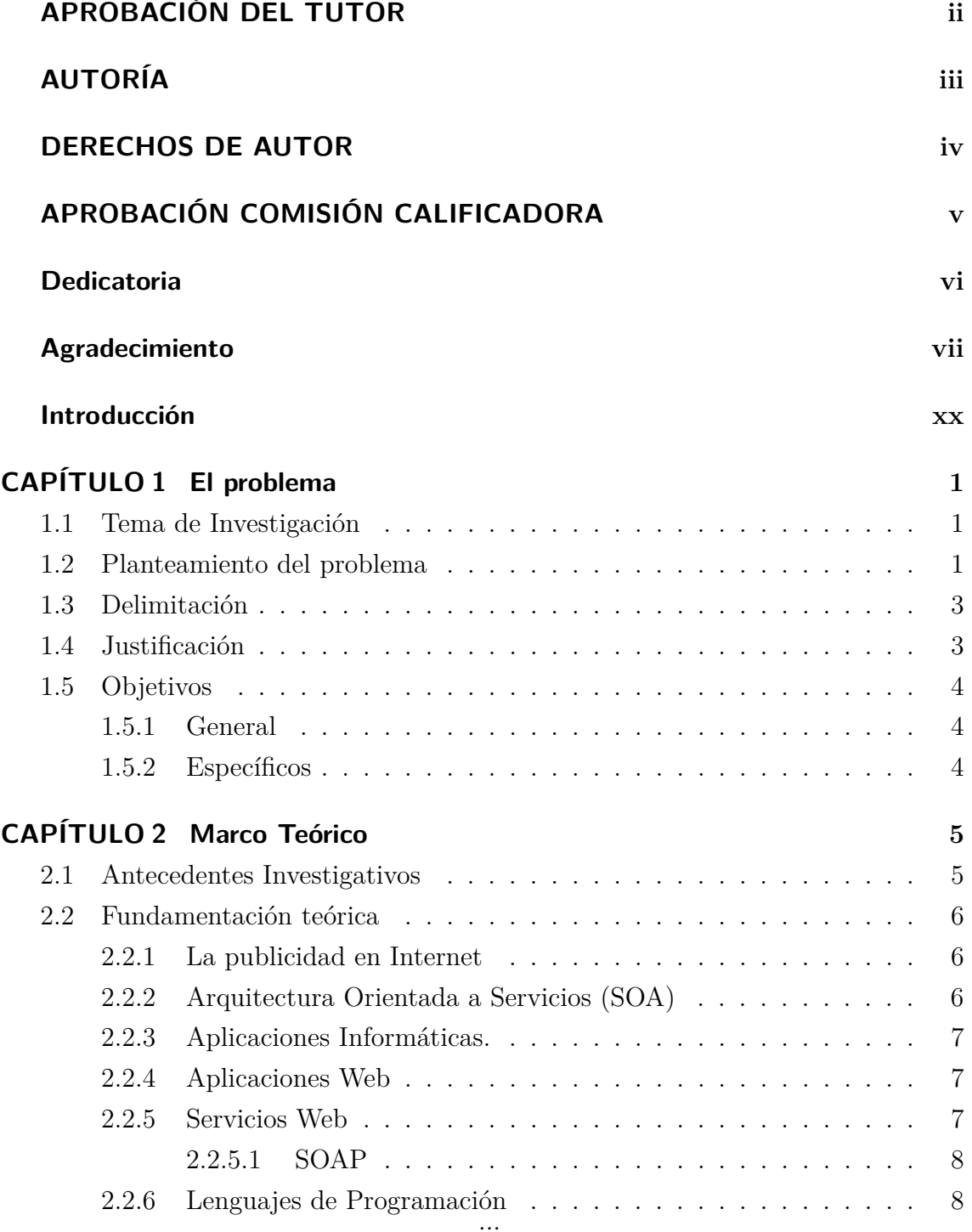

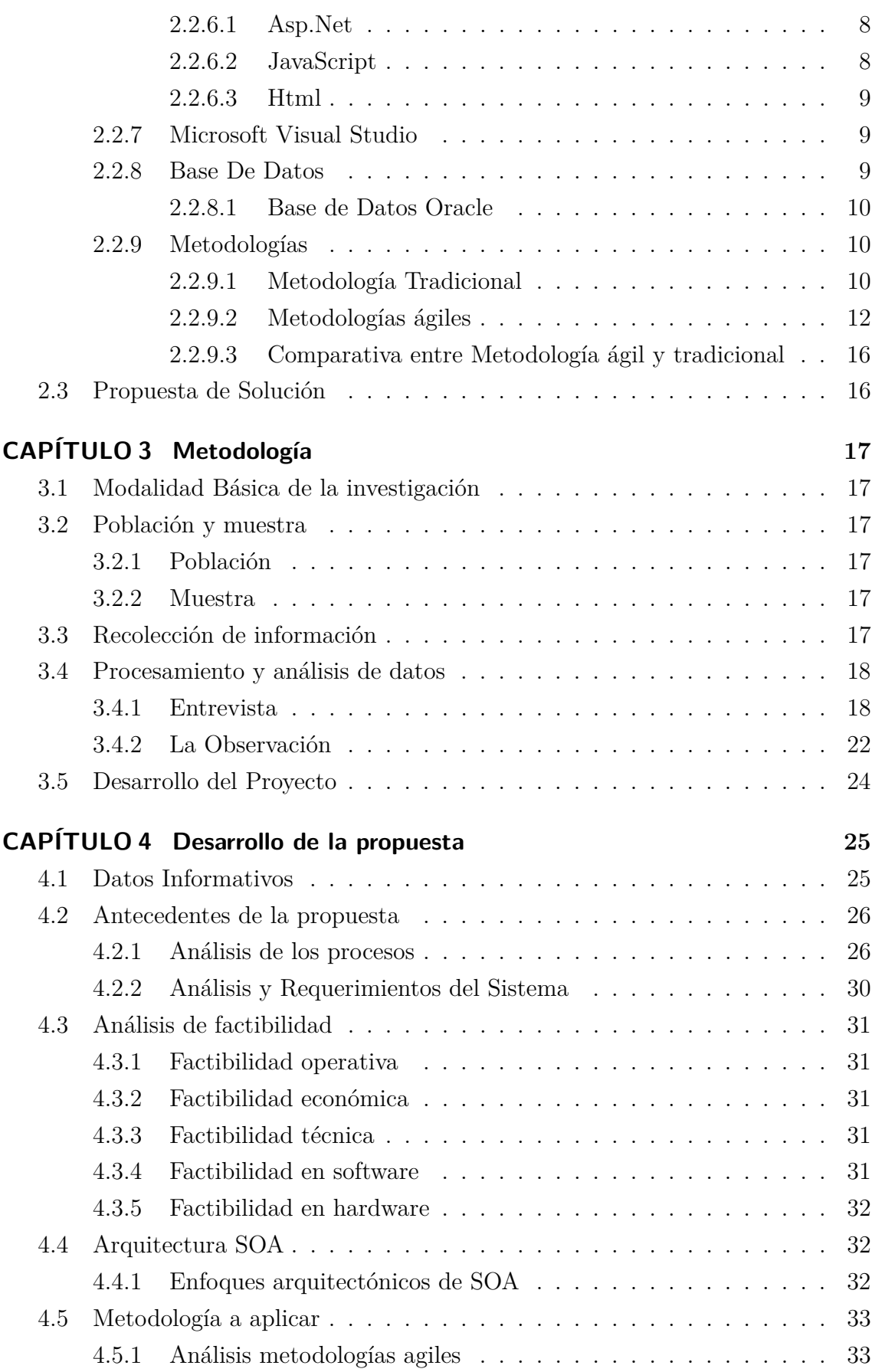

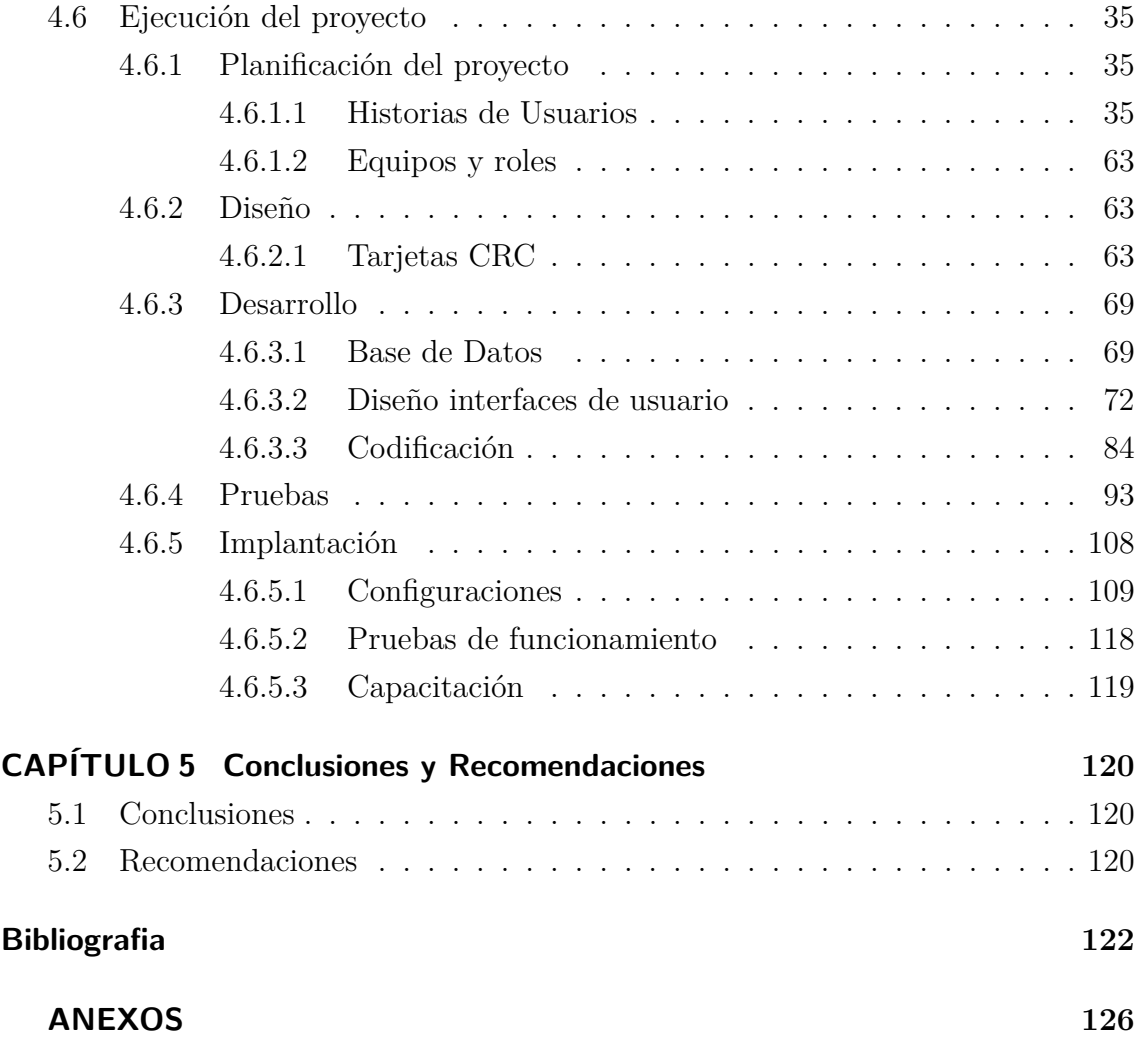

## **ÍNDICE DE TABLAS**

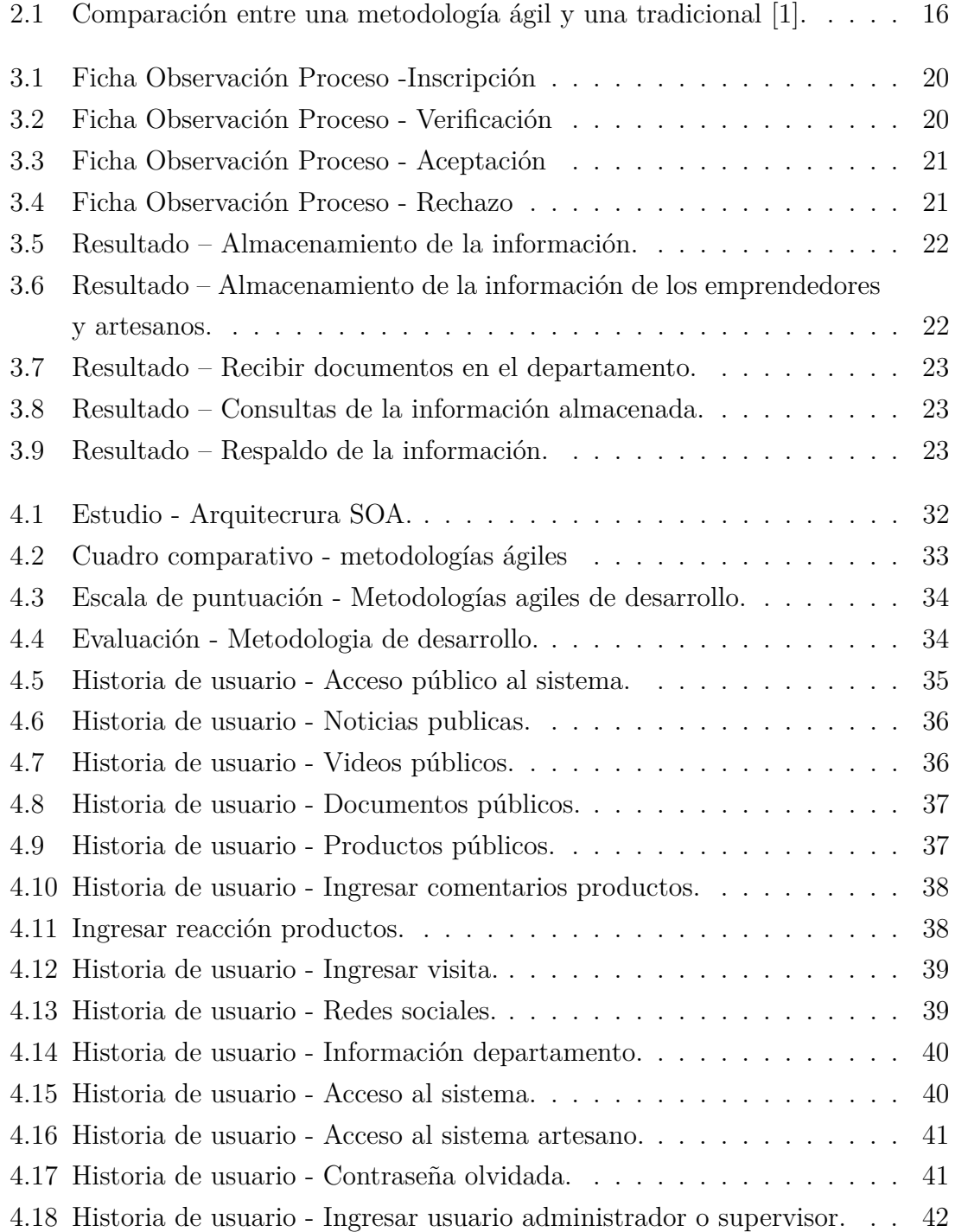

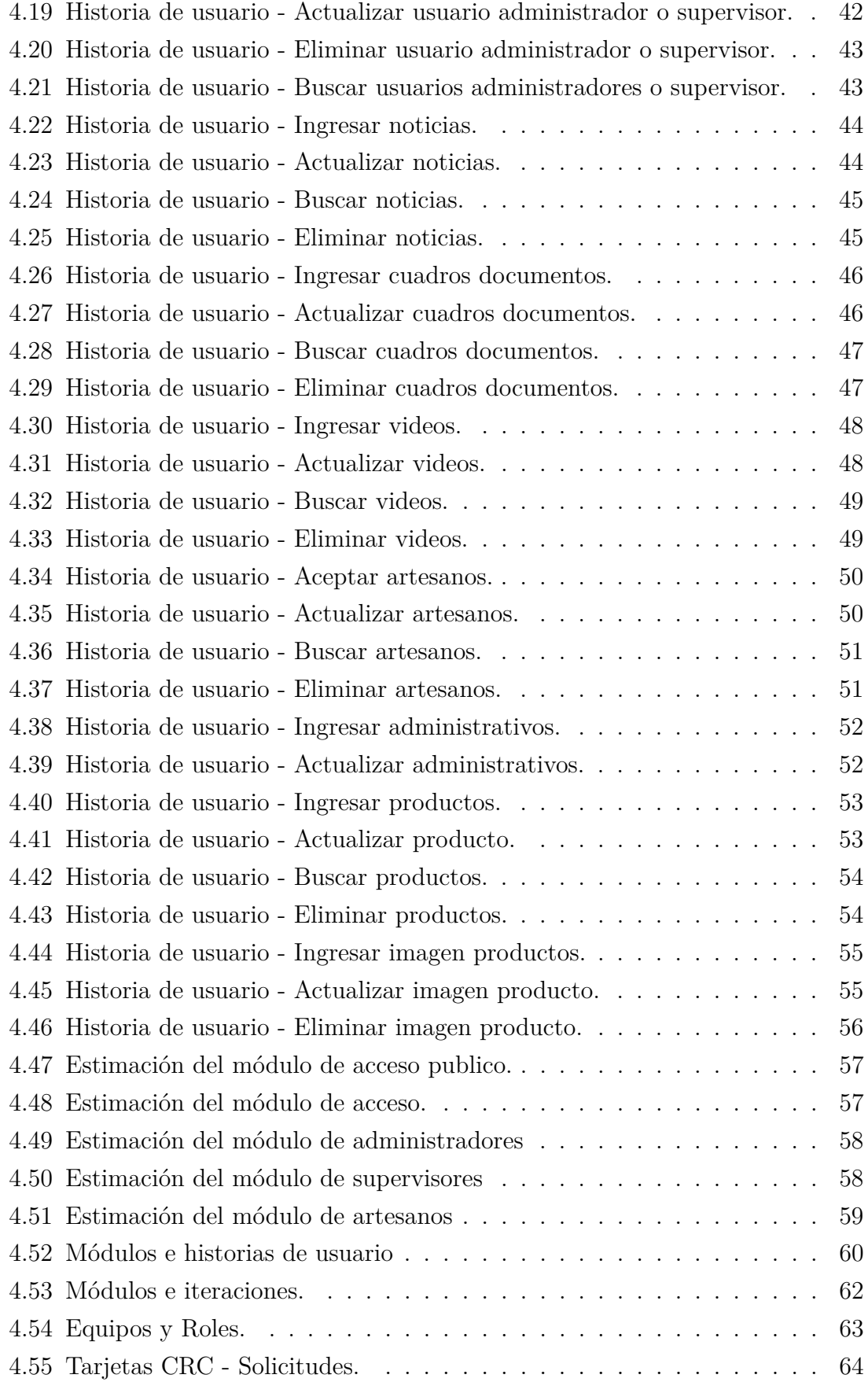

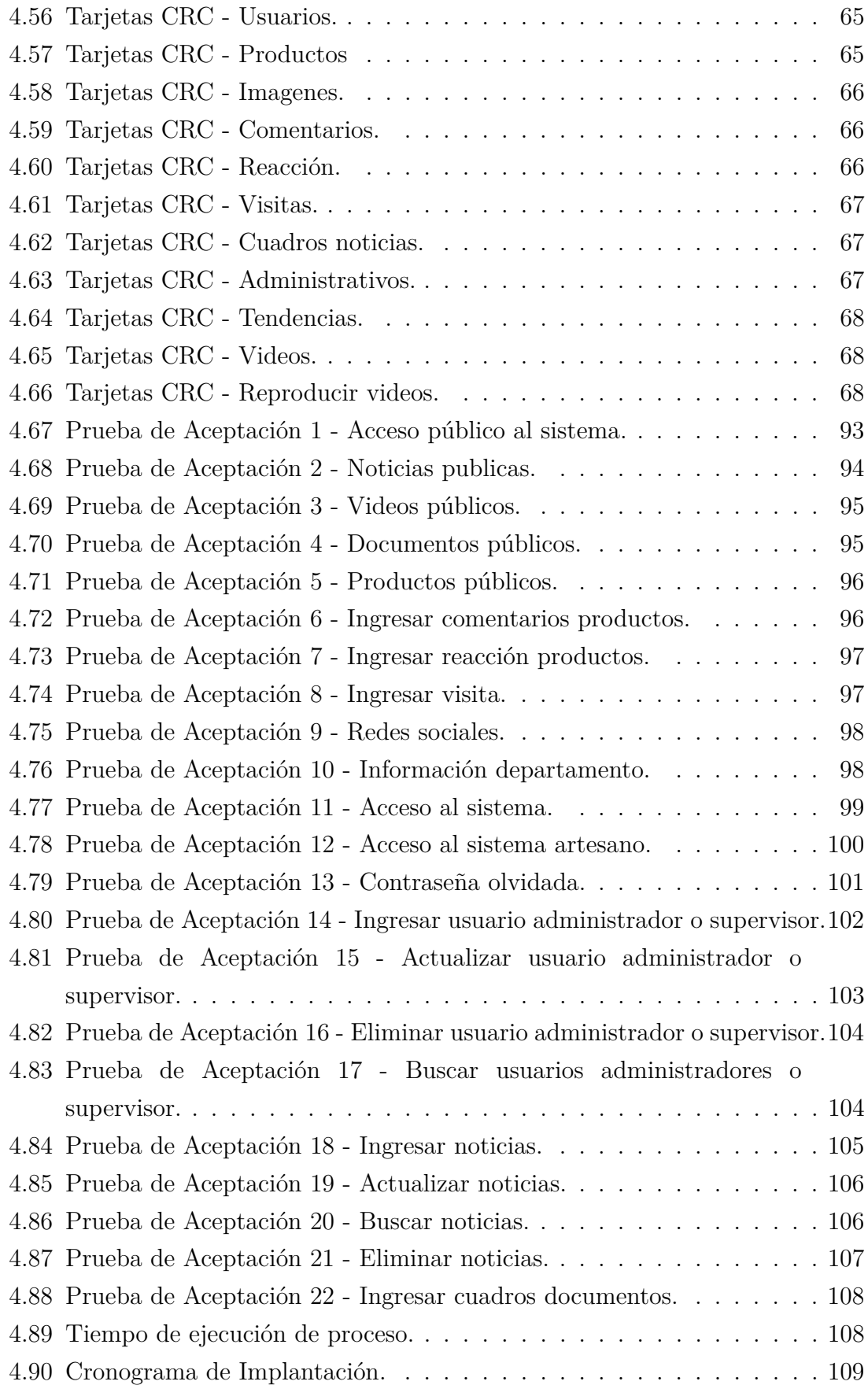

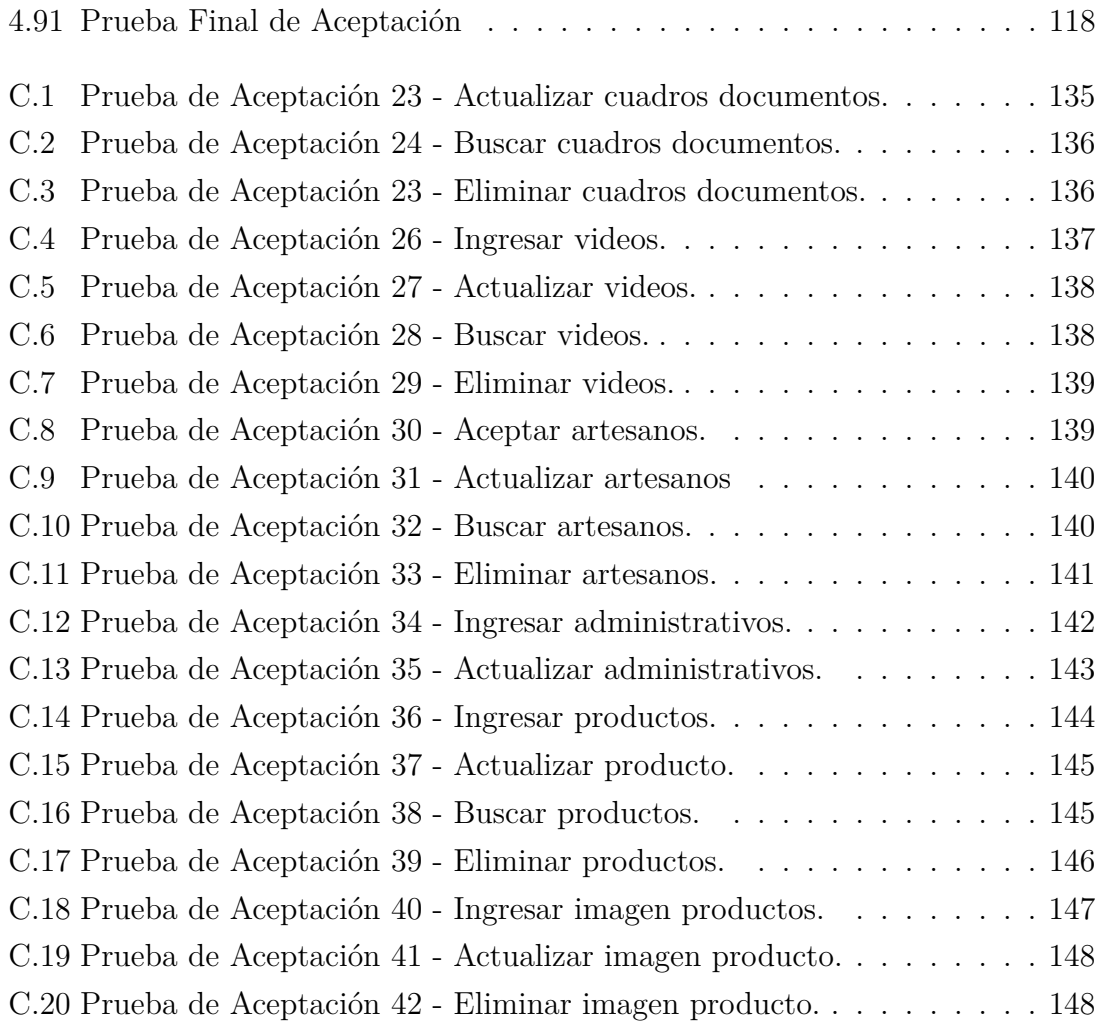

# **ÍNDICE DE FIGURAS**

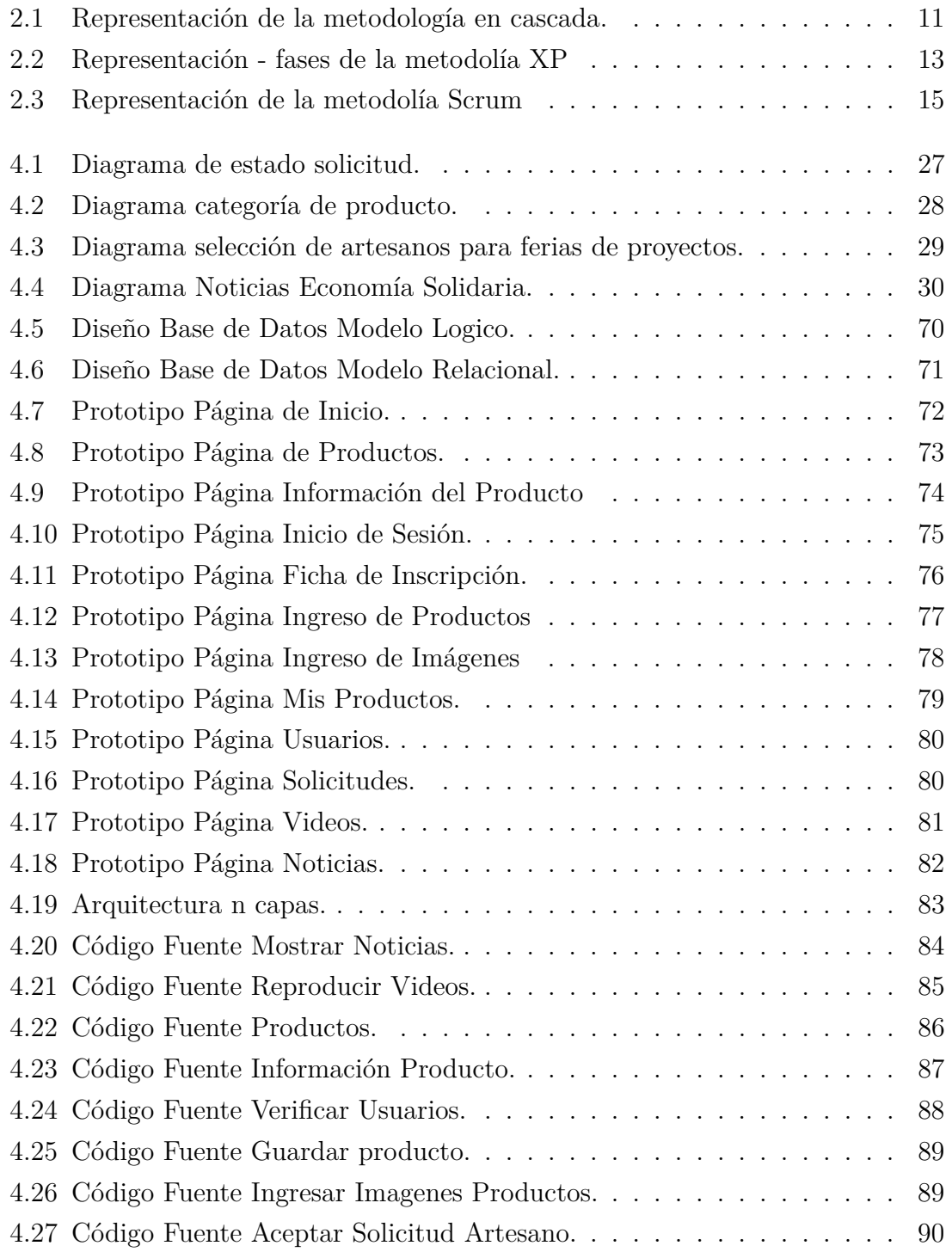

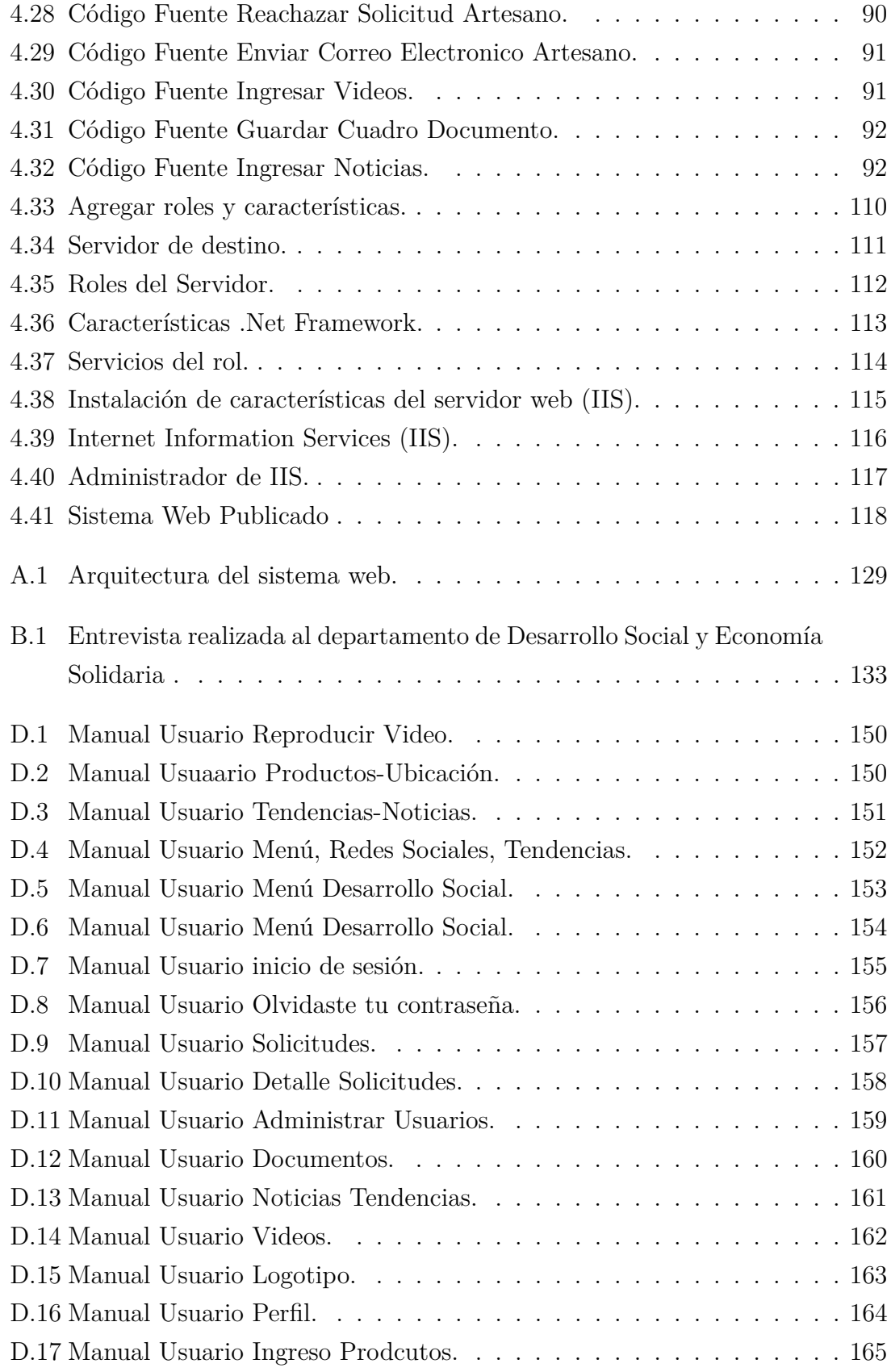

#### **Resumen Ejecutivo**

El Gobierno Autónomo Descentralizado Municipalidad de Ambato, es una entidad pública conformada por departamentos, uno de ellos es el Departamento de Desarrollo Social y Economía Solidaria, encargado de realizar varias funciones en el municipio entre ellas, la de administrar la información de los emprendedores y artesanos de la ciudad de Ambato.

Actualmente el Departamento de Desarrollo Social y Economía Solidaria administra de forma manual la información de los emprendedores y artesanos que pertenecen al GADMA.

El proyecto de investigación surge de la necesidad de mejorar la manera en la cual se maneja la información de los emprendedores y artesanos del GADMA además se desea crear un medio publicitario que permita publicar productos, videos, imágenes, noticias y tendencias, que sea gratuito y accesible para los usuarios, además permita que la información del departamento sea dinámica y administrable, el proyecto contará con el respaldo de una entidad publica como es el GADMA.

Por las razones presentadas anteriormente se realizó el desarrollo del sistema denominado "Sistema web basado en arquitectura orientada a servicios para el registro y administración de emprendedores de la ciudad de Ambato y exhibición de productos que ofertan los actores de la Economía Solidaria en el GAD Municipalidad de Ambato".

Palabras clave: Programación Extrema, PYMES, Servidor web IIS.

#### **Abstract**

The Gobierno Autónomo Descentralizado Municipalidad de Ambato, is a public entity made up of departments, one of them is the Department of Social Development and Solidarity Economy, responsible for performing various functions in the municipality including, to manage the information of entrepreneurs and craftsmen from the city of Ambato.

Currently the Department of Social Development and Solidarity Economy manages manually the information of entrepreneurs and artisans belonging to GADMA.

The research project arises from the need to improve the way in which the information of the entrepreneurs and artisans of the GADMA is handled. Furthermore, it is desired to create an advertising medium that allows publishing products, videos, images, news and trends, which is free and accessible to users, in

addition to allowing the department's information to be dynamic and manageable, the project will have the backing of a public entity such as GADMA.

For the reasons presented above, the development of the system called "Web system based on architecture oriented services for the registration and administration of entrepreneurs of the city of Ambato and exhibition of products offered by the actors of the Solidarity Economy in the GAD Municipality of Ambato ".

**Keywords:** Xtreme Programming, PYMES, Servidor web IIS.

Glosario de términos y acrónimos

- GADMA: Gobierno Autónomo Descentralizado Municipalidad de Ambato
- SOA: Service Oriented Architecture Arquitectura Orientada a Servicios
- SOAP: Simple Object Access Protocol -Simple Protocolo de Acceso a Objetos
- HMI: Diseño de Interfaces Hombre Máquina
- IIS: Internet Information Services Servicios de Información de Internet
- PYMES: Pequeñas y medianas empresas
- EPS: Economía polpular y solidaria

## <span id="page-19-0"></span>**INTRODUCCIÓN**

En la actualidad las empresas utilizan los servicios web para administrar información, comprar o vender bienes o servicios, esta es una manera rápida y eficaz de obtener un bien o servicio. El GAD Municipalidad de Ambato es una empresa pública que desea administrar la información de los artesanos, através del monitoreo de toda la información en un sistema, además desean permitir que los artesanos puedan subir información personal y multimedia de los diferentes productos que ellos deseen ofertar, debido a que El GAD Municipalidad de Ambato es una entidad pública, el acceso al sistema no tendrá ningún costo para los artesanos. Por este motivo se plantea el proyecto de investigación denominado "SISTEMA WEB BASADO EN ARQUITECTURA ORIENTADA A SERVICIOS PARA EL REGISTRO Y ADMINISTRACIÓN DE EMPRENDEDORES DE LA CIUDAD DE AMBATO Y EXHIBICIÓN DE PRODUCTOS QUE OFERTAN LOS ACTORES DE LA ECONOMÍA SOLIDARIA EN EL GAD MUNICIPALIDAD DE AMBATO", dividido en los siguientes capítulos:

**Capítulo I:** Se presenta el problema de investigación en el GAD Municipalidad de Ambato para automatizar los procesos de los emprendedores y artesanos, además publicar sus productos en un sistema, con su respectiva justificación y objetivos que se debe cumplir a lo largo del proyecto dando solución al problema.

**Capitulo II:** Se manifiestan los antecedentes investigativos referentes al sistema para el registro y administración de emprendedores y artesanos de la ciudad de Ambato y exhibición de los productos, respaldados con una fundamentación teórica, aportando al planteamiento de dar solución al problema.

**Capitulo III:** Se presentan los diferentes tipos de modalidad de investigación a desarrollarse, especificando el método que se utilizara para la recolección de información en el desarrollo del presente proyecto, además se presenta una lista con las diferentes actividades que serán necesarias para cumplir con cada uno de los objetivos planteados.

**Capitulo IV:** Se presenta el desarrollo de la propuesta, desarrollando cada una de las actividades que fueron definidas en el capítulo anterior.

**Capítulo V:** En el capítulo final se elabora las conclusiones y recomendaciones a las que se llegó durante el transcurso de todo el proyecto.

## **CAPÍTULO 1**

#### <span id="page-21-0"></span>**El problema**

#### <span id="page-21-1"></span>**1.1. Tema de Investigación**

Sistema web basado en arquitectura orientada a servicios para el registro y administración de emprendedores de la ciudad de Ambato y exhibición de productos que ofertan los actores de la economía solidaria en el GAD Municipalidad de Ambato.

#### <span id="page-21-2"></span>**1.2. Planteamiento del problema**

La publicidad digital ha evolucionado en todo el mundo gracias al desarrollo de nuevos recursos económicos, profesionales y tecnológicos, que junto al estudio del comportamiento de los consumidores, han permitido la creación de nuevas formas de hacer publicidad. La rápida evolución de formatos publicitarios digitales y la necesidad de establecer un mercado donde se controle la compra y venta de las inserciones publicitarias, ha transformado los perfiles profesionales de la industria del marketing y la publicidad, ya que se han tenido que adaptar, en un corto periodo de tiempo, a los nuevos procesos de comercialización automatizados y a la introducción de nuevas plataformas tecnológicas, que interactúan en el mercado virtual de publicidad online. Este nuevo mercado donde se comercializa la publicidad digital, supone una evolución de los procesos tradicionales. Lo importante ya no es el espacio que se compra o se vende, sino qué perfil de usuario está viendo el anuncio y en qué momento. Gracias a la tecnología programática se puede actuar en tiempo real, impactando con anuncios relevantes para el usuario esté donde esté. De este modo, toman importancia los datos de audiencia [\[2\]](#page-142-2). En la actualidad la publicidad online está siendo una de las mejores herramientas para la compra y venta de bienes o servicios en todo el mundo, debido a los diferentes diseños de las páginas web y la facilidad que ofrecen a los usuarios para buscar un producto y obtener toda la información referente a ese producto.

Actualmente el proceso de globalización ha desencadenado en las pequeñas y

medianas empresas en el Ecuador la necesidad de aumentar su productividad y competitividad comercial, dentro y fuera de sus fronteras. Especialmente en un entorno económico dinámico donde los avances tecnológicos y la internacionalización del consumo tienden hacer del mundo un solo mercado. La adaptación a este proceso ha originado en los últimos años gran cantidad de reestructuraciones corporativas, diseñadas para obtener mejoras que generen valor a la empresa, en otros casos esas complejidades e incertidumbres han llevado a muchas PYMES a rendirse, al cierre de sus empresas. Hoy, las pequeñas y medianas empresas (PYMES) aportan significativamente a la economía del país; en particular en la producción de bienes y servicios, siendo la base del desarrollo social: produciendo, demandando y comprando productos o añadiendo valor agregado, por lo que se constituye un actor fundamental en la generación de riqueza y empleo. Unos de los procesos fundamentales en la búsqueda de canales de distribución son las maneras de llegar al cliente y los caminos para hacerse conocer. Sin embargo, muchos empresarios enfrentan esta decisión con escaso sustento e información, lo que los deja librado a las emociones cayendo en graves errores a la hora escoger el método adecuado debido al exceso de información [\[3\]](#page-142-3). El Ecuador es un país pluricultural, es decir posee una enorme riqueza en la producción artesanal, por este motivo se debe buscar nuevas herramientas publicitarias para cubrir un mercado más amplio y hacer conocer sus productos, una de las mejores maneras de publicidad es la utilización de una herramienta publicitaria web.

Por lo general la mayoría de empresas en la ciudad no se realizan estudios de mercado para conocer las nuevas necesidades o tenencias de sus clientes y consumidores potenciales. La poca inversión en nuevas herramientas y técnicas publicitarias es otra de las razones que pueden ocasionar que las empresas no logren captar más clientes, debido a que todo proceso publicitario requiere de recursos económicos para poderse ejecutar, sin embargo, no solo depende del dinero sino también que la empresa tenga bien definido su mercado y que el producto cumpla con las normas de calidad necesarias para que sea aceptado por los consumidores; si bien es cierto que hoy la tecnología es un aliado importante para las empresas se debe tener en cuenta que la publicidad depende de un conjunto de actividades interrelacionadas que si no son realizadas por alguien que conozca del tema, tendrá como resultado una campaña poca atractiva que no tenga el impacto por el cual se diseñó [\[4\]](#page-142-4). Cuando se crea una empresa se debe invertir en publicidad para de esta forma hacerse más conocido por los clientes, es decir, con la publicidad se puede captar más clientes además se persuade a las personas a comprar un bien o servicio.

#### <span id="page-23-0"></span>**1.3. Delimitación**

- Área Académica: Software.
- Línea de Investigación: Desarrollo de Software.
- Sublínea de investigación: Aplicaciones Web.
- Delimitación espacial: El proyecto se desarrollara en el GAD Municipalidad de Ambato en el departamento de desarrollo social y economía solidaria.
- Delimitación temporal: La presente investigación se desarrolló en el periodo académico Mayo 2018 - Junio 2019

#### <span id="page-23-1"></span>**1.4. Justificación**

La importancia de la presente investigación radica en desarrollar un sistema web para la inscripción y administración de artesanos y emprendedores de la ciudad de Ambato, además el sistema permitirá la publicación de productos, monitoreo de datos de los emprendedores y artesanos que integran la Economía Popular y Solidaria (EPS).

El presente proyecto aporta de manera significativa a la economía popular y solidaria ya que puesto en práctica: se logrará automatizar la manera de inscripción y manejo de la información, además se brindará usuarios para cada emprendedor y artesano que sea aceptado por el GAD Municipalidad de Ambato, para que pueda ofertar sus productos de una manera más rápida y sin costo.

Los beneficiarios a cuáles estará dirigido el sistema web basado en arquitectura orientada a servicios, para la inscripción de participantes y exhibición de productos son los emprendedores y artesanos que integran la economía popular y solidaria, además el GAD Municipalidad de Ambato con el fin de automatizar la inscripción y publicación de sus productos.

El interés del presente proyecto se da porque en la actualidad se utilizan las ferias para exhibición y venta de los productos de los actores que integran la Economía Popular y Solidaria, esto es una desventaja debido a que se no se realizan muchas ferias en el año, por este motivo los productos no pueden llegar a ser conocidos por una mayor cantidad de clientes. El sistema permitirá a los actores de la (EPS) exhibir y modificar todos sus productos y características además que los clientes podrán hacer sus pedidos directamente a cada actor de la (EPS), se automatizará la inscripción de personas que deseen unirse a la (EPS) esto estará supervisado por el GAD Municipalidad de Ambato.

El desarrollo del sistema web para la inscripción de participantes y exhibición de sus productos pretende cubrir una mayor cantidad de mercado, promocionando los productos de los emprendedores y artesanos que integran la Economía Popular y Solidaria(EPS).

El sistema web permitirá a los emprendedores y artesanos que integran la Economía Popular y Solidaria exhibir todos sus productos con información detallada de cada uno, además permitirá a los clientes conocer todos los productos y si desean alguno pueden hacer su pedido con cada emprendedor o artesano ya que el sistema poseerá la información de cada uno de los artesanos y sus números de contacto.

### <span id="page-24-0"></span>**1.5. Objetivos**

#### <span id="page-24-1"></span>**1.5.1. General**

Desarrollar un sistema web basado en arquitectura orientado a servicios para la inscripción y exhibición de productos que ofertan los actores de la economía solidaria en el GAD municipalidad de Ambato.

#### <span id="page-24-2"></span>**1.5.2. Específicos**

- Investigar sobre el proceso de inscripción de los participantes de la economía solidaria en el GAD Municipalidad de Ambato.
- Estudiar la Arquitectura Orientada a Servicios (SOA) Service Oriented Architecture.
- Diseñar las interfaces para el sistema web en el GAD Municipalidad de Ambato.
- Desarrollar el sistema web para el GAD Municipalidad de Ambato.
- Implantar el sistema web orientado a servicios para la inscripción y exhibición de productos que ofertan los actores de la economía solidaria en el GAD municipalidad de Ambato.

## **CAPÍTULO 2**

<span id="page-25-0"></span>**Marco Teórico**

#### <span id="page-25-1"></span>**2.1. Antecedentes Investigativos**

Los antecedentes que se ha encontrado son trabajos relacionados al presente tema de investigación, que trata de "DISEÑO DE UN SITIO WEB PARA LA VENTA DE SUMINISTROS DE OFICINA Y MATERIAL PUBLICITARIO DE LA EMPRESA ACCOUNTANT'S & EQUIPMENT'S OFFICE". Autor(es) Echeverría B. Mónica P., en la cual concluye "El presente proyecto tiene como objetivo desarrollar e implementar un sistema que permita a la empresa ACCOUNTANT'S & EQUIPMENT'S la venta de suministros de oficina y material publicitario mediante un sitio web. Para optimizar la construcción del sistema se ha utilizado Macromedia Dreamweaver 8.0, Fireworks 8.0, Apache, MySQL" [\[5\]](#page-142-5).

Otro tema relacionado es "DESARROLLO DE UN SISTEMA DE COMPRAS WEB PARA LA ASOCIACIÓN DE INSTRUCTORES FITNESS RÍTMICOS DE PICHINCHA". Autor(es) Vivanco Chiliquinga, Wilmer David, López Quinga, Rodolfo Napoleón. Los cuales concluyen "El presente proyecto tiene como objetivo desarrollar e implementar un sistema web que permita la compra de los servicios fitness que oferta la Asociación de una forma rápida y eficaz, así como gestionar la información de los instructores, servicios, y clientes. Para la construcción del sistema se ha utilizado Java como lenguaje, su Framework Java Server Faces en el desarrollo y el Framework Bootstrap junto con la librería Prime Faces en el diseño" [\[6\]](#page-142-6).

Tema relacionado "DISEÑO E IMPLEMENTACIÓN DE UN SISTEMA DE RE-SERVA Y VENTA DE ENTRADAS EN LÍNEA PARA EVENTOS ARTÍSTI-CO/CULTURALES UTILIZANDO COMERCIO ELECTRÓNICO". Autor(es) Luis Roberto Santander Sepúlveda. Establece en sus conclusiones "En este escenario se hace necesario que las Instituciones (Culturales) y Centros de Eventos (Restaurantes, Cines, etc.) incorporen tanto Internet como el Comercio Electrónico dentro de las líneas de desarrollo, para fomentar la difusión, la venta de los productos y servicios que ofrecen. Este proyecto busca dar solución a la nueva problemática planteada,

permitiendo la Venta y Reserva de entradas en línea para las Salas de Eventos de las Instituciones o Centros en General" [\[7\]](#page-142-7).

#### <span id="page-26-0"></span>**2.2. Fundamentación teórica**

#### <span id="page-26-1"></span>**2.2.1. La publicidad en Internet**

El Internet ha revolucionado la comunicación en general y la publicidad, lo más importante en Internet es que ha autorizado el acceso a todo tipo de anunciantes sin interés en el tamaño o el entorno, por ejemplo, una pequeña o mediana empresa cuyo espacio de trabajo es Geográficamente muy limitado, puede competir con una gran empresa nacional o, incluso, con una identidad multinacional de condiciones, planear sus campañas en línea con sus propias herramientas y lograr consecuencias similares en términos de realidad. Es lo que se llama la democratización de la revelación. Muchos anunciantes están empezando a darse cuenta, otros ya lo saben y, por lo tanto, han estado demostrando en los últimos años que Internet es un medio adecuado para la implementación de habilidades de generación o creación de marca en relación con otros medios, así como para aquellos de respuesta inmediata. ya que la versatilidad en cuanto a formatos, materiales, cobertura, audiencia, segmentación, etc. conviene aplicar a la situación específica de cada uno de ellos; los datos muestran que a través de la red se puede llegar al consumidor real y / o potencial donde sea que se encuentren y en el momento más conveniente para expresar sus mensajes comerciales; A todo lo cual es necesario completar que la publicidad recíproca revierte un mayor rendimiento financiero y comunicativo en comparación con otros medios tradicionales [\[8\]](#page-142-8).

#### <span id="page-26-2"></span>**2.2.2. Arquitectura Orientada a Servicios (SOA)**

SOA es un estilo de arquitectura de software determinado en la definición de servicios reutilizables, con interfaces públicas bien definidas, donde los proveedores y consumidores de servicios interactúan de manera desacoplada para llevar a cabo los métodos comerciales. Se basa en cuatro abstracciones elementales: servicios, interfaz de aplicaciones, repositorio de servicios y bus de servicios. Un servicio se encuentra en una implementación que proporciona datos y lógica de negocios, un contrato de servicio, limitaciones para el consumidor y una interfaz que muestra físicamente la funcionalidad. Aplicación frontend consumir servicios mediante el establecimiento de procesos de negocio. Un repositorio de servicios almacena los contratos de servicio y el bus de servicio interconecta la interfaz de la aplicación y el servicio [\[9\]](#page-143-0).

#### <span id="page-27-0"></span>**2.2.3. Aplicaciones Informáticas.**

Las aplicaciones de computadora son software o programas que permiten la interacción entre una computadora y una persona (comunicación), permitiendo a los usuarios ejecutar las opciones y realizar las acciones que ofrece el programa. En conclusión, una aplicación es un programa o software de computadora que permite a una persona usar una computadora para un propósito específico. Las aplicaciones son parte del software de una computadora y se ejecutan en el sistema operativo [\[10\]](#page-143-1).

#### <span id="page-27-1"></span>**2.2.4. Aplicaciones Web**

Las aplicaciones web reciben este nombre porque se ejecutan en Internet. Esto significa que los datos o archivos en los que trabaja se procesan y almacenan dentro de la web. Estas aplicaciones, en general, no necesitan ser instaladas en su computadora.

El concepto de aplicaciones web está relacionado con el almacenamiento en la nube. Toda la información se almacena permanentemente en grandes servidores de Internet y nos envía a nuestros dispositivos o equipos los datos que requerimos en ese momento, dejando una copia temporal dentro de nuestro equipo.

Estos grandes servidores de Internet que proporcionan el servicio de alojamiento se encuentran en todo el mundo, por lo que el servicio que se ofrece no es tan caro ni gratuito en la mayoría de los casos y es extremadamente seguro [\[11\]](#page-143-2).

#### **.NET Framework**

Para permitir la generación y ejecución de una aplicación, .Net Framework se usará en su versión 4.0 debido a los componentes que facilitan la integración, ya que comparten datos y funcionalidad a través de una red utilizando protocolos estándar independientes de la plataforma., como XML (eXtensible Markup Language-Lenguaje de Marcado Extensible) y HTTP (HyperText Markup Language - Protocolo de transferencia de hipertexto [\[12\]](#page-143-3).

#### <span id="page-27-2"></span>**2.2.5. Servicios Web**

El GAD Municipalidad de Ambato tiene implementado en sus sistemas servicios Web debido a las grandes ventajas que ofrecen ademas pueden hacer uso de sus metodos desde otros sistemas, un servicio web es un sistema de software diseñado para una interacción máquina a máquina a través de una red. Cuenta con una interfaz descrita en un formato procesable por una máquina. Los sistemas pueden

interactuar con un Servicio Web mediante mensajes, normalmente se transmiten por medio de HTTP con una serialización XML, JSON o Texto Simple en conjunto con otras normás relacionadas con la Web [\[13\]](#page-143-4)

### <span id="page-28-0"></span>**2.2.5.1. SOAP**

Simple Object Access Protocol es un protocolo que permite la comunicación mediante el intercambio de datos xml, funcionan por lo general en el protocolo http. "Messaging Framework" lo define, usando tecnologías XML, un marco extensible de mensajería que contiene una construcción del mensaje que se pueda intercambiar con una variedad de protocolos subyacentes [\[14\]](#page-143-5).

## <span id="page-28-1"></span>**2.2.6. Lenguajes de Programación**

Los lenguajes de programación son herramientas que permiten la creación de programás y software. Entre ellos tenemos: ASP.NET, JAVA, DELPHI,PHP [\[15\]](#page-143-6).

#### <span id="page-28-2"></span>**2.2.6.1. Asp.Net**

.NET es una plataforma para el desarrollo de aplicaciones, que integran múltiples tecnologías que han ido apareciendo en los últimos años como ASP.NET, ADO.NET, LINQ, WPF, Silverlight, etc., junto con el potente entorno integrado de desarrollo Visual Studio, que permite desarrollar múltiples tipos de aplicaciones.

Por ejemplo, se pueden desarrollar las siguientes aplicaciones:

- Aplicaciones de línea de comandos.
- Aplicaciones de escritorio con Windows Forms o WPF.
- Aplicaciones web con el framework ASP.NET, o Silverlight.
- Aplicaciones distribuidas SOA mediante servicios web.
- Aplicaciones para dispositivos móviles con Windows Mobile [\[16\]](#page-143-7).

#### <span id="page-28-3"></span>**2.2.6.2. JavaScript**

Es un lenguaje de programación que funciona en el lado del cliente, porque es el navegador que admite la carga de procesamiento. Gracias a su compatibilidad con múltiples plataformas de desarrollo y en la mayoría de los navegadores modernos, es el lenguaje de programación del lado del cliente más utilizado [\[17\]](#page-143-8).

#### <span id="page-29-0"></span>**2.2.6.3. Html**

Los físicos del CERN, el Laboratorio Europeo de Física de Partículas, lanzaron un lenguaje de autoría y un sistema de distribución. se desarrollaron para crear y compartir documentos electrónicos integrados y habilitados para multimedia a través de Internet. Y entonces nació el lenguaje de marcado de hipertexto (HTML), el software del navegador y la World Wide Web. Los autores ya no tenían para distribuir su trabajo como colecciones fragmentadas de imágenes, sonidos y texto. HTML unificó esos elementos. Además, Los sistemas de la World Wide Web permitieron el enlace de hipertexto, mediante el cual los documentos hacen referencia automáticamente a otros documentos Ubicados en cualquier parte del mundo: menos revoluciones, más tiempo productivo en línea [\[18\]](#page-143-9).

#### <span id="page-29-1"></span>**2.2.7. Microsoft Visual Studio**

El GAD Municipalidad de Ambato en su calidad de institución publica debe respetar las leyes de propiedad intelectual y uso de herramientas con licencia por esta razon al no poseer la licencia de Microsoft Visual Studio se acordo utilizar Visual Studio 2017 Community para el desarrollo del proyecto, ya que posee un conjunto de herramientas y otras tecnologías de desarrollo de software que se pueden utilizar en el proyecto, además posee componentes para crear aplicaciones web de alto rendimiento, permitiendo a los desarrolladores crear sitios y aplicaciones web, así como otros servicios web en cualquier entorno que soporte la plataforma [\[19\]](#page-143-10).

#### <span id="page-29-2"></span>**2.2.8. Base De Datos**

Una base de datos es la unión o conjunto de datos que se almacenan sistemáticamente para poder acceder a la información cuando sea necesario. Teniendo en cuenta esto, una biblioteca también puede considerarse una base de datos, porque está compuesta de folletos y libros impresos en papel e indexados para su consulta. En la actualidad, y debido al gran desarrollo de la tecnología en campos como las computadoras y la electrónica, la mayoría de las bases de datos están almacenadas en formato digital, siendo este un componente electrónico, por lo tanto, se ha desarrollado y ofrecido una amplia gama de soluciones al Problema de almacenamiento de datos. "Existen programas denominados sistemas gestores de base de datos, abreviado SGBD (del inglés DataBase Management System o DBMS), que permiten almacenar y posteriormente acceder a los datos de forma rápida y estructurada. Las propiedades de estos DBMS, así como su utilización y administración, se estudian dentro del ámbito de la informática" [\[20\]](#page-143-11).

Un sistema de base de datos es básicamente un sistema computarizado para mantener registros. Es posible considerar la base de datos como un tipo de archivador electrónico; es decir, es un repositorio o contenedor de una colección de archivos de datos computarizados [\[21\]](#page-143-12).

#### <span id="page-30-0"></span>**2.2.8.1. Base de Datos Oracle**

"Oracle la Primera Base de Datos Diseñada para Grid Computing, es un sistema de gestión de base de datos relacional fabricado por Oracle Corporation. Oracle es básicamente una herramienta cliente/servidor para la gestión de base de datos la gran potencia que tiene y su elevado precio, hace que solo se vea en empresas muy grandes y multinacionales, por norma general.

Oracle Corporation: es una de las mayores compañías de software del mundo. Sus productos van desde bases de datos (Oracle) hasta sistemas de gestión. Cuenta, además, con herramientas propias de desarrollo para realizar potentes aplicaciones, como Oracle Designer.

Oracle garantiza el funcionamiento de sus bases de datos, que en caso de caídas del servidor compensa económicamente con cifras cercanas a las 7 cifras" [\[22\]](#page-143-13).

#### <span id="page-30-1"></span>**2.2.9. Metodologías**

Una metodología de software es un enfoque, una forma de demostrar el contexto o la disciplina en el argumento, que en este caso pertenecería al personal de Ingeniería de Software. De hecho, la metodología propuesta para el desarrollo de software se considera una distribución administrada para planificar e intervenir en la creación de un sistema de información técnica.

Dicho esto, existen metodologías tradicionales, las más manipuladas son la cascada o prototipo y de las metodologías ágiles son scrum o extreme programming que se usan para este tipo de desarrollos [\[23\]](#page-143-14).

#### <span id="page-30-2"></span>**2.2.9.1. Metodología Tradicional**

La metodología en cascada es una de las más básicas y ha servido de ejemplo para el desarrollo de los otros paradigmas del ciclo de vida. Esto se basa en el lapso convencional de una ingeniería, su visión es muy clara: cuando se desarrolla un software a través de una serie de fases secuenciales. Cada fase ya ha establecido objetivos, que tienen actividades que contribuyen al cumplimiento de estos objetivos en cada una de las fases [\[23\]](#page-143-14).

### **Ventajas de la metodología en cascada**

- Gestiona el proyecto para su entrega a tiempo.
- Proporciona una gestión y planificación sencilla a los proyectos.
- Para poder continuar con el ciclo de las fases del paradigma se debe cumplir con los objetivos de una anterior.
- Cada fase genera resultados específicos [\[23\]](#page-143-14).

El paradigma cuenta con 5 fases como se muestra en la Figura 1:

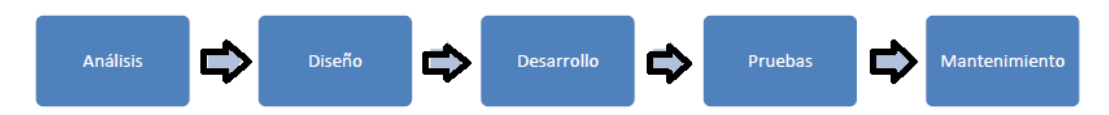

<span id="page-31-0"></span>Figura 2.1: Representación de la metodología en cascada.

**Análisis** El ingeniero de software o el encargado de desarrollar un sistema, debe analizar la información del software obtenida en esta fase, así como la funciones o procesos que debe cumplir el proyecto, además la buena di|stribución de los recursos para así tener un excelente rendimiento [\[23\]](#page-143-14).

**Diseño** El diseño convierte los requisitos en una representación ya sea gráfica o estructural del software con calidad, antes de que comience la codificación. Al momento de diseñar un software se debe enfocar en varios atributos; la organización de los datos, los detalles de los procesos, la arquitectura del software y una interfaz óptima [\[23\]](#page-143-14).

**Desarrollo** El diseño debe transformarse en una forma legible para la máquina. Si el diseño generado se encuentra bien detallado, al comenzar la codificación o al desarrollar el software, este se puede realizarse mecánicamente [\[23\]](#page-143-14).

**Prueba** Una vez obtenido el código o software comienza las pruebas del sistema. Las pruebas se centran en la lógica de programación y las funciones externas del software, realizando dichas pruebas se puede asegurar que las entradas definidas devuelven los resultados requeridos[\[23\]](#page-143-14).

**Mantenimiento** El mantenimiento realizado al software se da por motivo de errores, cambios del medio o requiriendo ampliaciones funcionales o del rendimiento [\[23\]](#page-143-14).

#### <span id="page-32-0"></span>**2.2.9.2. Metodologías ágiles**

Según [\[24\]](#page-143-15) En febrero de 2001, nació el término ágil aplicado al desarrollo de software. Un grupo de 17 expertos de la industria del software participó en esta reunión, incluidos algunos de los creadores o promotores de metodologías de software. Su objetivo era delinear los valores y principios que deberían permitir a los equipos desarrollar software rápidamente y responder a los cambios que puedan surgir a lo largo del proyecto, y una metodología ágil consiste en los siguientes principios.

- El equipo de desarrollo es más importante que los procesos y las herramientas.
- Desarrollar software que funcione es más importante que una buena documentación.
- La colaboración con el cliente es más importante que la negociación de contratos.
- Responder a los cambios es más importante antes que seguir un plan.

#### **Metodología XP**

Una de las metodologías ágiles más utilizadas es la programación extrema (XP), que es la clave para el éxito en el desarrollo de software, promover el trabajo en equipo, cuidar el aprendizaje de los desarrolladores y fomentar un buen clima de trabajo. XP se basa en la retroalimentación continua entre el cliente y el equipo de desarrollo, la comunicación fluida entre todos los participantes, la simplicidad en las soluciones realizadas y el coraje para enfrentar los cambios. XP se define como principalmente adecuado para proyectos con requisitos imprecisos y muy cambiantes, y donde existe un alto riesgo técnico [\[25\]](#page-144-0).

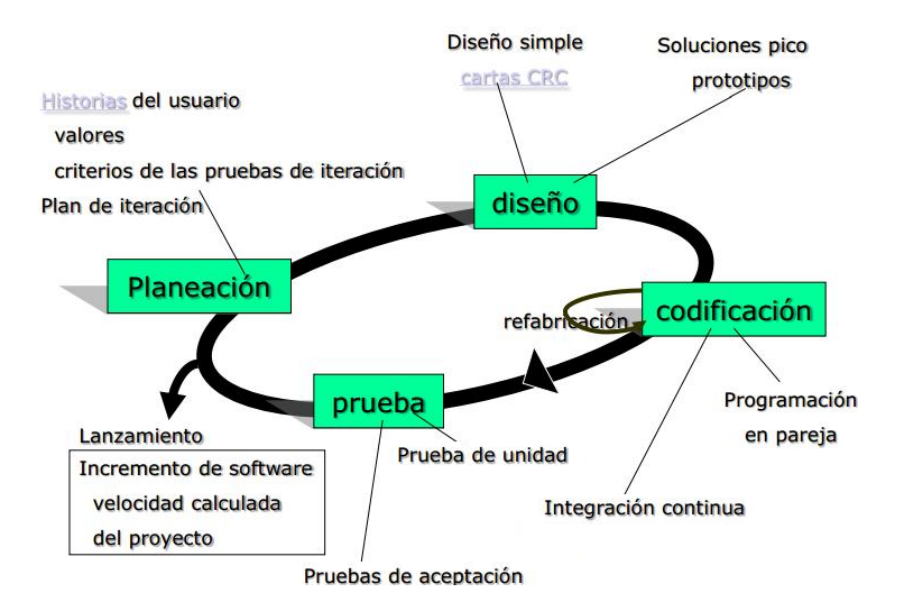

<span id="page-33-0"></span>Figura 2.2: Representación - fases de la metodolía XP

#### **Fases de extreme programming (XP)**

El ciclo de vida de un proyecto XP incluye, como las otras metodologías, comprender lo que necesita el cliente, estimar el esfuerzo, crear la solución y entregar el producto final al cliente. Sin embargo, XP propone un ciclo de vida dinámico, donde se admite expresamente que, en muchos casos, los clientes no pueden especificar sus requisitos al comienzo de un proyecto, por lo que el ciclo de vida de un proyecto con la metodología de XP de forma genérica Consiste en la planificación, diseño, desarrollo y pruebas [\[25\]](#page-144-0).

#### **Planificación**

En esta fase, se definen las historias de usuario, el equipo de desarrollo debe familiarizarse con las herramientas, tecnologías y prácticas que se utilizarán en el proyecto, se establece la prioridad de cada historial de usuario y se hace un plan de entrega, al mismo tiempo. Se definen las iteraciones que el software poseerá. Las historias de usuario tienen el mismo propósito que los casos de uso, están escritas por los clientes de acuerdo con las necesidades del software [\[25\]](#page-144-0).

#### **Diseño**

Para el diseño, se debe tener en cuenta la simplicidad, para lo cual lo ideal es elegir una metáfora que permita al sistema mantener la coherencia de los nombres de todo lo que se va a implementar. Debe usar las tarjetas CRC (Class, Responsibilities and Collaboration - Clase, Responsabilidad y Colaboración), que definen qué se debe

implementar en función de los objetos; idealmente, se utiliza una tarjeta CRC para cada historial de usuario [\[25\]](#page-144-0).

#### **Desarrollo**

Las funcionalidades deben desarrollarse a partir de las historias de usuario y las iteraciones correspondientes. El cliente decide si los módulos funcionales se entregan al final de cada iteración o si desea mantener el sistema hasta que la funcionalidad completa esté disponible. XP promueve la programación basada en estándares, para que sea comprensible para todo el equipo de desarrollo y facilita la codificación [\[25\]](#page-144-0).

#### **Pruebas**

Las pruebas unitarias son una de las piedras angulares de XP, todos los módulos deben pasar las pruebas unitarias antes de ser lanzados o publicados. La metodología XP propone un modelo inverso, en el cual, lo primero que se escribe son las pruebas que debe pasar el sistema, para ello debe cumplir los requisitos de los historiales de usuario definidos para cada iteración [\[25\]](#page-144-0).

#### **Metodología Scrum**

Scrum es un proceso ágil y liviano que sirve para administrar y controlar el desarrollo de software. El desarrollo se realiza de forma iterativa e incremental (una iteración es un ciclo corto de construcción repetitiva). Cada ciclo o iteración termina con una pieza de software ejecutable que incorpora una nueva funcionalidad. Las iteraciones generalmente duran entre 2 y 4 semanas. Scrum se utiliza como marco para otras prácticas de ingeniería de software como RUP o Extreme Programming.

Scrum se enfoca en priorizar el trabajo de acuerdo con el valor que tiene para el negocio, maximizando la utilidad de lo que se construye y el retorno de la inversión. Está especialmente diseñado para adaptarse a los cambios en los requisitos, por ejemplo, en un mercado altamente competitivo. Los requisitos y las prioridades se revisan y ajustan durante el proyecto a intervalos muy cortos y regulares. De esta manera, el producto que se está construyendo puede adaptarse a las necesidades del cliente en tiempo real. Busca entregar software que realmente satisfaga las necesidades, aumentando la satisfacción del cliente.

Esta metodología ágil consta de 6 fases en las cuales se debe cumplir con los siguientes HITOS como se muestra en la figura 2.3 [\[26\]](#page-144-1).

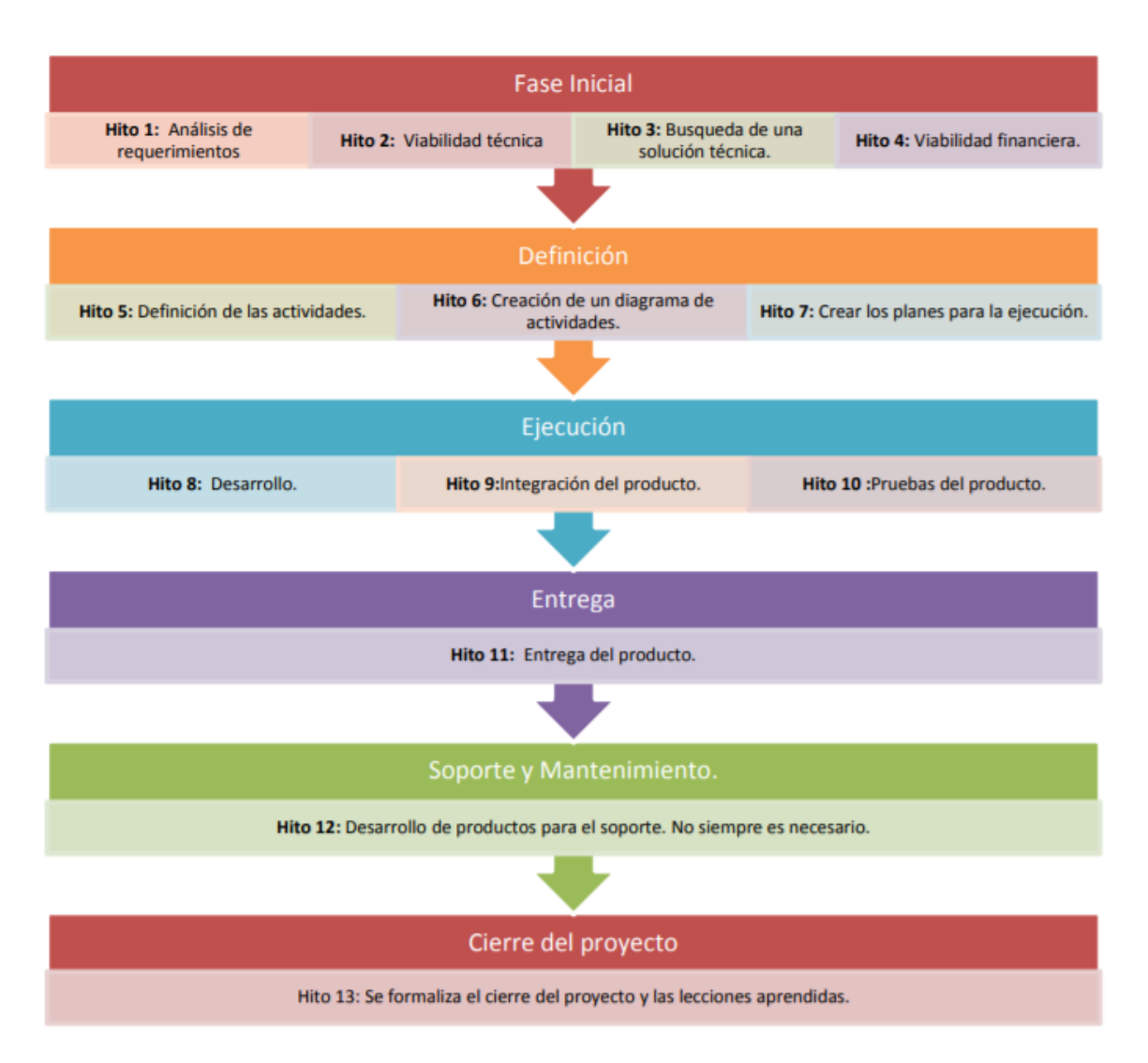

<span id="page-35-0"></span>Figura 2.3: Representación de la metodolía Scrum

## **Ventajas de la metodología en Scrum**

- Una de las principales ventajas es la gran capacidad de respuesta que existe cuando se presentan cambios durante la elaboración de un proyecto.
- En esta metodología los ciclos de vida son cortos, para elaborar una entrega rápida además ayudará a menorar los riesgos cuando se encuentra el proyecto en una etapa inicial.
- Permite buscar una técnica eficaz para el desarrollo del proyecto y mejorar el diseño, para presentar un producto de calidad.
## **2.2.9.3. Comparativa entre Metodología ágil y tradicional**

En la tabla 2.1 se muestra una la comparación entre una metodología ágil y una metodología tradicional, realizando un análisis se podrá saber, que tipo de metodología es la apropiada para la realización del proyecto.

Tabla 2.1: Comparación entre una metodología ágil y una tradicional [\[1\]](#page-142-0).

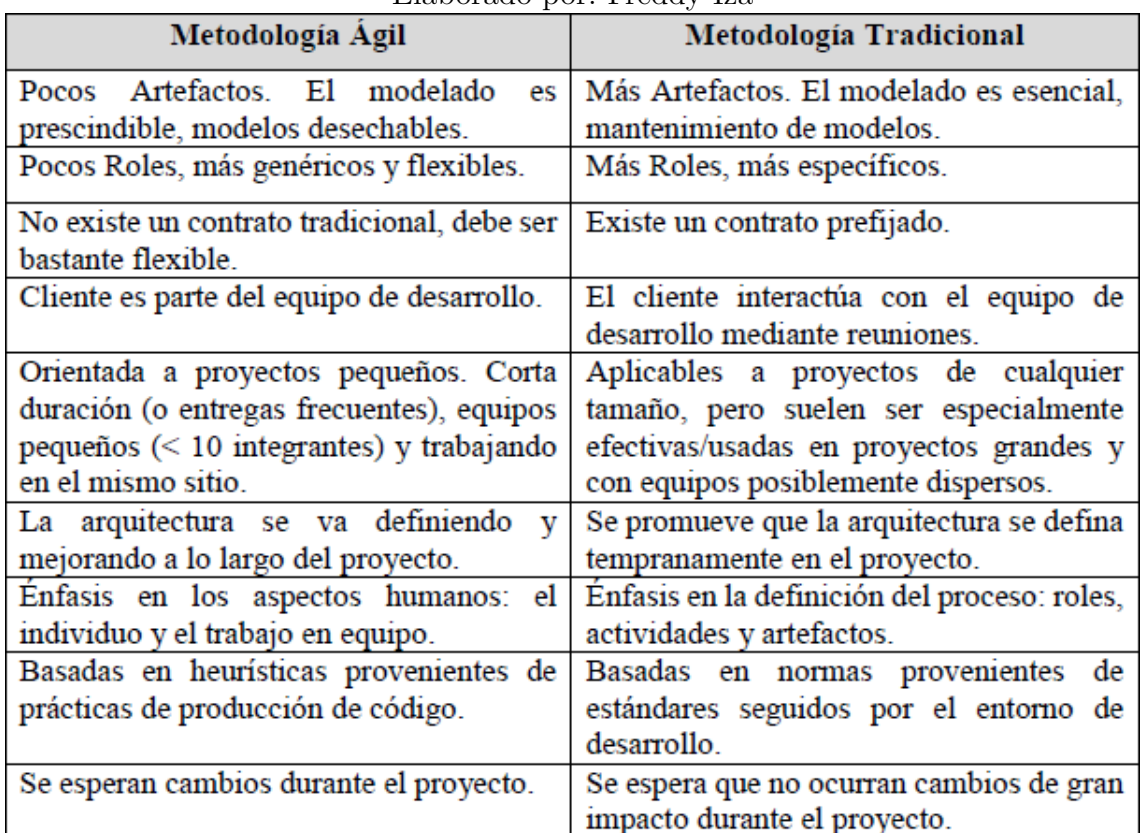

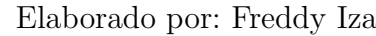

#### **2.3. Propuesta de Solución**

En este proyecto se plantea el desarrollo de un sistema web basado en arquitectura orientada a servicios para el registro y administración de emprendedores del GADMA, ademas el sistema permitirá a los artesanos publicar sus productos manejando información multimedia(Imagenes, Videos, Documentos PDF).

# **CAPÍTULO 3**

## **Metodología**

#### **3.1. Modalidad Básica de la investigación**

La investigación será bibliográfica porque utilizará fuentes como libros, documentos, artículos, revistas, etc. Para la construcción del marco teórico tanto de variable independiente como la variable dependiente.

La modalidad aplicada se utiliza en base a los conocimientos adquiridos a lo largo de la carrera universitaria.

#### **3.2. Población y muestra**

#### **3.2.1. Población**

La población son todos los artesanos y emprendedores registrados en el Gad Municipalidad de Ambato Población = 45

#### **3.2.2. Muestra**

No es necesario realizar un muestreo debido a que la población es menor a 100.

#### **3.3. Recolección de información**

Para la recolección de información, se utilizaron las técnicas de:

Entrevista al supervisor de la Economía solidaria en el GADMA para poder verificar correctamente como funcionan los procesos y como se maneja la información de los emprendedores y artesanos.

Observación al personal del Departamento de Desarrollo Social y Economía Solidaría, permitirá entender como es la funcionalidad del departamento desde nuestra perspectiva, también los problemas que se ocasionan por el manejo de la información de los emprendedores y artesanos.

#### **3.4. Procesamiento y análisis de datos**

Para el procesamiento y análisis de los datos se realizaran las siguientes actividades:

- Recopilar la informacion.
- Revisión de la Infromación.
- Tabulación de la información recogida.
- Análisis de la información obtenida.

#### **3.4.1. Entrevista**

En esta etapa se realizó una entrevista al jefe del departamento de Desarrollo Social y Economía Solidaria, con la finalidad de obtener los requisitos para que el sistema web cumpla con la funcionalidad respectiva y gracias al análisis de la entrevista y a las fichas de observación de procesos obtenidas se concluye lo siguiente:

Nombre: Profesor Milton Galarza

Cargo: Servidor público 4 GADMA en el Departamento de Desarrollo Social y Economía Solidaria

Años de Experiencia: 14

1 ¿El departamento de Desarrollo Social y Economía Solidaria cuenta con un sistema para manejar la información de los emprendedores y artesanos?

El departamento de Desarrollo social y economía solidaria no cuenta con ningún sistema para manejar la información de los emprendedores y artesanos, por esta razón se necesita crear un sistema web que permita el registro y administración de los artesanos y emprendedores, además el sistema debe permitir publicar los diferentes productos que cada uno de ellos ofertan.

2 ¿Qué tipo de información maneja el departamento de Desarrollo Social y Economía Solidaria sobre los artesanos?

La información que maneja son datos sobre los emprendedores y artesanos, además los diferentes productos que ellos ofertan.

3 ¿Cuáles son los requerimientos para registrar a un emprendedor o artesano en el municipio?

Debe llenar un formulario con sus datos y con información de sus diferentes productos y enviarlos al Departamento de desarrollo Social, posteriormente el encargado de los emprendedores revisa la información para aprobar o rechazar al artesano o emprendedor.

Observación

El Departamento de Desarrollo Social y Economía Solidaria tiene establecido un formato que cada emprendedor debe seguir para poder ser registrado.

4 ¿Además de registrar a los artesanos que otro tipo de servicios necesita el departamento para los artesanos?

Necesita un sistema web que permita de manera rápida manejar los registros de los artesanos y emprendedores. Se desea obtener un medio publicitario digital para poder publicar los productos de cada emprendedor y artesano que pertenecen al municipio.

Observación

Se realizan ferias para que los artesanos y emprendedores den a conocer sus productos.

5 ¿En el departamento de Desarrollo Social y Economía Solidaria que necesitan para mejorar el manejo de la información de los emprendedores y artesanos?

Para mejorar el manejo de información de los artesanos y emprendedores el departamento de Desarrollo Social, necesita implementar un sistema web para manejar la información además el sistema debe permitir publicar archivos multimedia (videos, imágenes, documentos) acerca de los productos de cada artesano y emprendedor.

6 ¿Cómo se realiza el manejo de información de los emprendedores y artesanos en el departamento de Desarrollo Social y Economía solidaria?

El manejo de la información se realiza a mano en un formulario que se muestra en el Anexo E, que son archivados en el departamento de Desarrollo Social, para acceder a ellos cada vez que el GADMA va a realizar ferias en la cuales los artesanos y emprendedores dan a conocer sus productos.

7 ¿En el Departamento de Desarrollo Social y Economía Solidaria como se manejan los empleados?

En el Departamento existen alrededor de 20 empleados y cada uno de ellos tiene asignado tareas que deben cumplir.

8 ¿Cuantos empleados del departamento están encargados de los artesanos y emprendedores?

De los artesanos están encargados 6 empleados debido a que deben gestionar ferias, exposiciones y otras actividades que realiza el departamento.

9 ¿En el departamento se crean respaldos sobre la información de los artesano y emprendedores?

Debido a que los registros son manuales no se tiene respaldos de la información de los emprendedores y artesanos.

10 ¿Está de acuerdo que se desarrolle un sistema que permita solucionar las necesidades antes mencionadas?

El departamento de Desarrollo Social y Economía Solidaria está de acuerdo que se desarrolle un sistema web que permitirá mejorar las necesidades que tienen los artesanos y emprendedores.

## **Análisis de la entrevista**

#### Tabla 3.1: Ficha Observación Proceso -Inscripción

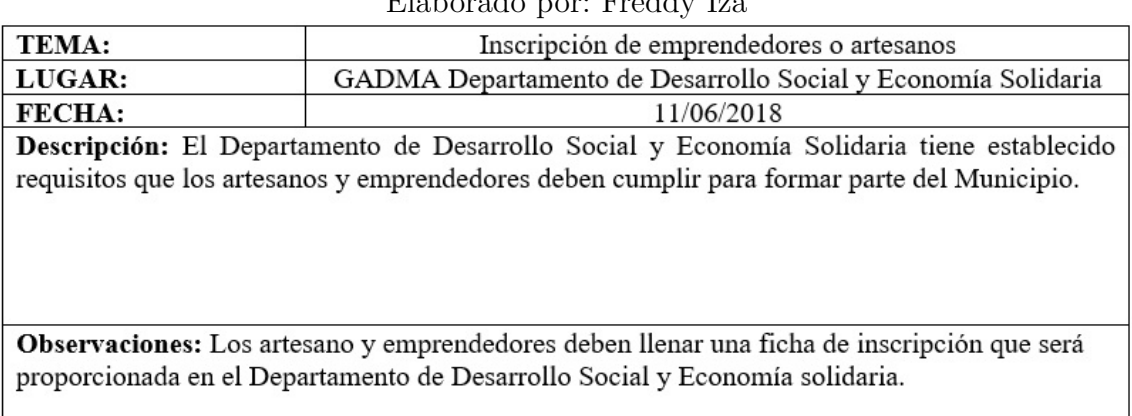

# Elaborado por: Freddy Iza

## Tabla 3.2: Ficha Observación Proceso - Verificación

#### Elaborado por: Freddy Iza

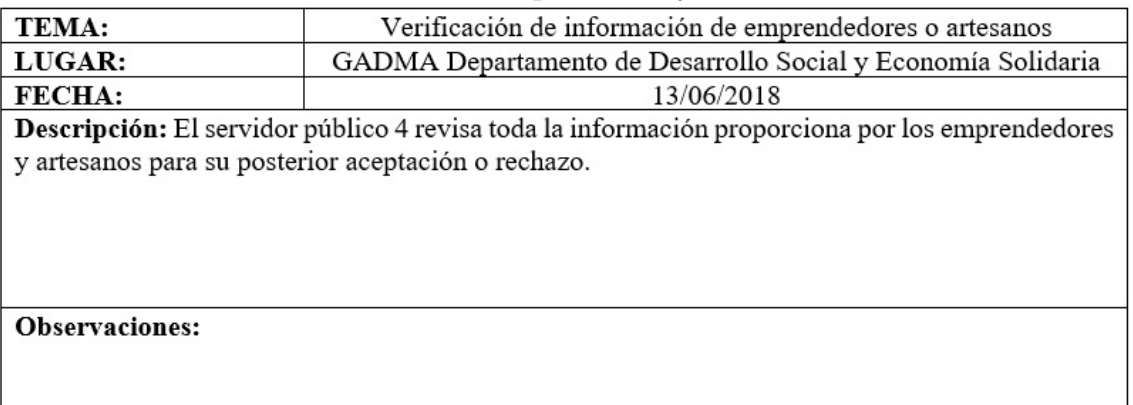

## Tabla 3.3: Ficha Observación Proceso - Aceptación

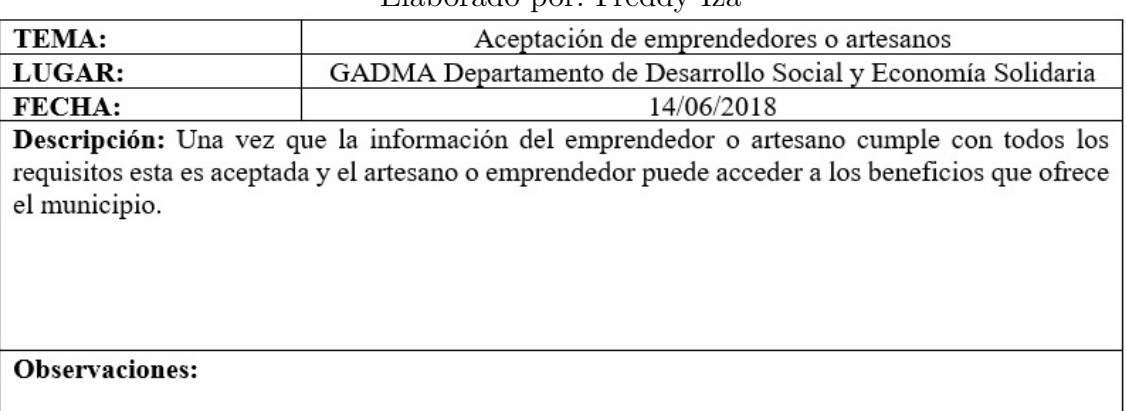

#### Elaborado por: Freddy Iza

#### Tabla 3.4: Ficha Observación Proceso - Rechazo

#### Elaborado por: Freddy Iza

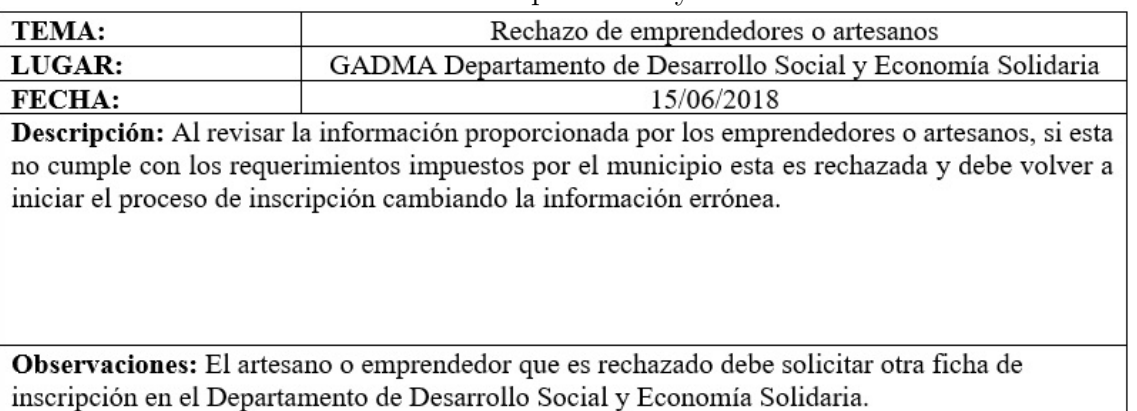

# **Análisis de la entrevista**

- 1. Actualmente el GADMA no cuenta con un sistema web que permita el registro y administración de emprendedores de la ciudad de Ambato, además en el departamento de Desarrollo Social y Economía Solidaria se desea tener un medio web que les permita publicar videos, documentos, noticias de los actores de la economía solidaria y la información que va manejar en la página debe ser administrable y dinámica.
- 2. El Departamento de Desarrollo Social y Economía Solidaria necesita un sistema web para administrar toda la información de los emprendedores y artesanos de la ciudad de Ambato.
- 3. Se requiere desarrollar un sistema web que permita registrar artesanos o

emprendedores además el sistema debe permitir el ingreso de productos, imágenes, videos, noticias, documentos.

- 4. Es necesario que el sistema cumpla con todos los requisitos que establece el departamento de Proyectos e Ingeniería de Software, ya que ellos son los encargados de todos los sistemas del GADMA.
- 5. Debido a que el GADMA es una entidad publica y maneja grandes cantidades de dinero, posee seguridad muy elevada a nivel de hardware y software.

## **3.4.2. La Observación**

Elaboración de la ficha de observación

La técnica de observación se realizo en el Departamento de Desarrollo Social y Economía Solidaria, para entender cómo se manejan los diferentes procesos.

Resultados de la Ficha de Observación

1. Almacenamiento de la Información.

La información es almacenada en documentos y archivadores de manera física, archivos de Word, Excel y localizados en diferentes lugares del departamento.

Tabla 3.5: Resultado – Almacenamiento de la información.

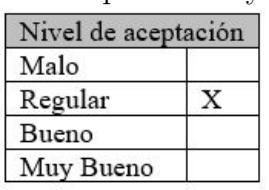

Elaborado por: Freddy Iza

2. ¿Dónde se guarda la Información de los emprendedores y artesanos?

La información de los emprendedores y artesanos se guarda en archivos físicos ubicados en el departamento.

Tabla 3.6: Resultado – Almacenamiento de la información de los emprendedores y artesanos.

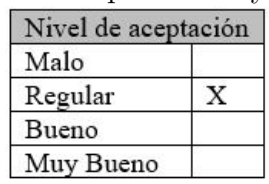

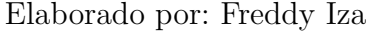

3. ¿Como reciben los documentos de los emprendedores y artesanos en el departamento?

Los documentos son recibidos por el encargado de la economía solidaria de forma física.

Tabla 3.7: Resultado – Recibir documentos en el departamento.

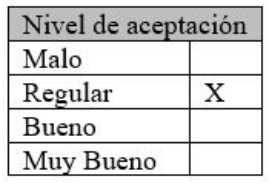

Elaborado por: Freddy Iza

4. Consultas de la información almacenada en el departamento

Los documentos de los emprendedores y artesanos se encuentran almacenados en diferentes archivadores, cuando se desea obtener información se accede a ella de forma manual.

Tabla 3.8: Resultado – Consultas de la información almacenada.

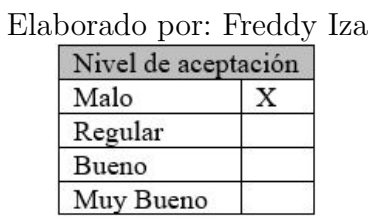

5. Existen respaldos de la información

La información que se almacena de los emprendedores y artesanos no cuenta con un respaldo, se encuentra expuesta a perdida de datos.

Tabla 3.9: Resultado – Respaldo de la información.

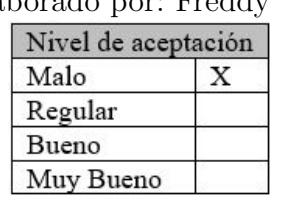

Elaborado por: Freddy Iza

**Análisis de la observación** Una vez realizada la observación en el Departamento de Desarrollo Social y Economía Solidaria, se logró comprender cómo se maneja la información de los emprendedores y artesanos.

## **3.5. Desarrollo del Proyecto**

Se investigará una metodología para llevar a cabo las siguientes actividades del proyecto

- Análisis del problema
- Recolección de información
- $\bullet\,$ Investigar la arquitectura SOA para el desarrollo del sistema web
- Diseño y creación de la Base de datos
- Diseño de interfaces
- Desarrollo del sistema web
- Implantación del sistema en el GAD Municipalidad de Ambato
- Pruebas
	- Caja Blanca
	- Caja Negra

# **CAPÍTULO 4**

## **Desarrollo de la propuesta**

## **4.1. Datos Informativos**

## **Título**

Sistema web basado en arquitectura orientada a servicios para el registro y administración de emprendedores de la ciudad de Ambato y exhibición de los productos que ofertan los actores de la Economía Solidaria en el GAD Municipalidad de Ambato.

## **Institucionales**

- Facultad de Tecnologías de la Información, Telecomunicaciones e Industrial
- Gobierno Autónomo Descentralizado Municipalidad de Ambato.

### **Beneficiarios**

- Artesanos
- Emprendedores
- Administrativos Departamento de Desarrollo Social y Economía Solidaria

## **Ubicación**

- Provincia: Tungurahua
- Cantón: Ambato
- Dirección: Avenida Atahualpa y Río Cutuchi
- Teléfonos: (03) 2997800

# **Equipo Responsable**

- Tutor Académico: Ing. Franklin Mayorga Mg.
- Tutor Empresarial: Profesor Milton Galarza
- Investigador: Sr. Freddy Iza

## **4.2. Antecedentes de la propuesta**

#### **4.2.1. Análisis de los procesos**

Una vez analizada la información que maneja en Departamento de Desarrollo Social y Economía Solidaria, se concluyó que los procesos a tomar en cuenta son:

- Ingreso de solicitudes
- Categoria de productos
- Ferias de productos
- Noticias Economia Solidaria

A continuación, se representa gráficamente los procesos que se realizan en el departamento para manejar la información de los emprendedores y artesanos.

## **Ingreso de Solicitudes**

En este proceso se debe ingresar toda la información del emprendedor o artesano en una ficha, debe ser entregada al encargado de la economía solidaria para su respectivo análisis, una vez realizado se genera un estado de solicitud que será entregado al finalizar el proceso.

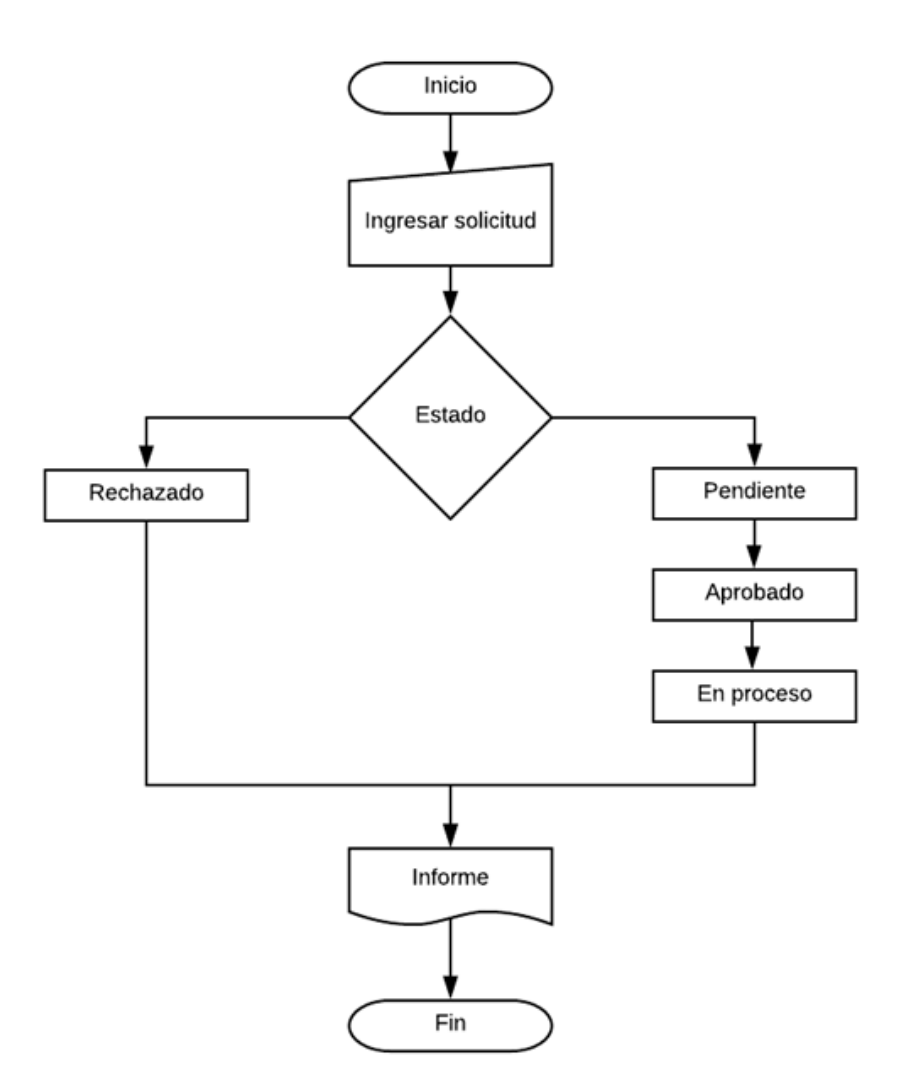

Figura 4.1: Diagrama de estado solicitud. Elaborado por: Freddy Iza

## **Categoría de productos**

En este proceso ingresan los productos para realizar su respectiva categorización tomando en cuenta la materia prima utilizada para su elaboración. El GADMA tiene establecidas 6 categorías, si el producto no pertenece a ninguna pasa a otras.

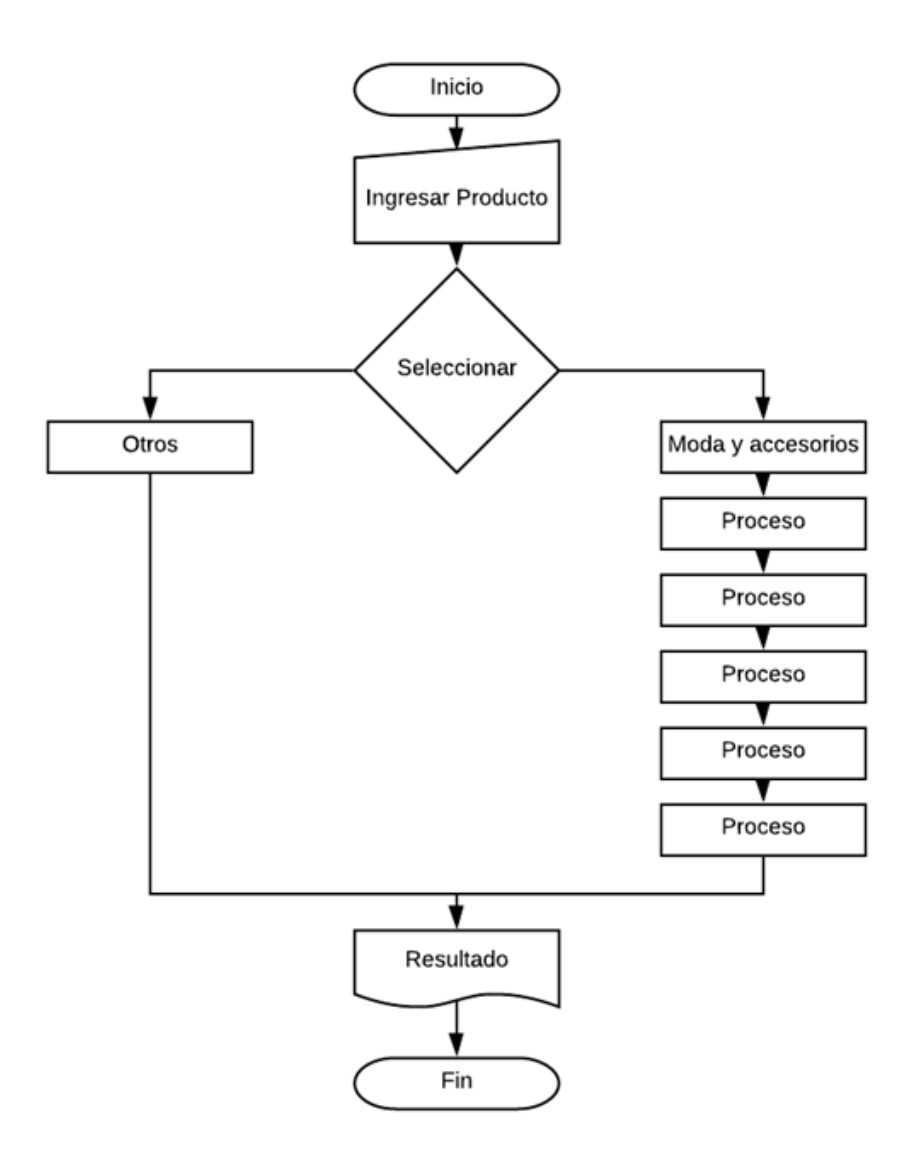

Figura 4.2: Diagrama categoría de producto. Elaborado por: Freddy Iza

## **Ferias de productos**

Se debe realizar una selección del producto, tomando en cuenta su elaboración, materiales y precio, una vez que se analizan estos puntos se acepta o rechaza para tener un puesto en las diferentes ferias que organiza el GADMA.

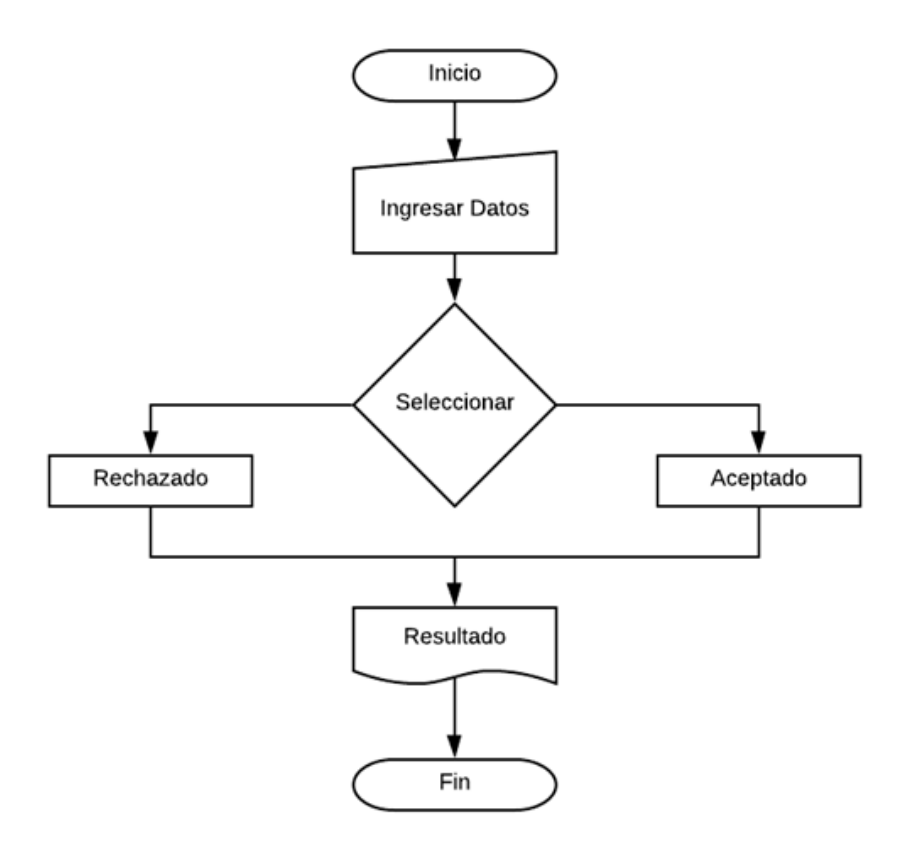

Figura 4.3: Diagrama selección de artesanos para ferias de proyectos. Elaborado por: Freddy Iza

## **Noticias Economía Solidaria:**

El Departamento de Desarrollo Social cuenta con redes sociales, en las cuales se publican noticias, antes de subir una deben realizar un análisis de la información que posee, si no cumple con los requisitos la noticia es rechazada caso contrario será publicada en las redes sociales.

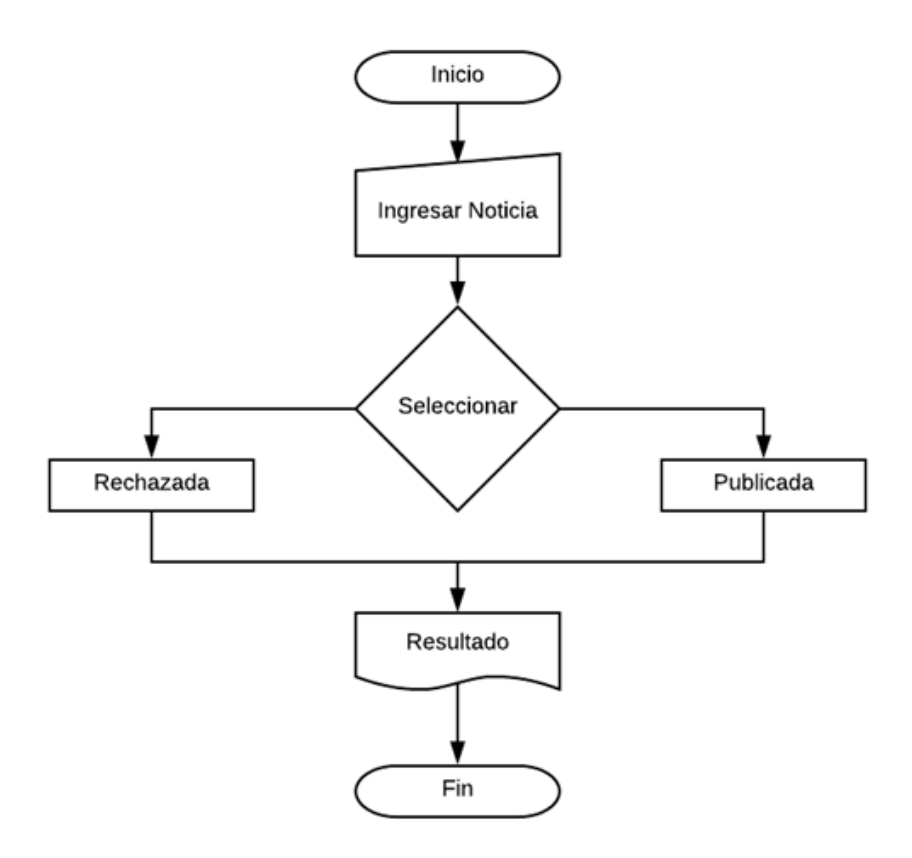

Figura 4.4: Diagrama Noticias Economía Solidaria. Elaborado por: Freddy Iza

## **4.2.2. Análisis y Requerimientos del Sistema**

Desarrollar un sistema web que permita administrar toda la información de los artesanos y emprendedores de la ciudad de Ambato, para manejar la información de una manera eficaz, además debe permitir que los artesanos y emprendedores puedan publicar todos sus productos y características y así llegar a cubrir un mercado más amplio.

Después de realizar una reunión con los directivos del Departamento de Desarrollo Social y Economía Solidaria, se elaboró un documento de especificaciones y requerimientos que se encuentra en el anexo A.

El departamento de Desarrollo Social y Economía Solidaria llego a un acuerdo con el Jefe de Proyectos e Ingeniería de Software para la realización de un sistema web que permitirá la administración de la información de los emprendedores y artesanos.

Entre los requerimientos técnicos solicitados por el Jefe de Proyectos e Ingeniería de Software están:

- Modulo de base de datos con el formato establecido por el GADMA.
- Modulo de seguridad con autenticación de usuarios basados en roles.
- Modulo de administración de la información de la página.
- Además, el software deberá contar con interfaces sencillas y amigables para la utilización del usuario.

#### **4.3. Análisis de factibilidad**

#### **4.3.1. Factibilidad operativa**

El sistema web permite administrar todos los procesos que el departamento Desarrollo Social y Economía Solidaria maneja sobre los artesanos y emprendedores, además permite almacenar en una base de datos toda la información de los productos y emprendimientos que se realicen, el sistema esta desarrollado para controlar la mayor parte de errores que el usuario pueda cometer, es fácil de utilizar por esta es necesaria la capacitación por una sola vez a los artesanos, emprendedores y una en el departamento de Desarrollo Social y Economía Solidaria.

#### **4.3.2. Factibilidad económica**

El Gobierno Autónomo Descentralizado Municipalidad de Ambato cuenta con un adecuado presupuesto para el desarrollo de este proyecto, posee buenos recursos tecnológicos para garantizar que el software sea de calidad y confiable, además el presente proyecto se lo desarrolla como tema de Tesis, por lo que no tendrá ningún costo de implementación para la institución pública.

#### **4.3.3. Factibilidad técnica**

Es factible desarrollar el sistema web ya que el Gobierno Autónomo Descentralizado Municipalidad de Ambato cuenta con los recursos técnicos necesarios para el funcionamiento del sistema tanto a nivel de Hardware como Software, además cuentan con una página web que proporcionan información útil y necesaria para la realización del proyecto.

#### **4.3.4. Factibilidad en software**

Las herramientas que se utilizaron para el desarrollo del sistema web es Visual Studio 2017 Community ya que permite crear aplicaciones web basándose en estándares, para la creación de Base de Datos se utilizó Oracle 12g ya que el GADMA posee una licencia empresarial y este gestor permite tener mayor seguridad de los datos almacenados.

#### **4.3.5. Factibilidad en hardware**

El sistema se conecta a un servicio web publicado dentro del servidor del GADMA, para que los artesanos, emprendedores y administrativos del departamento de Desarrollo Social y Economía Solidaria puedan utilizar el sistema desde cualquier tipo de ordenador o dispositivo que tenga acceso a la red.

#### **4.4. Arquitectura SOA**

SOA es un estilo arquitectónico que es utilizado para construir aplicaciones de software está permite utilizar servicios, los cuales están disponibles para cualquier sistema web independientemente de la plataforma en la cual se desarrolló.

Las características que más destacan sobre esta arquitectura son:

- Su flexibilidad, ya que permite reutilizar el código en otros programas.
- Su versatilidad, esto hace posible que todos los servicios creados puedan ser utilizados por los clientes en sistemas o procesos de otros negocio.
- Productividad, la arquitectura SOA es una gran ventaja ya permite aumentar la velocidad en el desarrollo de un proyecto y ademas se logra optimizar el manejo de los diferentes procesos que se desarrollan dentro de un negocio.

#### **4.4.1. Enfoques arquitectónicos de SOA**

Para utilización de la arquitectura se elaboró estudio con los beneficios que posee:

| Elaborado por: Freddy Iza    |      |         |       |           |  |  |
|------------------------------|------|---------|-------|-----------|--|--|
| Arquitectura SOA             | Malo | Regular | Bueno | Muy Bueno |  |  |
| Capacidad de<br>modificación |      |         |       |           |  |  |
| Rendimiento                  |      |         |       |           |  |  |
| Fiabilidad                   |      |         |       |           |  |  |
| Disponibilidad               |      |         |       |           |  |  |
| Seguridad                    |      |         |       |           |  |  |

Tabla 4.1: Estudio - Arquitecrura SOA.

Como se puede observar en la tabla 4.1 SOA posee varios beneficios, uno de los que más se destaca es la disponibilidad de código, debido que permitirá utilizar los servicios en otros sistemas, por esta y otras razones se va a utilizar esta arquitectura en el sistema web para los emprendedores y artesanos.

## **4.5. Metodología a aplicar**

## **4.5.1. Análisis metodologías agiles**

Las metodologías de desarrollo de software ágil son métodos y técnicas utilizados para crear proyectos de una manera más rápida, estas utilizan el desarrollo iterativo e incremental para la administración proyectos, fueron creadas para mejorar la calidad y los métodos tradicionales de desarrollo.

Para seleccionar la metodología adecuada se analizó las siguientes: XP (Programación extrema), SCRUM y RUP (Proceso racional unificado).

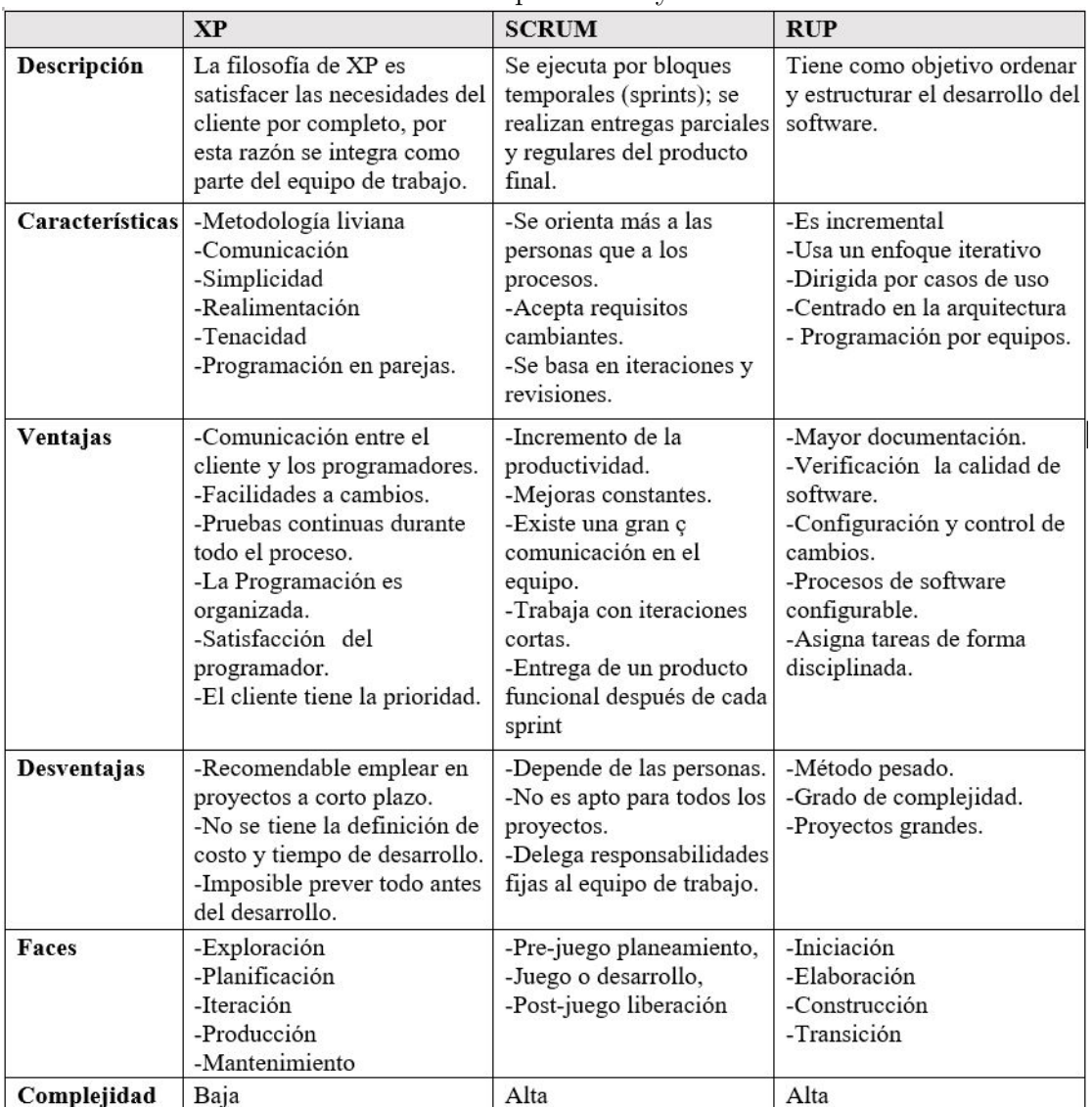

Tabla 4.2: Cuadro comparativo - metodologías ágiles

Elaborado por: Freddy Iza

**Criterios que fueron utilizados para seleccionar y evaluar la metodología**

#### **de desarrollo**

Para poder evaluar las metodologías se manejó los siguientes aspectos: ventajas, desventajas, características y complejidad de cada una.

Para calificar el ciclo de vida en el desarrollo de un proyecto se debe tomar en cuenta la organización, calidad, métodos y herramientas. cada uno de ellos se asigna las siguientes cantidades.

Tabla 4.3: Escala de puntuación - Metodologías agiles de desarrollo.

| Elaborado por: Freddy Iza |         |  |  |  |
|---------------------------|---------|--|--|--|
| Equivalencia              | Puntaje |  |  |  |
| Mala                      |         |  |  |  |
| Regular                   |         |  |  |  |
| <b>Buena</b>              | 3       |  |  |  |
| Muy buena                 |         |  |  |  |

Tabla 4.4: Evaluación - Metodologia de desarrollo.

| Característica   | <b>XP</b> | <b>SCRUM</b> | <b>RUP</b> |
|------------------|-----------|--------------|------------|
| Características  | 4         | 3            | 3          |
| Ventajas         |           | 3            | 3          |
| Desventajas      | 3         | ς            |            |
| Complejidad      |           | 3            | 3          |
| <b>Total</b>     | 15        | $12 \,$      |            |
| Porcentaje total | 93.75%    | 75%          | 68.75%     |

Elaborado por: Freddy Iza

Después de haber comparado cada una de las metodologías para el desarrollo del sistema web para el Gobierno Autónomo Descentralizado de Ambato, se utilizó una metodología de desarrollo de software ágil llamada Programación Extrema (XP) porque tiene mejores características y ventajas. También permite definir cuatro variables en los proyectos de software que son costo, tiempo, calidad y alcance, XP se basa en principios que permiten un rápido análisis, diseño, desarrollo y permite realizar las pruebas que son necesarias para que los sistemas funcionen correctamente, permite una interacción y entrega incrementales del producto a los usuarios, lo que permite interactuar con los cambios que pueden surgir durante la implementación.

## **4.6. Ejecución del proyecto**

## **4.6.1. Planificación del proyecto**

Acorde con la metodología XP, se realizaron reuniones con los administrativos del Departamento de Desarrollo Social y Economía Solidaria encargados de los emprendedores y artesanos que pertenecen al GADMA, en las reuniones que se realizaron se logró definir diversas historias de usuario conjuntamente con las tareas correspondientes a cada una, además se logró definir todas las funcionalidades que tendrá el proyecto propuesto, esto enfocado a mejorar la administración de la información que se maneja sobre los artesanos y emprendedores que pertenecen al GADMA.

## **4.6.1.1. Historias de Usuarios**

Luego de analizar el proyecto y mantener reuniones con el Departamento de Desarrollo Social y Economía Solidaria para concretar los requerimientos del sistema web y sus niveles de acceso, se logró definir las siguientes historias de usuario:

Tabla 4.5: Historia de usuario - Acceso público al sistema.

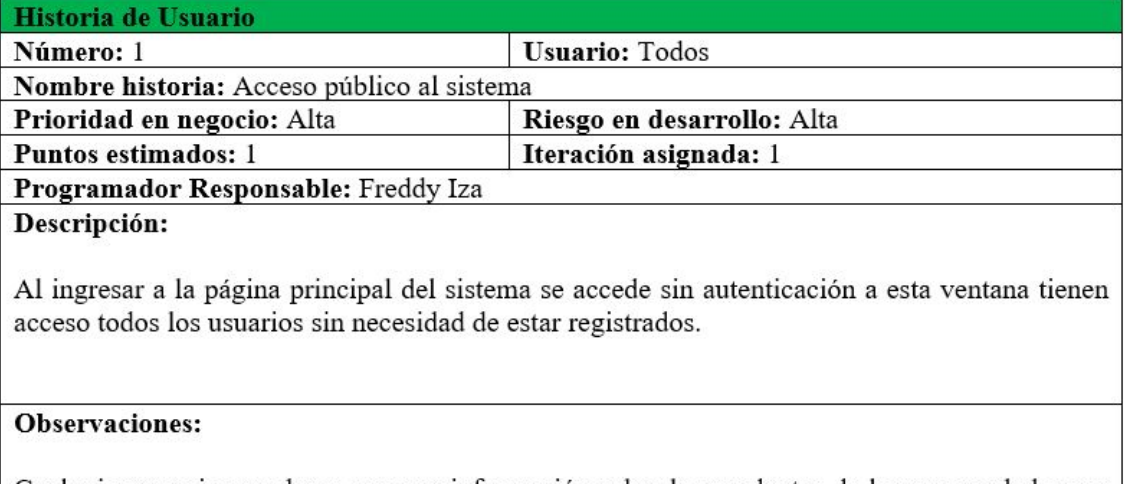

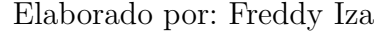

Cualquier usuario que desee conocer información sobre los productos de los emprendedores y artesanos puede acceder a la parte pública.

# Tabla 4.6: Historia de usuario - Noticias publicas.

## Elaborado por: Freddy Iza

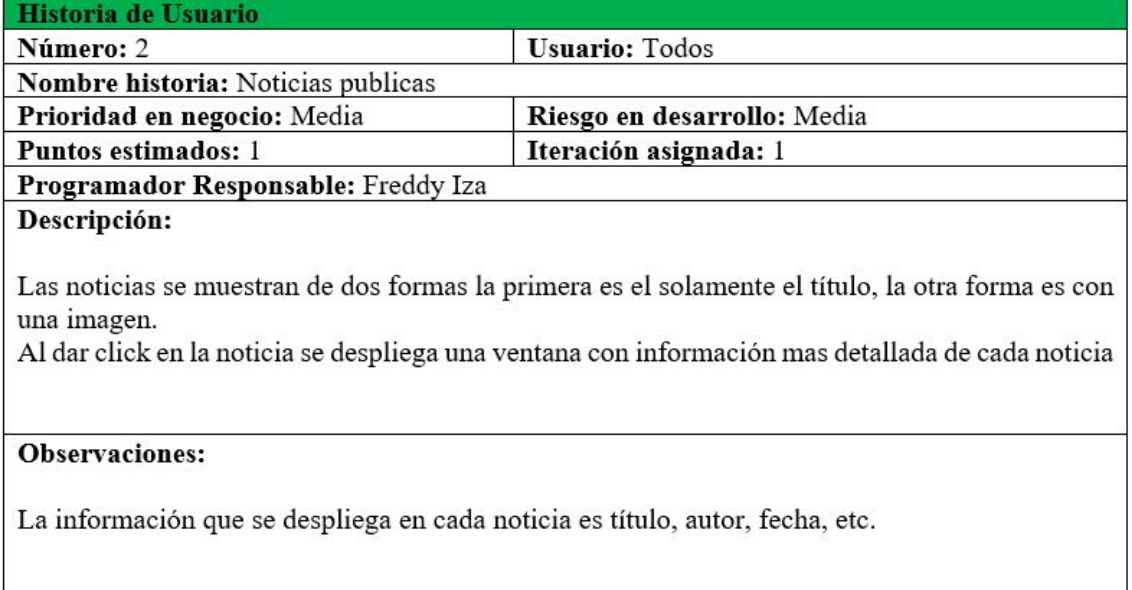

## Tabla 4.7: Historia de usuario - Videos públicos.

## Elaborado por: Freddy Iza

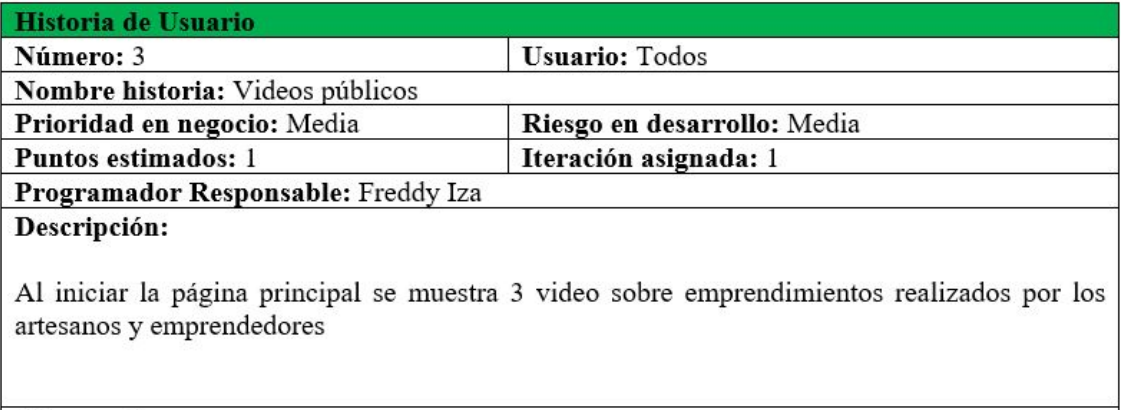

## Observaciones:

El primer video se muestra en el centro de la ventana principal y los 2 siguientes en la parte derecha de la ventana.

## Tabla 4.8: Historia de usuario - Documentos públicos.

## Elaborado por: Freddy Iza

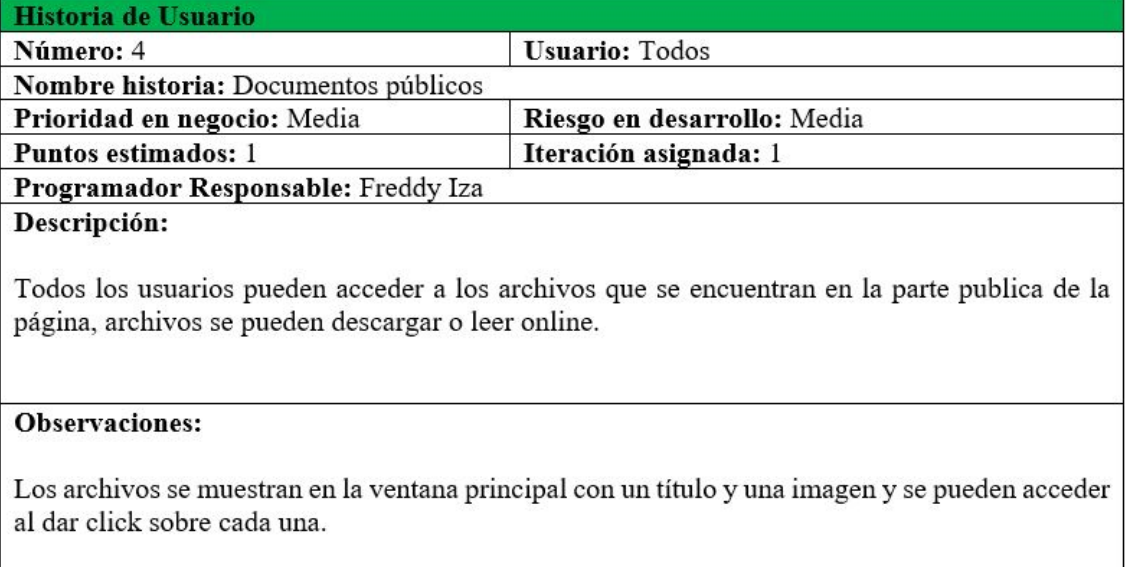

Tabla 4.9: Historia de usuario - Productos públicos.

#### Elaborado por: Freddy Iza

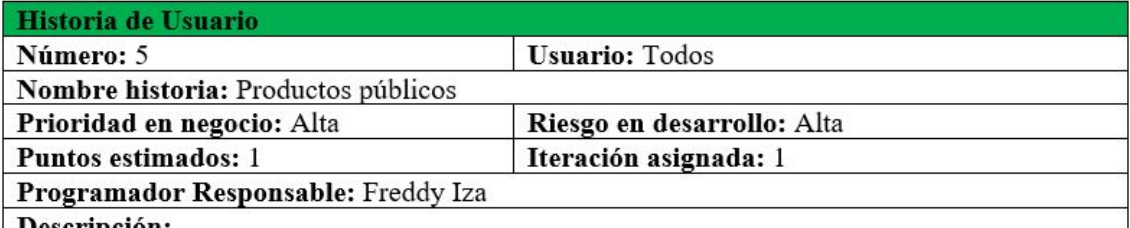

#### Descripción:

Todos los usuarios pueden acceder a los productos que se encuentran en él menú o desde las imágenes de los productos que se encuentra en la ventana principal.

#### **Observaciones:**

Al abrir un producto se muestra una ventana con toda información del emprendedor o artesano y de cada producto además se puede contactar al emprendedor o artesano enviando mensajes por correo electrónico desde la misma ventana.

# Tabla 4.10: Historia de usuario - Ingresar comentarios productos.

# Elaborado por: Freddy Iza

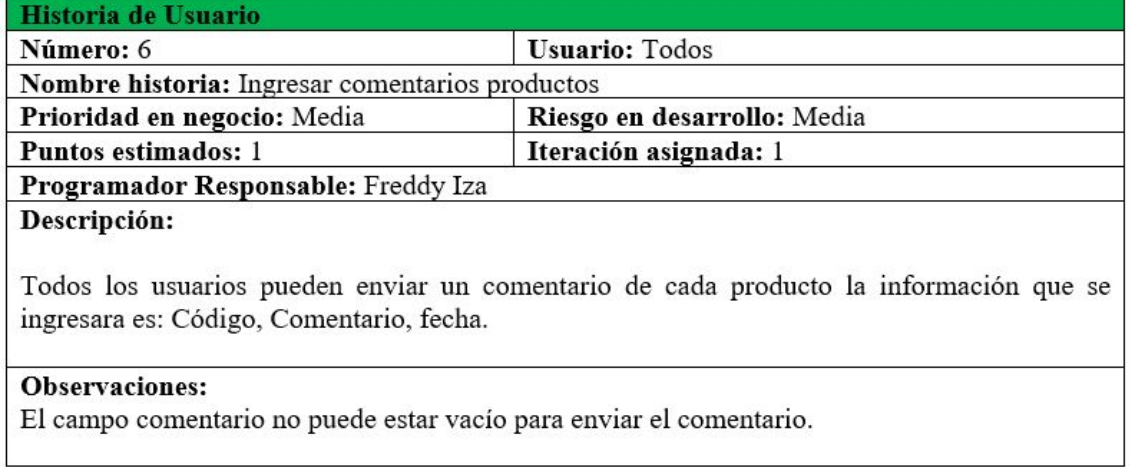

# Tabla 4.11: Ingresar reacción productos.

# Elaborado por: Freddy Iza

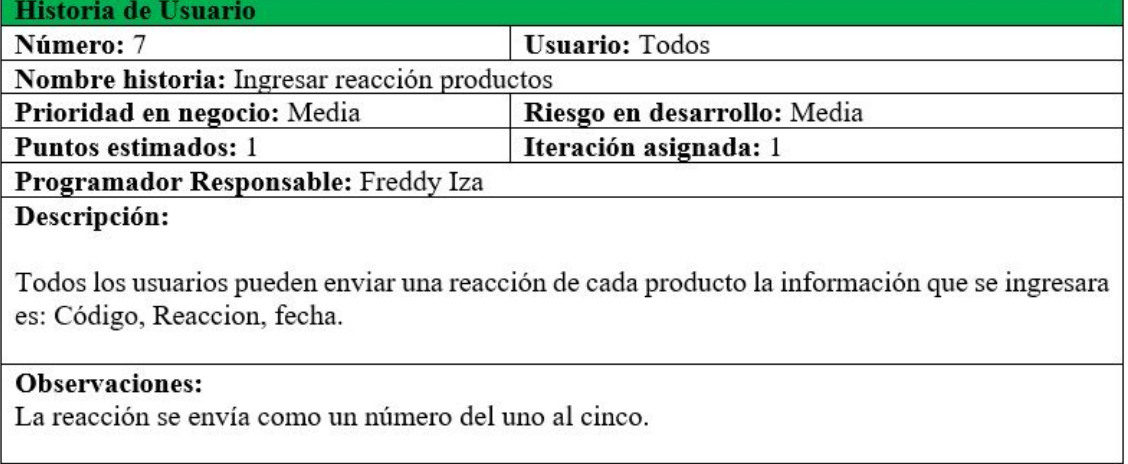

# Tabla 4.12: Historia de usuario - Ingresar visita.

# Elaborado por: Freddy Iza

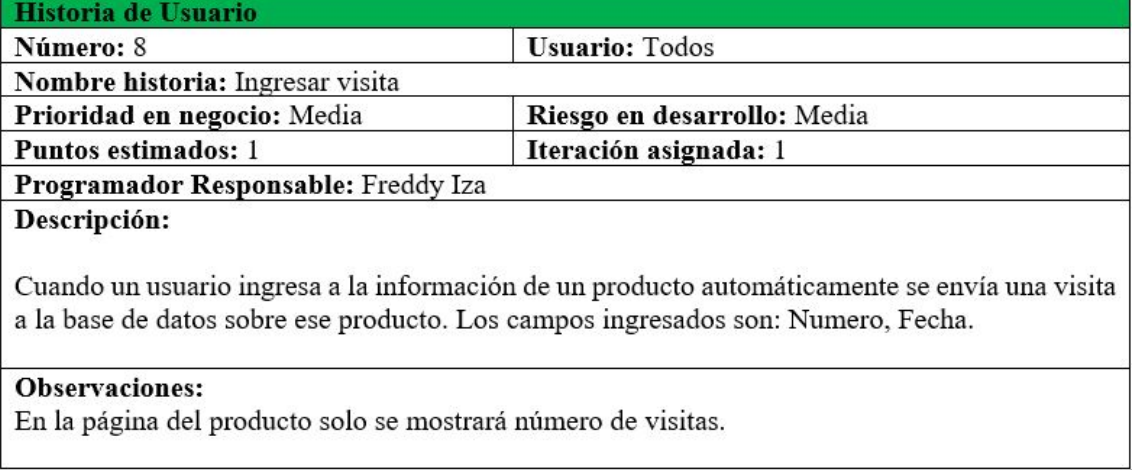

# Tabla 4.13: Historia de usuario - Redes sociales.

# Elaborado por: Freddy Iza

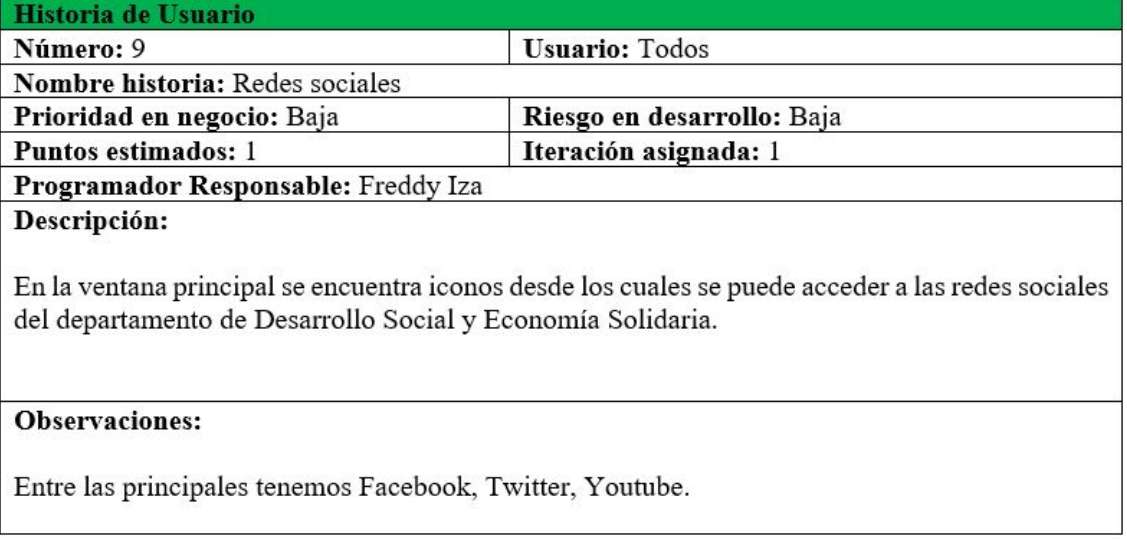

## Tabla 4.14: Historia de usuario - Información departamento.

## Elaborado por: Freddy Iza

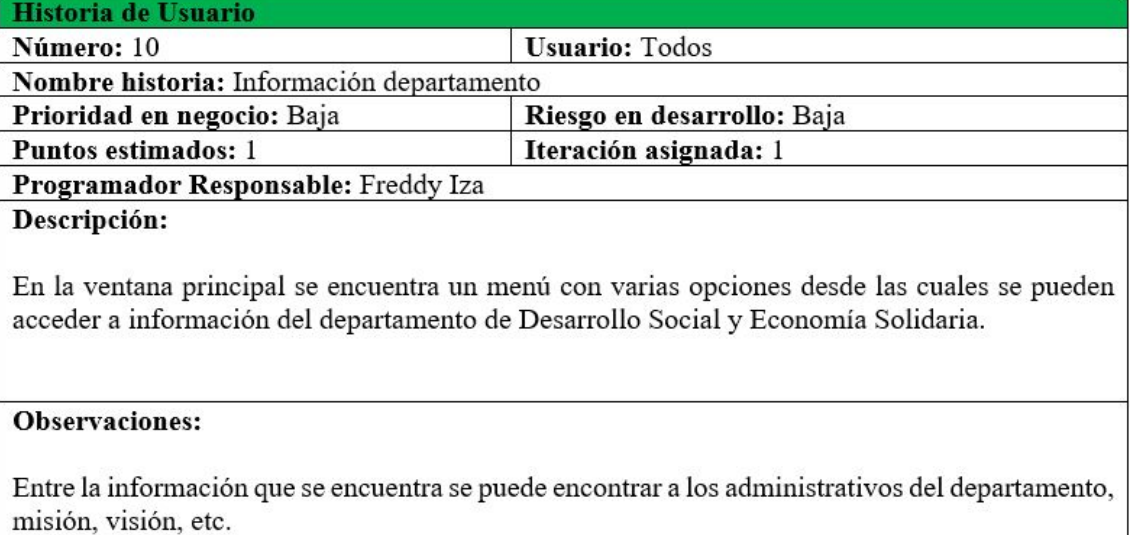

Tabla 4.15: Historia de usuario - Acceso al sistema.

#### Elaborado por: Freddy Iza

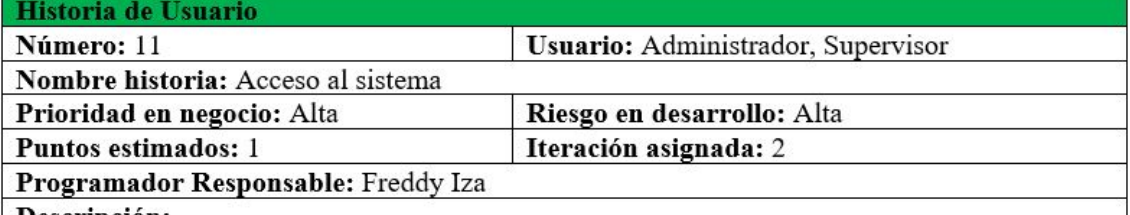

#### Descripción:

Para iniciar sesión en el sistema se debe ingresar como administrador principal el cual tiene privilegios para crear usuarios desde la interfaz de usuarios una vez creado cada usuario recibirá un correo con su usuario y su contraseña.

#### **Observaciones:**

Al iniciar sesión se habilitarán automáticamente las ventanas a las que tiene acceso según su rol de usuario.

## Tabla 4.16: Historia de usuario - Acceso al sistema artesano.

## Elaborado por: Freddy Iza

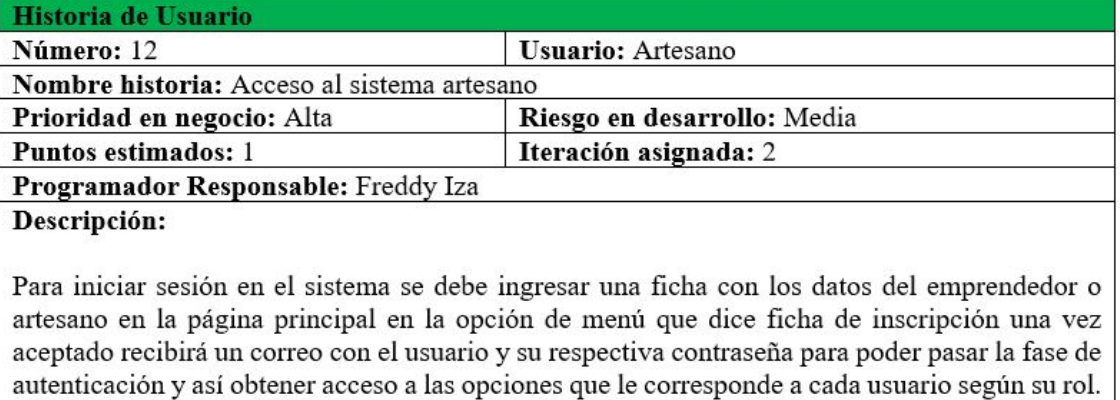

#### **Observaciones:**

Los usuarios (Artesano) pueden ser emprendedores o artesanos ambos tienen los mismos privilegios.

## Tabla 4.17: Historia de usuario - Contraseña olvidada.

## Elaborado por: Freddy Iza

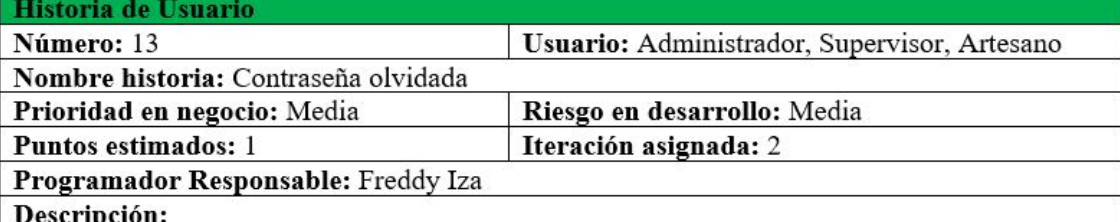

Si el usuario olvido su contraseña puede restablecerla escribiendo su número de cedula y la contraseña nueva será enviada a su correo electrónico.

#### **Observaciones:**

Si los usuarios al momento de ingresar la información digitaron mal su correo electrónico deben acercarse al departamento de Desarrollo Social y Economía Solidaria para recibir de forma personal su usuario y su contraseña.

Tabla 4.18: Historia de usuario - Ingresar usuario administrador o supervisor.

## Elaborado por: Freddy Iza

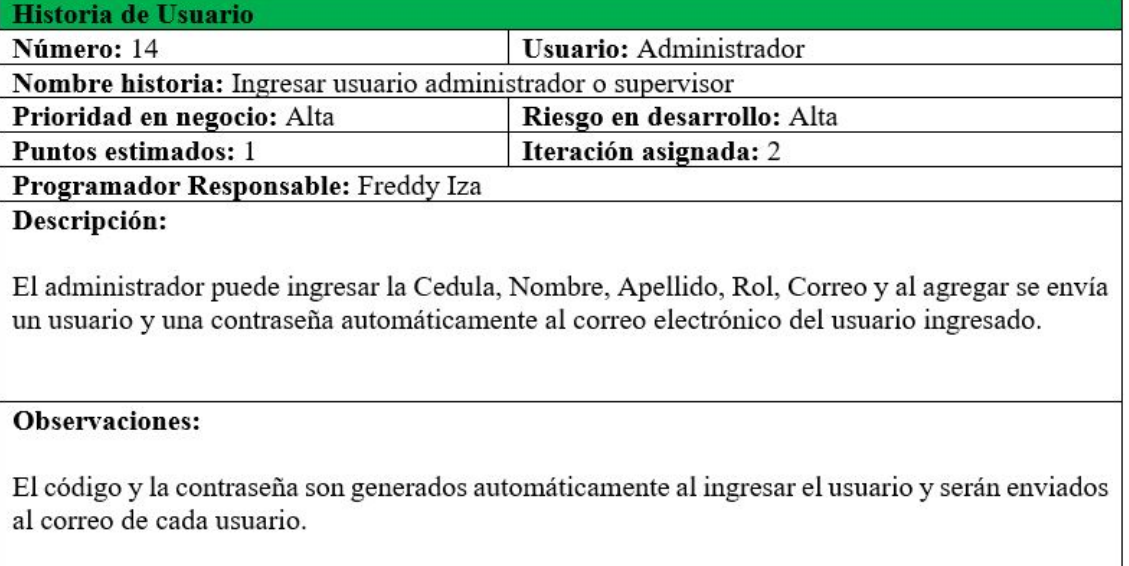

Tabla 4.19: Historia de usuario - Actualizar usuario administrador o supervisor.

## Elaborado por: Freddy Iza

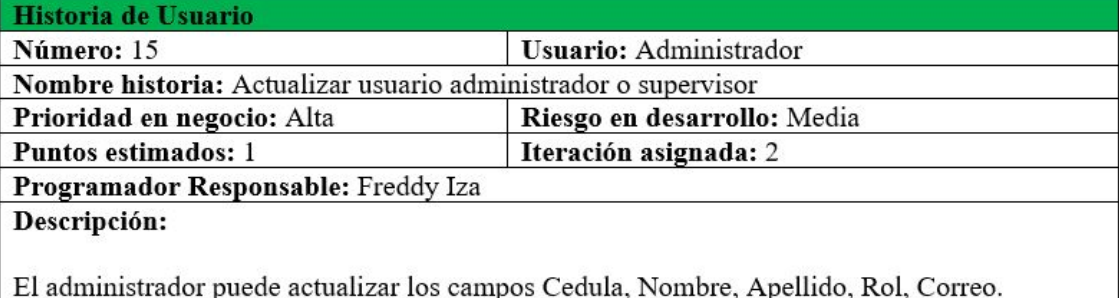

Accede a la información de cada supervisor al dar click en editar.

#### **Observaciones:**

Al editar no puede dejar ningún registro en blanco debe llenar todos los registros para poder guardar en la base de datos.

Tabla 4.20: Historia de usuario - Eliminar usuario administrador o supervisor.

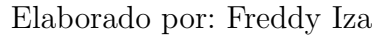

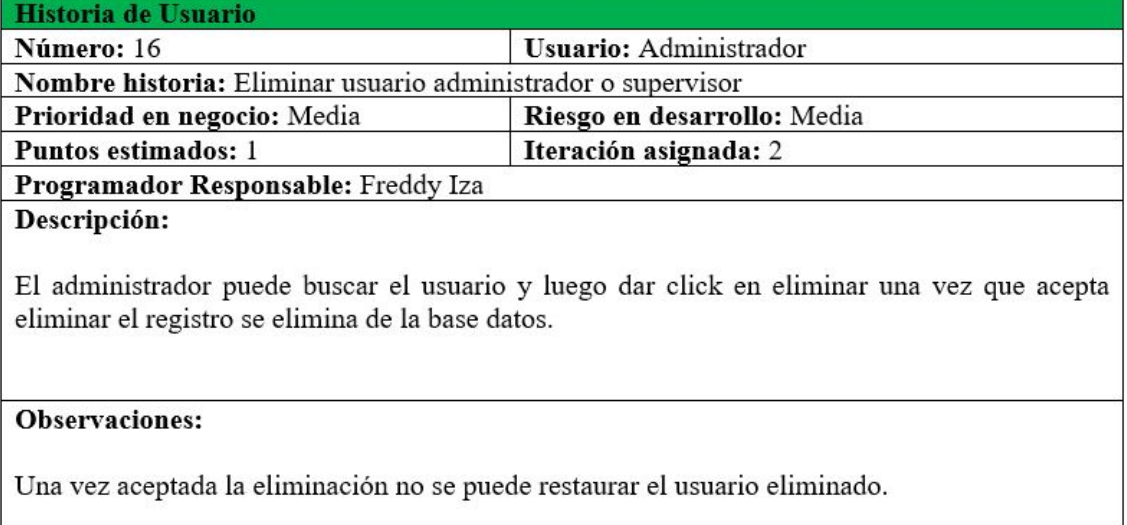

Tabla 4.21: Historia de usuario - Buscar usuarios administradores o supervisor.

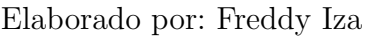

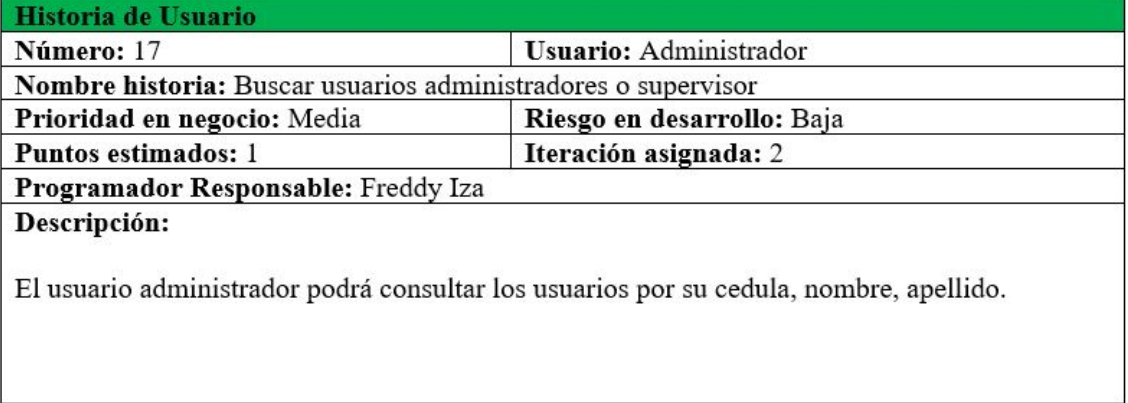

## Observaciones:

Si existen uno o varios usuarios con el mismo nombre aparecerán todas las coincidencias por esta razón es recomendable buscar los usuarios por el número de cedula.

# Tabla 4.22: Historia de usuario - Ingresar noticias.

## Elaborado por: Freddy Iza

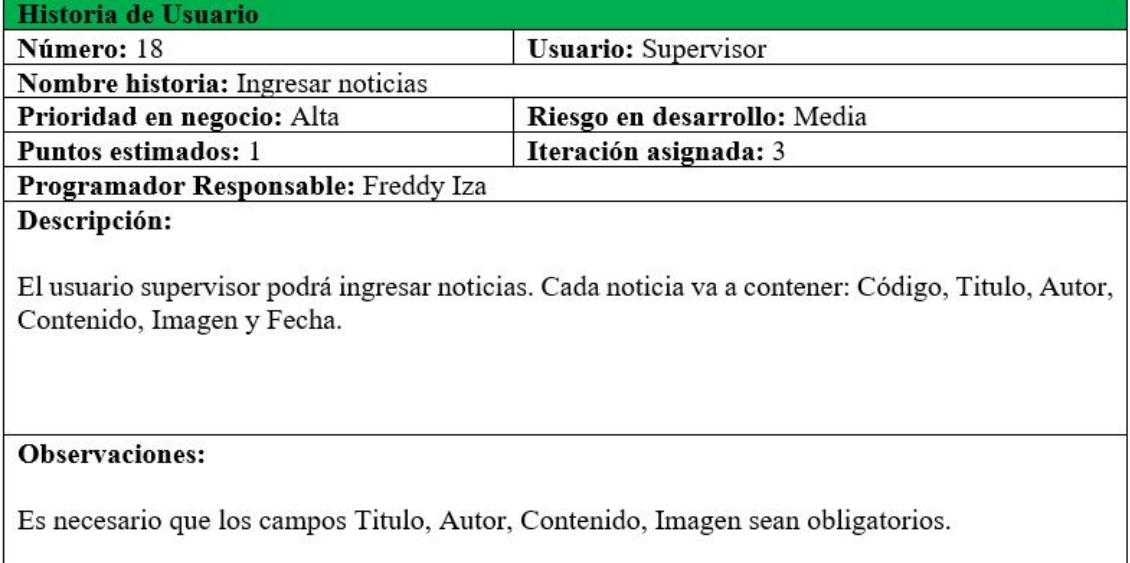

# Tabla 4.23: Historia de usuario - Actualizar noticias.

## Elaborado por: Freddy Iza

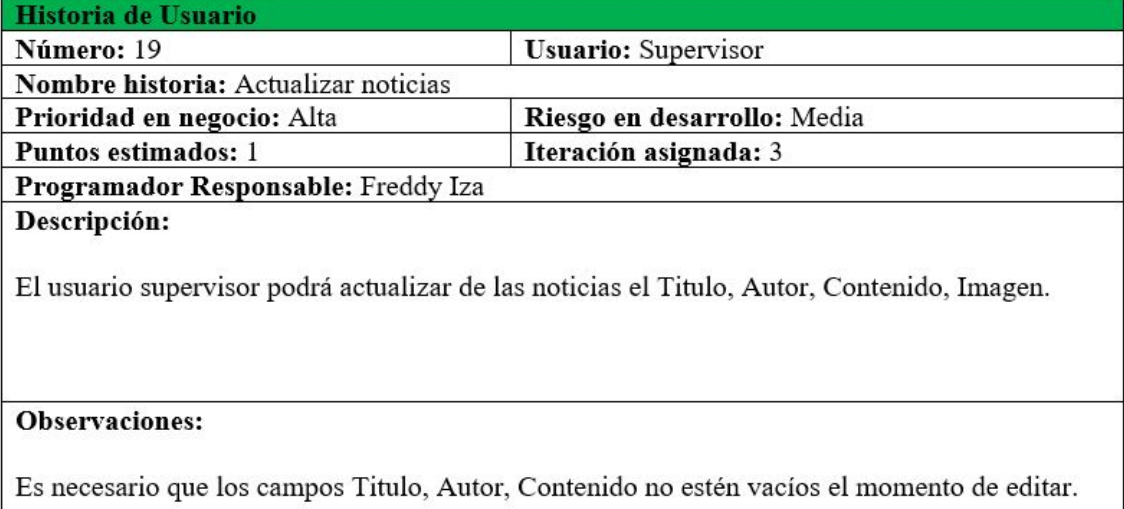

#### Tabla 4.24: Historia de usuario - Buscar noticias.

# Elaborado por: Freddy Iza

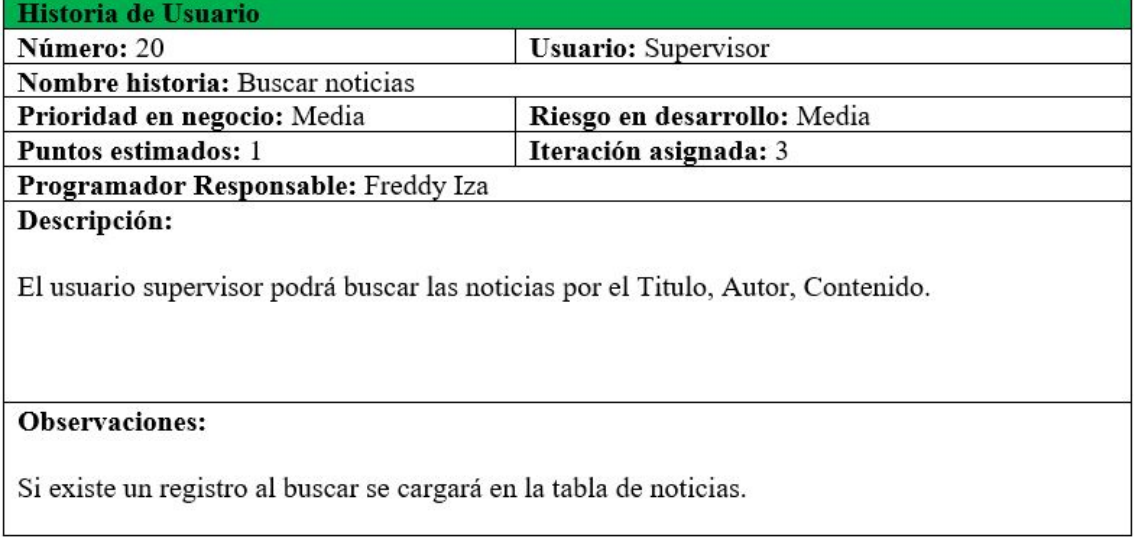

Tabla 4.25: Historia de usuario - Eliminar noticias.

## Elaborado por: Freddy Iza

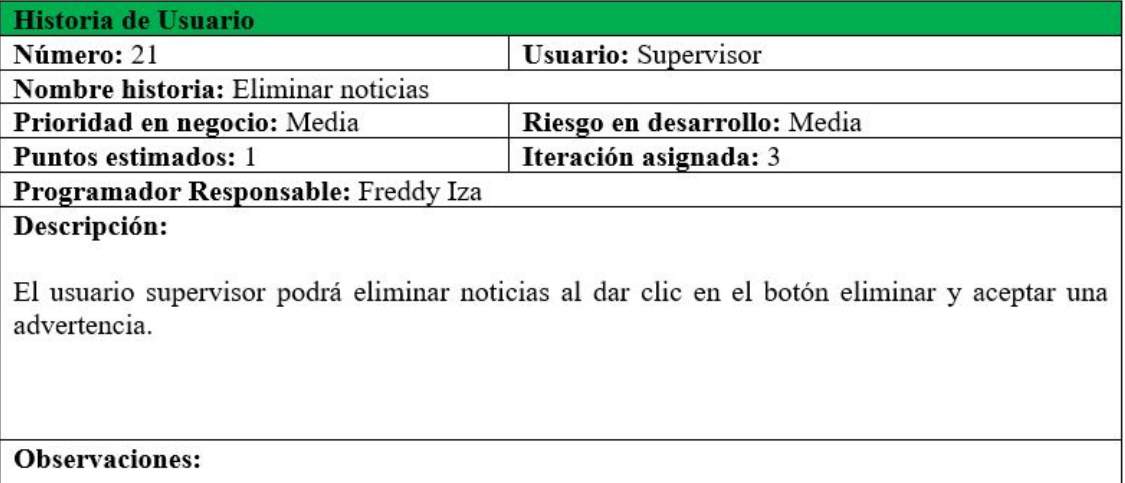

Las noticias eliminadas serán quitadas de la lista de noticias de la página principal.

Tabla 4.26: Historia de usuario - Ingresar cuadros documentos.

## Elaborado por: Freddy Iza

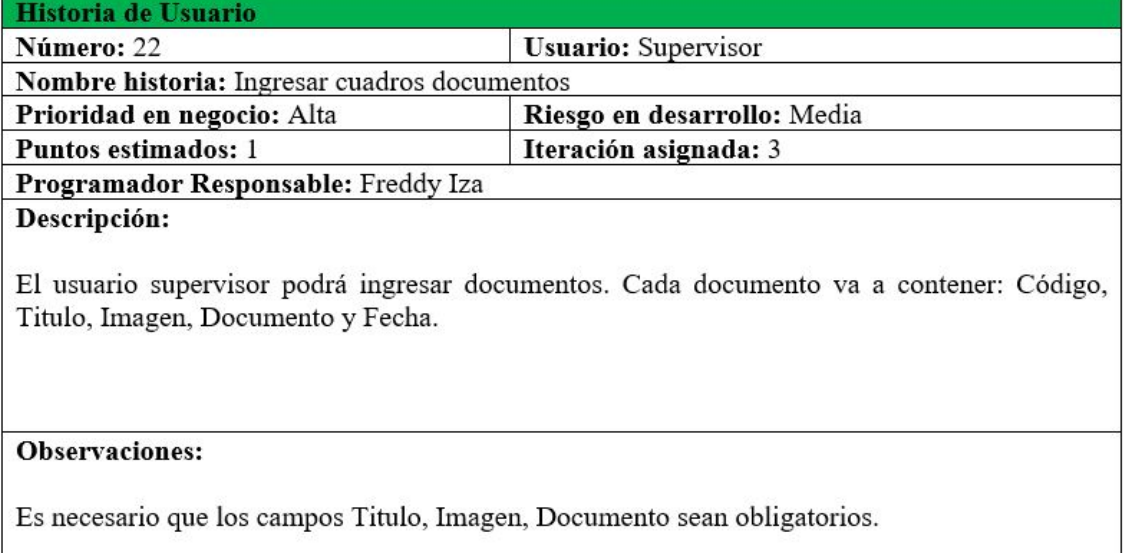

Tabla 4.27: Historia de usuario - Actualizar cuadros documentos.

## Elaborado por: Freddy Iza

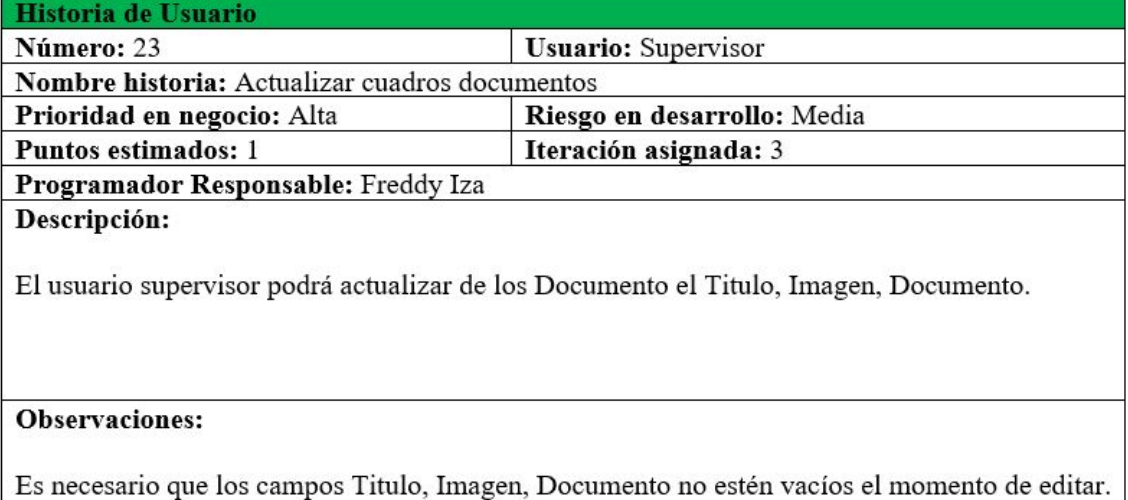

## Tabla 4.28: Historia de usuario - Buscar cuadros documentos.

## Elaborado por: Freddy Iza

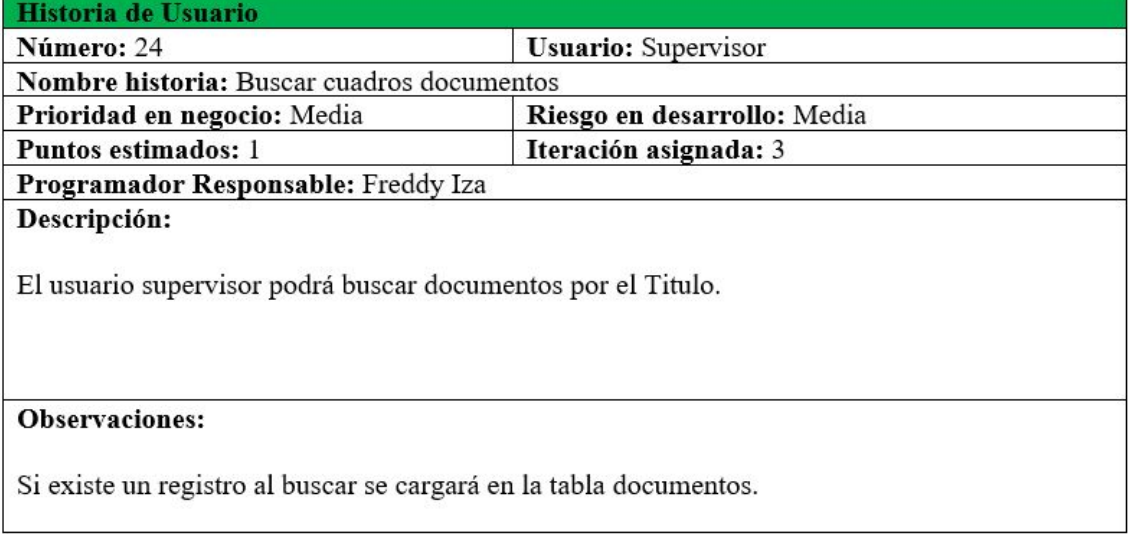

Tabla 4.29: Historia de usuario - Eliminar cuadros documentos.

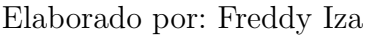

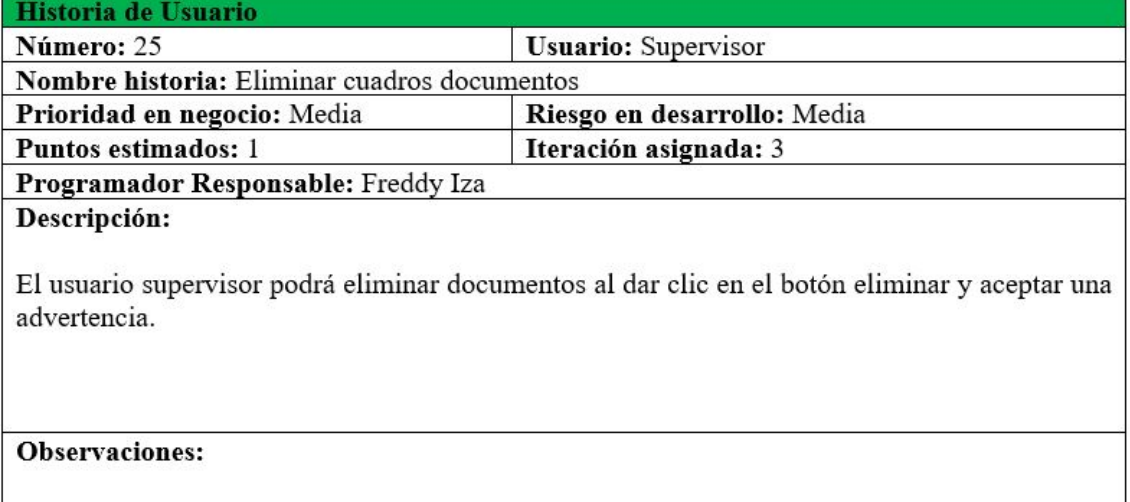

Los documentos eliminados serán quitados de la lista de documentos de la página principal.

# Tabla 4.30: Historia de usuario - Ingresar videos.

## Elaborado por: Freddy Iza

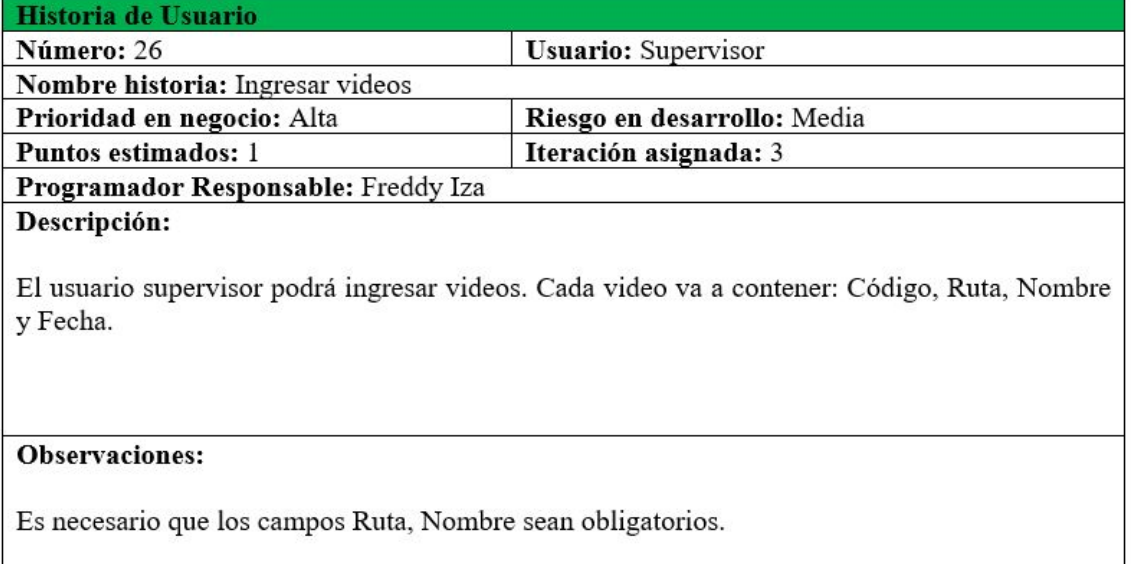

## Tabla 4.31: Historia de usuario - Actualizar videos.

# Elaborado por: Freddy Iza

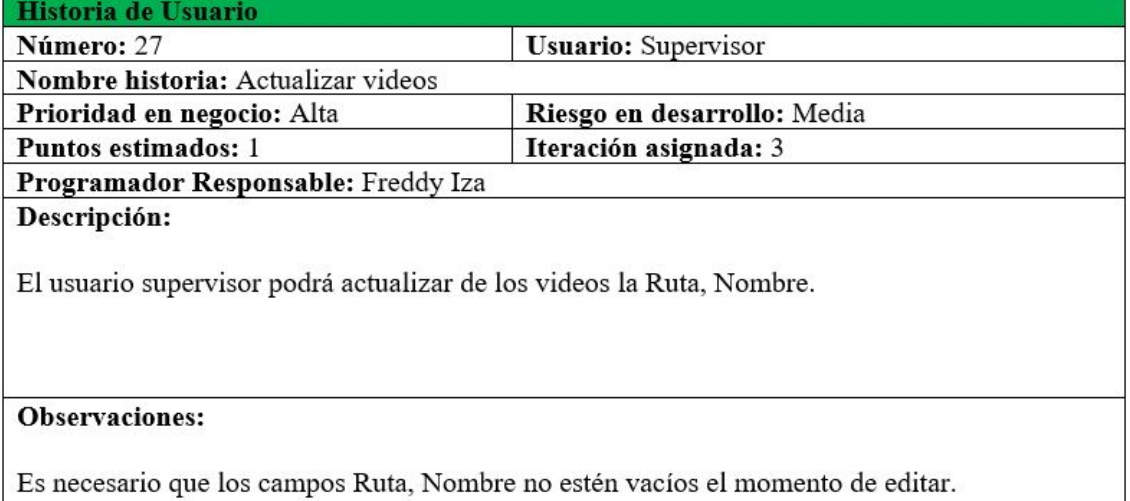

## Tabla 4.32: Historia de usuario - Buscar videos.

# Elaborado por: Freddy Iza

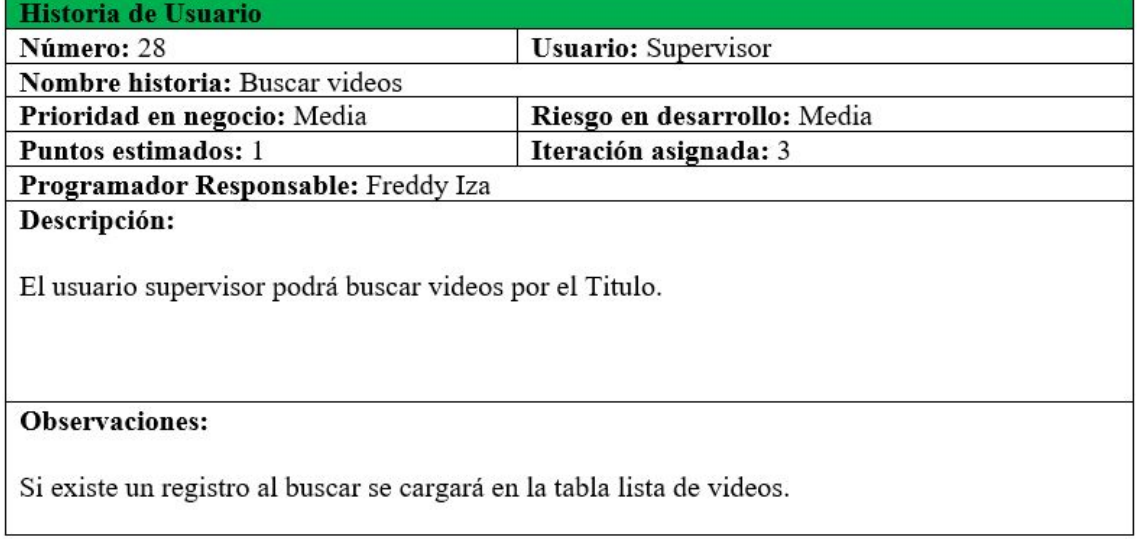

Tabla 4.33: Historia de usuario - Eliminar videos.

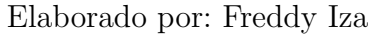

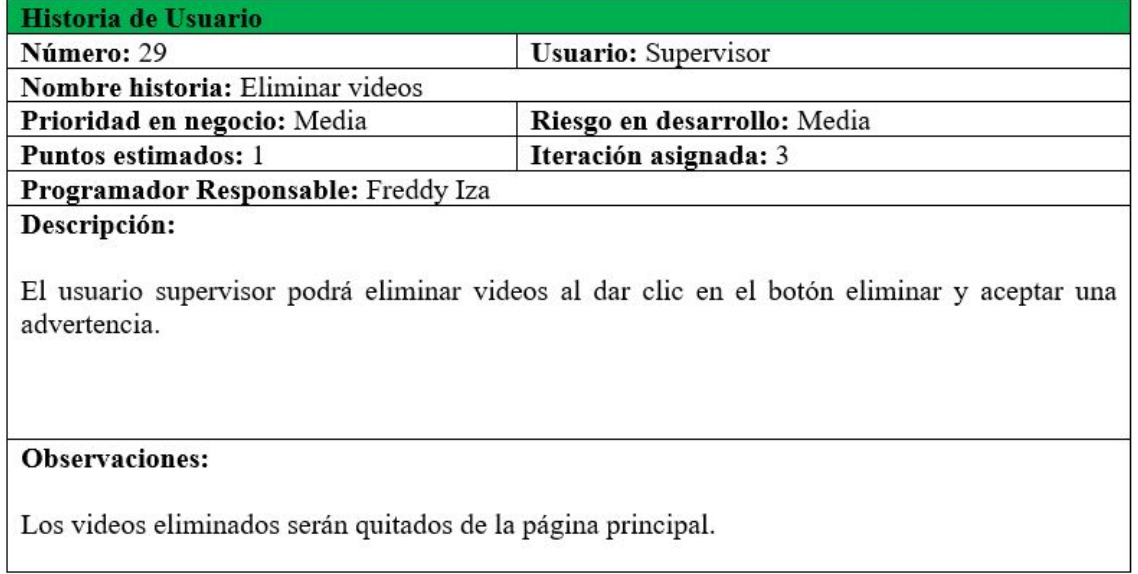

## Tabla 4.34: Historia de usuario - Aceptar artesanos.

#### Elaborado por: Freddy Iza

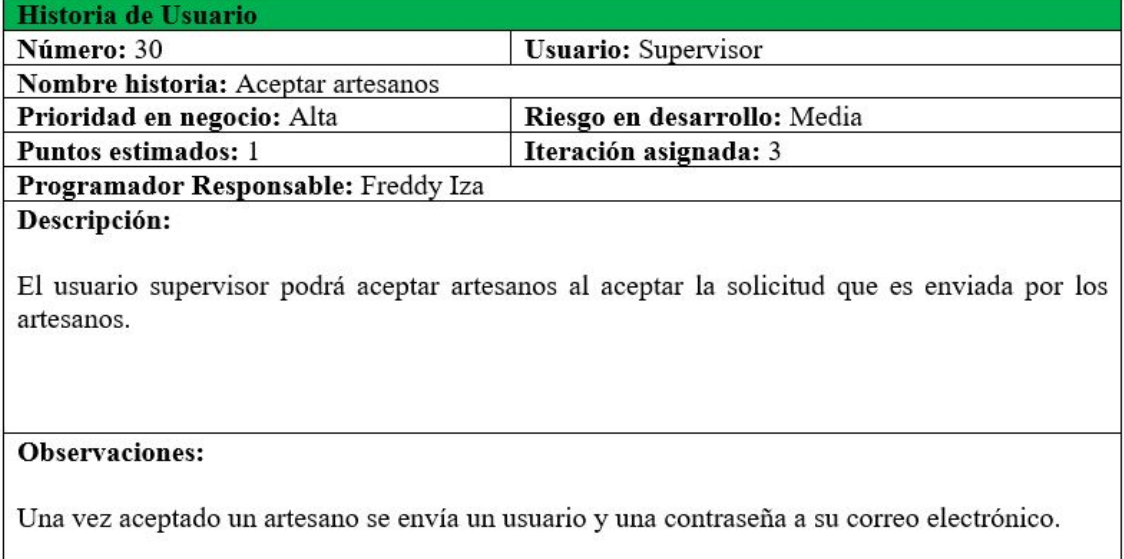

Tabla 4.35: Historia de usuario - Actualizar artesanos.

## Elaborado por: Freddy Iza

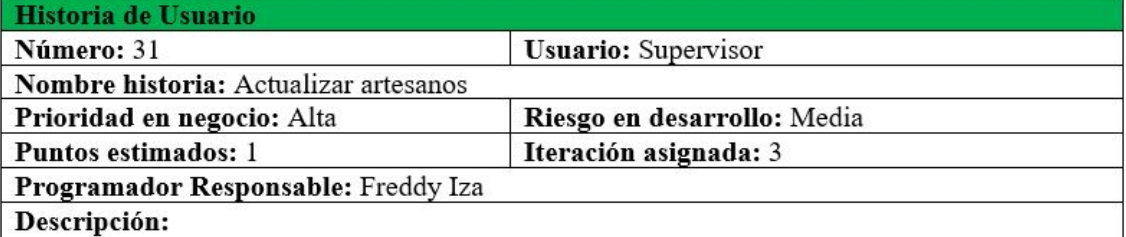

El usuario supervisor podrá actualizar de los artesanos los siguientes datos: Cedula, Nombre, Apellido, Contraseña, Correo.

## **Observaciones:**

Es necesario que los campos Cedula, Nombre, Apellido, Contraseña, Correo no estén vacíos el momento de editar.

## Tabla 4.36: Historia de usuario - Buscar artesanos.

# Elaborado por: Freddy Iza

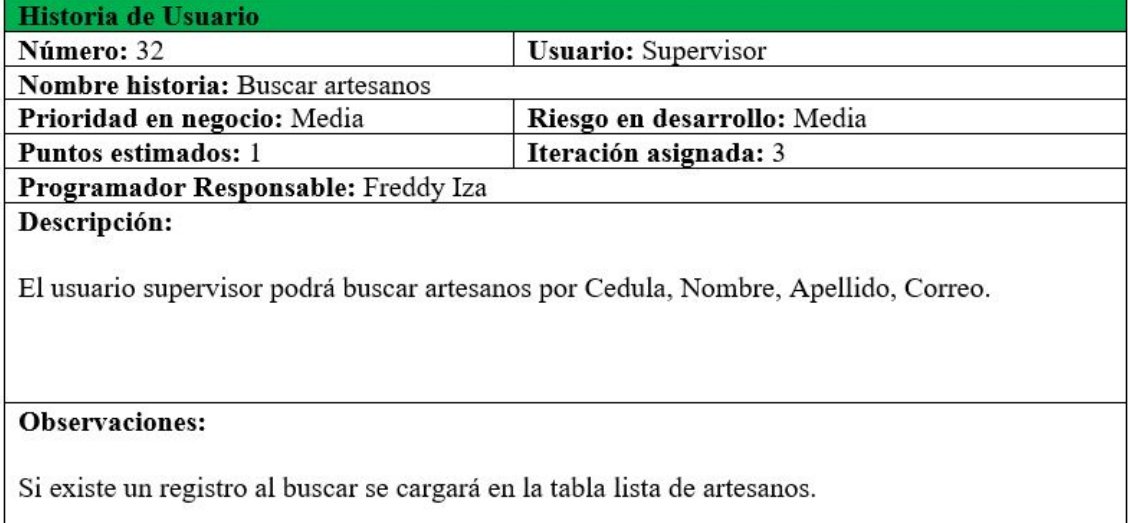

Tabla 4.37: Historia de usuario - Eliminar artesanos.

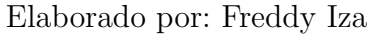

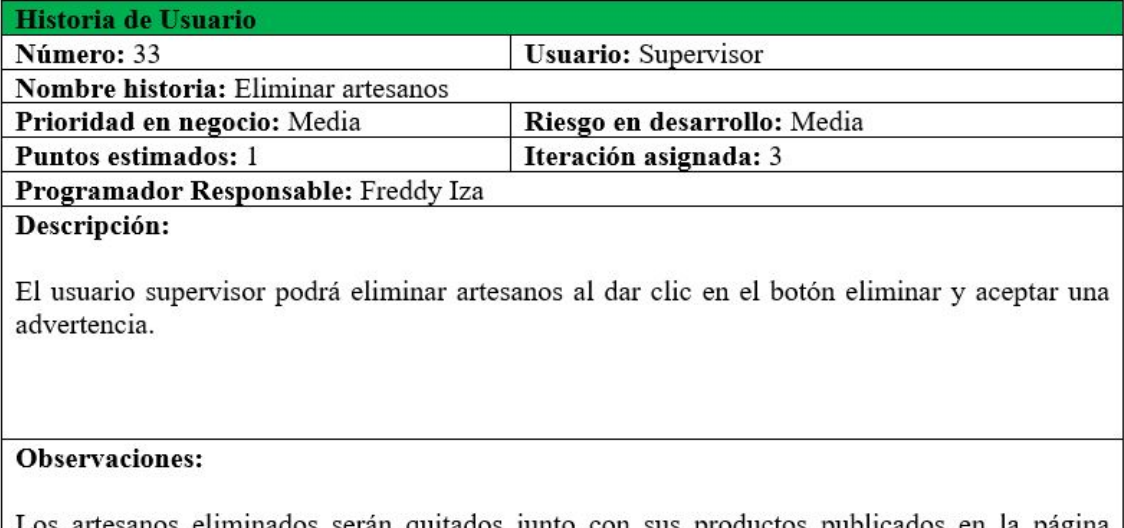

Los artesanos eliminados serán quitados junto con sus productos publicados en la página principal.
### Tabla 4.38: Historia de usuario - Ingresar administrativos.

### Elaborado por: Freddy Iza

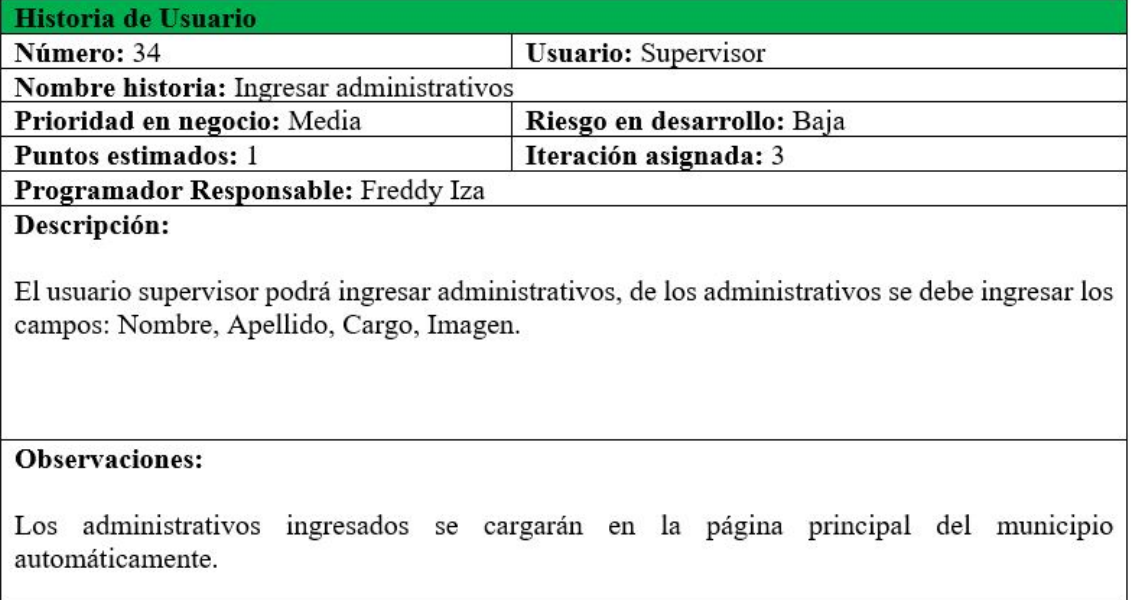

### Tabla 4.39: Historia de usuario - Actualizar administrativos.

### Elaborado por: Freddy Iza

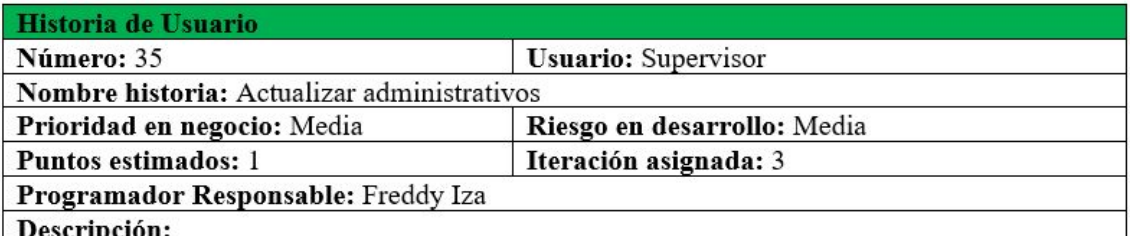

#### cripción:

El usuario supervisor podrá actualizar de los administrativos los siguientes datos: Nombre, Apellido, Cargo, Imagen.

#### **Observaciones:**

Es necesario que los campos Nombre, Apellido, Cargo, Imagen, Correo no estén vacíos el momento de editar.

# Tabla 4.40: Historia de usuario - Ingresar productos.

### Elaborado por: Freddy Iza

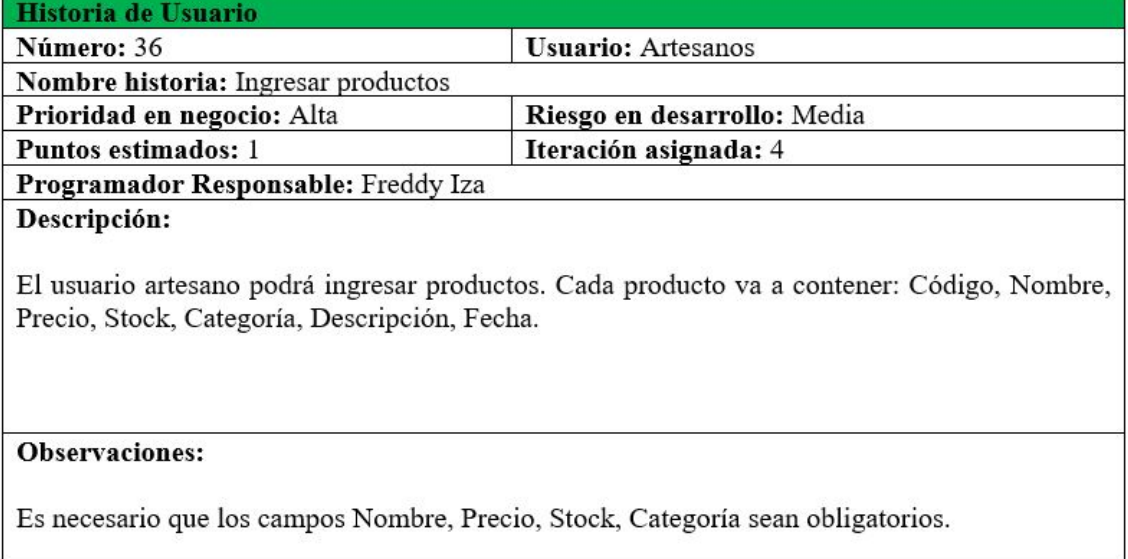

# Tabla 4.41: Historia de usuario - Actualizar producto.

### Elaborado por: Freddy Iza

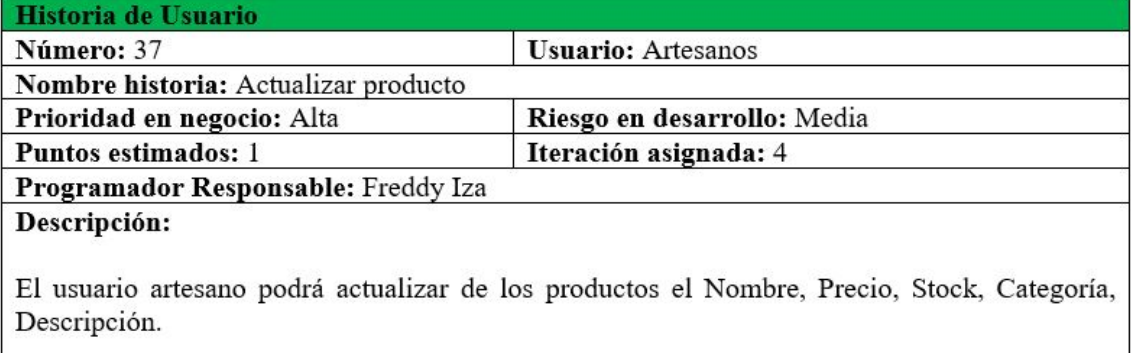

### Observaciones:

Es necesario que los campos Nombre, Precio, Stock, Categoría no estén vacíos el momento de editar.

# Tabla 4.42: Historia de usuario - Buscar productos.

## Elaborado por: Freddy Iza

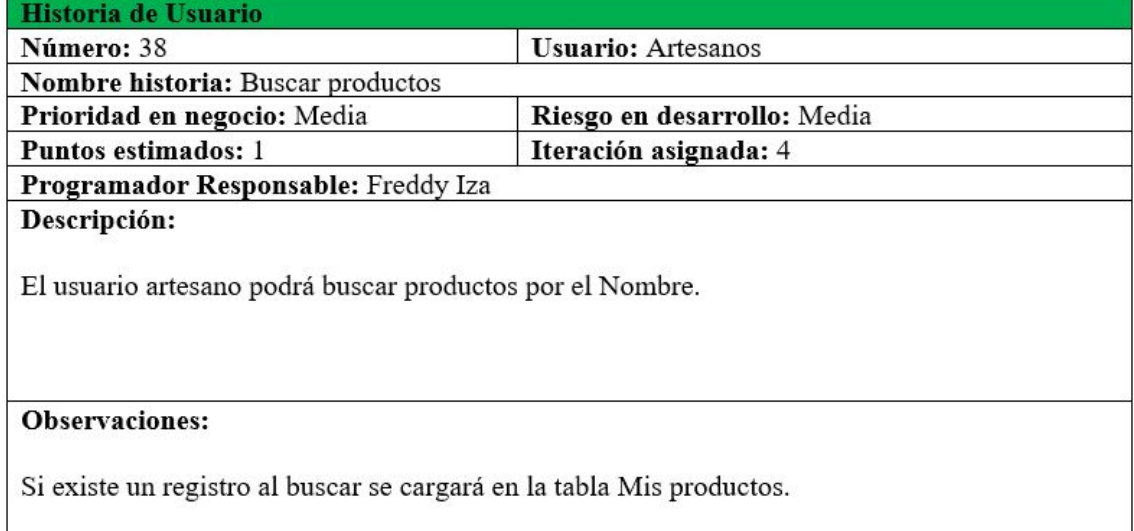

Tabla 4.43: Historia de usuario - Eliminar productos.

# Elaborado por: Freddy Iza

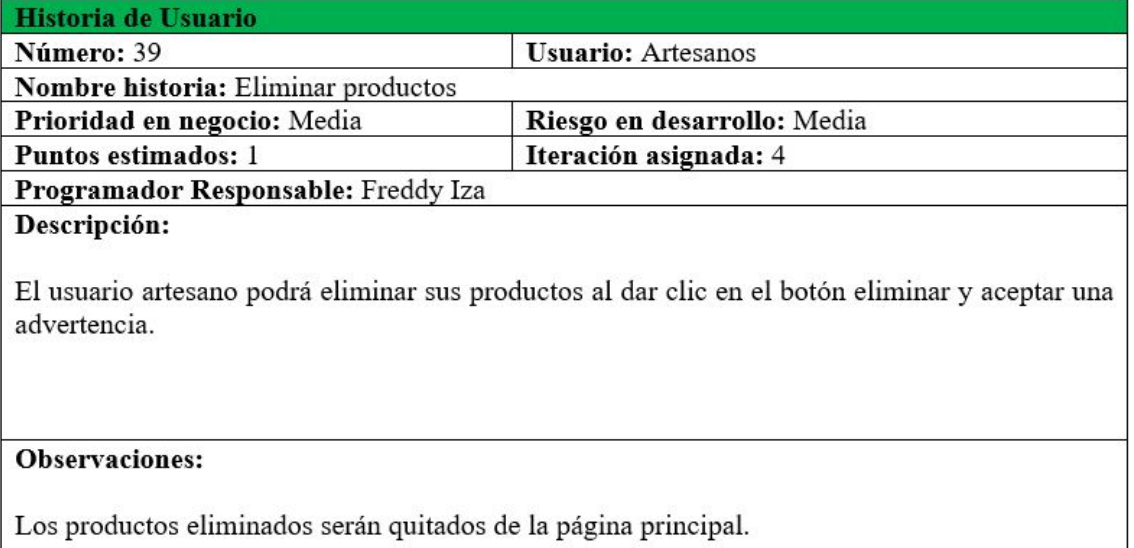

# Tabla 4.44: Historia de usuario - Ingresar imagen productos.

### Elaborado por: Freddy Iza

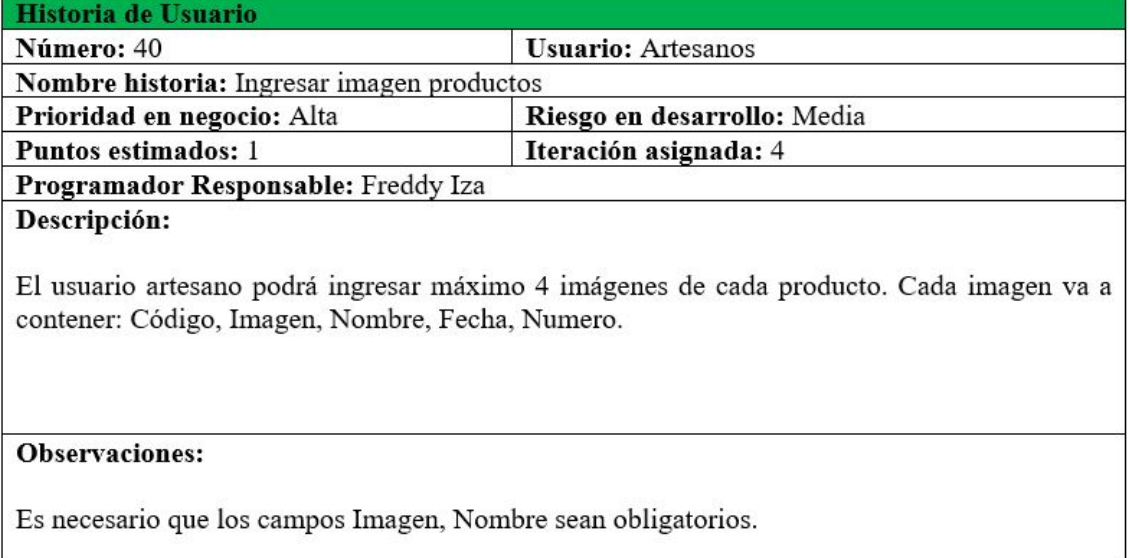

# Tabla 4.45: Historia de usuario - Actualizar imagen producto.

# Elaborado por: Freddy Iza

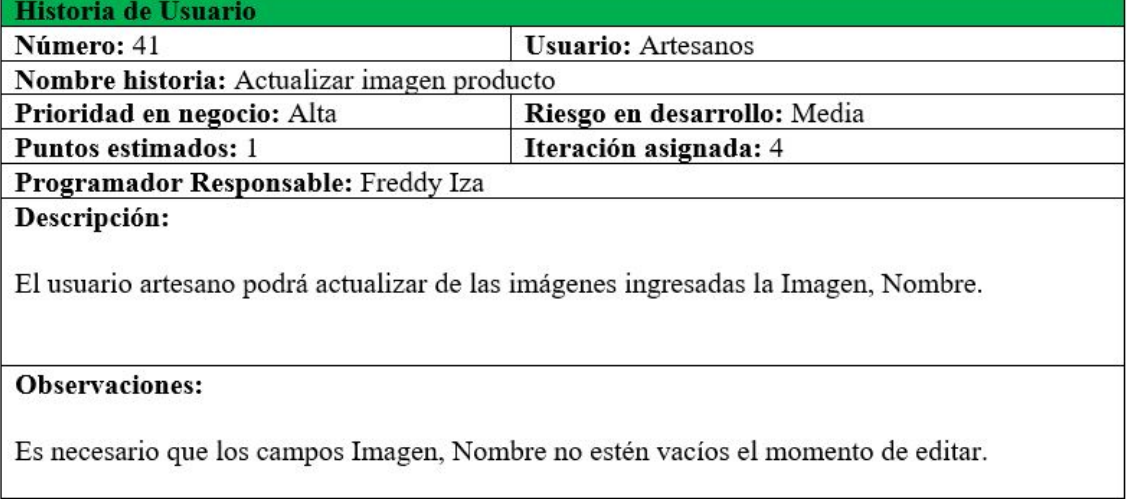

I

### Tabla 4.46: Historia de usuario - Eliminar imagen producto.

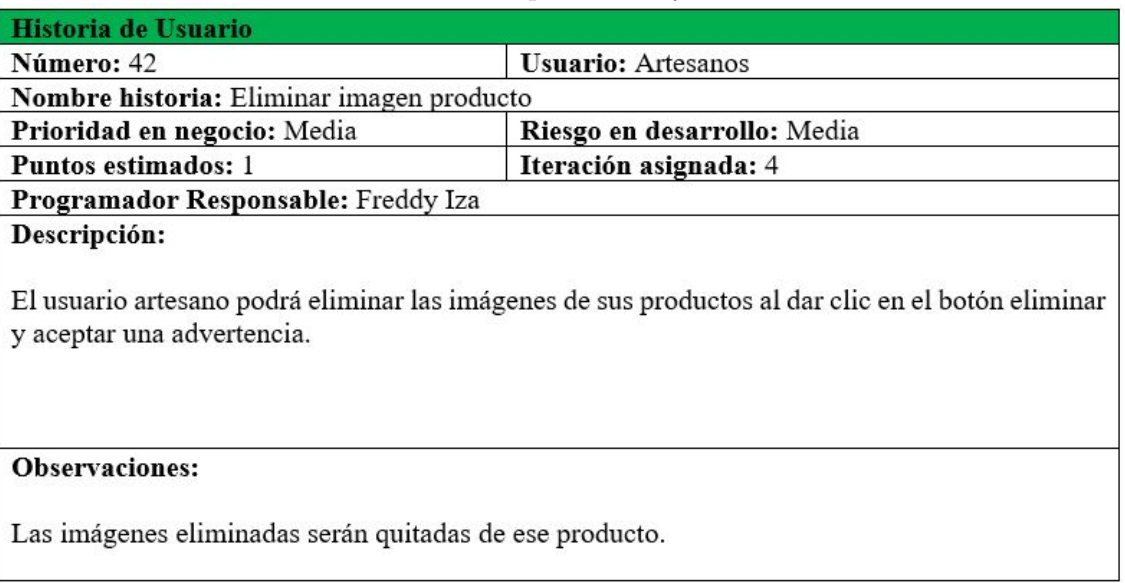

## Elaborado por: Freddy Iza

**Valoración de Historias de Usuarios** Con las historias de usuario ya creadas, se asigna un valor a cada una especificando un tiempo estimado para su elaboración, estas se encuentran definidas en: cada semana dura cinco días y cada día dura 4 horas..

**Estimación de Historias de Usuarios** Para el desarrollo del sistema web, se creó una estimación del esfuerzo para cada una de las historias de usuario, estas serán representadas en 5 módulos.

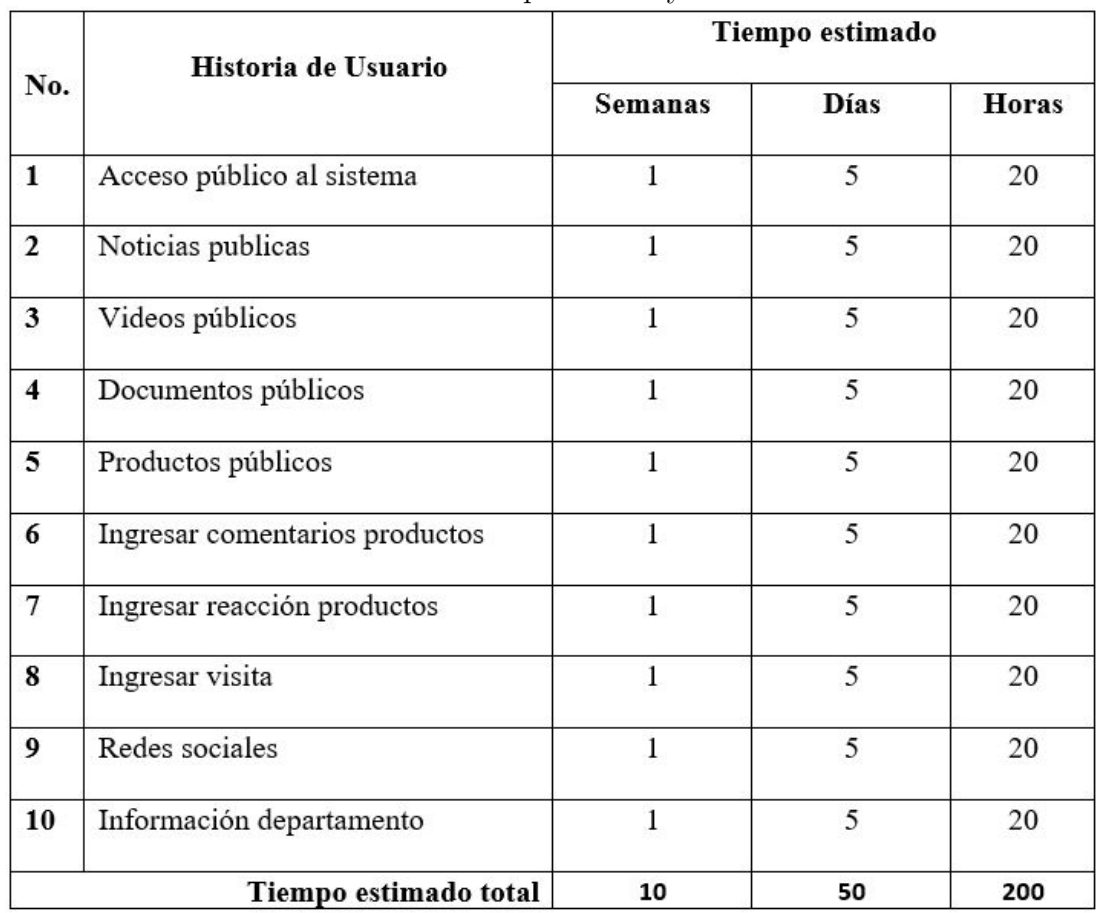

Tabla 4.47: Estimación del módulo de acceso publico.

Elaborado por: Freddy Iza

# **Módulo de Acceso Publico**

Tabla 4.48: Estimación del módulo de acceso.

Elaborado por: Freddy Iza

| No.                   | Historia de Usuario        | Tiempo estimado |      |              |
|-----------------------|----------------------------|-----------------|------|--------------|
|                       |                            | <b>Semanas</b>  | Días | <b>Horas</b> |
| 11                    | Acceso al sistema          |                 |      | 20           |
| 12                    | Acceso al sistema artesano |                 |      | 20           |
| 13                    | Contraseña olvidada        |                 |      | 20           |
| Tiempo estimado total |                            | з               | 15   | 60           |

**Módulo de Acceso**

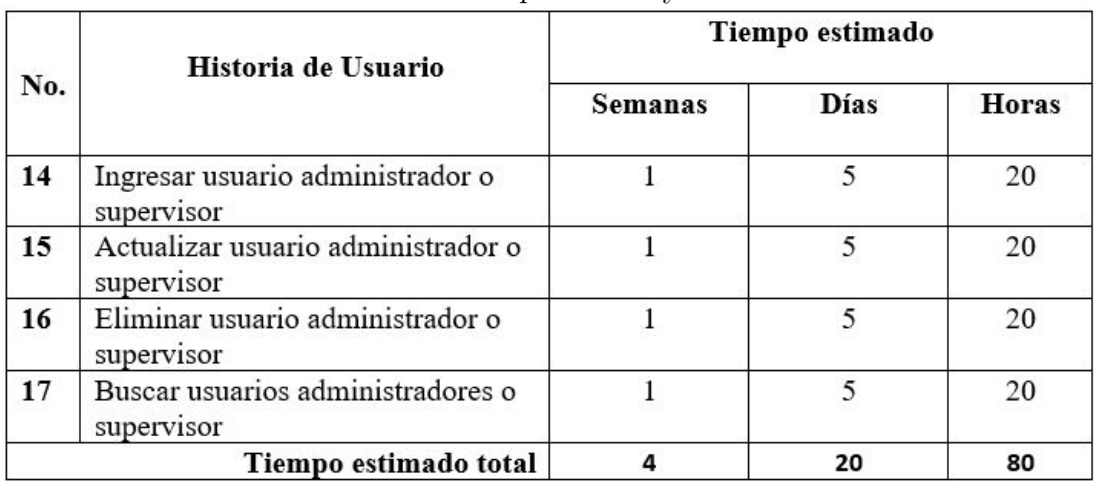

## Tabla 4.49: Estimación del módulo de administradores

# Elaborado por: Freddy Iza

## **Módulo de administradores**

| No. | Historia de Usuario           | Tiempo estimado |      |       |
|-----|-------------------------------|-----------------|------|-------|
|     |                               | <b>Semanas</b>  | Días | Horas |
| 18  | Ingresar noticias             |                 | 5    | 20    |
| 19  | Actualizar noticias           | 1               | 5    | 20    |
| 20  | Buscar noticias               | 1               | 5    | 20    |
| 21  | Eliminar noticias             | 1               | 5    | 20    |
| 22  | Ingresar cuadros documentos   | 1               | 5    | 20    |
| 23  | Actualizar cuadros documentos | 1               | 5    | 20    |
| 24  | Buscar cuadros documentos     | 1               | 5    | 20    |
| 25  | Eliminar cuadros documentos   | 1               | 5    | 20    |
| 26  | Ingresar videos               | 1               | 5    | 20    |
| 27  | Actualizar videos             | 1               | 5    | 20    |

Tabla 4.50: Estimación del módulo de supervisores

Elaborado por: Freddy Iza

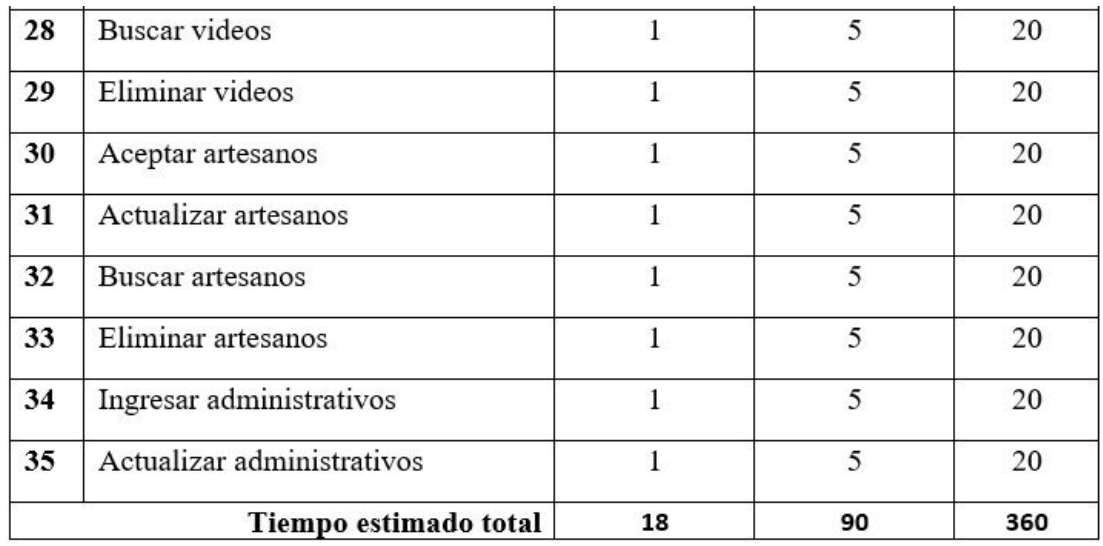

### **Módulo de supervisores**

## Tabla 4.51: Estimación del módulo de artesanos

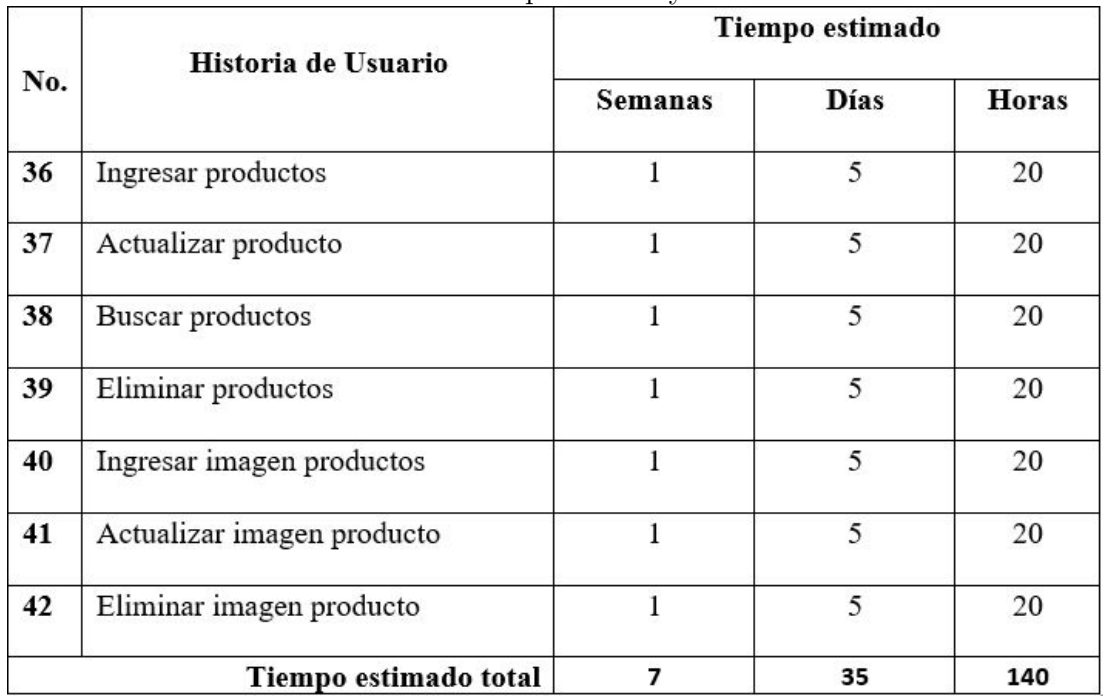

#### Elaborado por: Freddy Iza

## **Módulo de artesanos**

**Plan de Entregas** Una vez que fueron realizadas cada una de las valoraciones y estimaciones de las historias de usuario del proyecto, a continuación se muestra el plan de entregas, que fue elaborado para la fase de implementación del sistema web,

en el plan se juntan todas las funcionalidades de cada uno de los módulos, logrando así tener una mayor comprensión en la fase de implementación.

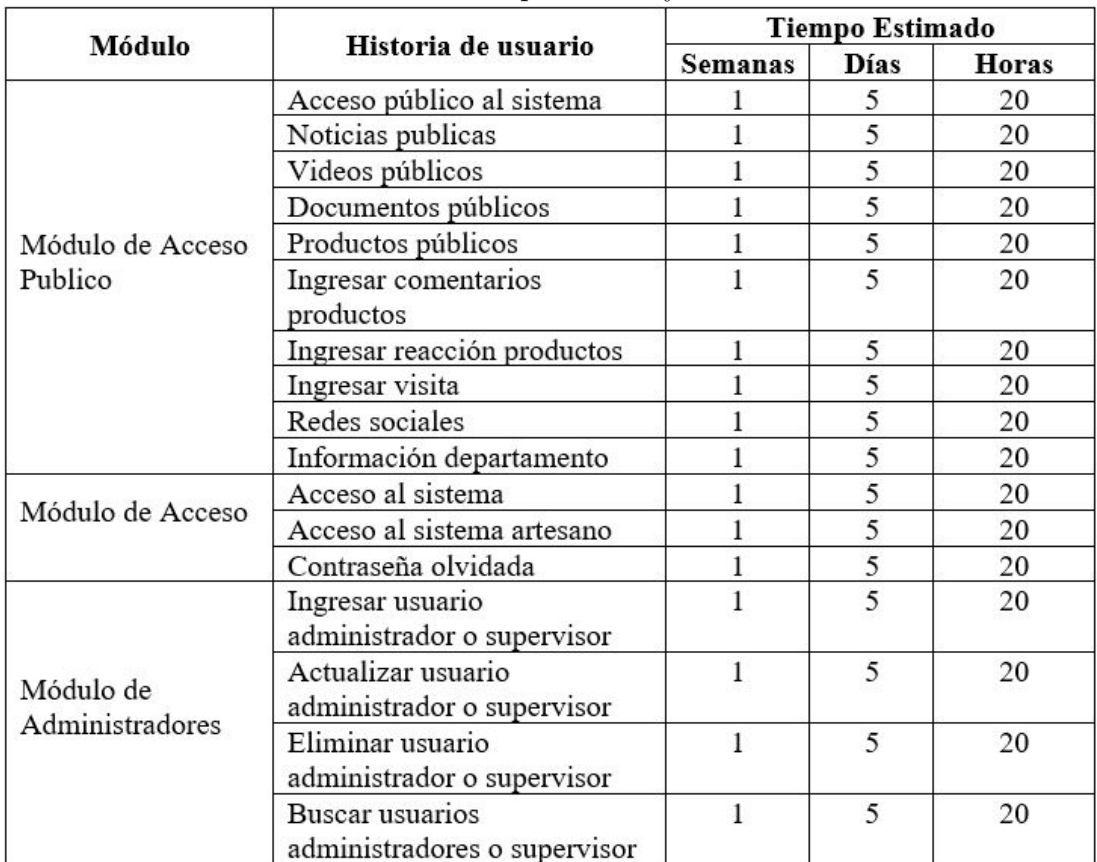

Elaborado por: Freddy Iza

Tabla 4.52: Módulos e historias de usuario

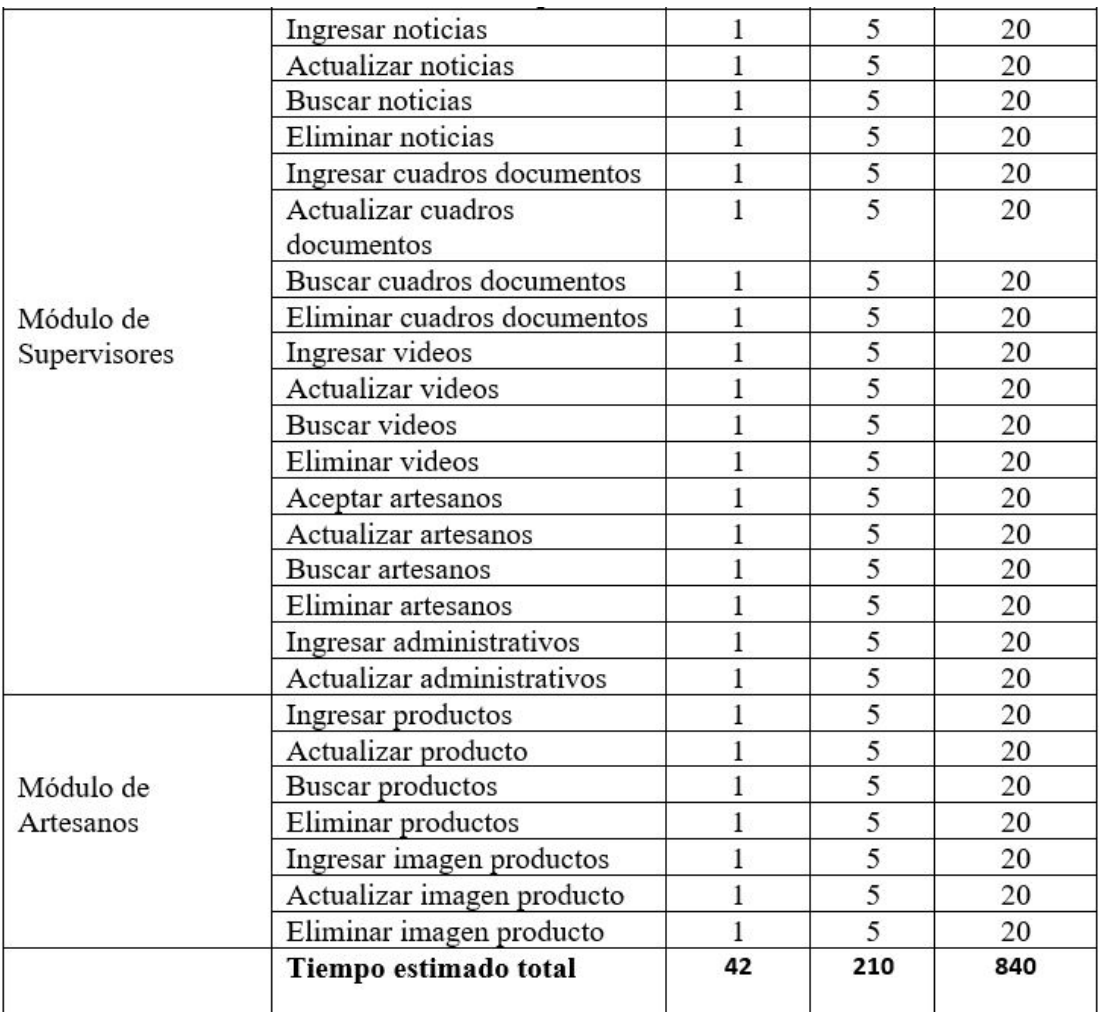

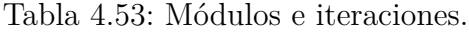

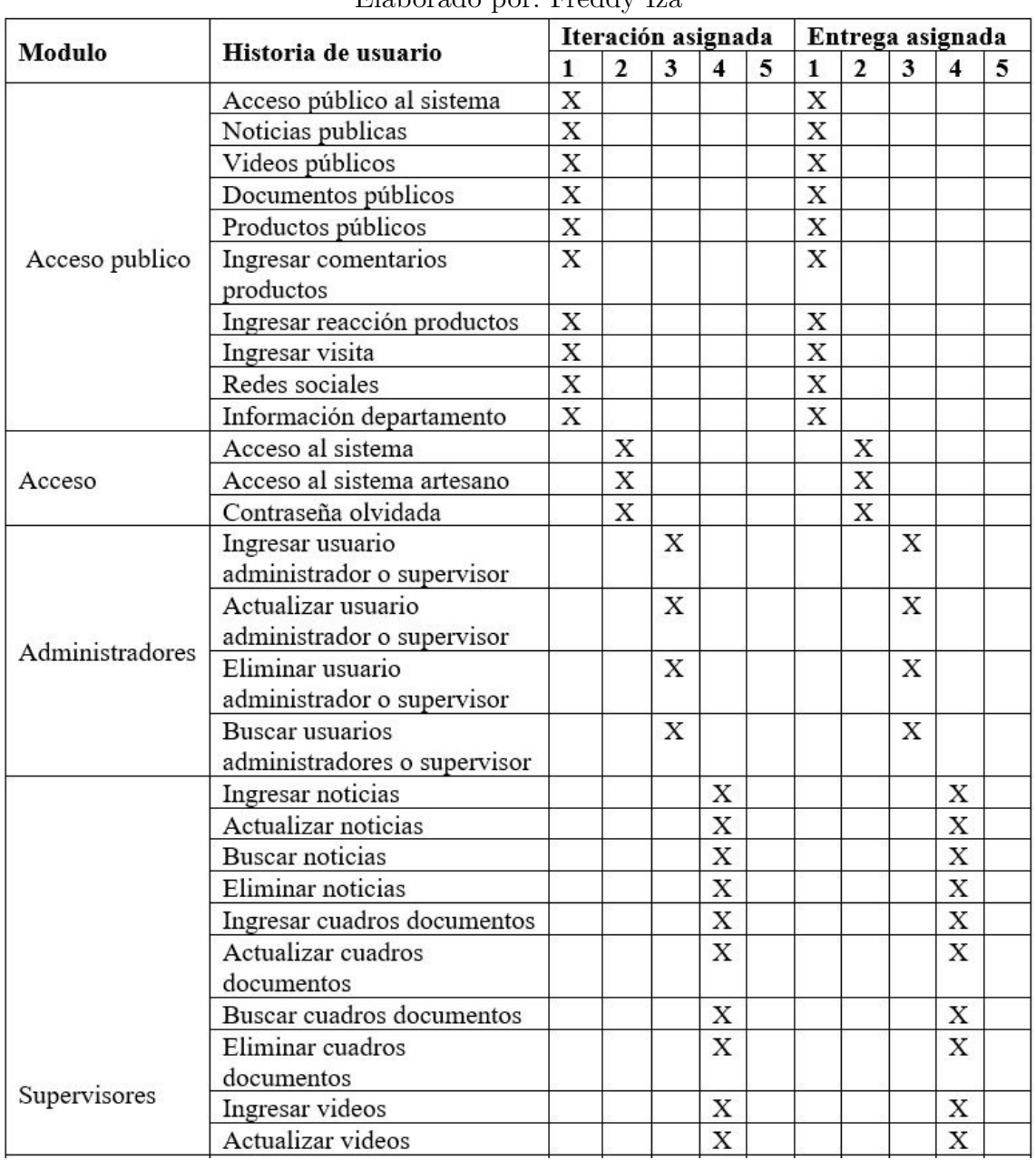

# Elaborado por: Freddy Iza

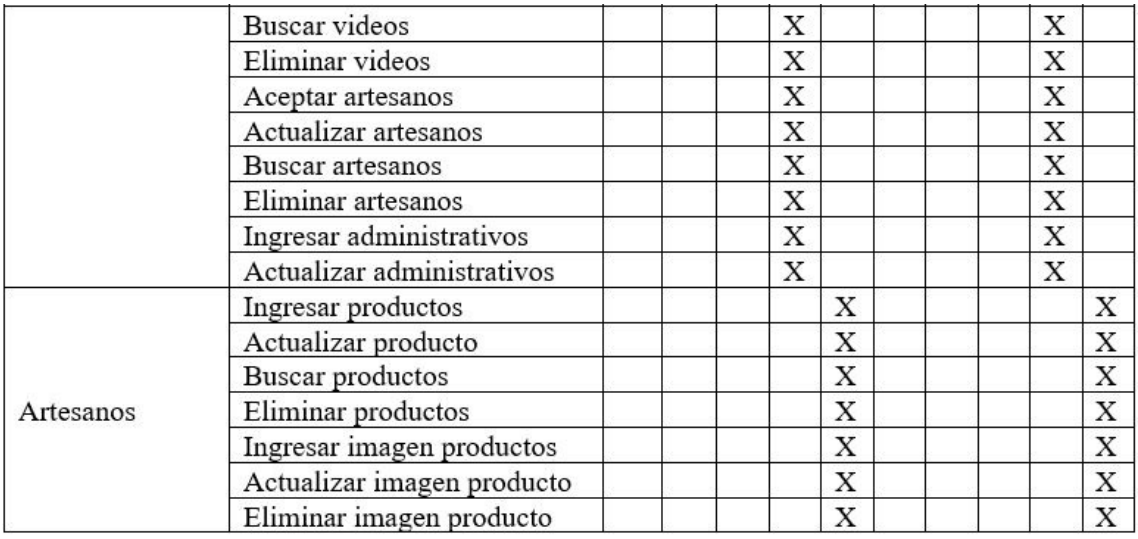

### **4.6.1.2. Equipos y roles**

### Tabla 4.54: Equipos y Roles.

#### Elaborado por: Freddy Iza

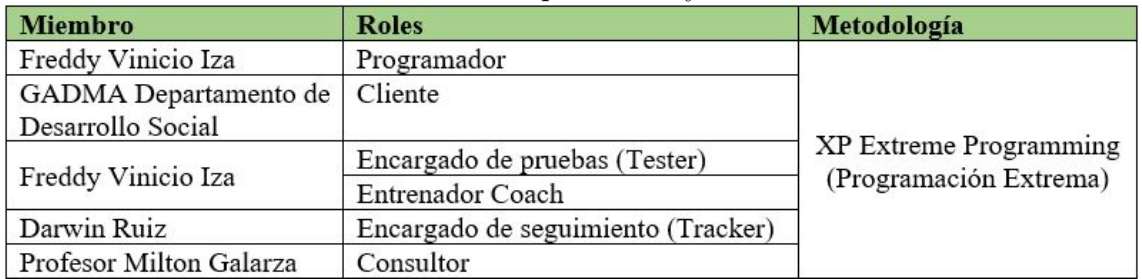

### **4.6.2. Diseño**

### **4.6.2.1. Tarjetas CRC**

Las tarjetas CRC (Clase, Responsabilidades y Colaboración.) son una parte importante de la metodología XP (Extreme Programming), sirven para representar sistemas orientados a objetos, las tarjetas CRC se deben diseñar por cada una de las historias de usuario, ya que mejoran la funcionalidad directa con el negocio.

Las tarjetas CRC contienen la siguiente información:

- Nombre de la clase.
- Responsabilidades de la clase (Atributos, Métodos).
- Colaboradores (Clases).

Representación de las tarjetas CRC para el Sistema Web Basado en Arquitectura Orientada a Servicios para el Registro y Administración de Emprendedores de la Ciudad de Ambato.

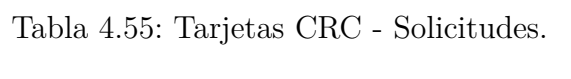

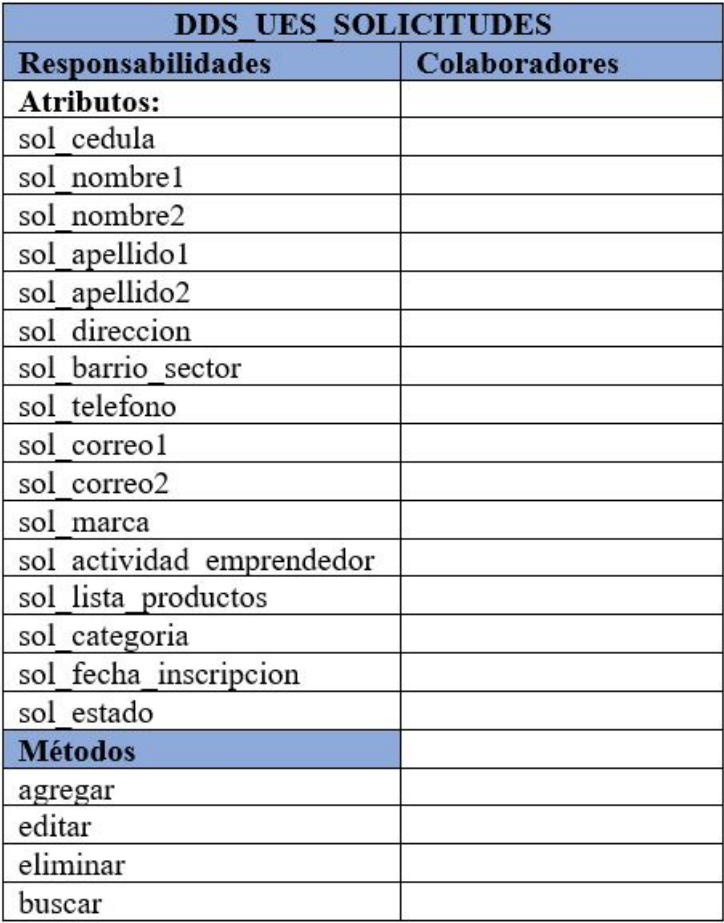

Elaborado por: Freddy Iza

Tabla 4.56: Tarjetas CRC - Usuarios.

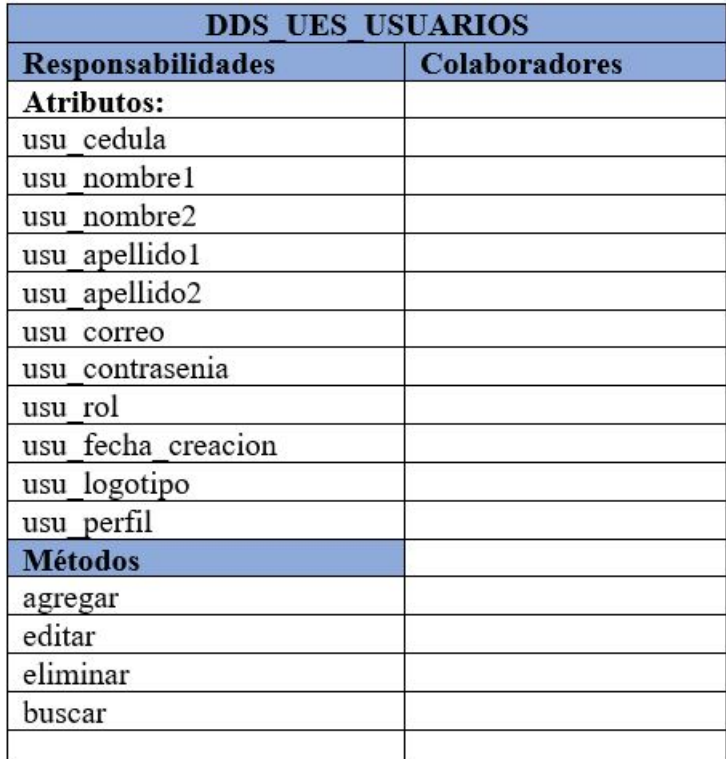

# Elaborado por: Freddy Iza

# Tabla 4.57: Tarjetas CRC - Productos

# Elaborado por: Freddy Iza

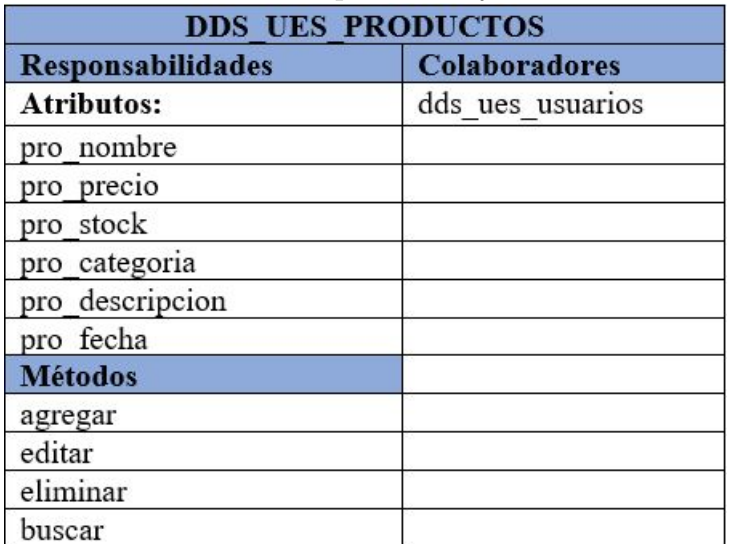

Tabla 4.58: Tarjetas CRC - Imagenes.

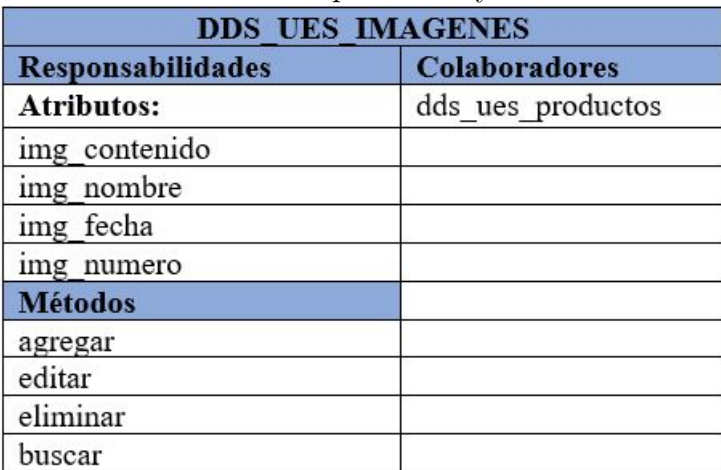

### Elaborado por: Freddy Iza

Tabla 4.59: Tarjetas CRC - Comentarios.

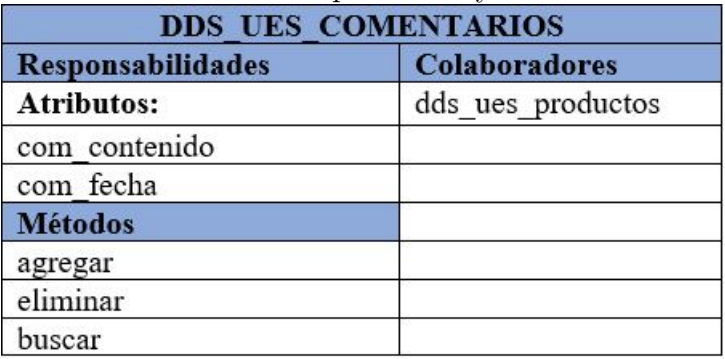

## Elaborado por: Freddy Iza

Tabla 4.60: Tarjetas CRC - Reacción.

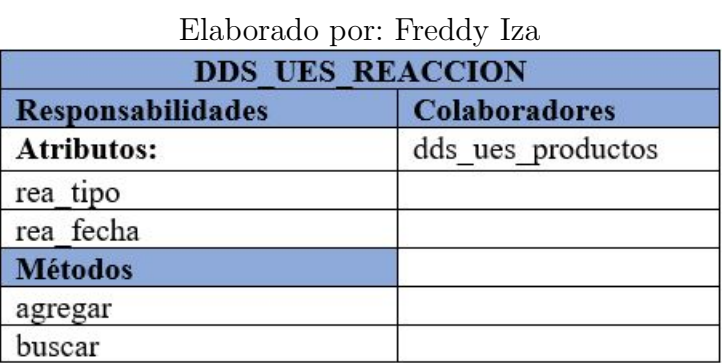

Tabla 4.61: Tarjetas CRC - Visitas.

### Elaborado por: Freddy Iza

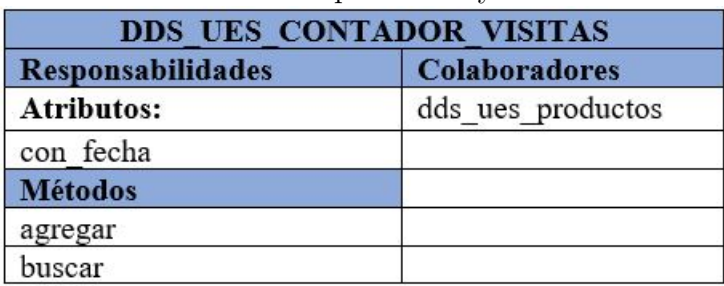

Tabla 4.62: Tarjetas CRC - Cuadros noticias.

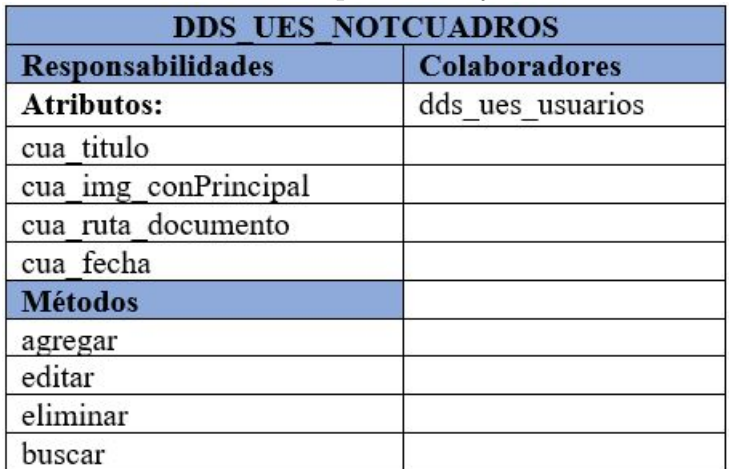

# Elaborado por: Freddy Iza

Tabla 4.63: Tarjetas CRC - Administrativos.

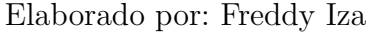

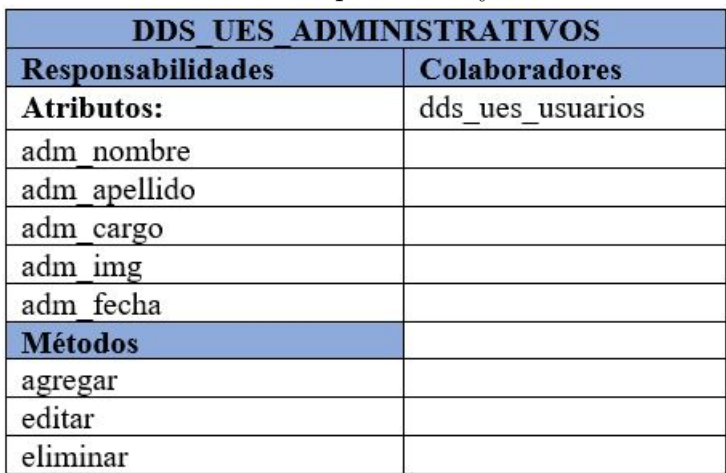

Tabla 4.64: Tarjetas CRC - Tendencias.

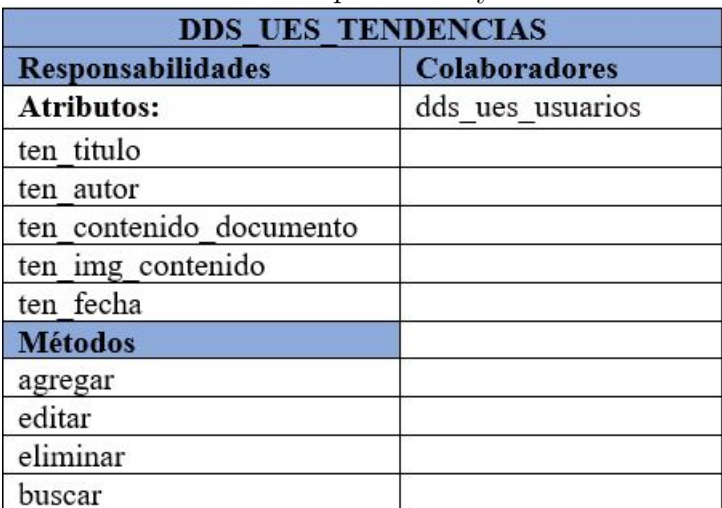

### Elaborado por: Freddy Iza

Tabla 4.65: Tarjetas CRC - Videos.

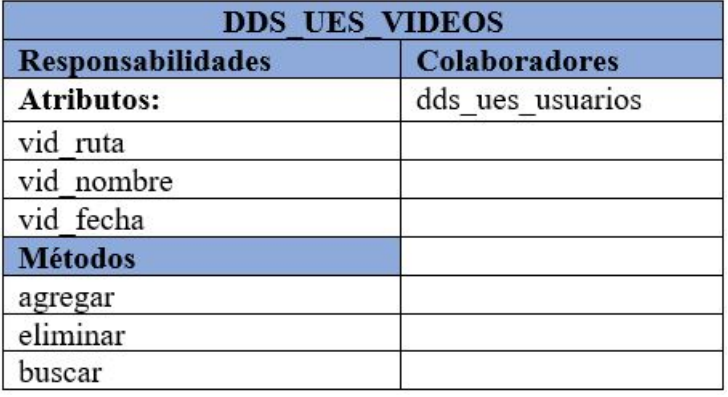

Elaborado por: Freddy Iza

Tabla 4.66: Tarjetas CRC - Reproducir videos.

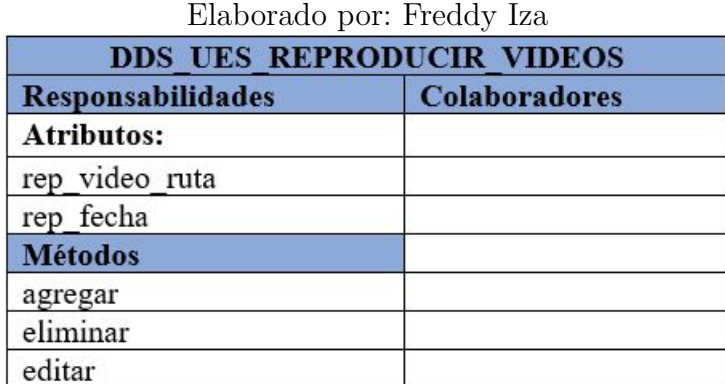

#### **4.6.3. Desarrollo**

### **4.6.3.1. Base de Datos**

Para realizar el diseño de la base de datos que se va a utilizar en el sistema web, se realizó una reunión con el jefe de software Ing. David Hidalgo, quien planteó utilizar DataModeler, que permite crear el modelo entidad relación y el modelo relacional, además permite generar scripts en diferentes versiones de bases de datos y permite generar archivos ddl con código de Oracle 12c ya que es el que se utiliza en el GADMA.

Luego de analizar y recolectar toda la información el esquema de la base de datos es el siguiente como se muestra en la Figura 4.5.

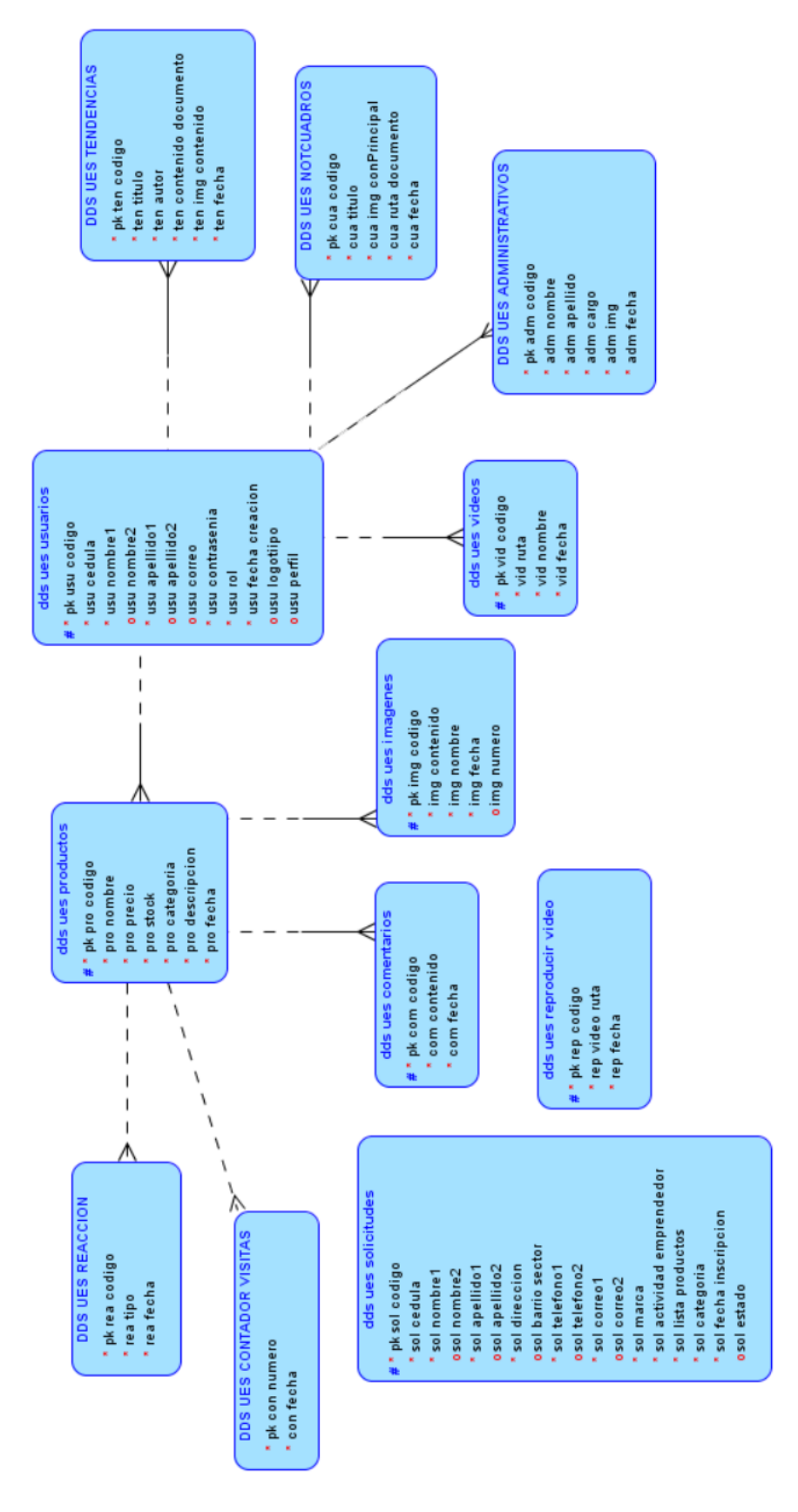

Figura 4.5: Diseño Base de Datos Modelo Logico. Elaborado por: Freddy Iza

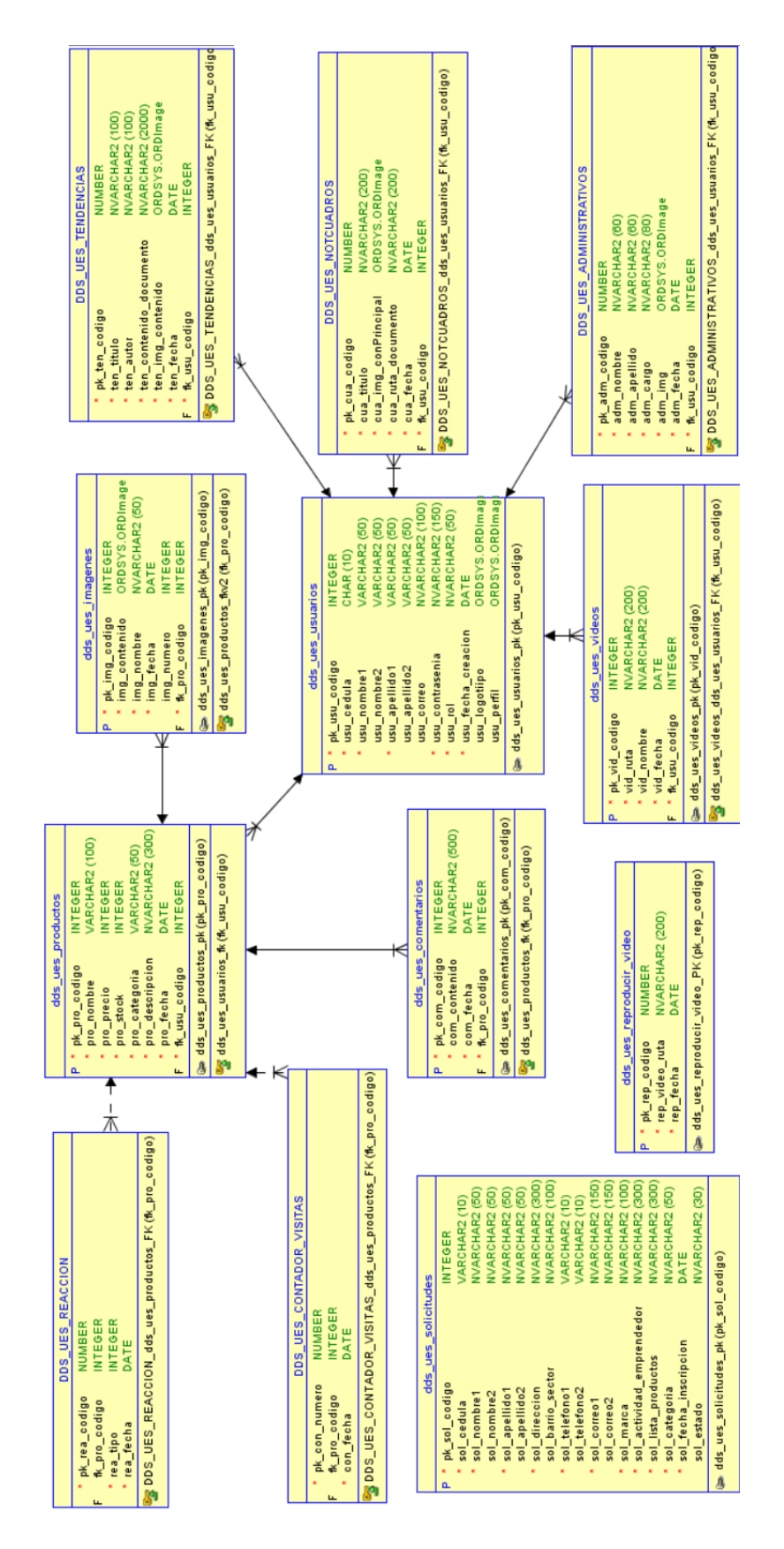

Figura 4.6: Diseño Base de Datos Modelo Relacional. Elaborado por: Freddy Iza

#### **4.6.3.2. Diseño interfaces de usuario**

La interfaz de usuario se realiza en base a las iteraciones de las historias de usuarios.

Para la creación de los diseños de interfaz se utilizó Simple CSS, es un programa gratuito multiplataforma, que permite crear hojas de estilos, además tiene una sintaxis simple y usa un conjunto de palabras clave en inglés para especificar los nombres de las propiedades de estilos.

De acuerdo con los requerimientos obtenidos en el Departamento de Desarrollo Social y Economía Solidaria, las interfaces del sistema web fueron desarrollados con el propósito que la información sea dinámica, además el sistema será amigable y de fácil uso para el usuario final.

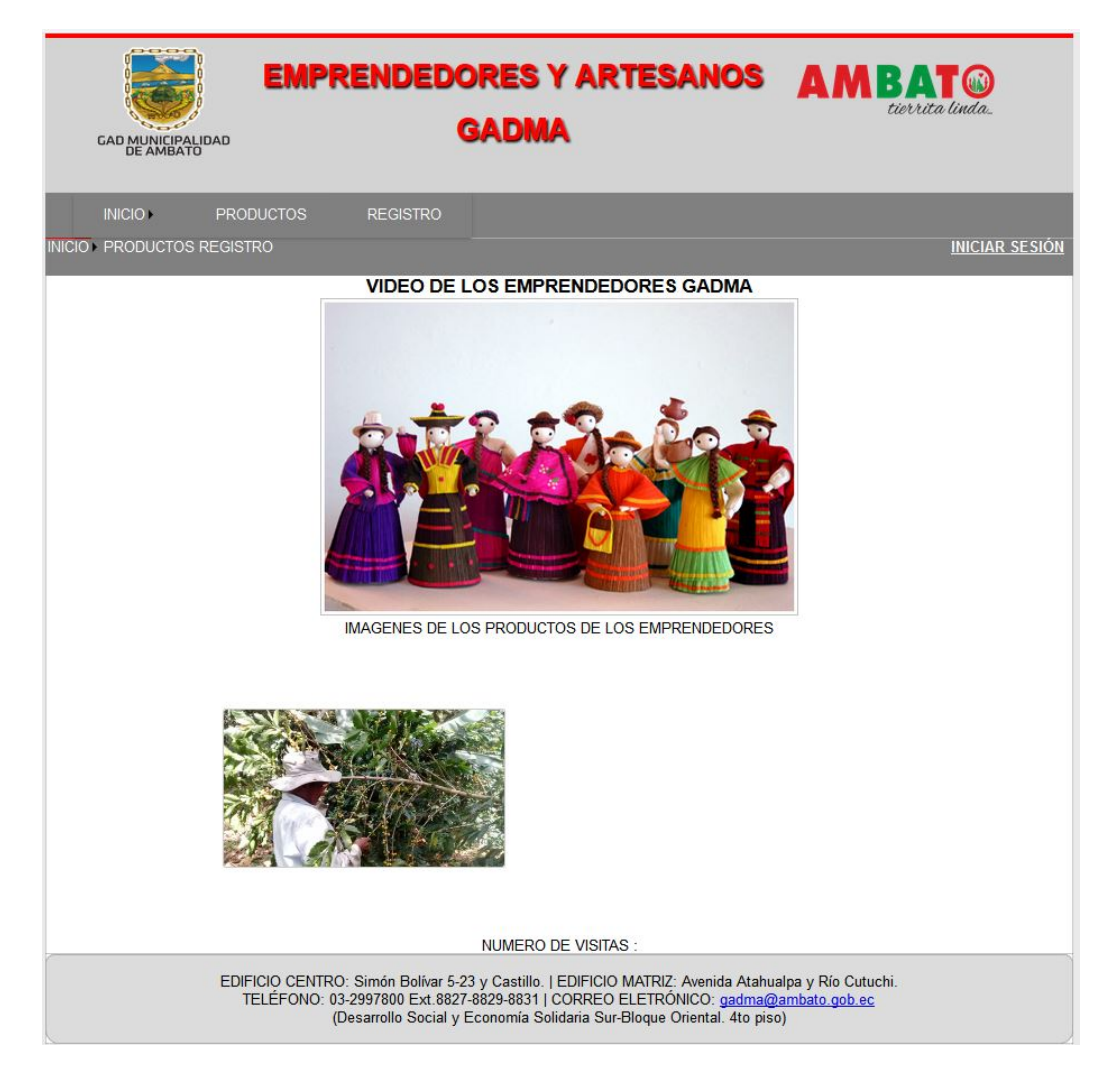

Figura 4.7: Prototipo Página de Inicio. Elaborado por: Freddy Iza

**Página Inicio** En la página de inicio se muestra un video de un emprendimiento realizado y varias imágenes de los productos que ofertan los artesanos y emprendedores del GADMA, además se muestra información del Departamento de Desarrollo Socia y Economía Solidaria.

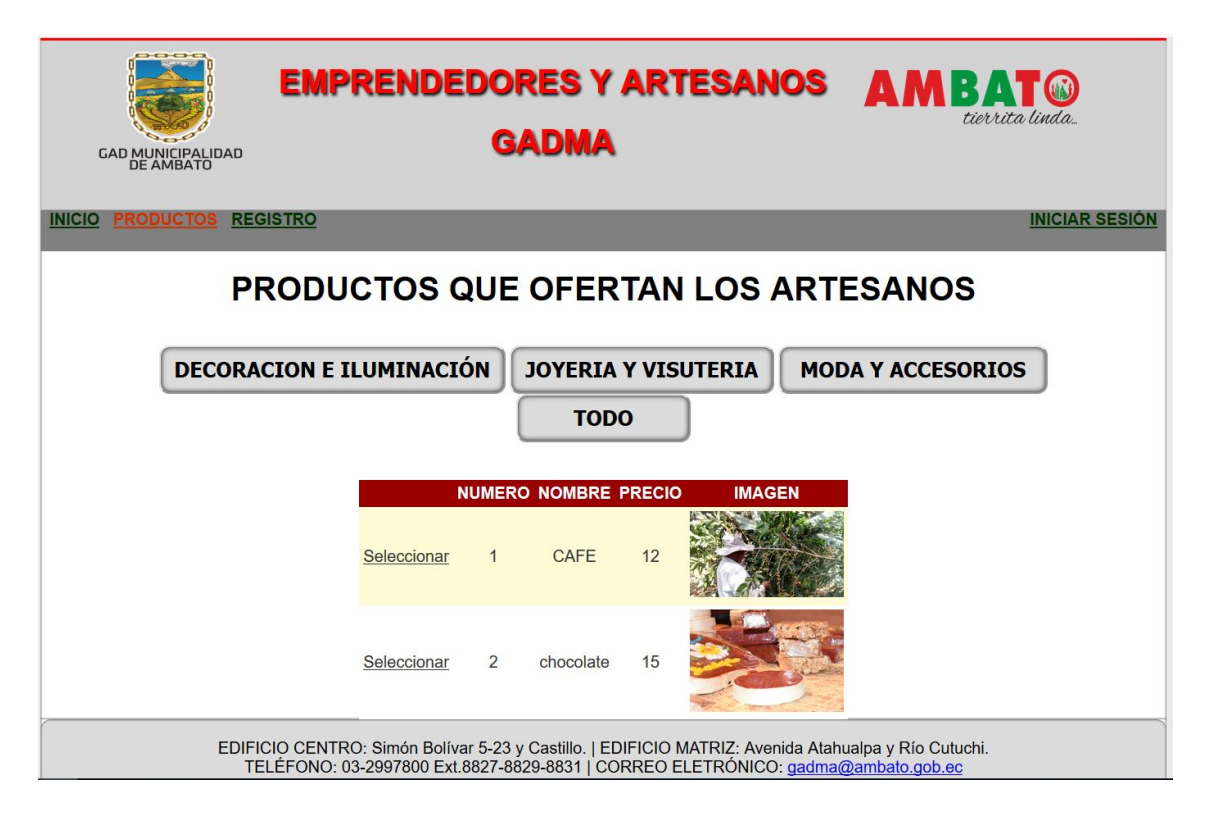

Figura 4.8: Prototipo Página de Productos. Elaborado por: Freddy Iza

**Página de Productos** En la página de productos se muestra la lista de todos los productos con su nombre, precio y una imagen miniatura, para acceder a la información de cada producto debe dar click en el botón seleccionar además se muestra botones con las categorías de cada producto para tener un acceso más rápido.

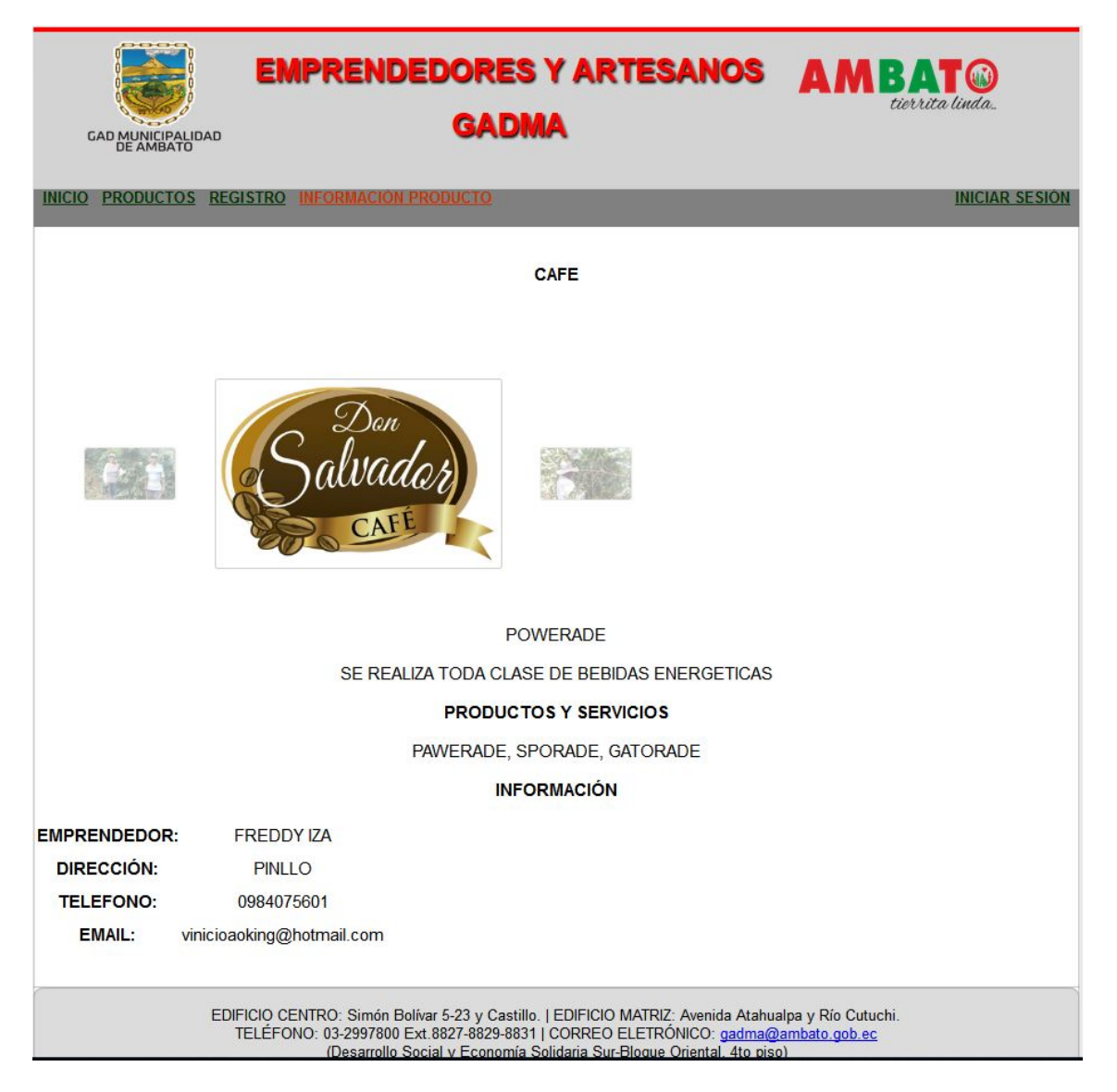

Figura 4.9: Prototipo Página Información del Producto Elaborado por: Freddy Iza

**Página Información del Producto** En esta página se muestra imágenes del producto además de información detallada sobre el artesano y el producto, de esta forma se puede contactar al artesano para poder realizar un pedido de dicho producto.

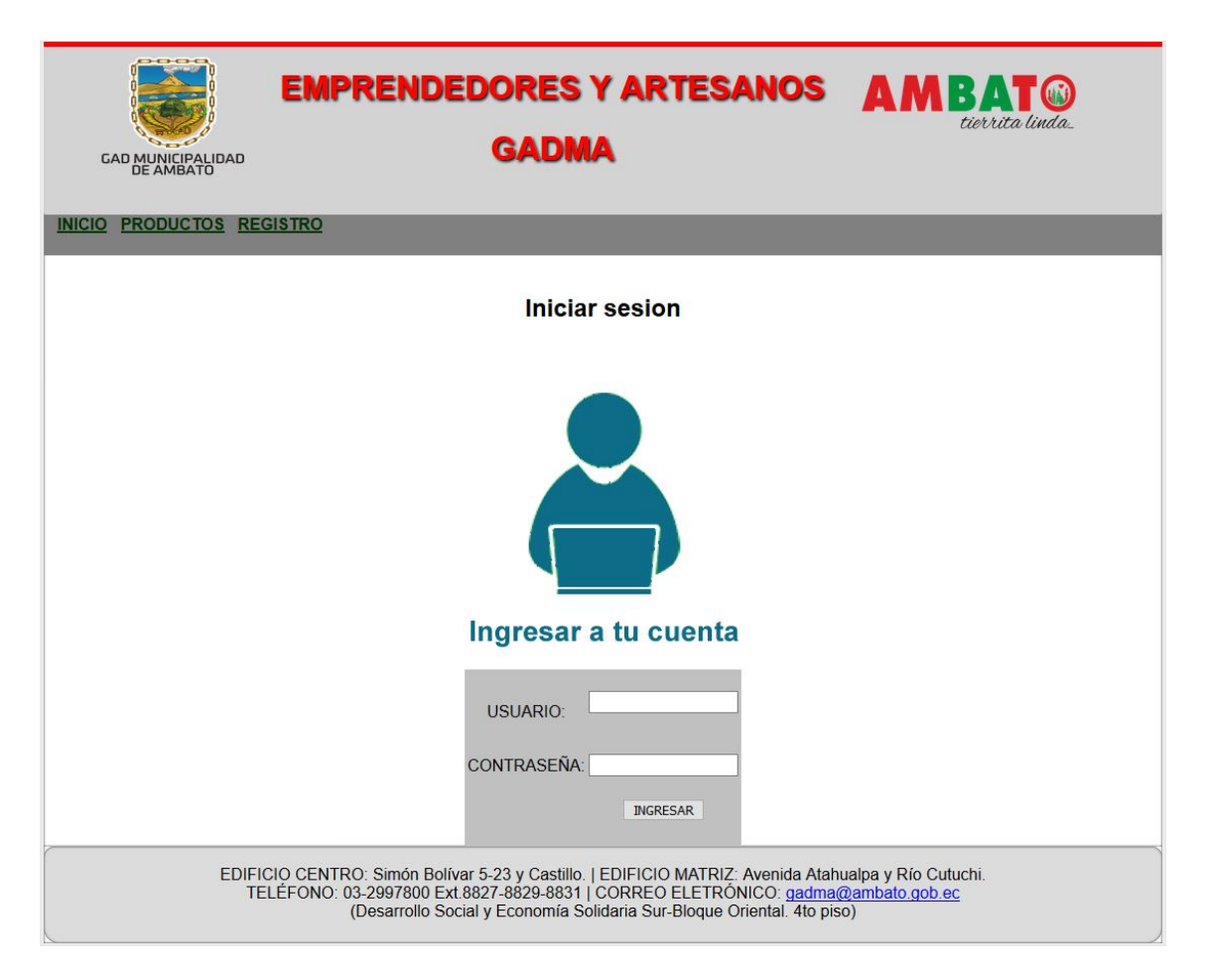

Figura 4.10: Prototipo Página Inicio de Sesión. Elaborado por: Freddy Iza

**Página de Inicio de Sesión** En esta página se necesita tener un usuario y una contraseña registrados en el sistema, si al ingresar el usuario o la contraseña están erróneas el sistema le devuelve un mensaje de error y debe volver a ingresar los datos, si olvido su contraseña debe dar click en has olvidado tu contraseña y escribir su correo electrónico para recibir sus datos. Cuando su autenticación es correcta accederá a las ventanas que tiene permisos según su rol de usuario.

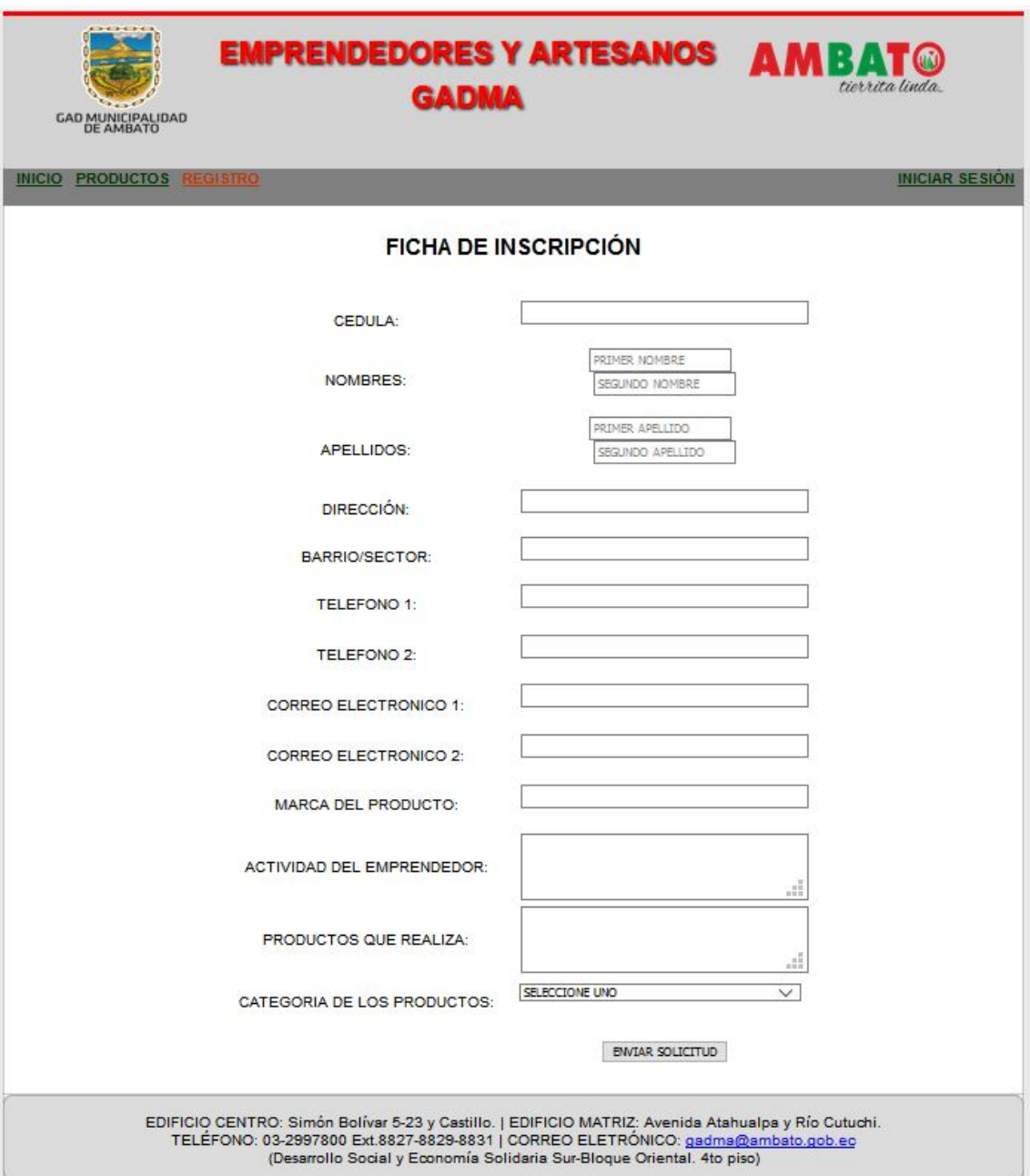

Figura 4.11: Prototipo Página Ficha de Inscripción. Elaborado por: Freddy Iza

**Página Ficha de Inscripción** En esta página se muestra los requisitos que debe ingresar un emprendedor o artesano para ser aceptado en el municipio, una vez que el usuario envía su información debe esperar a recibir un mensaje en su correo electrónico con información si fue aceptado o rechazado.

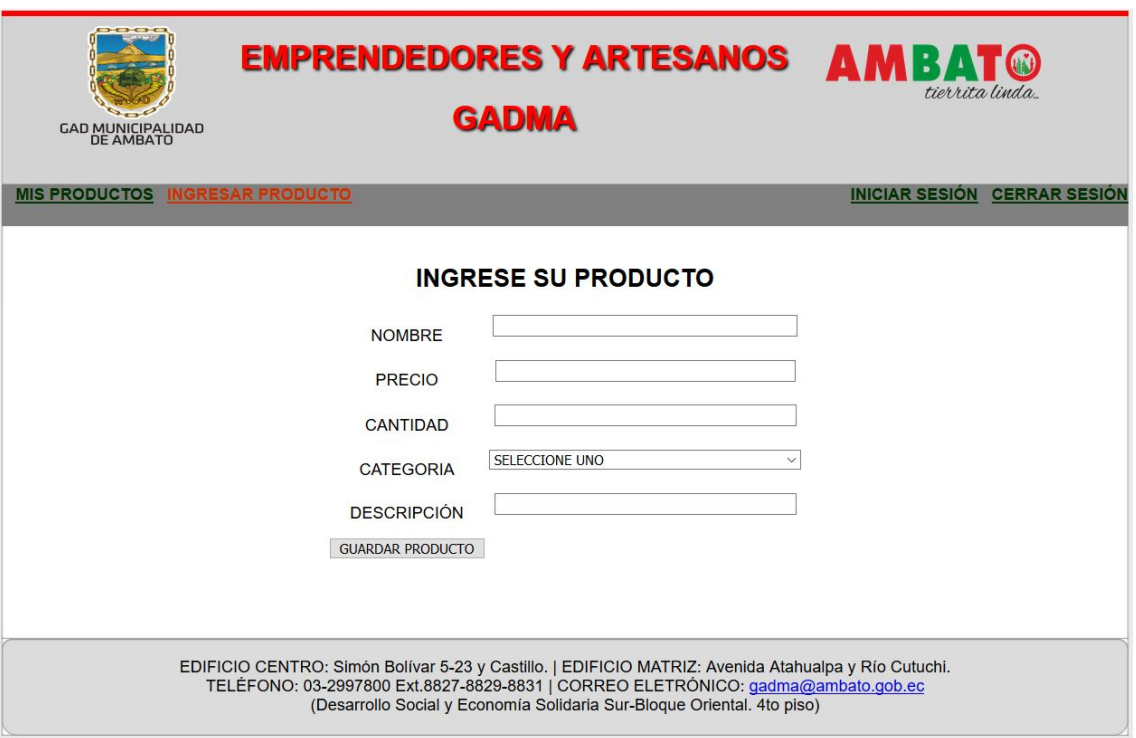

Figura 4.12: Prototipo Página Ingreso de Productos Elaborado por: Freddy Iza

**Página Ingreso de Productos** Una vez que el usuario es autenticado y tiene un rol de artesano puede comenzar a ingresar sus productos en esta página él usuario debe ingresar los datos de su producto y dar click en guardar para posteriormente ingresar las imágenes.

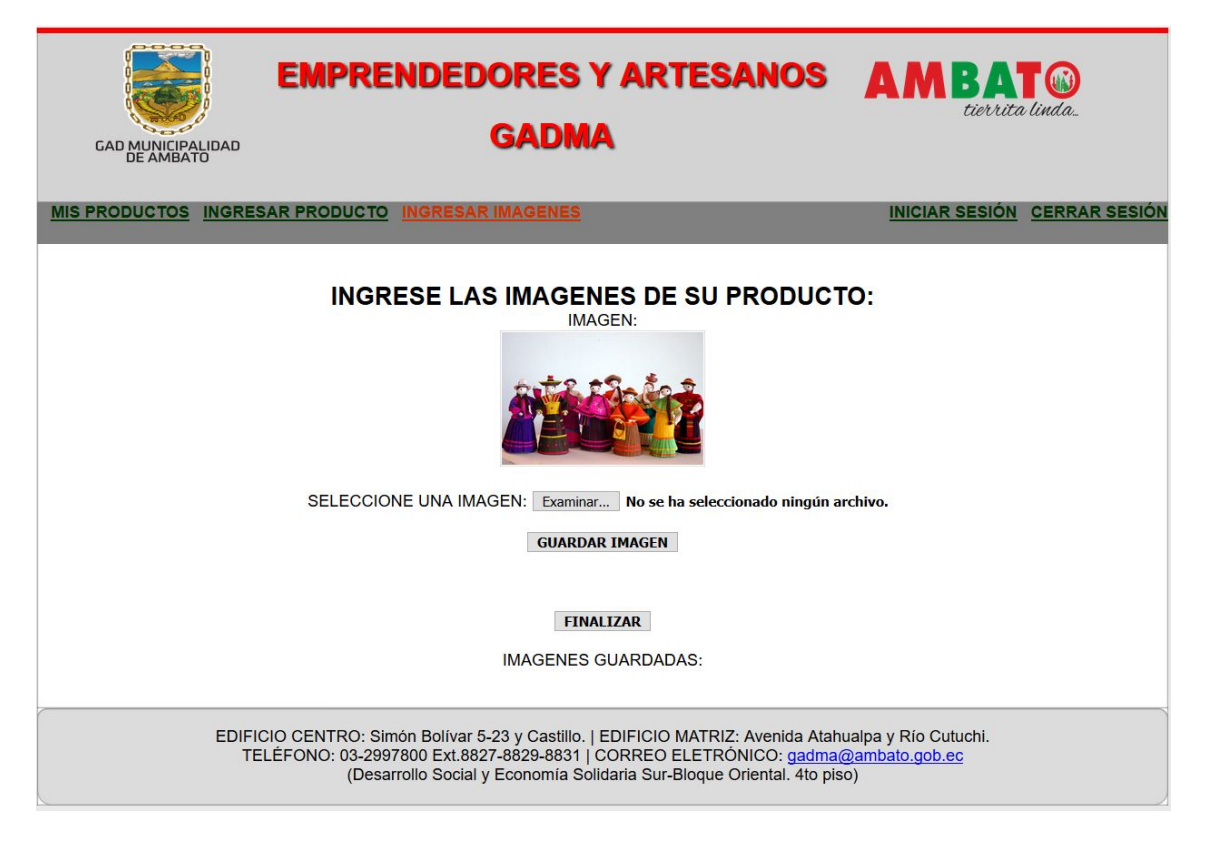

Figura 4.13: Prototipo Página Ingreso de Imágenes Elaborado por: Freddy Iza

**Página Ingreso de Imágenes** En esta pagina se debe seleccionar las imágenes del producto que se ingreso en la ventana anterior, se puede ingresar máximo 4 imágenes por cada producto, una vez ingresado el producto se debe dar click en finalizar para terminar el proceso de ingreso de imágenes de dicho producto.

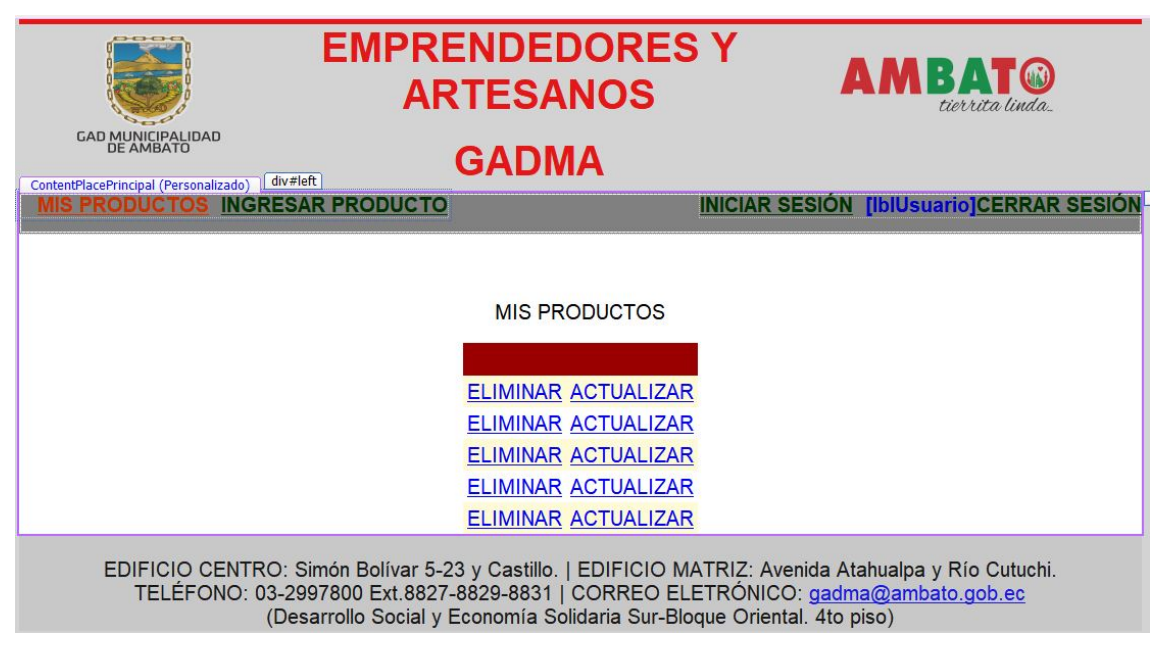

Figura 4.14: Prototipo Página Mis Productos. Elaborado por: Freddy Iza

**Página Mis Productos** En esta pagina se muestra todos los productos que pertenecen al usuario artesano que se encuentra autenticado, además puede editar, eliminar sus productos.

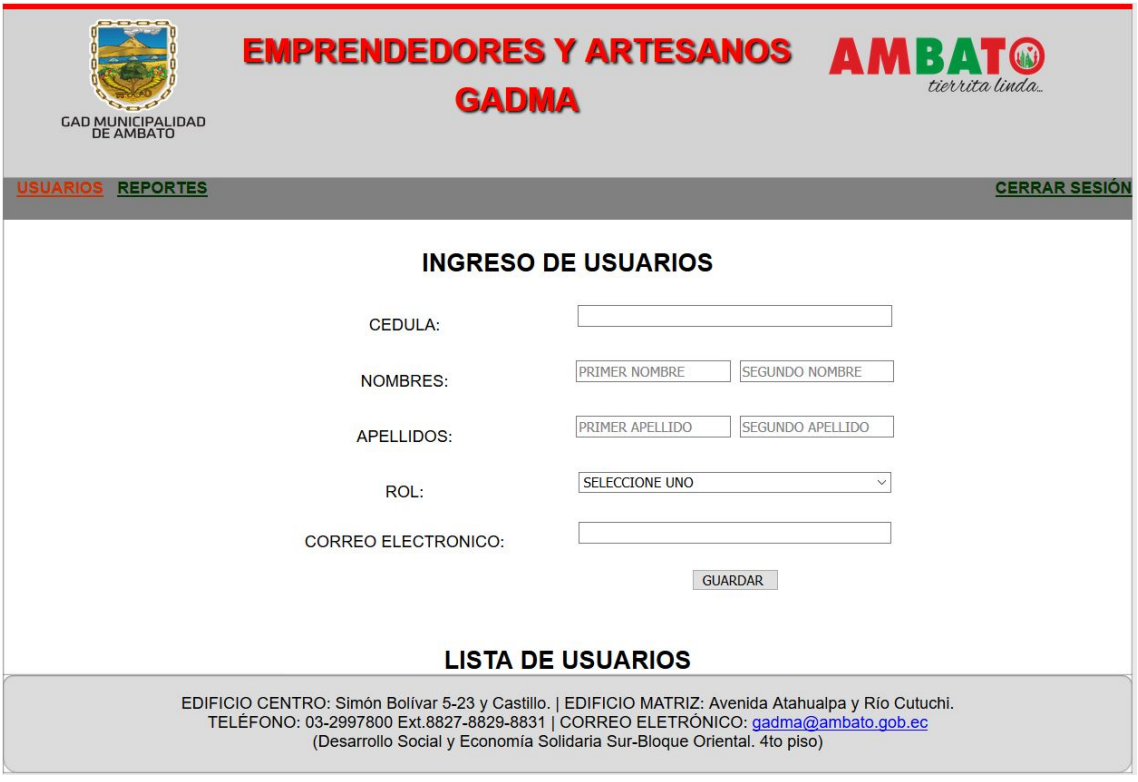

Figura 4.15: Prototipo Página Usuarios. Elaborado por: Freddy Iza

**Página Usuarios** A esta página tienen acceso los usuarios con privilegio de administrador, ya que en esta página se puede agregar, eliminar, editar información de los usuarios que se encuentran registrados en el sistema web.

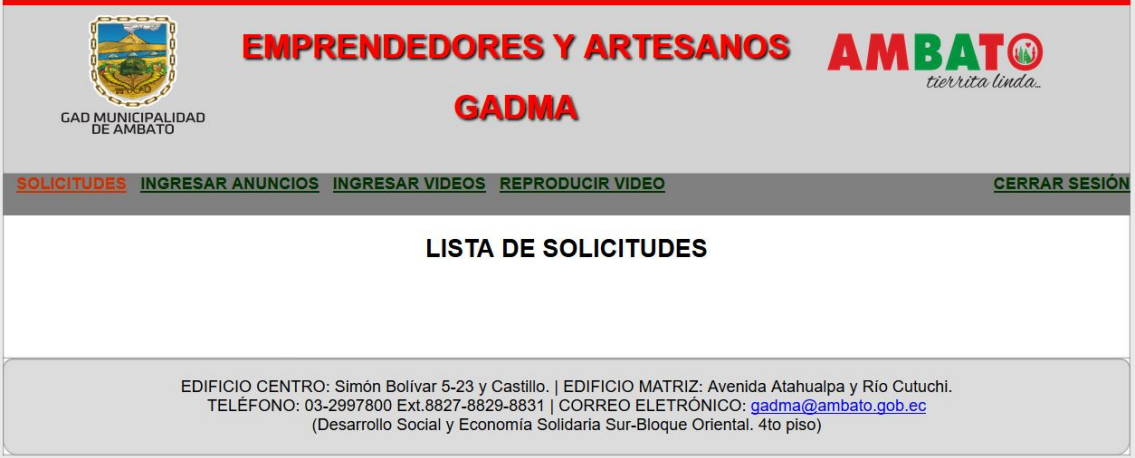

Figura 4.16: Prototipo Página Solicitudes. Elaborado por: Freddy Iza

**Página Solicitudes** En esta pagina se muestran todas las solicitudes enviadas por los artesanos o emprendedores, el usuario supervisor o artesano puede revisar la información y aceptar o rechazar la solicitud y se envía automáticamente al correo electrónico del artesano su respectivo usuario y contraseña.

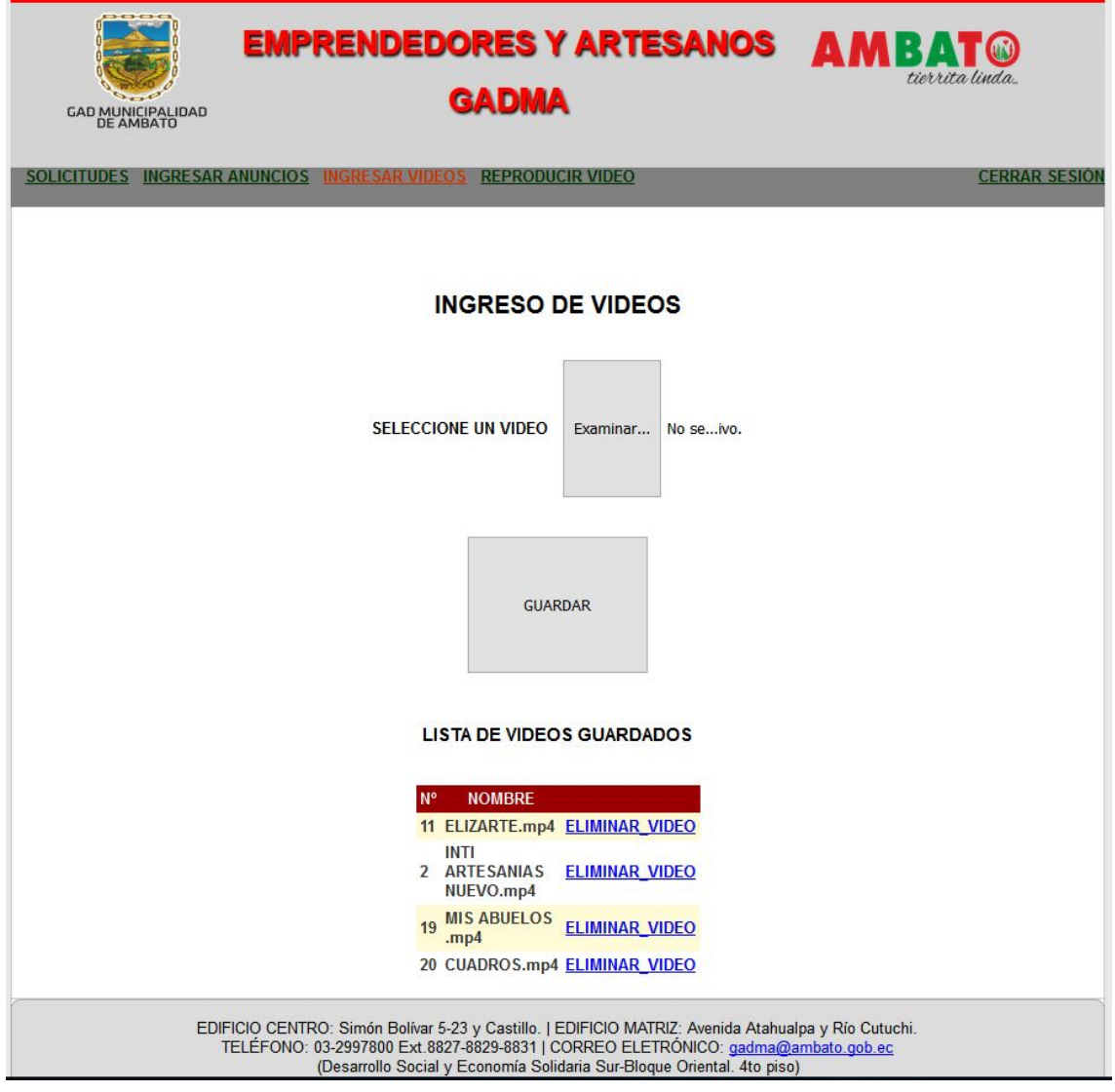

Figura 4.17: Prototipo Página Videos. Elaborado por: Freddy Iza

**Página Videos** A esta página tienen acceso solo los usuarios con privilegio de supervisor, esta página permite ingresar videos sobre los artesanos o emprendedores del GADMA para posteriormente mostrarlos en la página de inicio.

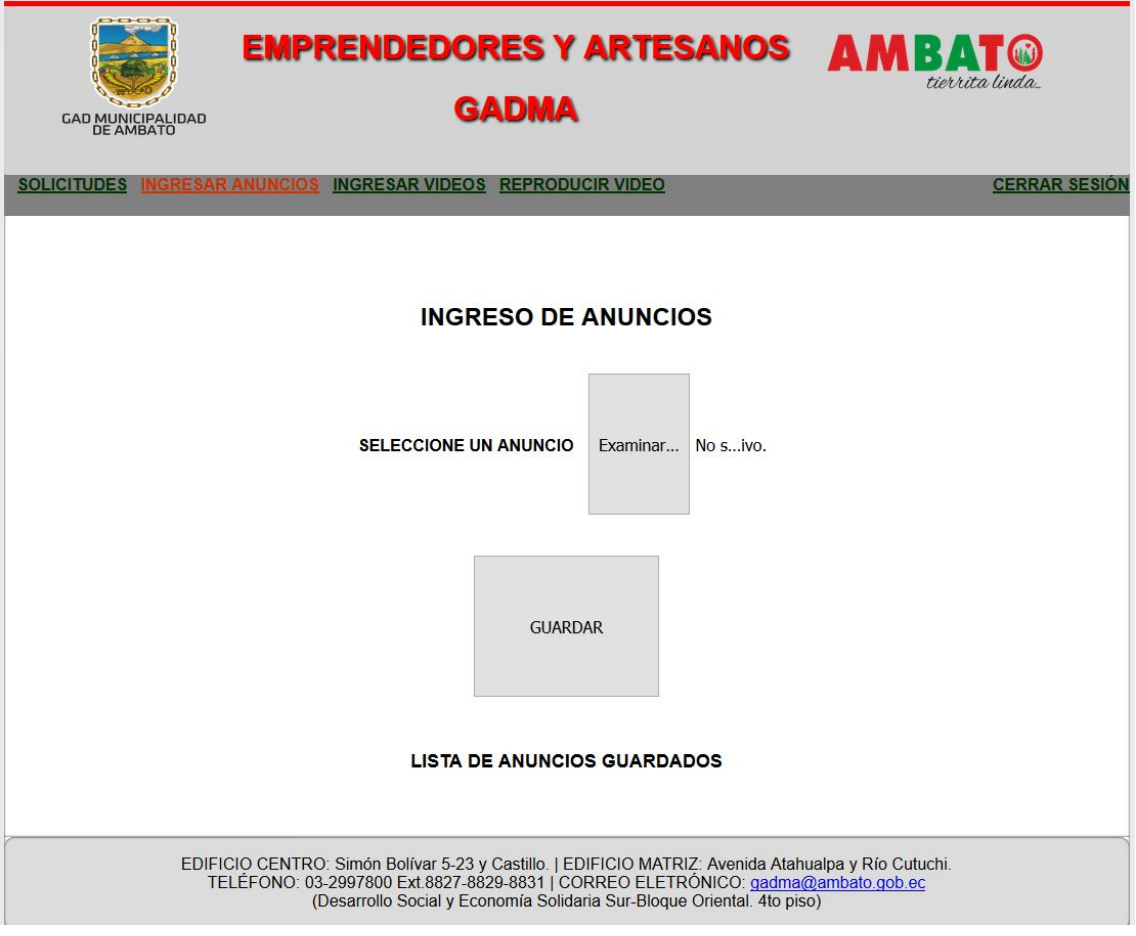

Figura 4.18: Prototipo Página Noticias. Elaborado por: Freddy Iza

**Página Noticias** A esta página tienen acceso solo los usuarios con privilegio de supervisor, la página permite ingresar noticias para posteriormente visualizarlos en la página de inicio.

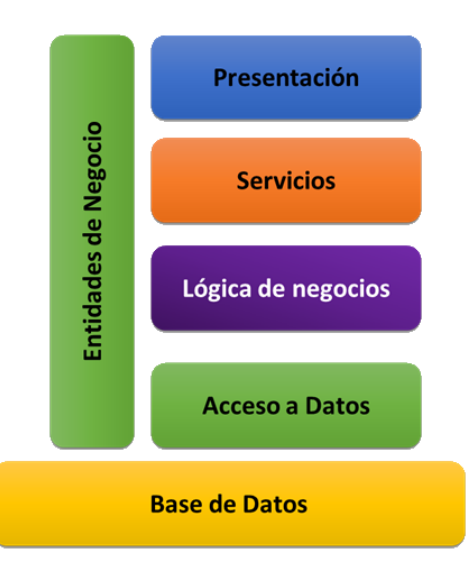

Figura 4.19: Arquitectura n capas. Elaborado por: Freddy Iza

**Arquitectura** El sistema web posee una arquitectura n capas, el desarrollo está basado en un lenguaje de programación denominado asp.net, c#, la herramienta que se utilizó como gestor de base de datos para el sistema web es Oracle12c.

```
public void cargarNoticiasCuadros()
    DocumentosDAL objDoc = new DocumentosDAL();
    DataTable dtD = objDoc.SeleccionarTodosCuadros();
    if (dtD.Rows.Count >3)CifrarParametro obiCif = new CifrarParametro();
    //cuadro1
    string codNot1 = dtD.Rows[0][0].Tostring();string immediate the consumption of the constant of the string immediate of the constant of the constant of the constant of the constant of the constant of the constant of the constant of the constant of the constant of th
    ImagePdf1.PostBackUrl = string.Format("~/ArchivosPDF.aspx?dtn={0}", (objCif.Encriptar(dtD.Rows[0][2].ToString())));
    1blTituloPdf1.PostBackUrl = string.Format("~/ArchivosPDF.aspx?dtn={0}", (objCif.Encriptar(dtD.Rows[0][2].ToString())));
         1/cuadro2string codNot2 = dtD.Rows[1][0].Tostring();
    string imagef2f = objDoc.SeleccionarImagenCuadroXcodigo(codNot2);<br>ImagePdf2.ImageUrl = "data:Image/jpg;base64," + imagef2f;<br>IblTituloPdf2.Text = dtD.Rows[1][1].ToString();
         ImagePdf2.PostBackUrl = string.Format("~/ArchivosPDF.aspx?dtn={0}", (objCif.Encriptar(dtD.Rows[1][2].ToString())));
        \verb|lb1TituloPdf2. PostBackUr1 = string.Format("~/ArchivosPDF.sapx?dtn={0}",\verb|(objCif.Fncriptar(dtD.Rows[1][2].ToString())));I/cuadro3
        string codNot3 = dtD.Rows[2][0].ToString();string imgpdf3f = objDoc.SeleccionarImagenCuadroXcodigo(codNot3);
    ImagePdf3.ImageUrl = "data:Image/jpg;base64," + imgpdf3f;
    1b1TituloPdf3.Text = dtD.Rows[2][1].Tostring();//cuadro4
         string codNot4 = dtD.Rows[3][0].ToString();string imgpdf4f = objDoc.SeleccionarImagenCuadroXcodigo(codNot4);<br>ImagePdf4.ImageUrl = "data:Image/jpg;base64," + imgpdf4f;
    1b1TituloPdf4.Text = dtD.Rows[3][1].Tostring();ImagePdf4.PostBackUrl = string.Format("~/ArchivosPDF.aspx?dtn={0}", (objCif.Encriptar(dtD.Rows[3][2].ToString())));
        lblTituloPdf4.PostBackUrl = string.Format("~/ArchivosPDF.aspx?dtn={0}", (objCif.Encriptar(dtD.Rows[3][2].ToString())));
    \mathbf{)}3
```
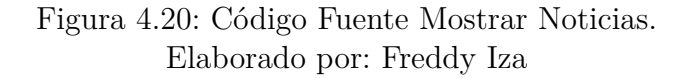

#### **4.6.3.3. Codificación**

**Página de inicio** Para acceder a la página de inicio no se necesita autenticación solo debe ingresar a la dirección url del sistema web y se podrá visualizar toda la información pública del sistema web.

```
public void ReproducriVideos()
   ReproducirVideoDAL re = new ReproducirVideoDAL();
   DataTable dt = new DataTable();
   dt = re.sleepccionarVideoXcodigo(1);//primer video que se reproduce
   if (dt.Rows.Count == 0){Session["direccion"] = "NO HAY NINGUN VIDEO";}
   else
    {Session["direction"] = dt.Rows[0][0].ToString();}//segundo video que se reproduce
   DataTable dt2 = re.seleccionarVideoXcodigo(2);
   if (dt2.RowsCount == 0){Session["direccion1d"] = "NO HAY NINGUN VIDEO";}
   e<sup>1</sup>se
    {Session["direction1d"] = dt2.Rows[0][0].ToString();int cont = (dt2.Rows[0][0].Tostring()). Length;
        // quitar .mp4 de la ruta
        string nomSinMp4 = (dt2.Rows[0][0].Tostring()).Remove(cont-4, 4);
        //quitar la carpeta de la ruta listavideos/ y visualizar
       1blTitVideo1.Text= (nomSinMp4).Remove(0,12); }
   //tercer video que se reproduce
   DataTable dt3 = re.seleccionarVideoXcodigo(3);
   if (dt3.RowsCount == 0){Session["direccion2d"] = "NO HAY NINGUN VIDEO";
    }
   else
    {Session["direction2d"] = dt3.Rows[0][0].Tostring();int cont2 = (dt3.Rows[0][0].Tostring()). Length;
        // quitar .mp4 de la ruta
       string nomSinMp42 = (dt3.Rows[0][0].Tostring()).Remove(cont2 - 4, 4);
        //quitar la carpeta de la ruta listavideos/ y visualizar
        lblTitVideo2.Text= (nomSinMp42).Remove(0, 12);
    7
ł
```
Figura 4.21: Código Fuente Reproducir Videos. Elaborado por: Freddy Iza

A continuación, se muestra parte de código fuente que se utilizó para visualizar la información pública del sistema web por ejemplo productos, imágenes, noticias, redes sociales etc.

**Productos** Todo el publico puede acceder a la pagina de productos al buscar en el menú y acceder a la sección de productos o en la página de inicio donde se muestran imágenes de varios productos.

```
protected void Page_Load(object sender, EventArgs e)
\sqrt{2}if (!IsPostBack)
    \left\{ \right.cargarIMagenesPares();
        cargarIMagenesImpares();
        cargarNoticias();
        ReproducriVideos();
    Þ
ł
public void cargarIMagenesPares()
€
    ProductosImagenesDAL objImagenes = new ProductosImagenesDAL();
    DataTable tb = objImagenes.SeleccionarTodasImagenesPares();
    //lblNumero.Text= (tb.Rows.Count).ToString();
    gvImages.DataSource = tb;gvImages.DataBind();
\mathcal{F}public void cargarIMagenesImpares()
\{ProductosImagenesDAL objImagenes = new ProductosImagenesDAL();
    DataTable tb = objImagenes.SeleccionarTodasImagenesImpares();
    //lblNumero.Text= (tb.Rows.Count).ToString();
    GridProImpares.DataSource = tb;
    GridProImpares.DataBind();
\mathcal{F}
```
Figura 4.22: Código Fuente Productos. Elaborado por: Freddy Iza

El código fuente que se utilizó para visualizar los productos de los artesanos o emprendedores en el sistema web.

```
protected void Page Load(object sender, EventArgs e)
    cargarImagenesProducto();
    llenarDatosEmprendedor();
    //lblNombreProducto.Text = Session["NombreProductoS"].ToString();
public void cargarImagenesProducto()
   ProductosImagenesDAL objImagenes = new ProductosImagenesDAL();
    //cargar la primera imagen
   //DataTable dt = objImagenes.SeleccionarImegenDetalleProducto(Session["CodigoProductoS"].ToString());
   DataTable dt = objImagenes.SeleccionarImegenDetalleProducto("1");
   Repeater1.DataSource = dt;
    Repeater1.DataBind();
public string SeleccionarCedula()
    UsuariosDAL objUsuCedula = new UsuariosDAL();
    //DataTable dt = objUsuCedula.SeleccionarCedulaUsuario(Session["CodigoProductoS"].ToString());
    DataTable dt = obiUsuCedula.SeleccionarCedulaUsuario("1");
   String ced = dt.Rows[0][0].Tostring();
   return ced;
public void llenarDatosEmprendedor()
    SolicitudesDAL objDatosSolicitud = new SolicitudesDAL();
    DataTable dt = objDatosSolicitud.SeleccionarDetalleSolicitud(SeleccionarCedula());
    1b1Marca.Text = dt.Rows[0][11].ToString();lblActividadRealiza.Text = dt.Rows[0][13].ToString();
   1b1ProductosRealiza.Text = dt.Rows[0][12].ToString();
    1b1Nombre.Text = dt.Rows[0][1].ToString() + " " + dt.Rows[0][3].ToString();
    1b10ireccion.Text = dt.Rows[0][5].ToString();
    lblTelefono.Text = dt.Rows[0][7].Tostring();lblEmail.Text = dt.Rows[0][9].ToString();
\overline{\phantom{a}}
```
Figura 4.23: Código Fuente Información Producto. Elaborado por: Freddy Iza

**Acceso** Para ingresar ala parte privada del sistema web es necesario hacer una validación previa mediante una consulta SQL, esta verifica y compara la información del usuario y valida a que ventanas tiene acceso, ya que existen diferentes roles para cada usuario.
```
protected void btnIngresar_Click(object sender, EventArgs e)
     UsuariosDAL objusuario = new UsuariosDAL();
     DataTable tb = new DataTable();
     tb = objusuario.SeleccionarUsuarioBase(txtUsuario.Text, txtContrasenia.Text);
     if (tb.Rows.Count != 0)\left\{ \right.Session["NombreApellidoS"] = tb.Rows[0][3].ToString() + " " + tb.Rows[0][4].ToString();
         Session["Codigos"] = tb.Rows[0][0].ToString();<br>Session["Cedulas"] = tb.Rows[0][1].ToString();
         Session["Rols"] = \frac{1}{10} tb.Rows[0][2].ToString();
         if (Session["RolS"].ToString() == "ARTESANO")
         \left\{ \right.Response.Redirect("MisProductos.aspx");
         if (Session["RolS"].ToString() == "ADMINISTRADOR")
         €
              Response.Redirect("Usuarios.aspx");
         3
         if (Session["RolS"].ToString() == "SUPERVISOR")
         \left\{ \right.Response.Redirect("ListaSolicitudes.aspx");
         \overline{\mathbf{r}}\mathbf{R}else
     \mathcal{L}IblMensaje.Text = "USUARIO O CONTRASEÑA INCORRECTOS";
         txt\text{txtUsuario. Text} = "";txtContrasenia.Text = "";
    \mathcal{P}\mathbf{1}
```
Figura 4.24: Código Fuente Verificar Usuarios. Elaborado por: Freddy Iza

A continuación, se puede visualizar el código fuente que fue utilizado para realizar una validación, para el inicio de sesión.

**Ingreso de Productos** Una vez autenticado un usuario con el rol de artesano, puede acceder a la pestaña agregar producto para ingresar toda la información sobre un producto además de sus respectivas imágenes.

public void guardarProducto()

```
ProductosDAL objProductos = new ProductosDAL();
objProductos.insertarProducto(txtNombre.Text, txtPrecio.Text, txtCantidad.Text, ddlCategoria.SelectedItem.ToString(),
   txtDescripcion.Text, Session["CodigoS"].ToString());
```
 $\overline{\mathbf{3}}$ 

h

protected void btnGuardar\_Click(object sender, EventArgs e)

guardarProducto();

```
ProductosDAL objProductos = new ProductosDAL();
DataTable dt = objProductos.seleccionarCodProductoNuevo(txtNombre.Text, Session["CodigoS"].ToString());
//contar las filas que tiene mi tabla
int n = dt.Rows.Count;//tomar el ultimo valor que devuelve la tabla en la columna 0 y ponerlo en la variable de session
Session["CodigoProductoS"] = dt Rows[n - 1][0].Tostring();Session["NombreProductoS"] = txtNombre.Text;
Response.Redirect("IngresoProductosImagen.aspx");
```
# Figura 4.25: Código Fuente Guardar producto. Elaborado por: Freddy Iza

protected void htnSubir\_Click(object sender, EventArgs e) IblMensaje.Text = "GUARDANDO IMAGEN ESPERE UN MOMENTO POR FAVOR ..."; //devuelve\_el\_tamanio\_Y\_LOS\_DATOS\_de\_la\_imager int Tamanio = fuploadImagen.PostedFile.ContentLength;  $byte[] ImagenOriginal = new byte[Tamanio];$ fuploadImagen.PostedFile.InputStream.Read(ImagenOriginal, 0, Tamanio); |upioauimagen.rosteuriie.inputstream.neau(imagenoriginai, v, Tamanio);<br>Bitmap ImagenOriginalBinaria = new Bitmap(fuploadImagen.PostedFile.InputStream); //CREAR UNA IMAGEN THUMBNAIL System.Drawing.Image imtThumbnail;<br>int TamanioThumbnail = 500; int TamanioThumbnail = 500;<br>imtThumbnail = RedimencionarImagen(ImagenOriginalBinaria, TamanioThumbnail);<br>byte[] bImagenThumbnail = new byte[TamanioThumbnail];<br>ImageConverter Convertidor = new ImageConverter();<br>bImagenThumb //GUARDAR EN LA BASE DE DATOS ProductosImagenesDAL objimagenpro = new ProductosImagenesDAL();<br>//ins.inserta(ImagenOriginal,"hola"); objimagenpro.insertarImagenOimagenThumbnail, Session["NombreProductoS"].ToString(), lblNumero.Text, Session["CodigoProductoS"].ToString()); //para visualizar la imagen en la interfaz //string ImagenDataURL64 = "data:image/jpg;base64," + Convert.ToBase64String(ImagenOriginal); Alar man and the state of the community of the contract of the state of the state of the state of the state of<br>Alar man and the state of the state of the state of the state of the state of the state of the state of the sta imgPreview.ImageUrl = ImagenDataURL64; cargartodasimagenes();<br>lblMensaje.Text = "IMGEN GUARDADA SELECCIONE LA SIGUIENTE IMAGEN ...";

> Figura 4.26: Código Fuente Ingresar Imagenes Productos. Elaborado por: Freddy Iza

```
protected void btnAceptar Click(object sender, EventArgs e)
₹
   UsuariosDAL objUsuarios = new UsuariosDAL();
   string password = objUsuarios.CrearPassword(10);
   string cedula = ";
   string nombre1 = "\,;
    string nombre2 = \sqrt{ };
   string apellido1 = \sin;
   string apellido2 = "";
    string rol = "ARTESANO";
   string correo = ";
   SolicitudesDAL objcargar = new SolicitudesDAL();
   DataTable tb = new DataTable();
    tb = objcargar.SeleccionarDetalleSolicitud(Session["cedula"].ToString());
    if (tb.Rows[0][0].Tostring() != null)\left\{ \right.cedula = tb.Rows[0][0].ToString();nombrel = tb.Rows[0][1].Tostring();nombre2 = tb.Rows[0][2].Tostring();apellido1 = tb.Rows[0][3].ToString();apellido2 = tb.Rows[0][4].Tostring();correo= tb.Rows[0][11].ToString();
    objUsuarios.insertarUsuario(cedula, nombre1, nombre2, apellido1, apellido2, password, rol,correo);
    lblMensaje.Text = EnviarCorreoDestinatario(lblCedula.Text, password, lblCorreo1.Text, "BIENBENIDO " +
        "AL SISTEMA SU SOLICITUD A SIDO ACEPTADA ESTE ES SU USUARIO: ");
þ
```
Figura 4.27: Código Fuente Aceptar Solicitud Artesano. Elaborado por: Freddy Iza

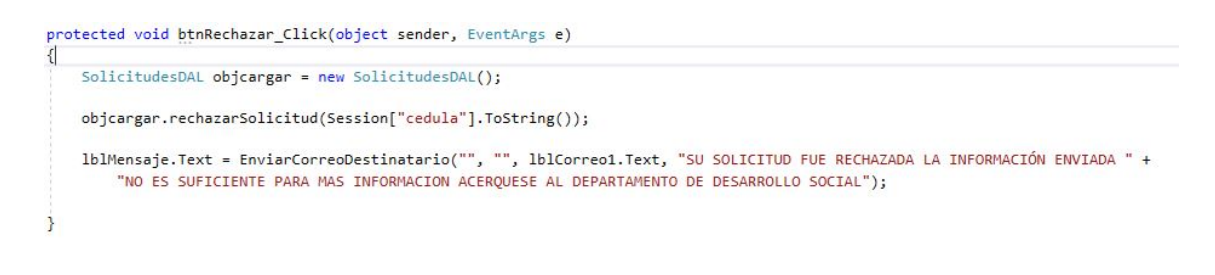

Figura 4.28: Código Fuente Reachazar Solicitud Artesano. Elaborado por: Freddy Iza

```
public string EnviarCorreoDestinatario(string cedula, string contrsenia, string correo, string contenido)
    string mensajee = "";
    Correo objcorreo = new Correo();
    concourse that the concept of the control of the SOLICITUD ENVIADA AL SISTEMA DE LOS ARTESANOS", "" +
         " + contenido + cedula + " SU CONTRASEÑA ES: " + contrsenia + "");
    if (objcorreo.Estado)
    \mathbf{f}mensajee = ("EL CORREO SE ENVIO CORRECTAMENTE..");
    else
   \{mensajee = ("ERROR AL ENVIAR EL CORREO ELECTRONICO... <br>> <br> + objcorreo.mensaje_error);
    return mensaiee;
\overline{\mathbf{r}}
```
Figura 4.29: Código Fuente Enviar Correo Electronico Artesano. Elaborado por: Freddy Iza

**Agregar o Rechazar Artesanos** En esta página se muestra la información de una solicitud y los usuarios administrador o emprendedor pueden aceptar o rechazar la solicitud.

```
public void guardarVideo()
    //ruta del video en un sting con el nombre<br>//string ruta = "ListaVideos/"+ FileUpload1selec.PostedFile.FileName + "";
    if (FileUpload1selec.HasFile==true)
         string ruta = "ListaVideos/" + FileUpload1selec.PostedFile.FileName + "";
         string nombre = FileUpload1selec.PostedFile.FileName;
         //txtNombreArchivo.Text = ruta;
         int tamaño = nombre.Length;
         if (nombre[tamaño-1]=='4'&& nombre[tamaño-2] == 'p'&& nombre[tamaño-3] == 'm'&& nombre[tamaño-4] == '.')
         \left\{ \right.VideosDAL insvid = new VideosDAL();
             DataTable dtvidE = insvid.SeleccionarVideoExiste(nombre);
             if (dtvide.Rows.Count == 0)...
             else...J.
         else
         \mathcal{L}1944", IblCodigo.Text = "NO SE PUEDE GUARDAR ESTE TIPO DE ARCHIVO DEBE INGRESAR UN VIDEO CON FORMATO
             lblCodigo.ForeColor = Color.Red;
             IblErrorBuscar.Visible = false;
         \overline{\mathbf{3}}\overline{\mathbf{a}}else
    \left\{ \right.lblCodigo.Text = "DEBE SELECCIONAR UN VIDEO ANTES DE GUARDAR";
         lblCodigo.ForeColor = Color.Red;
         IblErrorBuscar.Visible = false;
    P
3
```
Figura 4.30: Código Fuente Ingresar Videos. Elaborado por: Freddy Iza

```
public void guardarCuadro()
    //devuelve_el_tamanio_Y_LOS_DATOS_de_la_imagen
   int Tamanio = FileuploadImagen.PostedFile.ContentLength;
   byte[] ImagenOriginal = new byte[Tamanio];
   FileuploadImagen.PostedFile.InputStream.Read(ImagenOriginal, 0, Tamanio);
   Bitmap ImagenOriginalBinaria = new Bitmap(FileuploadImagen.PostedFile.InputStream);
   //CREAR UNA IMAGEN THUMBNAIL
   System.Drawing.Image imtThumbnail;
   int TamanioThumbnail = 600;
   imtThumbnail = RedimencionarImagen(ImagenOriginalBinaria, TamanioThumbnail);
   byte[] bImagenThumbnail = new byte[TamanioThumbnail];
   ImageConverter Convertidor = new ImageConverter();
   bImagenThumbnail = (byte[])Convertidor.ConvertTo(imtThumbnail, typeof(byte[]));
   //GUARDAR EN LA BASE DE DATOS
   DocumentosDAL objdoc = new DocumentosDAL();
   ////guardar en la carpeta de Documentos el archivo seleccionado
   FileUploadDocumento.SaveAs(Server.MapPath("Documentos\\" + FileUploadDocumento.FileName + ""));
   //ruta de el documento pdf en un sting con el nombre
   //string ruta = "Documentos/" + FileUploadDocumento.PostedFile.FileName + "";
   string rutanombre = FileUploadDocumento.PostedFile.FileName;
   objdoc.insertarCuadroPdf(txtTituloD.Text, bImagenThumbnail, rutanombre);
   //para visualizar la imagen en la interfaz
   string ImagenDataURL64 = "data:image/jpg;base64," + Convert.ToBase64String(ImagenOriginal);
   //para visualizar la imagen reducida en la interfaz
   //string ImagenDataURL64 = "data:image/jpg;base64," + Convert.ToBase64String(bImagenThumbnail);
   //imgPreview.ImageUrl = ImagenDataURL64;
   lblErrorFormatoImg.F. Text = "";3
```
## Figura 4.31: Código Fuente Guardar Cuadro Documento. Elaborado por: Freddy Iza

```
protected void btnGuardarT Click(object sender, EventArgs e)
    1blMensaie.Text = "":
    IDIMENSAJE.TEXt = ;<br>if (txtTituloT.Text == "") lblErrorTitulo.Visible = true; else lblErrorTitulo.Visible = false;<br>if (txtAutorNot.Text == "") lblErrorAutor.Visible = true; else lblErrorAutor.Visible = false;
    if (FileuploadTendencias.HasFile == false)
    { lblErrorImagen.Visible = true;}
    else{ lblErrorImagen.Visible = false;}
    if (txtContenido.Text == "") lblErrorContenido.Visible = true; else lblErrorContenido.Visible = false;
    if ((lblErrorTitulo.Visible == false) && (lblErrorAutor.Visible == false) && (lblErrorTmagen.Visible == false) &&
         string nombre = FileuploadTendencias.PostedFile.FileName;
         int tamaño = nombre.Length;
         if (nombre[tamaño - 1] == 'g' && nombre[tamaño - 2] == 'p' && nombre[tamaño - 3] == 'j' && nombre[tamaño - 4] +
              guardarTendencia();
              limpiarControles();
              IblMensaje.Text = "Noticia guardada con exito...";
              cargarGridTendencias();
         P
         else
         \left\{ \right.lblErrorFormato.Text = "El formato de la imagen debe se .jpg";
         j.
    \rightarrow\overline{\phantom{a}}
```
Figura 4.32: Código Fuente Ingresar Noticias. Elaborado por: Freddy Iza

**Mantenimiento Página de Inicio** El mantenimiento de la página de inicio lo realizan los usuarios con el privilegio de supervisor, el código para realizar el mantenimiento y cambio de información de la página de inicio.

# **4.6.4. Pruebas**

El proceso de pruebas es un requisito indispensable para cumplir con los objetivos de las historias de usuario del sistema web, para saber si lo que se implemento es lo que se deseaba en realidad. En conclusión, en el proceso de pruebas se ejecutan las distintas pruebas que están dirigidas al funcionamiento de cada iteración que se definió anteriormente.

A continuación, se muestra las pruebas de aceptación refrentes al sistema web para el GADMA, las pruebas restantes se adjuntan en el Anexo C.

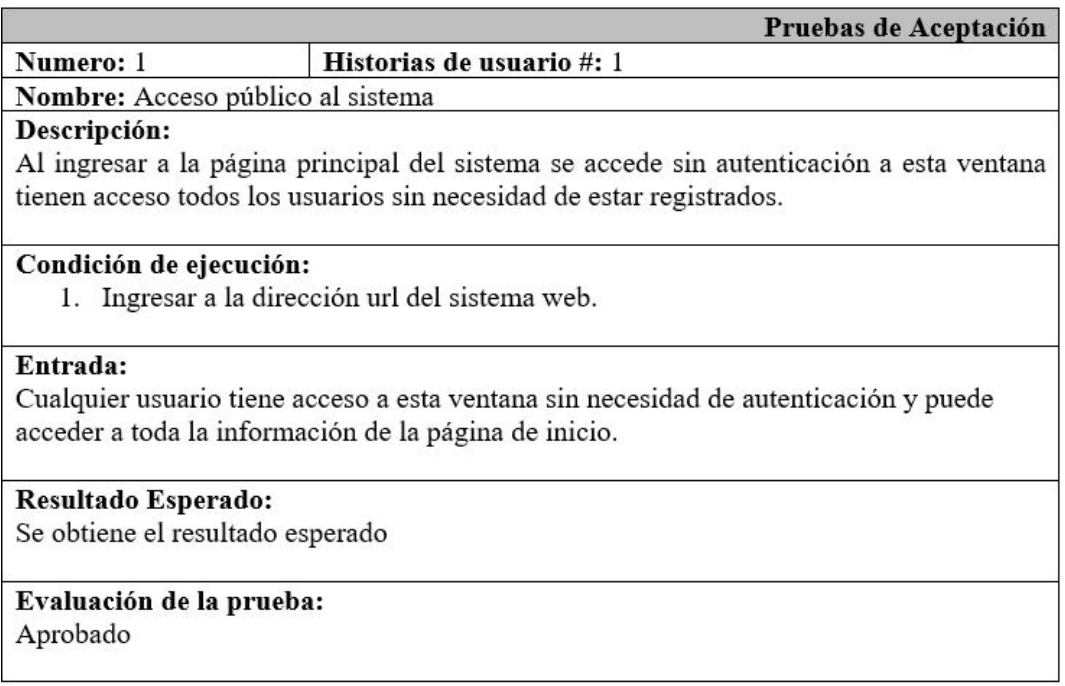

Tabla 4.67: Prueba de Aceptación 1 - Acceso público al sistema.

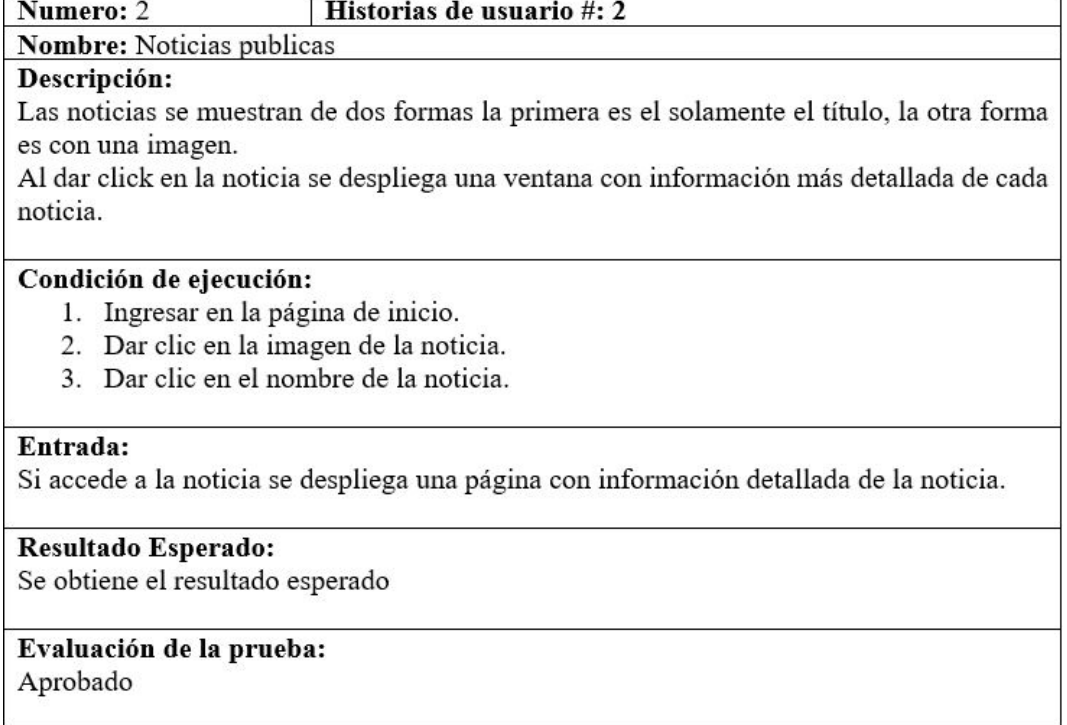

Pruebas de Aceptación

Tabla 4.68: Prueba de Aceptación 2 - Noticias publicas.

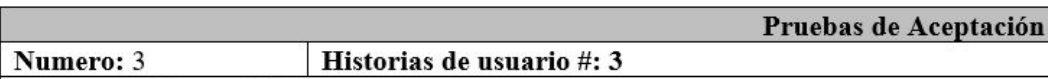

Nombre: Videos públicos

### Descripción:

Al iniciar la página principal se muestra 3 video sobre emprendimientos realizados por los artesanos y emprendedores.

### Condición de ejecución:

- 1. Ingresar en la página de inicio.
- 2. Dar clic sobre del video para reproducir.
- 3. Dar clic sobre los videos de la parte derecha de la página de inicio.
- 4. Ampliar el video dando clic en la parte derecha del mismo.

### Entrada:

El video se reproduce hasta que finalice.

Resultado Esperado: Se obtiene el resultado esperado

### Evaluación de la prueba: Aprobado

Tabla 4.69: Prueba de Aceptación 3 - Videos públicos.

# Elaborado por: Freddy Iza

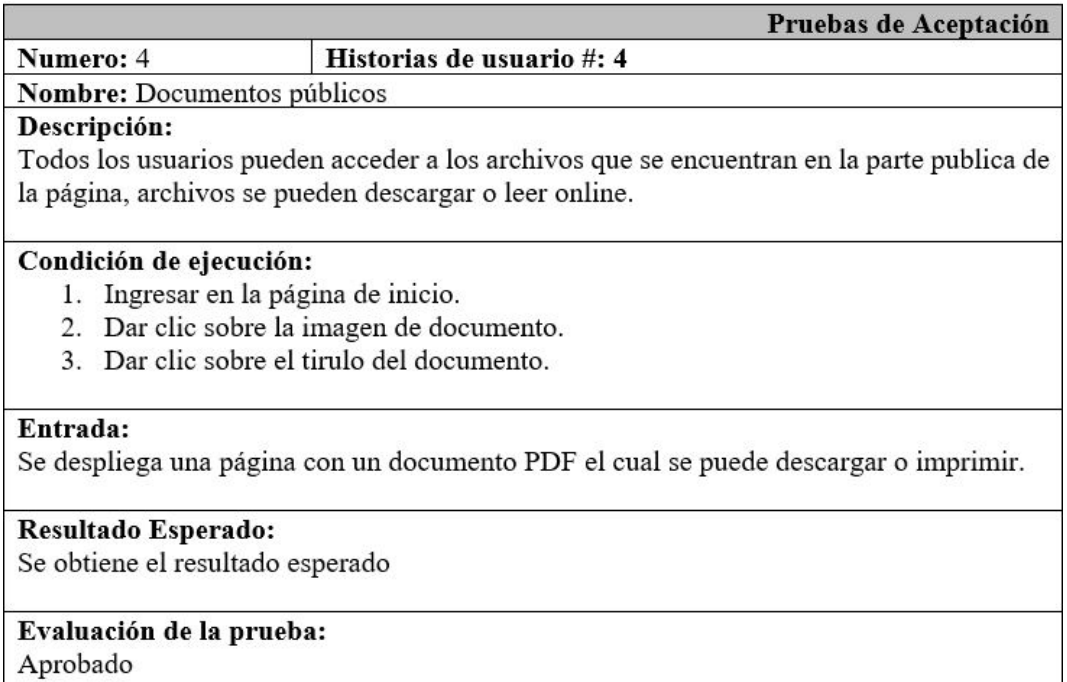

Tabla 4.70: Prueba de Aceptación 4 - Documentos públicos.

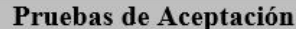

#### Numero: 5 Historias de usuario #: 5

Nombre: Productos públicos

### Descripción:

Todos los usuarios pueden acceder a los productos que se encuentran en él menú o desde las imágenes de los productos que se encuentra en la ventana principal.

### Condición de ejecución:

- 1. Ingresar en la página de inicio.
- 2. Dar clic sobre la pestaña de productos.
- 3. Dar clic sobre productos.

### Entrada:

Al acceder a la página de productos se muestra todos los productos.

Resultado Esperado:

Se obtiene el resultado esperado

### Evaluación de la prueba: Aprobado

Tabla 4.71: Prueba de Aceptación 5 - Productos públicos.

# Elaborado por: Freddy Iza

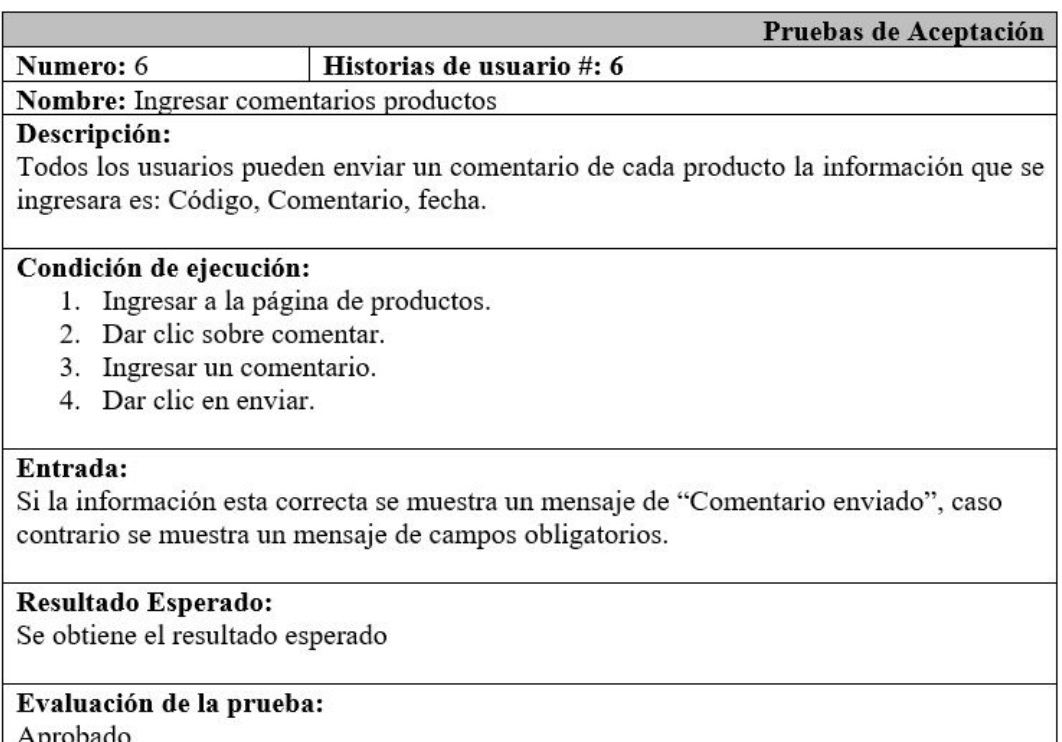

Tabla 4.72: Prueba de Aceptación 6 - Ingresar comentarios productos.

Pruebas de Aceptación

Numero: 7 Historias de usuario #: 7

Nombre: Ingresar reacción productos

### Descripción:

Todos los usuarios pueden enviar una reacción de cada producto la información que se ingresara es: Código, Reaccion, fecha.

### Condición de ejecución:

- 1. Ingresar a la página de inicio.
- 2. Dar clic en la pestaña de productos.
- 3. Dar clic sobre la reacción que desea sobre el producto.

### Entrada:

Si los pasos son correctos se registrará la reacción del usuario sobre el producto.

## Resultado Esperado:

Se obtiene el resultado esperado

# Evaluación de la prueba:

Aprobado

Tabla 4.73: Prueba de Aceptación 7 - Ingresar reacción productos.

# Elaborado por: Freddy Iza

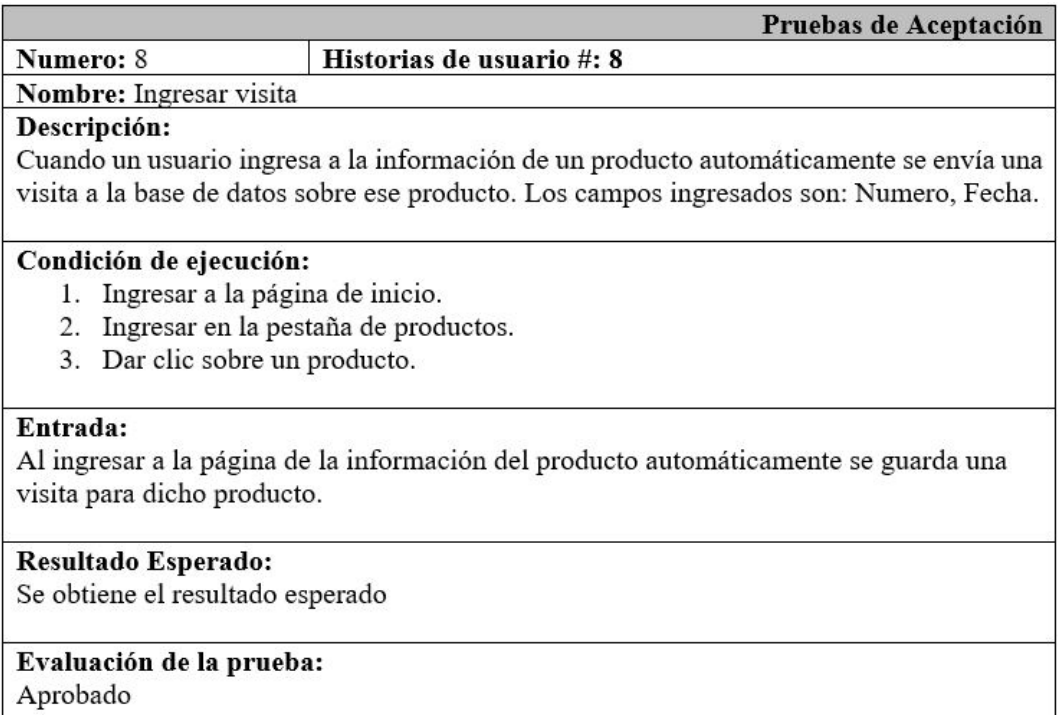

Tabla 4.74: Prueba de Aceptación 8 - Ingresar visita.

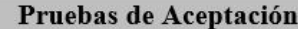

## Historias de usuario #: 9

Nombre: Redes sociales

Descripción:

Numero: 9

En la ventana principal se encuentra iconos desde los cuales se puede acceder a las redes sociales del departamento de Desarrollo Social y Economía Solidaria.

### Condición de ejecución:

- 1. Ingresar a la página de inicio.
- 2. Dar clic sobre el icono de Facebook, Twitter, YouTube.
- 3. Dar clic sobre la pestaña Redes Sociales.

### Entrada:

Al dar clic sobre un icono se accede a la página de esa red social.

Resultado Esperado: Se obtiene el resultado esperado

### Evaluación de la prueba: Aprobado

Tabla 4.75: Prueba de Aceptación 9 - Redes sociales.

# Elaborado por: Freddy Iza

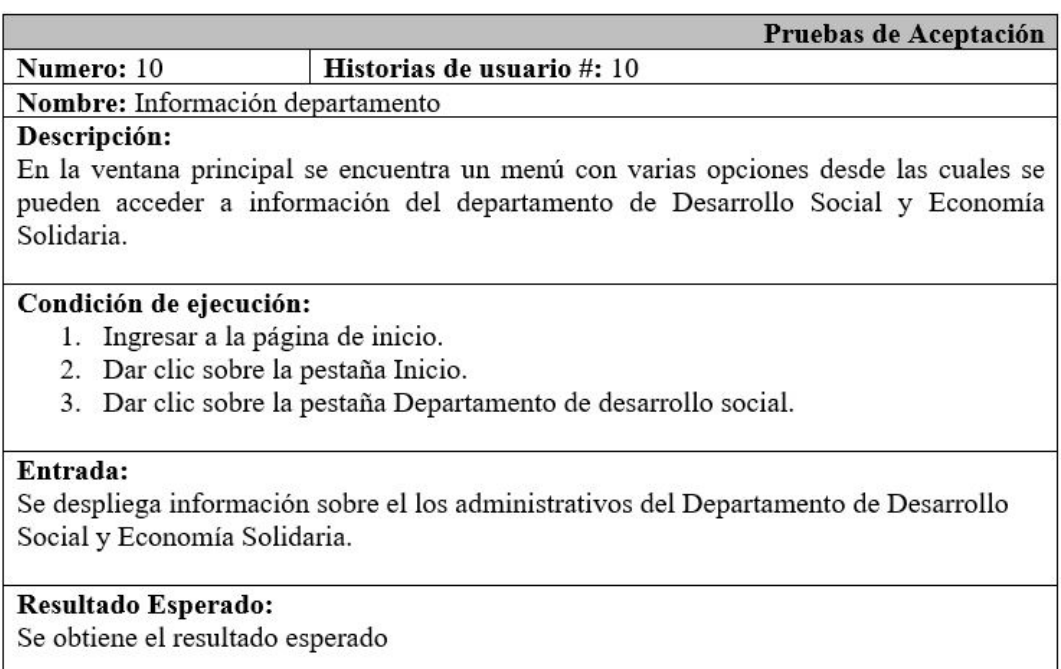

# Evaluación de la prueba:

Aprobado

Tabla 4.76: Prueba de Aceptación 10 - Información departamento.

#### Historias de usuario #: 11 Numero: 11

Nombre: Acceso al sistema

### Descripción:

Para iniciar sesión en el sistema se debe ingresar como administrador principal el cual tiene privilegios para crear usuarios desde la interfaz de usuarios una vez creado cada usuario recibirá un correo con su usuario y su contraseña.

Pruebas de Aceptación

## Condición de ejecución:

- 1. Ingresar a la página de inicio.
- 2. Dar clic sobre iniciar sesión.
- 3. Ingresar el usuario.
- 4. Ingresar la contraseña.
- 5. Dar clic en el botón ingresar.

## Entrada:

Si el usuario existe se ingresa al sistema, caso contrario muestra un mensaje de alerta.

Resultado Esperado: Se obtiene el resultado esperado

Evaluación de la prueba: Aprobado

Tabla 4.77: Prueba de Aceptación 11 - Acceso al sistema.

### Pruebas de Aceptación

#### Numero: 12 Historias de usuario #: 12

Nombre: Acceso al sistema artesano

### Descripción:

Para iniciar sesión en el sistema se debe ingresar una ficha con los datos del emprendedor o artesano en la página principal en la opción de menú que dice ficha de inscripción una vez aceptado recibirá un correo con el usuario y su respectiva contraseña para poder pasar la fase de autenticación y así obtener acceso a las opciones que le corresponde a cada usuario según su rol.

### Condición de ejecución:

- 1. Ingresar a la página de inicio.
- 2. Dar clic sobre iniciar sesión.
- 3. Ingresar el usuario.
- 4. Ingresar la contraseña.
- 5. Dar clic en el botón ingresar.

### Entrada:

Si el usuario tiene un rol de artesano ingresa a la parte administrativa de productos, caso contrario muestra un mensaje de alerta.

### Resultado Esperado: Se obtiene el resultado esperado

# Evaluación de la prueba:

Aprobado

Tabla 4.78: Prueba de Aceptación 12 - Acceso al sistema artesano.

### Pruebas de Aceptación

### Numero: 13 Historias de usuario #: 13

Nombre: Contraseña olvidada Descripción:

Si el usuario olvido su contraseña puede restablecerla escribiendo su número de cedula y la contraseña nueva será enviada a su correo electrónico.

### Condición de ejecución:

- 1. Ingresar a la página de inicio de sesión.
- 2. Dar clic en olvidaste tu contraseña.
- 3. Escribir el correo electrónico.
- 4. Dar clic en enviar.

### Entrada:

Si el correo es el mismo del registro, se enviará un mensaje con el usuario y contraseña.

# Resultado Esperado:

Se obtiene el resultado esperado

# Evaluación de la prueba:

Aprobado

Tabla 4.79: Prueba de Aceptación 13 - Contraseña olvidada.

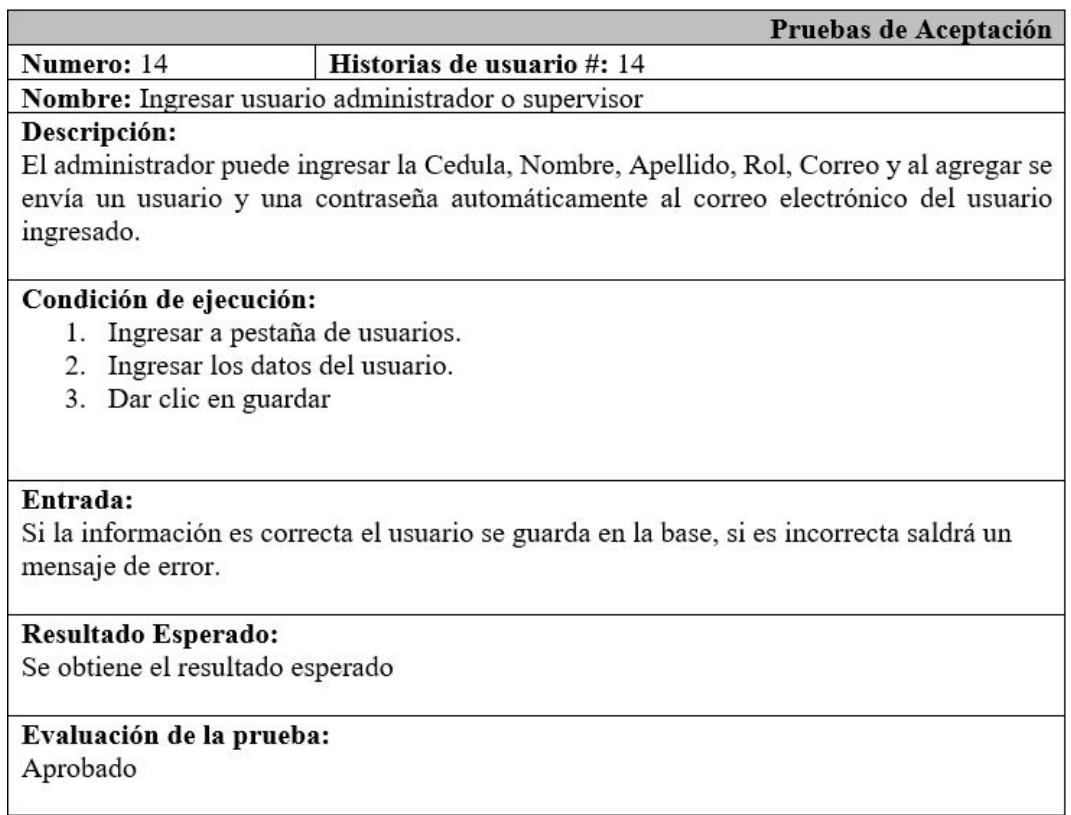

Tabla 4.80: Prueba de Aceptación 14 - Ingresar usuario administrador o supervisor.

### Pruebas de Aceptación

#### Historias de usuario #: 15 Numero: 15

Nombre: Actualizar usuario administrador o supervisor

### Descripción:

El administrador puede actualizar los campos Cedula, Nombre, Apellido, Rol, Correo. Accede a la información de cada supervisor al dar click en editar.

### Condición de ejecución:

- 1. Ingresar a la página de usuarios.
- 2. Dar clic en editar.
- 3. Ingresar nuevos datos.
- 4. Dar clic en actualizar.

### Entrada:

Si los datos se actualizan correctamente se despliega un mensaje de usuario actualizado caso contrario se despliega un mensaje de error.

### Resultado Esperado:

Se obtiene el resultado esperado

### Evaluación de la prueba: Aprobado

Tabla 4.81: Prueba de Aceptación 15 - Actualizar usuario administrador o supervisor.

### Pruebas de Aceptación

#### Numero: 16 Historias de usuario #: 16

Nombre: Eliminar usuario administrador o supervisor

### Descripción:

El administrador puede buscar el usuario y luego dar click en eliminar una vez que acepta eliminar el registro se elimina de la base datos.

### Condición de ejecución:

- 1. Ingresar a la página de usuarios.
- 2. Dar clic en eliminar.
- 3. Dar clic en aceptar.

### Entrada:

Si el usuario da clic en aceptar se eliminará el usuario de la base de datos caso contrario no se eliminará el registro.

### **Resultado Esperado:** Se obtiene el resultado esperado

### Evaluación de la prueba: Aprobado

Tabla 4.82: Prueba de Aceptación 16 - Eliminar usuario administrador o supervisor.

# Elaborado por: Freddy Iza

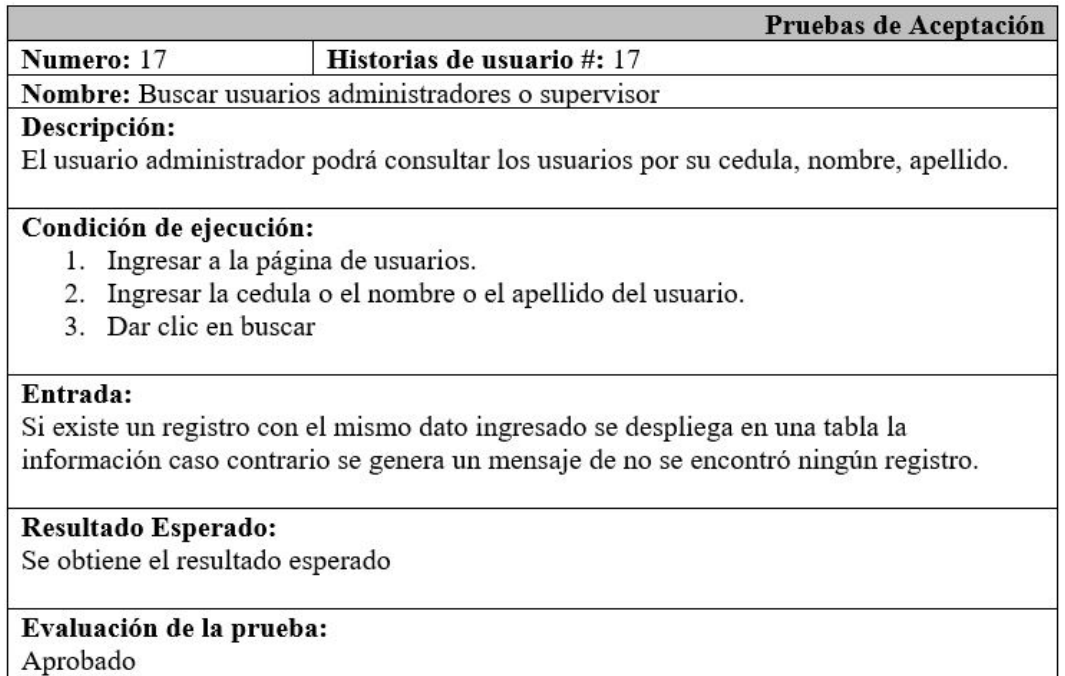

Tabla 4.83: Prueba de Aceptación 17 - Buscar usuarios administradores o supervisor.

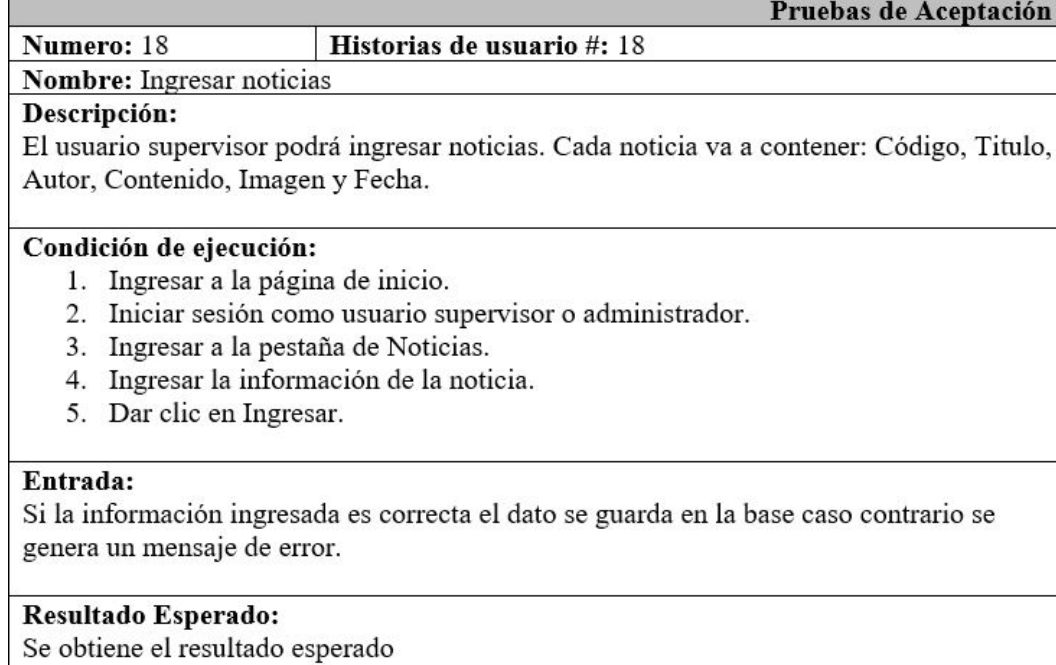

Tabla 4.84: Prueba de Aceptación 18 - Ingresar noticias.

Evaluación de la prueba:

Aprobado

Elaborado por: Freddy Iza

105

### Numero: 19 Historias de usuario #: 19

Nombre: Actualizar noticias

Descripción: El usuario supervisor podrá actualizar de las noticias el Titulo, Autor, Contenido, Imagen.

Pruebas de Aceptación

# Condición de ejecución:

- 1. Ingresar a la página de noticias.
- 2. Dar clic en editar.
- 3. Modificar los datos.
- 4. Dar clic en actualizar.

### Entrada:

Si los datos se actualizan correctamente se despliega un mensaje de noticia actualizada caso contrario se despliega un mensaje de error.

# Resultado Esperado:

Se obtiene el resultado esperado

# Evaluación de la prueba:

Aprobado

Tabla 4.85: Prueba de Aceptación 19 - Actualizar noticias.

# Elaborado por: Freddy Iza

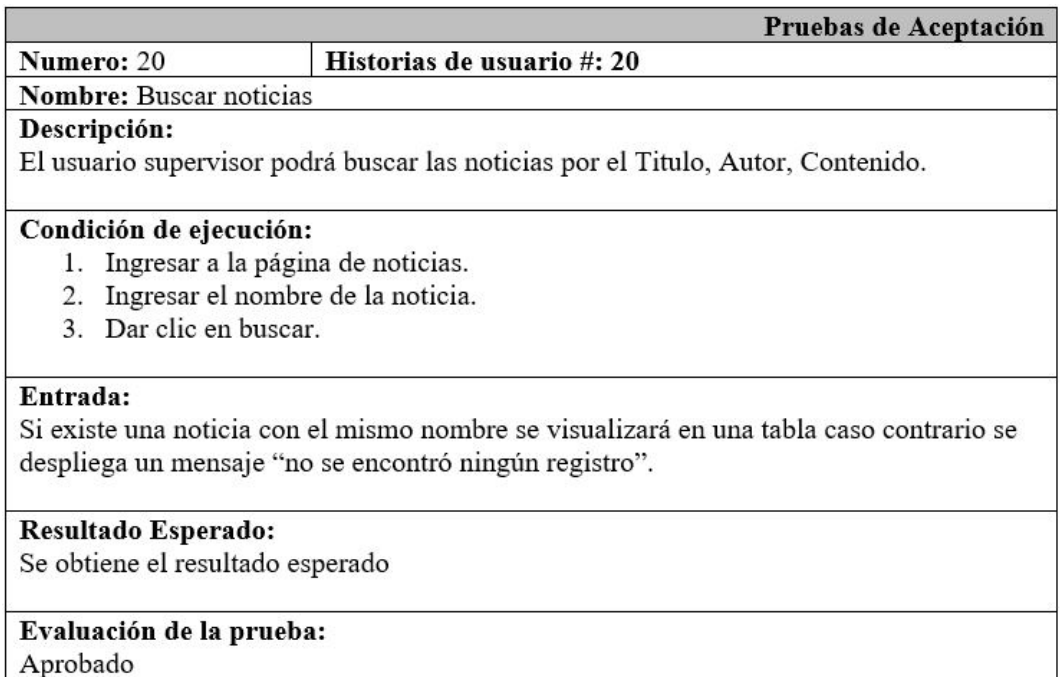

Tabla 4.86: Prueba de Aceptación 20 - Buscar noticias.

### Historias de usuario #: 21 Numero: 21

Pruebas de Aceptación

Nombre: Eliminar noticias

Descripción:

El usuario supervisor podrá eliminar noticias al dar clic en el botón eliminar y aceptar una advertencia.

## Condición de ejecución:

- 1. Ingresar a la página de noticias.
- 2. Dar clic en eliminar.
- 3. Dar clic en aceptar.

# Entrada:

Si el usuario da clic en aceptar la noticia será eliminada caso contrario no se realiza ningún cambio.

Resultado Esperado:

Se obtiene el resultado esperado

## Evaluación de la prueba: Aprobado

Tabla 4.87: Prueba de Aceptación 21 - Eliminar noticias.

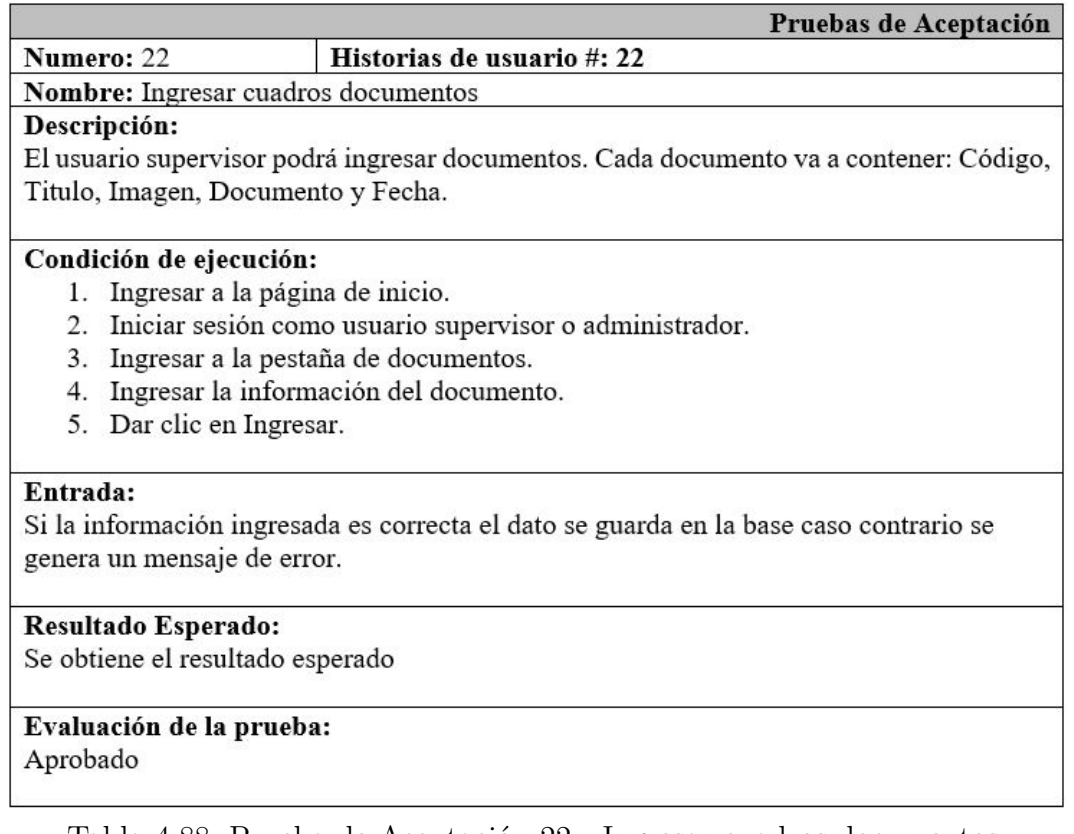

Tabla 4.88: Prueba de Aceptación 22 - Ingresar cuadros documentos.

Elaborado por: Freddy Iza

Una vez finalizadas las pruebas de aceptación, en cada uno de los procesos realizados en el sistema web se obtuvieron mediciones de tiempo con los siguientes resultados (tabla 4.89):

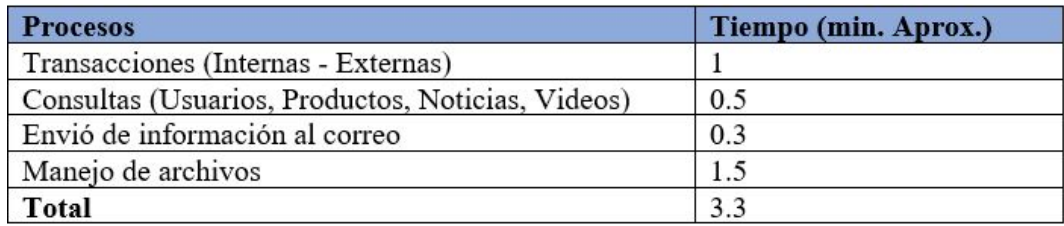

Tabla 4.89: Tiempo de ejecución de proceso.

Elaborado por: Freddy Iza

# **4.6.5. Implantación**

Para la finalización del sistema web para el GADMA, se utilizó el siguiente cronograma de implantación (tabla 4.90).

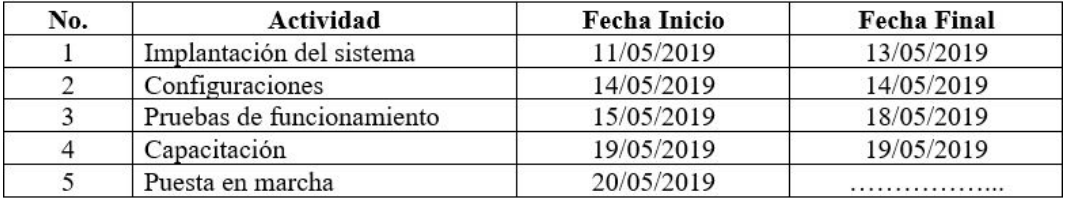

Tabla 4.90: Cronograma de Implantación.

Elaborado por: Freddy Iza

Una vez culminado el sistema web se realizó la implantación, en mayo del 2019, se implementó el sistema web en un servidor, en este paso se evaluó y validado todas las funcionalidades que posee el sistema web, este proceso fue realizado por los administrativos del Departamento de Desarrollo Social y Economía Solidaria.

Por el momento el sistema web no se ha puesto en marcha en el GADMA, debido a que solo los administrativos del departamento de Proyectos e Ingeniería de Software tienen permiso de acceder a los servidores del GADMA ya que es una entidad pública que maneja información privada de toda la provincia, por esta razón solo se realizó la entrega del código fuente del sistema web, ddl de la base de datos además de los respectivos manuales de usuario para su posterior implantación.

### **4.6.5.1. Configuraciones**

**Configurar el IIS Internet Information Services** Una vez finalizado el sistema se debe realizar las configuración del Internet Information Services para su publicación en un servidor Windows server 2012, primero se debe realizar varias configuraciones para tener un correcto funcionamiento del sistema web.

Ingresar al servidor, a continuación ir al administrador del servidor, abrir la pestaña administrar y dar clic en "Agregar roles y características" a continuación se debe seleccionar "Instalación basada en características o en roles" como se muestra en la Figura 4.33.

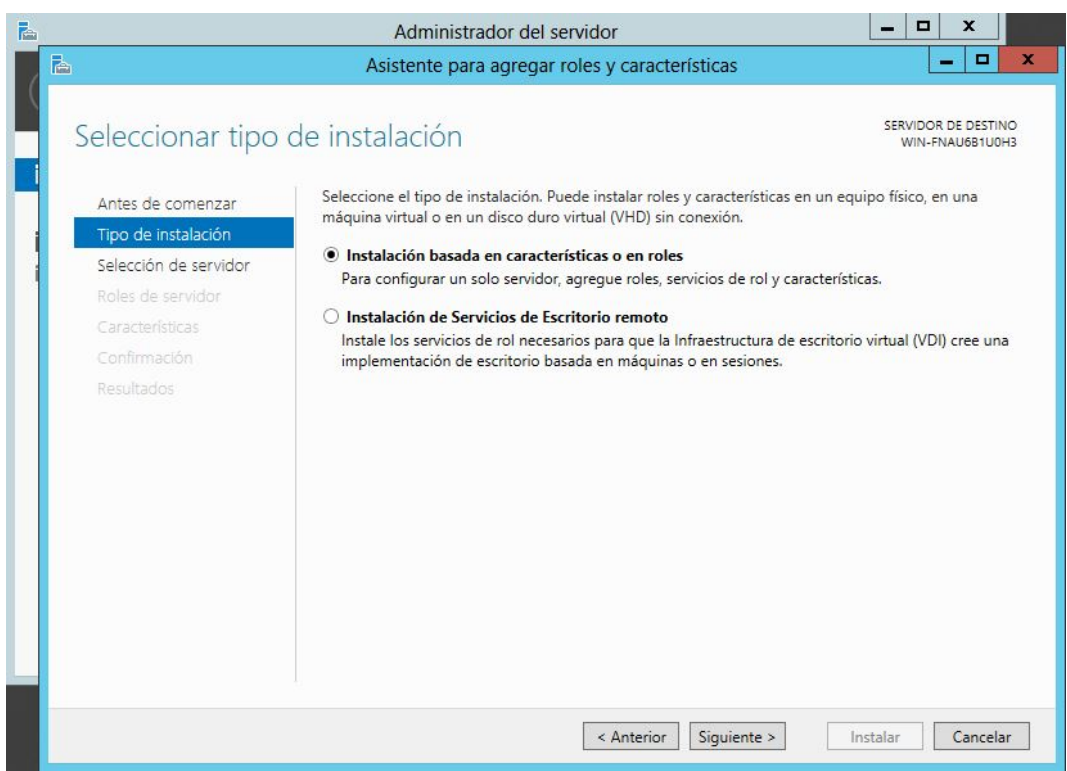

Figura 4.33: Agregar roles y características. Elaborado por: Freddy Iza

Una vez agregado el rol se debe seleccionar un servidor o un disco duro virtual en el cual se instalarán los roles y características Figura 4.34.

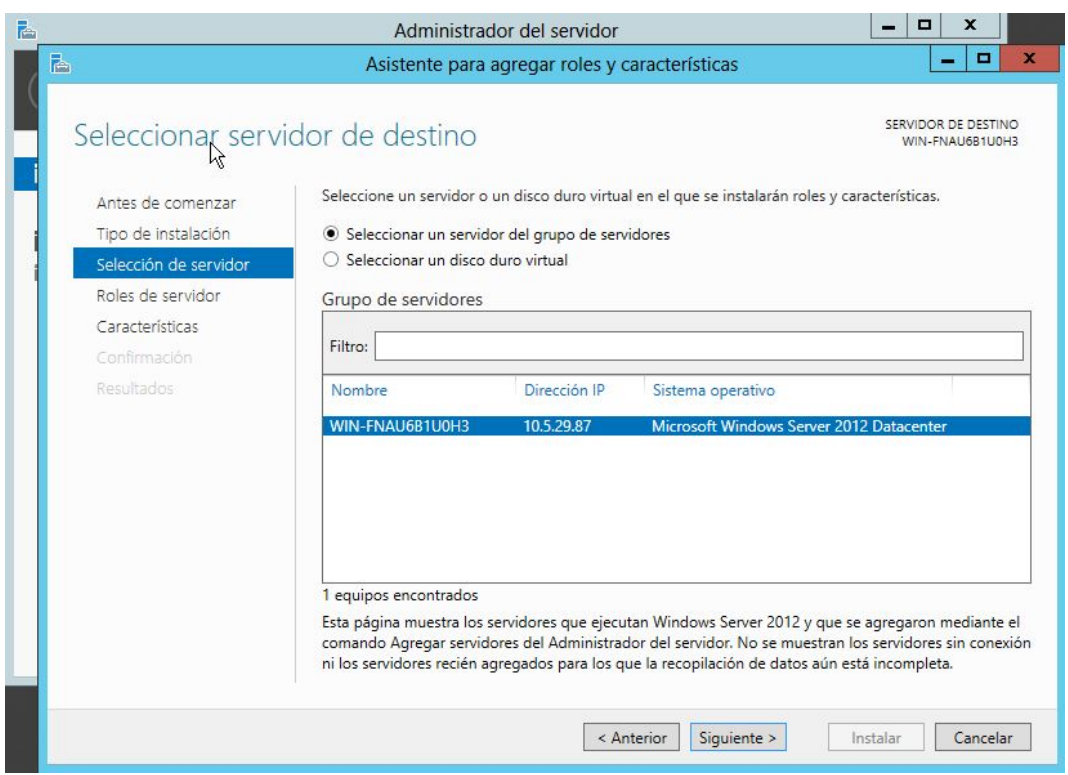

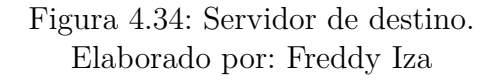

A continuación, se realiza la selección de los roles del servidor, en este paso se habilita "Servidor web (IIS)" Figura 4.35.

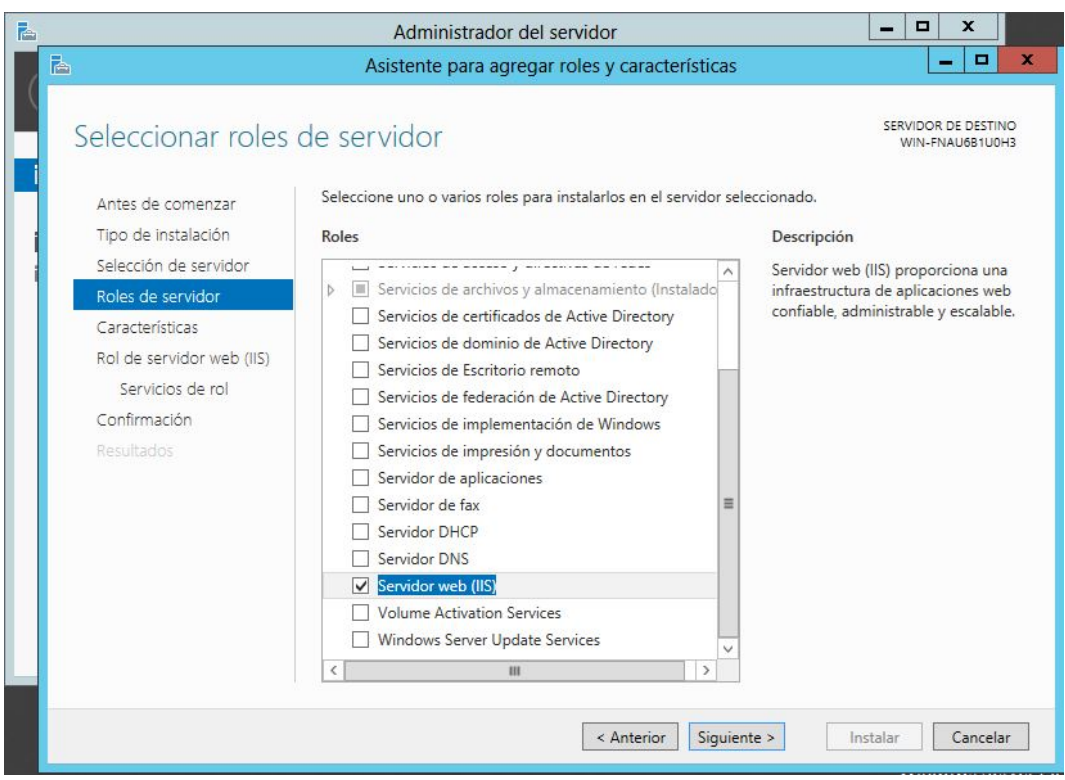

Figura 4.35: Roles del Servidor. Elaborado por: Freddy Iza

En la siguiente ventana se seleccionan las características para la instalación del servidor web, se selecciona características de .Net Framework Figura4.36.

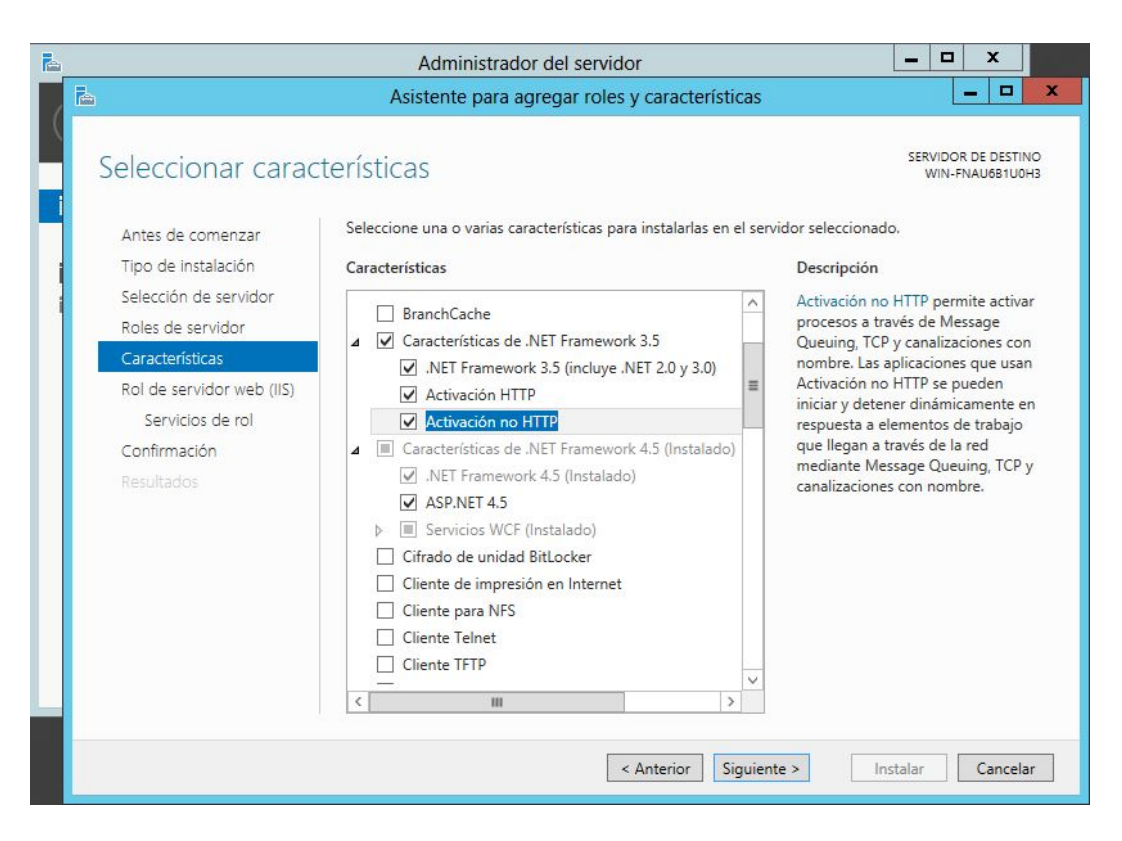

Figura 4.36: Características .Net Framework. Elaborado por: Freddy Iza

En esta ventana se selecciona los servicios que va a poseer el rol del servidor web (IIS) Figura 4.37.

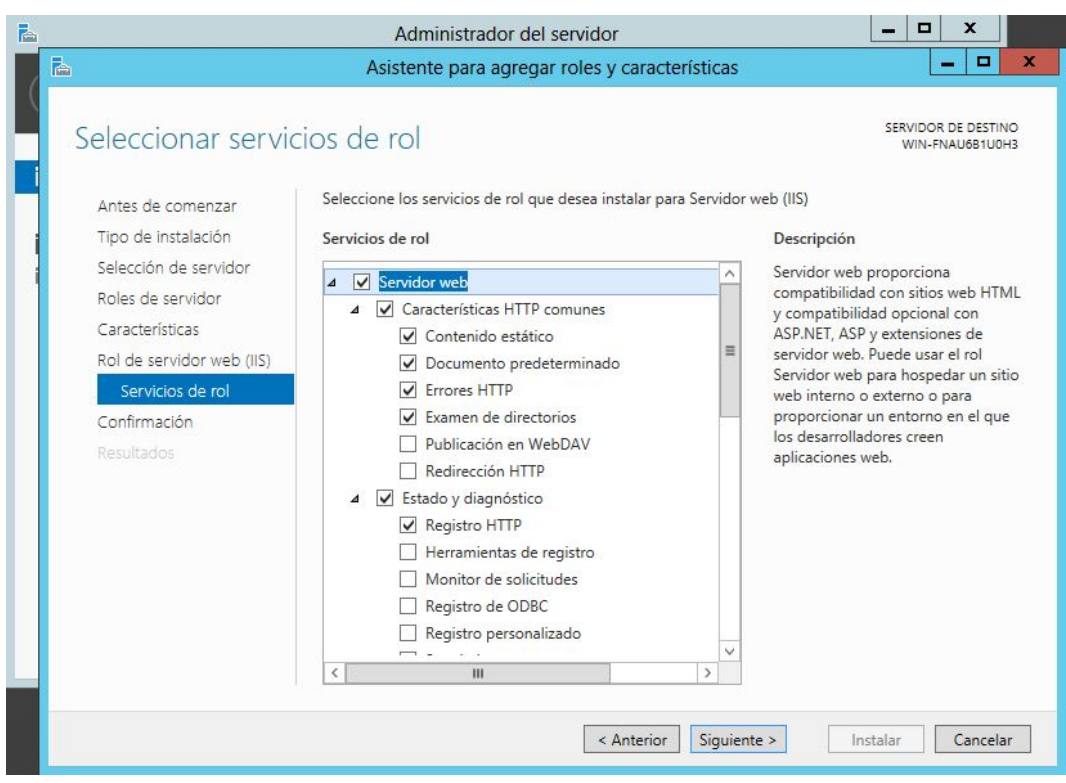

Figura 4.37: Servicios del rol. Elaborado por: Freddy Iza

Para finalizar las configuraciones se muestra el progreso de la instalación de características del servidor web (IIS) Figura 4.38.

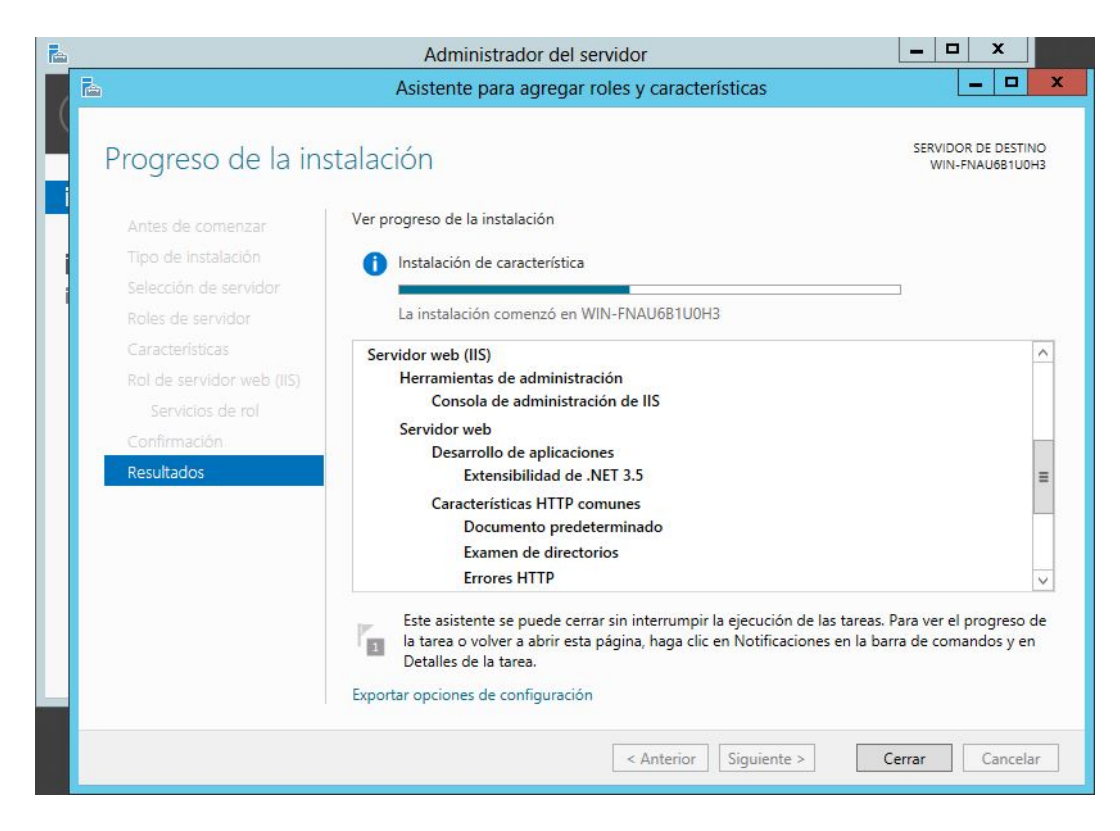

Figura 4.38: Instalación de características del servidor web (IIS). Elaborado por: Freddy Iza

**Acceder a Internet Information Services** Existen dos maneras de acceder al IIS, la primera se accede desde el buscador de Windows y se digita Internet Information Services(IIS), la segunda se accede al administrador del servidor en la pestaña de herramientas abrir la opción de Internet Information services(IIS) Figura 4.39.

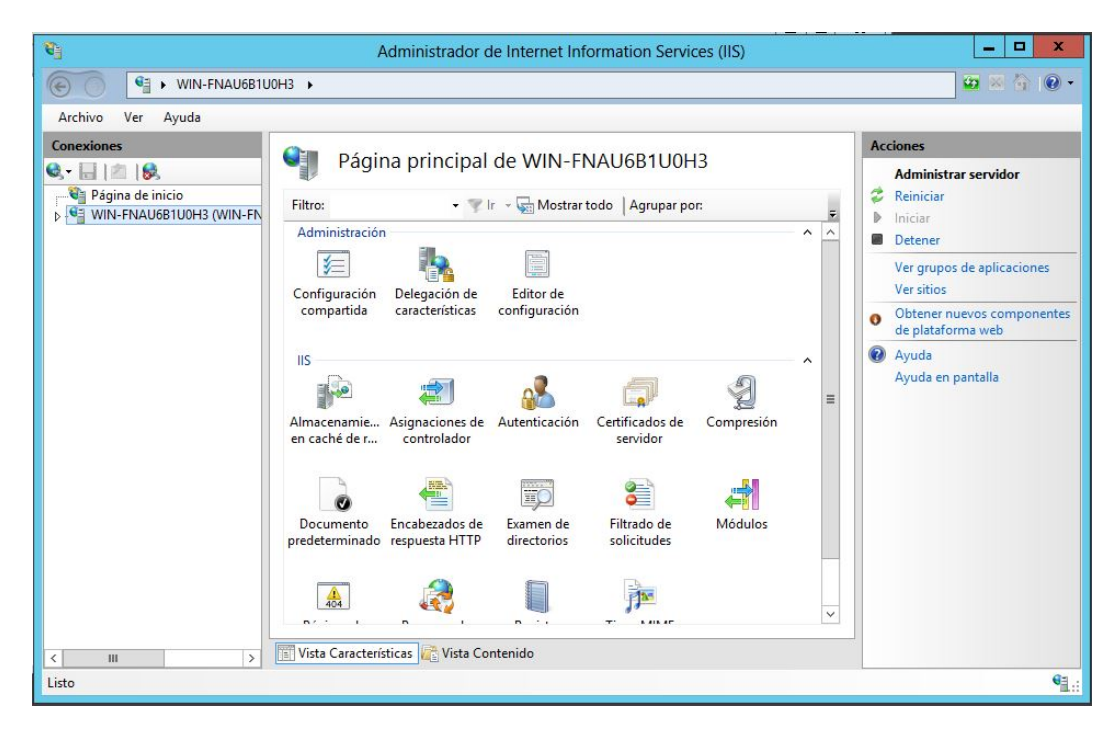

Figura 4.39: Internet Information Services (IIS). Elaborado por: Freddy Iza

Una vez finalizada la configuración del servidor web IIS se crea un directorio en el servidor para alojar los diferentes archivos y configuraciones del sistema web que se va a publicar además se puede publicar en el mismo directorio los servicios web (web services).

Ruta en la cual se debe crea el directorio:

 $\Box$  C:\inetpub\wwwroot

Una vez que el directorio se encuentre creado en la ruta especificada anteriormente se accede al administrador de Internet Information Services para convertir el directorio en aplicación para poder publicar el sistema web Figura 4.40.

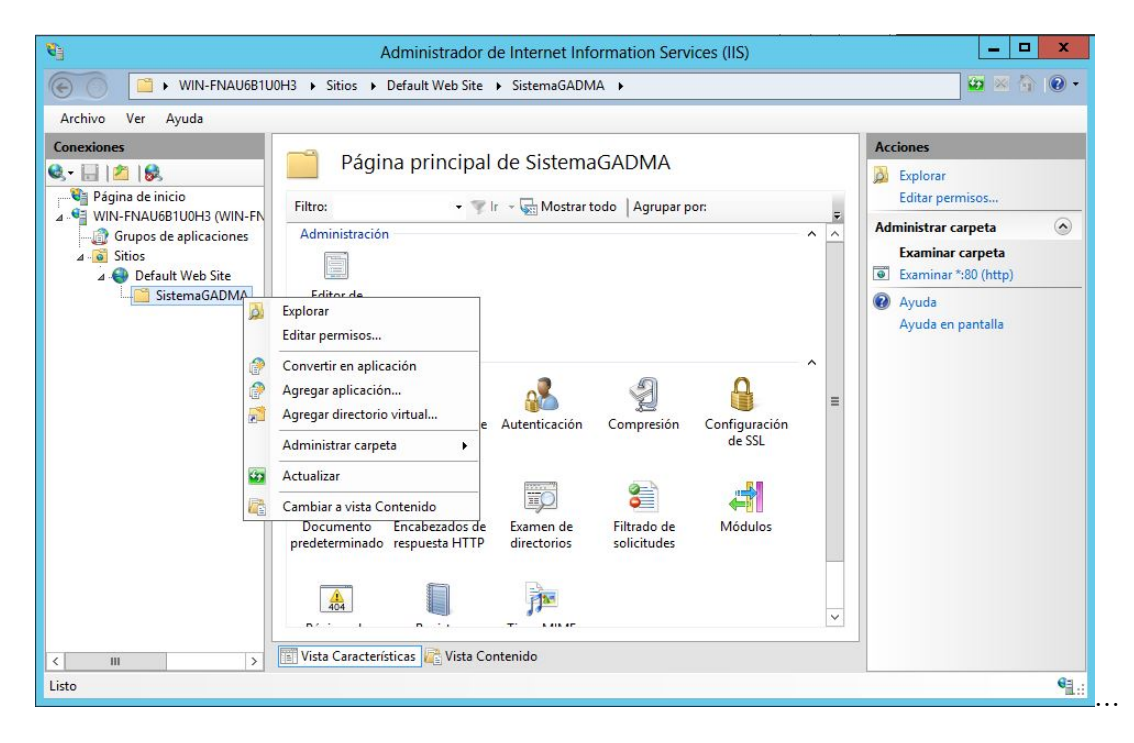

Figura 4.40: Administrador de IIS. Elaborado por: Freddy Iza

Después de publicar el sistema web dentro del servidor web IIS (Internet Information Services) se puede acceder al sitio web desde cualquier navegador que tenga acceso, solo debe ingresar la dirección url donde se encuentra el sistema web publicado Figura 4.41.

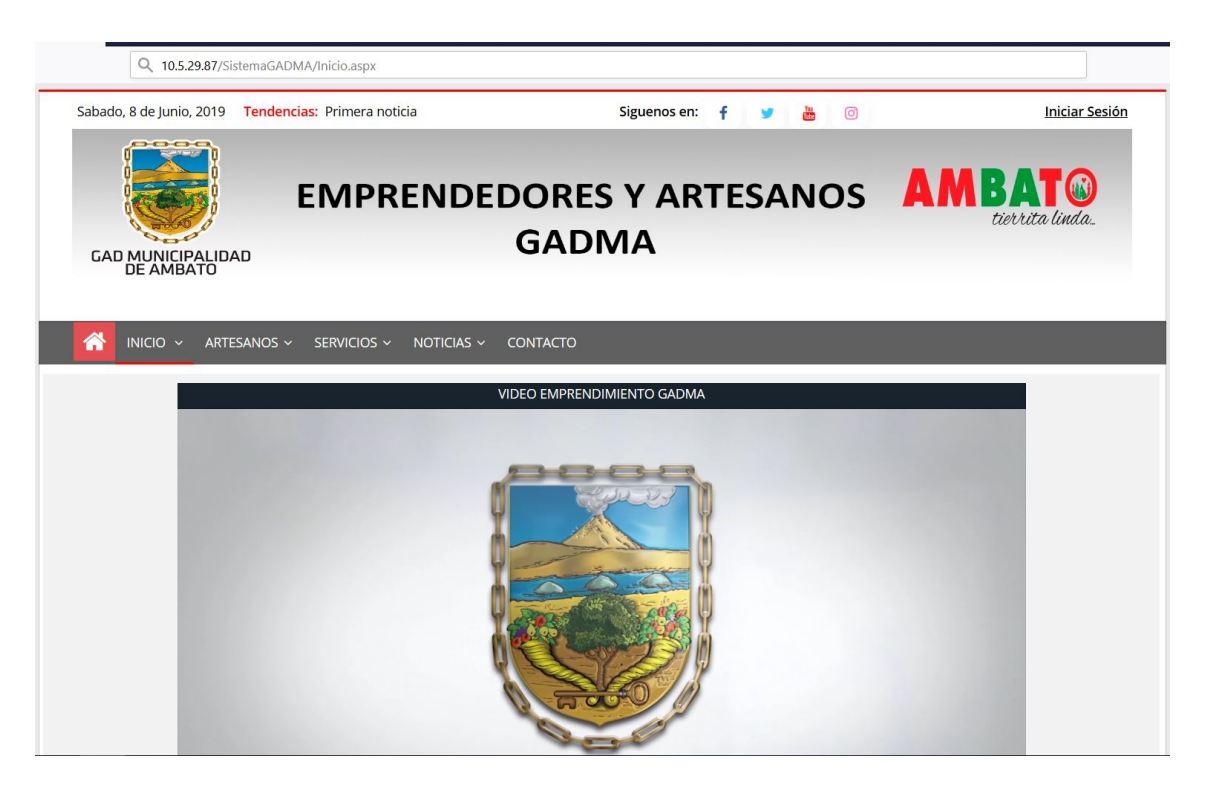

Figura 4.41: Sistema Web Publicado Elaborado por: Freddy Iza

# **4.6.5.2. Pruebas de funcionamiento**

Con el sistema web publicado en el servidor, se realizaron pruebas de aceptación y confiabilidad, para verificar la funcionalidad del sistema web.

Mediante las pruebas de aceptación, se logró identificar los errores que tenía el sistema web, dichas pruebas se aplicaron verificando manualmente que cada una de las iteraciones cumpla con los parámetros que se estableció de acuerdo a cada una de sus funcionalidades.

Una vez realizadas las pruebas de aceptación, se obtuvieron los siguientes resultados como se muestra en la Tabla 4.91.

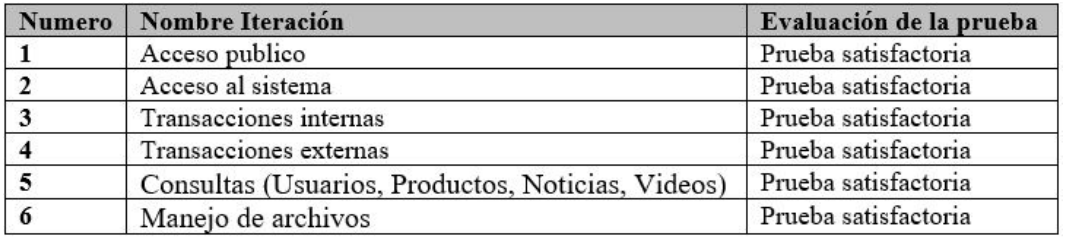

Tabla 4.91: Prueba Final de Aceptación

### **4.6.5.3. Capacitación**

Una vez finalizadas las pruebas de funcionamiento se organizó una reunión con los administrativos del Departamento de Desarrollo Social y Economía Solidaria del GADMA y varios artesanos, la reunión fue realizada el 30 de mayo del 2019 en el quinto piso bloque sur del GADMA, donde se realizó una explicación detallada de como utilizar el sistema web dependiendo de cada uno de los roles de usuario.

# **CAPÍTULO 5**

# **Conclusiones y Recomendaciones**

## **5.1. Conclusiones**

- Con la utilización de la arquitectura SOA se logró diseñar e implementar varios procesos en el sistema, mejorando las funcionalidades de cada uno, además se obtuvo gran disminución de errores en él desarrollo del sistema, de esta manera se obtuvo mejor calidad en él software.
- Al implementar el sistema web en el Departamento de Desarrollo Social y Economía Solidaria se obtuvo una mejor administración de toda la información que el departamento maneja sobre los artesanos y emprendedores de la ciudad de Ambato.
- Aplicando la metodología XP se logró tener una buena organización en la programación del sistema web además permitió que el sistema se vaya adaptando según los requerimientos del departamento, los cambios se iban realizando en el sistema mientras se iban presentando en el desarrollo.
- Con el sistema web los artesanos y emprendedores de la ciudad de Ambato pueden dar a conocer sus productos en un mercado mas amplio, ya que al tener publicados sus productos la información estará disponible 24 horas al día además ellos cuentan con el respaldo del Departamento de Desarrollo Social y Economía Solidaria del GADMA para garantizar la calidad de los productos.
- La información que maneja el sistema está desarrollada de forma dinámica esto permitirá al supervisor ir modificando la información, según sean los requerimientos.

# **5.2. Recomendaciones**

Se recomienda utilizar arquitectura SOA en el desarrollo de un sistema ya que posee una gran ventaja de permitir reusabilidad de código para poder

implementarlo en otros sistemas independientemente de la plataforma en la cual se va a utilizar.

- Se recomienda al usuario supervisor actualizar la información de la página de inicio periódicamente, para que la información no se vuelva repetitiva y aburrida para los diferentes usuarios.
- Se recomienda crear respaldos de la base de datos Oracle 12c periódicamente para evitar que la información se pierda si se llega a dañar el servidor, de preferencia crear los respaldos en medios externos de almacenamiento para salvaguardar toda la información del sistema.
- Se recomienda incrementar un módulo al sistema de los emprendedores y artesano, que permita generar reportes mensuales y anuales de los pedidos que realizan los clientes a los artesanos con el fin de mejorar el control de los productos y sus ventas.

## **Bibliografia**

- [1] C. J. R. Andrade, "Aplicación móvil para la reserva, pagos de servicio de transporte y envío de encomiendas de los clientes de la empresa romero y asociados amaseur de la ciudad de ambato," 2017.
- [2] A. Rodríguez Silgado, "La publicidad programática. el futuro de la publicidad digital," B.S. thesis, UN I V E R S I D A D D E EX T R E M A D U R A, 2017.
- [3] A. J. Yunga Pérez, "Comercio online en el ecuador y propuesta de un plan de marketíng digital para empresas especializadas en papelería de la ciudad de guayaquil," Master's thesis, UNIVERSIDAD POLITÃCNICA SALESIANA SEDE GUAYAQUIL, 2016.
- [4] D. G. Calvopiña Arias, S. Ango, and M. Vanessa, "Factores publicitarios determinantes en el comportamiento de compra del consumidor del sector comercial de la provincia de tungurahua," B.S. thesis, Universidad Técnica de Ambato. Facultad de Ciencias Administrativas. Carrera âŠ, 2017.
- [5] M. P. Echeverría Broncano, "Diseño de un sitio web para la venta de suministros de oficina y material publicitario de la empresa accountant's & equipment's office," B.S. thesis, QUITO/EPN/2016, 2016.
- [6] V. Chiliquinga, W. David, and R. N. López Quinga, "Desarrollo de un sistema de compras web para la asociación de instructores fitness rítmicos de pichincha," B.S. thesis, Quito, 2018., 2018.
- [7] L. R. Santander SepÃ<sup>o</sup> lveda, "DiseÃo e implementaciÃn de un sistema dereserva y venta de entradas en lÃnea para eventos artÃstico/culturales utilizando comercio electrÃnico," Master's thesis, UNIVERSIDAD AUSTRAL DE CHILE, 2016.
- [8] C. Muela Molina, "La publicidad en internet:  $situaci \tilde{A}^3 nactualy tendencias en la comunicaci \tilde{A}^3 n cone lconsumidor,'' Sept. 2015.$
- [9] A. Delgado, "Desarrollo de aplicaciones con enfoque soa (service oriented architecture)," *Montevideo, Uruguay*, 2015.
- [10] J. M. Isorna, *Aplicaciones informáticas en arquitectura*, vol. 8. Univ. Politèc. de Catalunya, 1999.
- [11] A. Ramos, *Aplicaciones Web (Novedad 2011)*. Editorial Paraninfo, 2011.
- [12] M. Jailia, A. Kumar, M. Agarwal, and I. Sinha, "Behavior of mvc (model view controller) based web application developed in php and. net framework," in *2016 International Conference on ICT in Business Industry & Government (ICTBIG)*, pp. 1–5, IEEE, 2016.
- [13] P. Cauldwell, *Servicios Web XML: Profesional*. 2002.
- [14] M. D. C. Castro, "Prácticas académicas de la arquitectura orientada al servicio (soa)," *Investigación e Innovación en Ingenierías*, vol. 7, no. 1, 2019.
- [15] C. L. Vidal, C. Cabezas, J. H. Parra, and L. P. López, "Experiencias prácticas con el uso del lenguaje de programación scratch para desarrollar el pensamiento algorítmico de estudiantes en chile," *Formación universitaria*, vol. 8, no. 4, pp. 23–32, 2015.
- [16] P. Day, "Asp. net multitenant applicationsfor newbies," 2016.
- [17] R. Ferguson, "Introduction to javascript," in *Beginning JavaScript*, pp. 1–10, Springer, 2019.
- [18] B. Kennedy and C. Musciano, *HTML & XHTML. The Definitive Guide*. 2017.
- [19] S. Putier, *C# 7 y Visual Studio 2017 Los fundamentos del lenguaje*. Ediciones Eni, 2018.
- [20] A. Cobo, "Diseño y programación de bases de datos," *Visión Libros*, 2012.
- [21] C. J. Date, *Introducción a los sistemas de bases de datos*. Pearson Educación, 2001.
- [22] O. Database, " $\hat{A}$ ; que es oracle ?," June 2015.
- [23] A. J. González and O. a Objeto, "Ingeniería de software: Metodologías," *Visitado el*, vol. 8, 2007.
- [24] J. H. Canós and M. C. P. P. Letelier, "Metodologías ágiles en el desarrollo de software," 2012.
- [25] P. Letelier, "Metodologías ágiles para el desarrollo de software: extreme programming (xp)," 2006.
- [26] M. Trigás Gallego, "Metodologia scrum," 2012.
- [27] Fabio and Kuno, "Base de datos," *Sistema*, vol. 2, no. 4, p. 6, 2015.
- [28] Master's thesis.
- [29] T. Thai and H. Lam, *. NET framework essentials*. . <sup>O</sup>'Reilly Media, Inc.", 2003.
- [30] B. Kennedy and C. Musciano, *HTML & XHTML. The Definitive Guide*. 2017.
- [31] H. F. Korth, A. Silberschatz, S. Sudarshan, and F. S. Pérez, *Fundamentos de bases de datos*. No. QA 76.9. D32. K6718, McGraw-Hill, 1987.

**Anexos y Apéndices**

# **Anexo A**

### **Anexo A**

Documento de especificaciones y requerimientos del sistema web para los emprendedores y artesanos.

# **A.1. Introducción**

### **A.1.1. Propósito**

El siguiente documento contiene todas las especificaciones de cada uno de los requerimientos del sistema denominado "Sistema Web Basado en Arquitectura Orientada a Servicios para el Registro y Administración de Emprendedores de la Ciudad de Ambato y Exhibición de Productos que Ofertan los Actores de la Economía Solidaria en el Gad Municipalidad De Ambato"; Realizando un análisis y comprensión de toda la información que el departamento de desarrollo social maneja sobre los artesanos y emprendedores de Ambato.

### **A.1.2. Alcance**

El sistema web para el Departamento de Desarrollo Social y Economía Solidaria del GADMA necesita administrar toda la información de los emprendedores y artesanos de la ciudad de Ambato.

# **A.1.3. Definiciones, acrónimos y abreviaciones**

- GADMA: Gobierno Autónomo Descentralizado Municipalidad de Ambato
- SOA: Service Oriented Architecture Arquitectura Orientada a Servicios
- SOAP: Simple Object Access Protocol -Simple Protocolo de Acceso a Objetos
- HMI: Diseño de Interfaces Hombre Máquina
- IIS: Internet Information Services Servicios de Información de Internet
- PYMES: Pequeñas y medianas empresas
- EPS: Economía polpular y solidaria

### **A.2. Descripción General**

## **A.2.1. Perspectiva del producto**

El proyecto planteado debe cumplir con todos los requerimientos que serán mencionados en el siguiente documento, todos los requisitos que el sistema debe cumplir, serán entregados por los administradores del Departamento de Desarrollo Social y Economía Solidaria para dar una solución al problema.

### **A.2.1.1. Interfaces de Usuario**

Para el sistema web se crearan las siguientes interfaces de usuario:

Una interfaz para que los artesanos puedan llenar los requisitos para su inscripción en el municipio.

Una interfaz para que el usuario administrador del municipio pueda revisar la lista de las solicitudes de inscripción.

Una vez aceptado el usuario administrador, por cada artesano creara un usuario y una contraseña en la base de datos.

Una interfaz de inicio de sesión para que los emprendedores o artesanos puedan ingresar a sus usuarios.

Una interfaz para los artesanos que fueron aceptados en el GADMA puedan subir sus productos y actualizar los datos de los productos.

Una interfaz para que todos los usuarios comunes puedan ver todos los productos publicados y además puedan observar la información de dicho producto del artesano que subió su producto y le puedan dejar un comentario o contactarse con el artesano por su número de teléfono.

Una interfaz para que el usuario administrador pueda observar una lista de toda la información de los artesanos inscritos y sus productos.

Una interfaz para que el usuario administrador pueda observar una lista de los comentarios que dejan usuarios comunes.

Una interfaz para que el usuario administrador pueda publicar las fechas de las ferias y el número de cupos que existen para cada feria en Ambato.

Una vez terminado el desarrollo del sistema se implementará y además presentará el manual de usuarios.

### **A.2.1.2. Requisitos de Hardware**

Para ejecutar el sistema web es necesario tener los siguientes requisitos de hardware:

- Procesador
- Memoria RAM
- Disco duro
- Tarjeta de red
- Tarjeta de ethernet

# **A.2.1.3. Requisitos de Software**

Para la compilación del sistema web es necesario tener los siguientes requisitos de software:

- Base de Datos Oracle 12c
- Servidor web

# **A.3. Especificación de requerimientos**

## **A.3.1. Sistema Actual**

Actualmente el Departamento de Desarrollo Social y Economía Solidaria del GADMA no poseen ningún sistema para administrar la información de los emprendedores y artesanos que pertenecen al GADMA, por este motivo surge la necesidad de adquirir un sistema web que permita resolver los requerimientos antes mencionados.

### **A.3.2. Restricciones de Diseño**

El sistema a desarrollar contendrá restricciones de diseño que se presentan a continuación:

### **A.3.2.1. Implementación Arquitectura**

Tomando en cuenta las condiciones de cada uno de los procesos que maneja el Departamento de Desarrollo Social y Economía Solidaria sobre los emprendedores y artesanos de la ciudad de Ambato, se va a utilizar una arquitectura cliente servidor de dos niveles.

La arquitectura cliente servidor consta de un servidor y varios clientes para mejorar el rendimiento que tendrá cada uno de los procesos que manejara el sistema web.

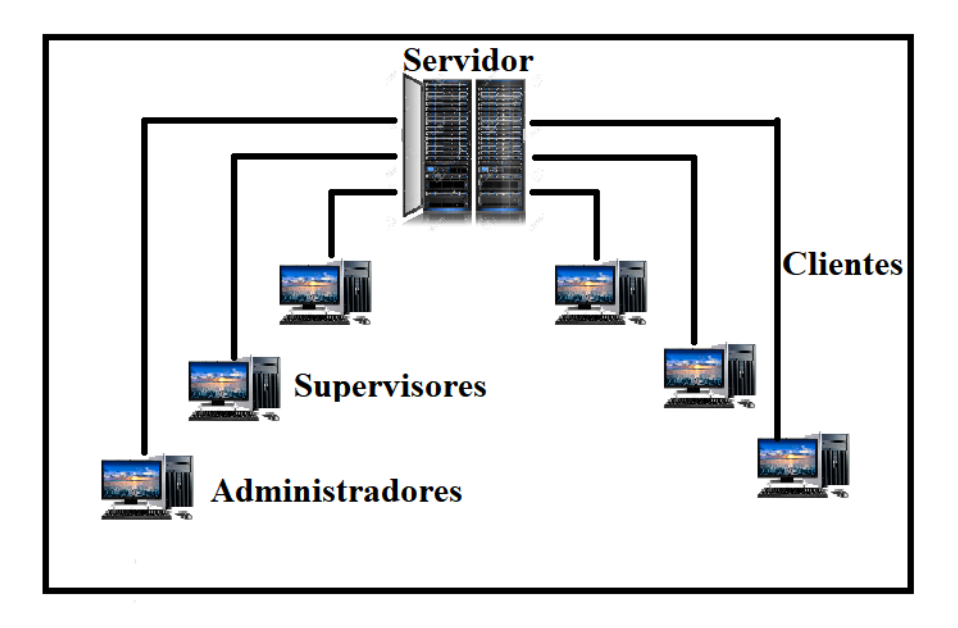

Figura A.1: Arquitectura del sistema web. Elaborado por: Freddy Iza

# **A.3.3. Requerimientos funcionales**

Los requerimientos funcionales que se tomaron en cuanta para el sistema web son los siguientes:

- El sistema debe permitir enviar solicitudes para que los usuarios comunes puedan ser miembros de los emprendedores y artesanos del GADMA.
- El sistema debe permitir administrar la información de los diferentes usuarios.
- El sistema debe permitir subir videos de emprendimientos que realizan los actores de la economía solidaria.
- Es sistema debe permitir publicar fechas de las ferias que se realizan en la ciudad de Ambato.
- El sistema debe permitir publicar noticias acerca de los logros de los actores de la economía solidaria.
- El sistema debe permitir administrar la información de los productos que publican los emprendedores y artesanos.
- El sistema debe mostrar toda la información sobre cada uno de los emprendedores y artesanos.

## **A.3.3.1. Actores**

Los actores que intervienen en el desarrollo del sistema web son los siguientes:

Administrativos del Departamento de Desarrollo Social Y Economía Solidaria del GADMA: se encargan de la administración y el mantenimiento del sistema web.

Artesanos o Emprendedores: Son los encargados de publicar productos y recibir pedidos.

Clientes comunes: Pueden acceder la información del departamento y de los productos que ofertan los emprendedores y artesanos.

# **Usabilidad**

Los usuarios que utilizarán el sistema web tendrán una rápida comprensión sobre el funcionamiento del sistema ya que será sencilla de usar además permitirá manejar la información de una manera más rápida.

# **Confiabilidad**

Para que la información que maneja el sistema se a confiable y tenga un buen nivel de seguridad se creo roles de usuario y además de una autenticación. La información de la cuenta de usuario será enviada a sus respectivos correos electrónicos para no sufrir perdida de su usuario y contraseña.

El sistema cuenta con el respaldo de una entidad publica como es el GADMA.

# **Soporte y mantenimiento**

Para realizar el soporte y el mantenimiento de sistema, se debe tener un manual de usuario en el cual se detallará el funcionamiento de cada interfaz y la manera de administrar la información para no tener errores durante la ejecución del sistema.

Los manuales serán entregados a los diferentes usuarios según el rol que cumplan en el sistema.

# **Información a tener en cuenta**

### **Metadatos**

Los usuarios que utilizarán el sistema web son los que tienen la responsabilidad de manejar la calidad y la integridad de los datos que van a ser almacenados en la base de datos desde la interfaz de usuario del sistema, por este motivo ellos tendrán la responsabilidad de darle un buen uso a los datos que van a ingresar para que el sistema tenga un correcto funcionamiento.

# **Anexo B**

**Anexo B**

**Recolección de información mediante entrevista.**

# **Entrevista**

### Preguntas.

1 ¿EL departamento de Desarrollo Social y Economía Solidaria cuenta con un sistema para manejar la información de los emprendedores y artesanos?

................................... 

2 ¿Qué tipo de información maneja el departamento de Desarrollo Social y Economía Solidaria sobre los artesanos?

3 ¿Cuáles son los requerimientos para registrar a un emprendedor o artesano en el municipio?

4 ¿Además de registrar a los artesanos que otro tipo de servicios necesita el departamento para los artesanos?

5 ¿En el departamento de Desarrollo Social y Economía Solidaria que necesitan para mejorar el manejo de la información de los emprendedores y artesanos?

.<br>National products and contract and contract of the contract of the contract of the contract of the contract of

6 ¿Cómo se realiza el manejo de información de los emprendedores y artesanos en el departamento de Desarrollo Social y Economía solidaria?

7 ¿En el Departamento de Desarrollo Social y Economía Solidaria como se manejan los empleados?

Figura B.1: Entrevista realizada al departamento de Desarrollo Social y Economía Solidaria .

8 ¿Cuantos empleados del departamento están encargados de los artesanos y emprendedores?

9 ¿En el departamento se crean respaldos sobre la información de los artesano y emprendedores?

10 ¿Está de acuerdo que se desarrolle un sistema que permita solucionar las necesidades antes mencionadas?

# **Anexo C**

# **Anexo C**

# **C.0.1. Pruebas de aceptación**

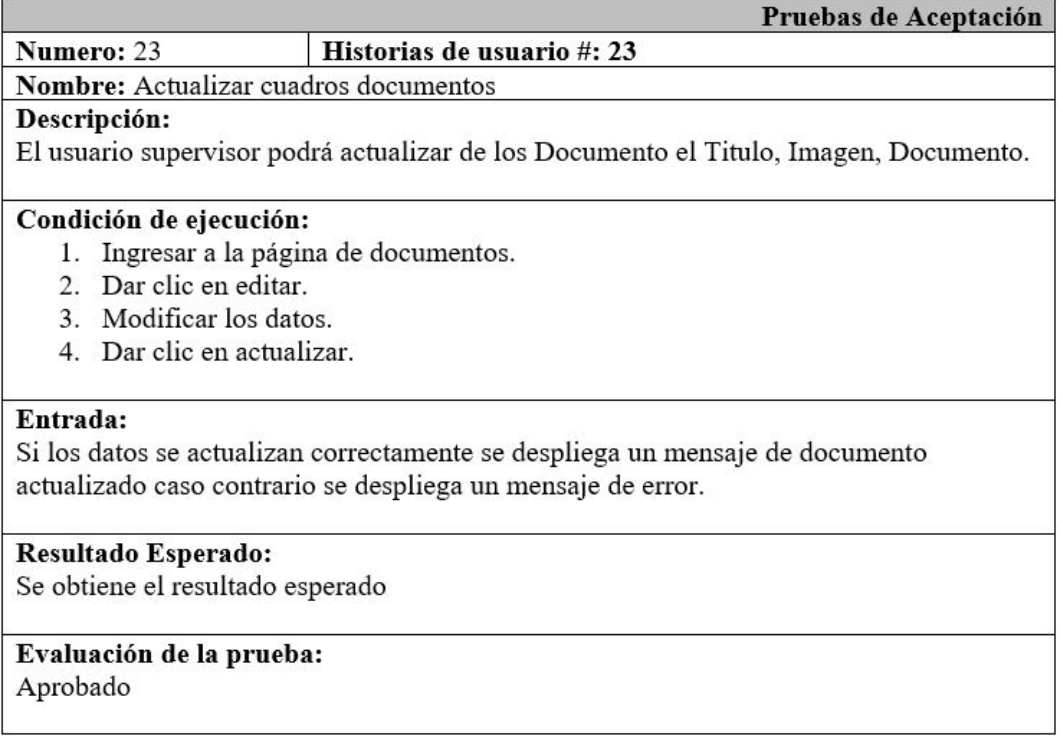

Tabla C.1: Prueba de Aceptación 23 - Actualizar cuadros documentos.

#### Numero: 24 Historias de usuario #: 24

Nombre: Buscar cuadros documentos

Descripción:

El usuario supervisor podrá buscar documentos por el Titulo.

### Condición de ejecución:

- 1. Ingresar a la página de documentos.
- 2. Ingresar el nombre del documento.
- 3. Dar clic en buscar.

### Entrada:

Si existe un documento con el mismo nombre se visualizará en una tabla caso contrario se despliega un mensaje "no se encontró ningún registro".

# Resultado Esperado:

Se obtiene el resultado esperado

### Evaluación de la prueba: Aprobado

Tabla C.2: Prueba de Aceptación 24 - Buscar cuadros documentos.

# Elaborado por: Freddy Iza

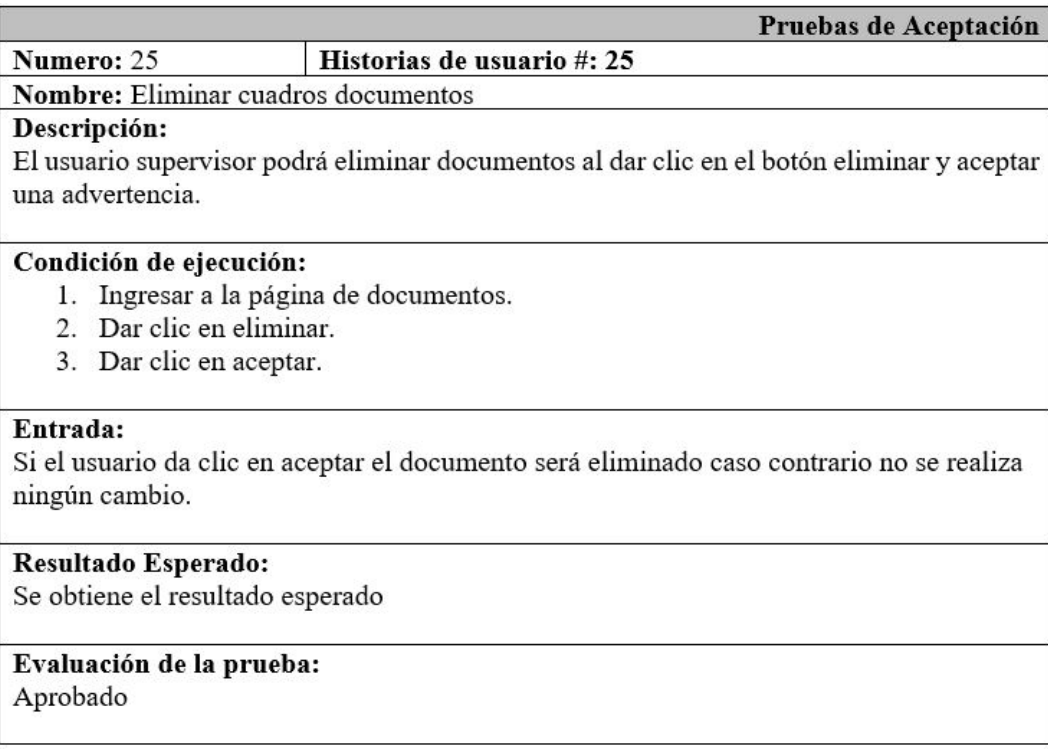

Tabla C.3: Prueba de Aceptación 23 - Eliminar cuadros documentos.

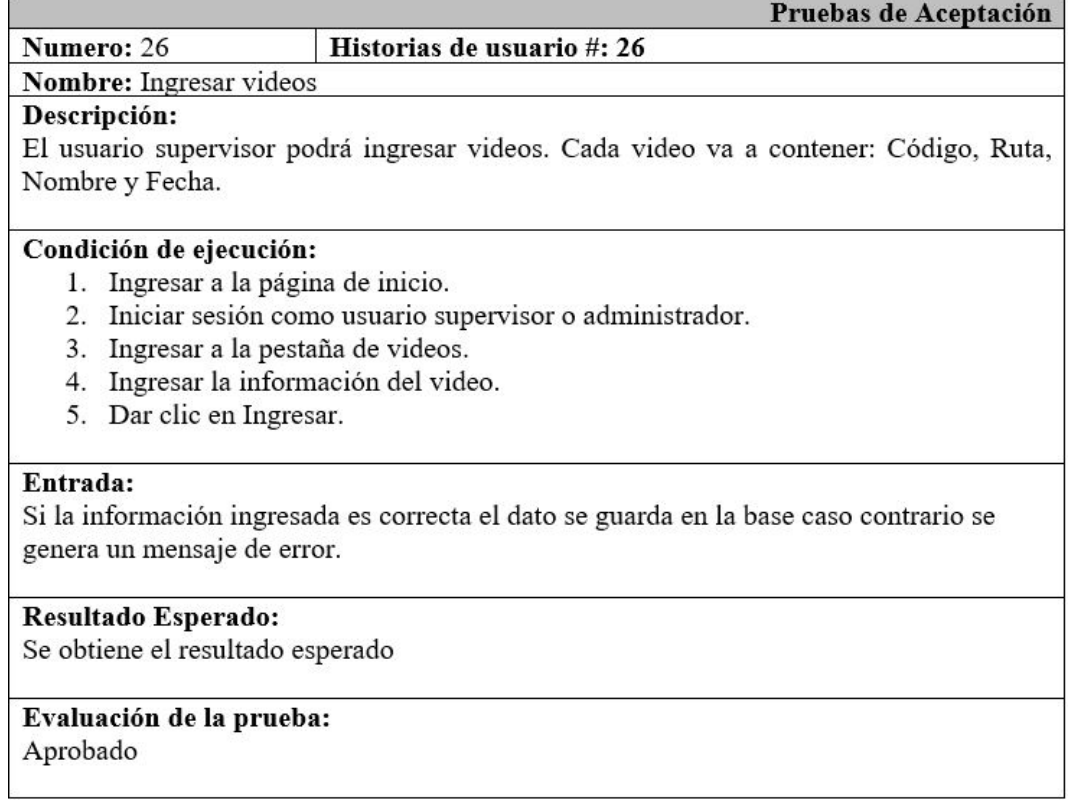

Tabla C.4: Prueba de Aceptación 26 - Ingresar videos.

#### Numero: 27 Historias de usuario #: 27 Nombre: Actualizar videos

Descripción:

El usuario supervisor podrá actualizar de los videos la Ruta, Nombre.

### Condición de ejecución:

- 1. Ingresar a la página de videos.
- 2. Dar clic en editar.
- 3. Modificar los datos.
- 4. Dar clic en actualizar.

### Entrada:

Si los datos se actualizan correctamente se despliega un mensaje de video actualizado caso contrario se despliega un mensaje de error.

### Resultado Esperado: Se obtiene el resultado esperado

# Evaluación de la prueba:

Aprobado

Tabla C.5: Prueba de Aceptación 27 - Actualizar videos.

# Elaborado por: Freddy Iza

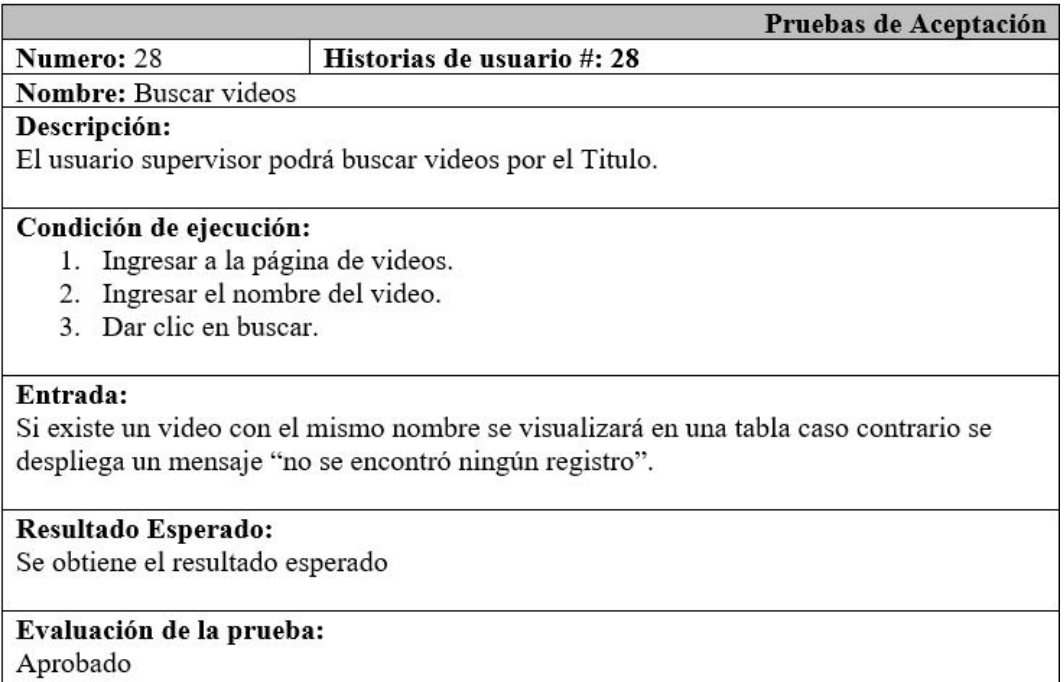

Tabla C.6: Prueba de Aceptación 28 - Buscar videos.

Historias de usuario #: 29 Numero: 29 Nombre: Eliminar videos

# Descripción:

El usuario supervisor podrá eliminar videos al dar clic en el botón eliminar y aceptar una advertencia.

### Condición de ejecución:

- 1. Ingresar a la página de videos.
- 2. Dar clic en eliminar.
- 3. Dar clic en aceptar.

### Entrada:

Si el usuario da clic en aceptar el video será eliminado caso contrario no se realiza ningún cambio.

Resultado Esperado: Se obtiene el resultado esperado

### Evaluación de la prueba: Aprobado

Tabla C.7: Prueba de Aceptación 29 - Eliminar videos.

# Elaborado por: Freddy Iza

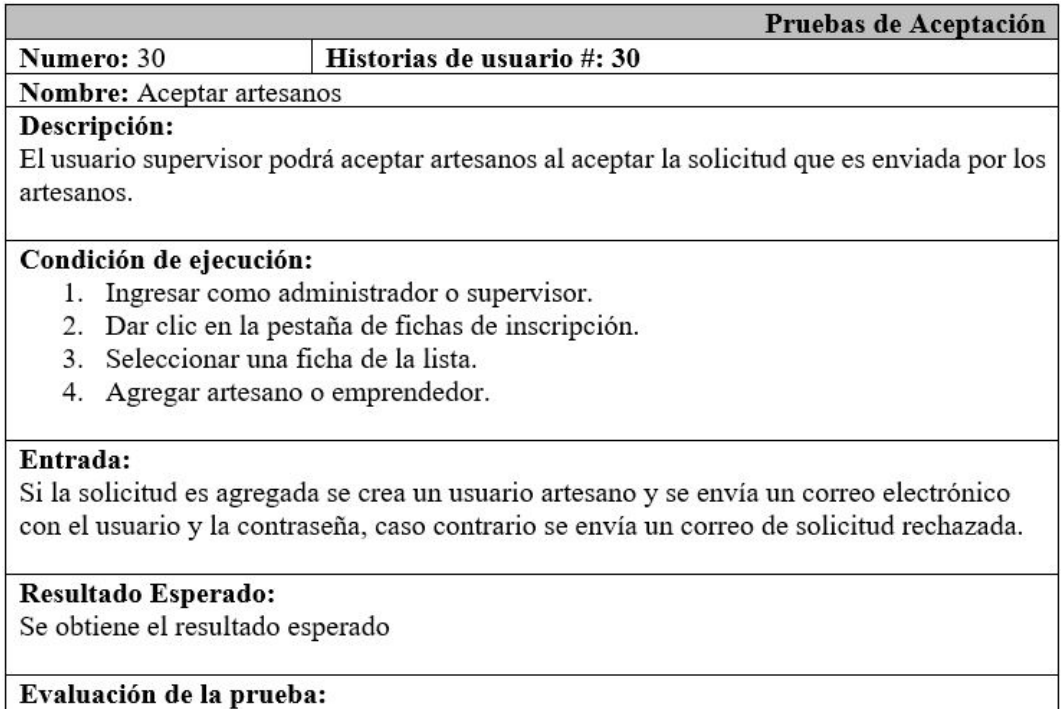

Aprobado

Tabla C.8: Prueba de Aceptación 30 - Aceptar artesanos.

Numero: 31 Historias de usuario #: 31

### Nombre: Actualizar artesanos Descripción:

El usuario supervisor podrá actualizar de los artesanos los siguientes datos: Cedula, Nombre, Apellido, Contraseña, Correo.

### Condición de ejecución:

- 1. Ingresar a la página de usuarios.
- 2. Dar clic en editar.
- 3. Modificar los datos.
- 4. Dar clic en actualizar.

# Entrada:

Si los datos se actualizan correctamente se despliega un mensaje de artesano actualizado caso contrario se despliega un mensaje de error.

**Resultado Esperado:** Se obtiene el resultado esperado

# Evaluación de la prueba:

Aprobado

Tabla C.9: Prueba de Aceptación 31 - Actualizar artesanos

# Elaborado por: Freddy Iza

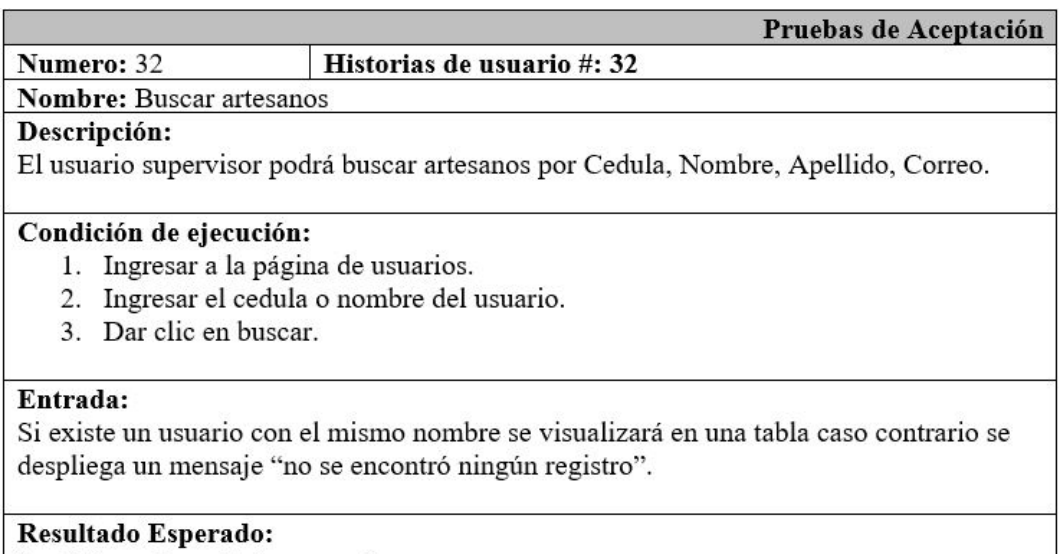

Se obtiene el resultado esperado

# Evaluación de la prueba:

Aprobado

Tabla C.10: Prueba de Aceptación 32 - Buscar artesanos.

Numero: 33 Historias de usuario #: 33

**Nombre:** Eliminar artesanos

Descripción:

El usuario supervisor podrá eliminar artesanos al dar clic en el botón eliminar y aceptar una advertencia.

Condición de ejecución:

- 1. Ingresar a la página de usuarios.
- 2. Dar clic en eliminar.
- 3. Dar clic en aceptar.

### Entrada:

Si el usuario da clic en aceptar el usuario artesano será eliminado caso contrario no se realiza ningún cambio.

Resultado Esperado: Se obtiene el resultado esperado

# Evaluación de la prueba:

Aprobado

Tabla C.11: Prueba de Aceptación 33 - Eliminar artesanos.

#### Numero: 34 Historias de usuario #: 34

Nombre: Ingresar administrativos

### Descripción:

El usuario supervisor podrá ingresar administrativos, de los administrativos se debe ingresar los campos: Nombre, Apellido, Cargo, Imagen.

### Condición de ejecución:

- 1. Ingresar como usuario supervisor.
- 2. Dar clic en la pestaña de usuarios.
- 3. Ingresar todos los datos del usuario.
- 4. Dar clic en guardar.

### Entrada:

Si los datos del usuario son correctos se guarda en la base caso contrario se genera un mensaje de error.

### Resultado Esperado:

Se obtiene el resultado esperado

# Evaluación de la prueba:

Aprobado

Tabla C.12: Prueba de Aceptación 34 - Ingresar administrativos.

Numero: 35 Historias de usuario #: 35

Nombre: Actualizar administrativos

Descripción:

El usuario supervisor podrá actualizar de los administrativos los siguientes datos: Nombre, Apellido, Cargo, Imagen.

### Condición de ejecución:

- 1. Ingresar a la página de usuarios.
- 2. Dar clic en editar.
- 3. Modificar los datos.
- 4. Dar clic en actualizar.

### Entrada:

Si los datos se actualizan correctamente se despliega un mensaje de usuario actualizado caso contrario se despliega un mensaje de error.

Resultado Esperado:

Se obtiene el resultado esperado

# Evaluación de la prueba:

Aprobado

Tabla C.13: Prueba de Aceptación 35 - Actualizar administrativos.

Historias de usuario #: 36 Numero: 36

Nombre: Ingresar productos Descripción:

El usuario artesano podrá ingresar productos. Cada producto va a contener: Código, Nombre, Precio, Stock, Categoría, Descripción, Fecha.

### Condición de ejecución:

- 1. Ingresar como usuario artesano.
- 2. Dar clic en la pestaña de ingresar productos.
- 3. Ingresar todos los datos del producto.
- 4. Dar clic en guardar.

### Entrada:

Si los datos del producto son correctos se guarda en la base caso contrario se genera un mensaje de error.

### Resultado Esperado:

Se obtiene el resultado esperado

### Evaluación de la prueba: Aprobado

Tabla C.14: Prueba de Aceptación 36 - Ingresar productos.

Numero: 37 Historias de usuario #: 37

Nombre: Actualizar producto Descripción:

El usuario artesano podrá actualizar de los productos el Nombre, Precio, Stock, Categoría, Descripción.

### Condición de ejecución:

- 1. Ingresar a la página de mis productos.
- 2. Dar clic en editar.
- 3. Modificar los datos.
- 4. Dar clic en actualizar.

# Entrada:

Si los datos se actualizan correctamente se despliega un mensaje de producto actualizado caso contrario se despliega un mensaje de error.

Resultado Esperado: Se obtiene el resultado esperado

# Evaluación de la prueba:

Aprobado

Tabla C.15: Prueba de Aceptación 37 - Actualizar producto.

# Elaborado por: Freddy Iza

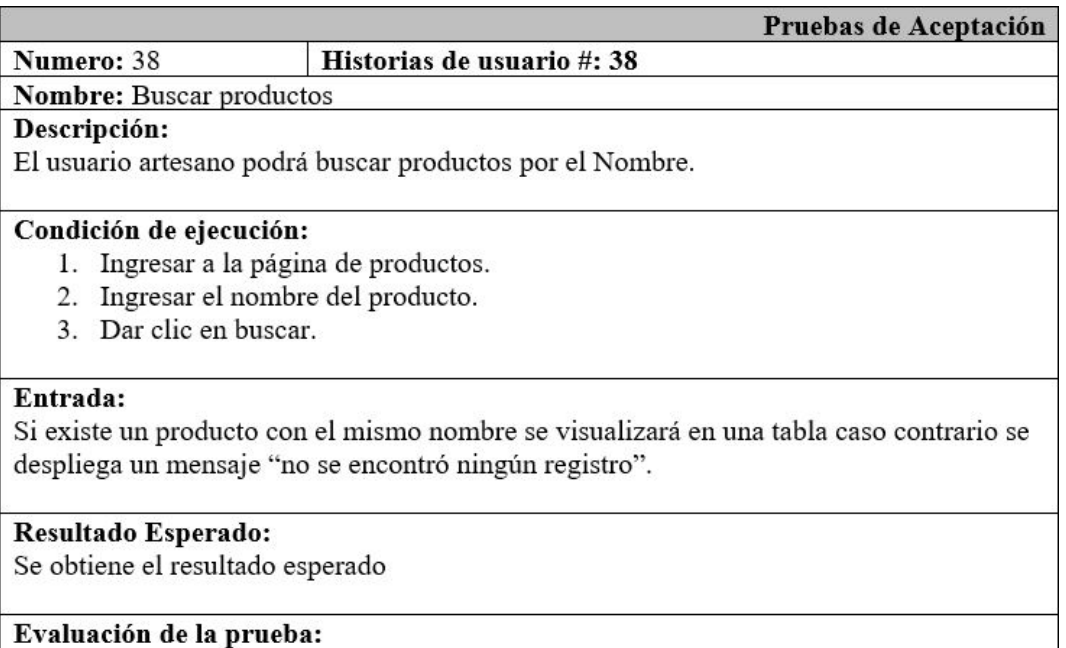

Aprobado

Tabla C.16: Prueba de Aceptación 38 - Buscar productos.

#### Numero: 39 Historias de usuario #: 39

Nombre: Eliminar productos

# Descripción:

El usuario artesano podrá eliminar sus productos al dar clic en el botón eliminar y aceptar una advertencia.

### Condición de ejecución:

- 1. Ingresar a la página de mis productos.
- 2. Dar clic en eliminar.
- 3. Dar clic en aceptar.

### Entrada:

Si el usuario da clic en aceptar el producto será eliminado caso contrario no se realiza ningún cambio.

### Resultado Esperado:

Se obtiene el resultado esperado

### Evaluación de la prueba: Aprobado

Tabla C.17: Prueba de Aceptación 39 - Eliminar productos.

#### Numero: 40 Historias de usuario #: 40

Nombre: Ingresar imagen productos

### Descripción:

El usuario artesano podrá ingresar máximo 4 imágenes de cada producto. Cada imagen va a contener: Código, Imagen, Nombre, Fecha, Numero.

### Condición de ejecución:

- 1. Ingresar como usuario artesano.
- 2. Dar clic en la pestaña de mis productos.
- 3. Dar clic sobre un producto.
- 4. Ingresar las imágenes.
- 5. Dar clic en guardar.

### Entrada:

Si los datos de las imágenes son correctos se guarda en la base caso contrario se genera un mensaje de error.

**Resultado Esperado:** Se obtiene el resultado esperado

### Evaluación de la prueba: Aprobado

Tabla C.18: Prueba de Aceptación 40 - Ingresar imagen productos.

Numero: 41

### Historias de usuario #: 41

Nombre: Actualizar imagen producto

# Descripción:

El usuario artesano podrá actualizar de las imágenes ingresadas la Imagen, Nombre.

### Condición de ejecución:

- 1. Ingresar a la página de mis productos.
- 2. Dar clic en editar imágenes.
- 3. Modificar las imágenes.
- 4. Dar clic en actualizar.

### Entrada:

Si los datos se actualizan correctamente se despliega un mensaje de imagen actualizada caso contrario se despliega un mensaje de error.

# Resultado Esperado: Se obtiene el resultado esperado

# Evaluación de la prueba:

Aprobado

Tabla C.19: Prueba de Aceptación 41 - Actualizar imagen producto.

# Elaborado por: Freddy Iza

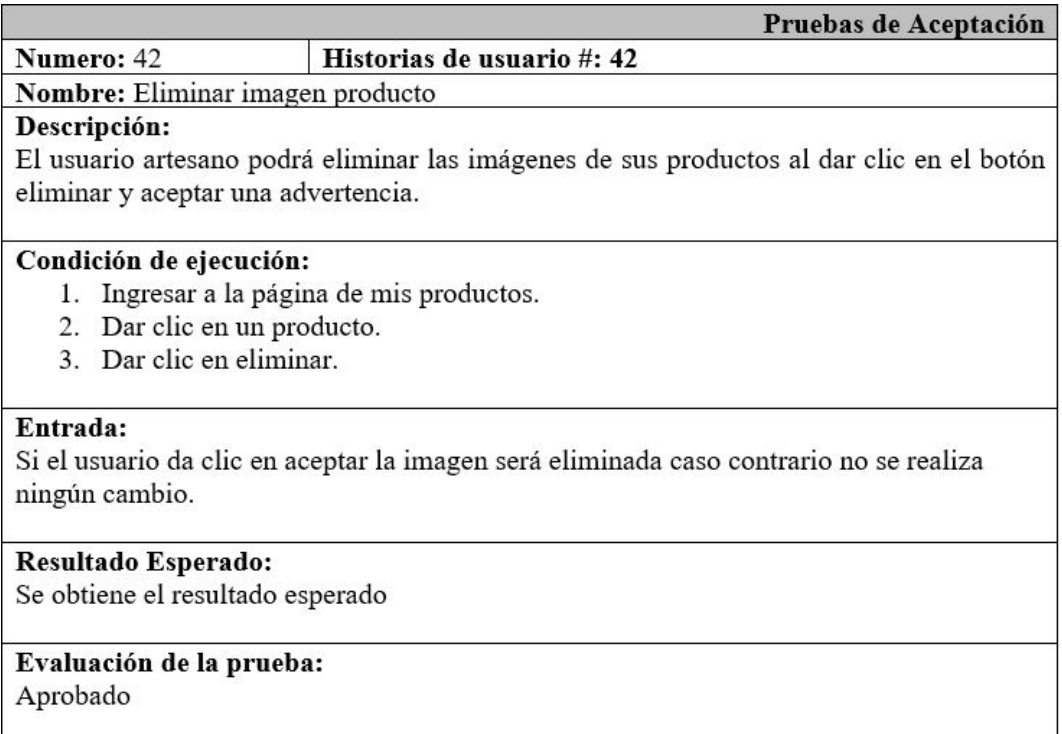

Tabla C.20: Prueba de Aceptación 42 - Eliminar imagen producto.

# **Anexo D**

# **Anexo D**

### **Manual de Usuario**

El sistema web permitirá a los administrativos del Departamento de Desarrollo Social y Economía Solidaria del GADMA administrar de una forma rápida toda la información que ellos manejan sobre los emprendedores y artesanos de la ciudad de Ambato.

El sistema web permite realizar los siguientes procesos:

- Mostrar publicidad
- Descargar documentos (archivos .pdf)
- Acceso a redes sociales
- Iniciar sesión
- Administrar usuarios (Ingresar, Actualizar, Eliminar, Buscar)
- Administrar productos (Ingresar, Actualizar, Eliminar, Buscar)
- Administrar el contenido de la pagina
- Envió de correo electrónico
- Cerrar sesión

### **D.0.1. Página de Inicio**

Al iniciar el sistema se ingresa automáticamente a la página de inicio del sistema web, en la página principal se muestran información de los productos, documentos, imágenes, noticias, información del departamento, ubicación del GADMA, redes sociales.

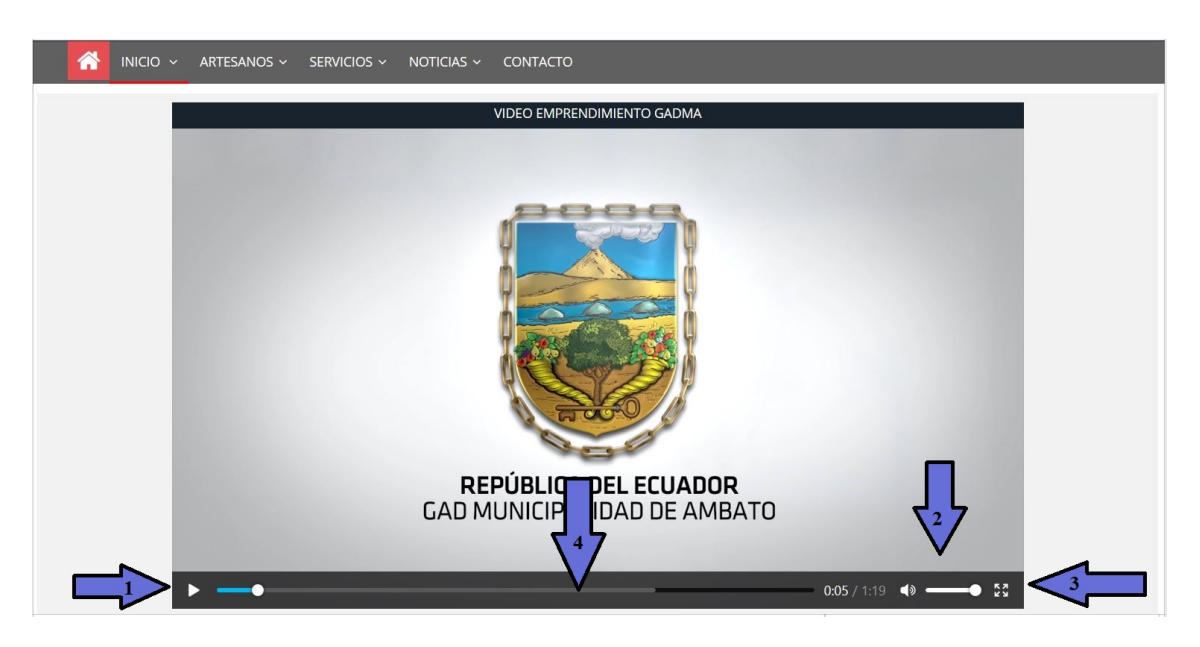

Figura D.1: Manual Usuario Reproducir Video. Elaborado por: Freddy Iza

Detalle del proceso para reproducir videos:

- 1. Boton para reproducri el video.
- 2. Boton para alzar o bajar el volumen del video.
- 3. Boton para amliar a patalla comleta el video.
- 4. Barra de desplazamiento para adelantar o retroceder el video.

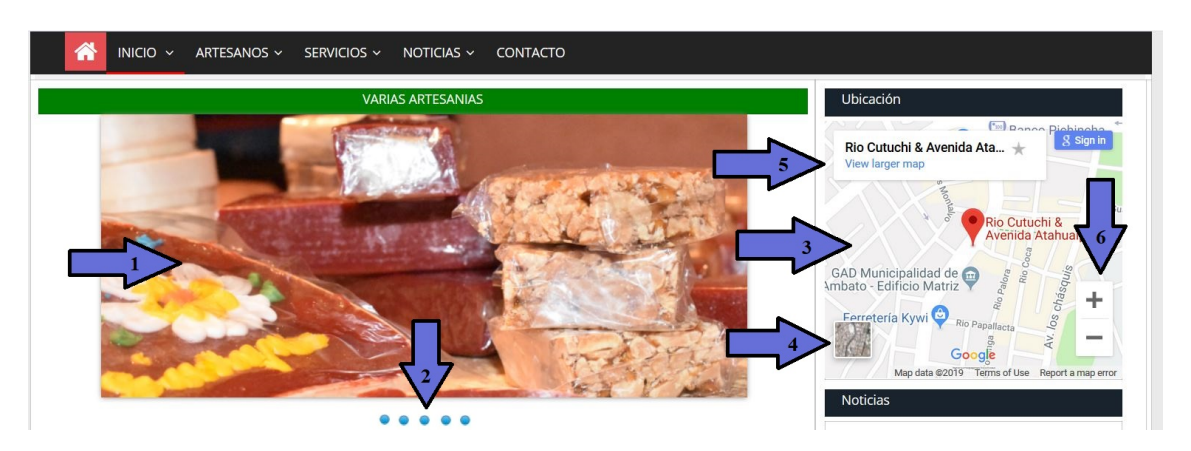

Figura D.2: Manual Usuaario Productos-Ubicación. Elaborado por: Freddy Iza

Detalle del proceso para ver imágenes de productos y la ubicación de las oficinas:

- 1. Carrusel de imágenes de los productos que ofertan los emprendedores o artesanos del GADMA.
- 2. En los botoncitos azules se puede cambiar de imágenes de forma manual o cambian automáticamente cada 3 segundos.
- 3. Se muestra el mapa de la ubicación del GADMA con sus respectivas calles.
- 4. Se muestra la ubicación vía satélite del GADMA.
- 5. Muestra la ubicación exacta del municipio.
- 6. Se puede ampliar o disminuir el mapa dependiendo como lo desea ver el usuario.

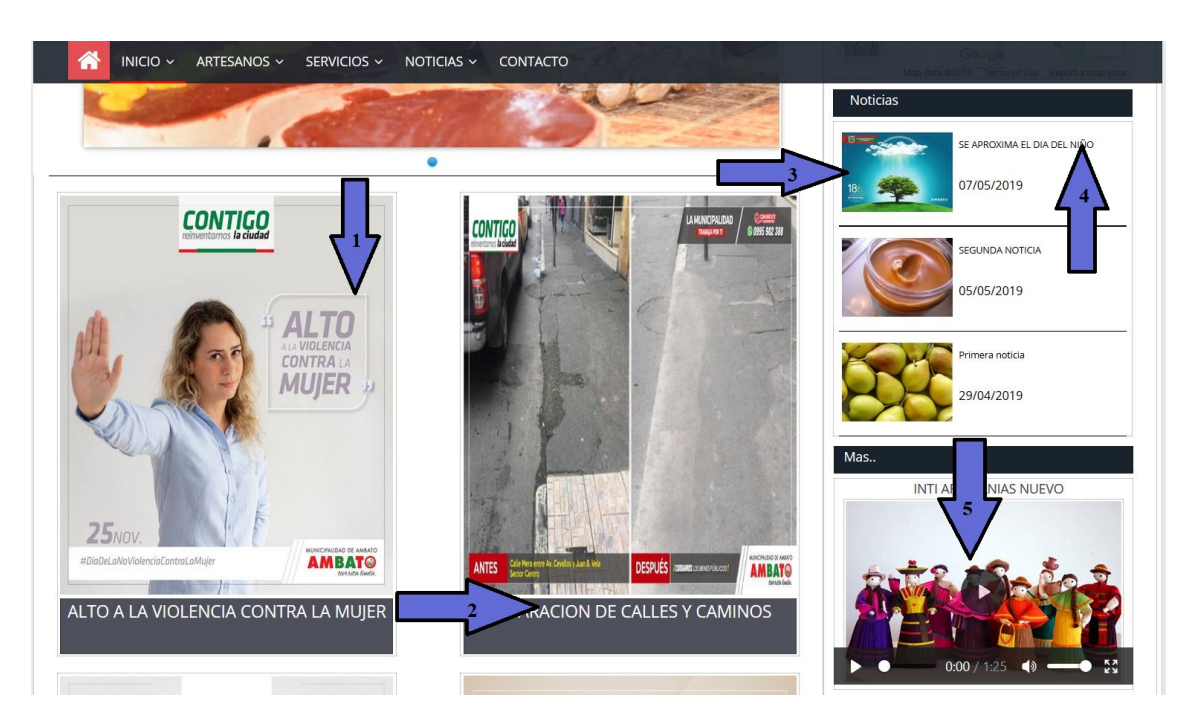

Figura D.3: Manual Usuario Tendencias-Noticias. Elaborado por: Freddy Iza

Detalle del proceso para abrir documentos pdf o ver noticias:

- 1. Se muestra una imagen sobre el documento pdf y al dar clic se abre el documento.
- 2. Se muestra el título del documento pdf y al dar clic se abre el documento.
- 3. Se muestra la imagen de una noticia y al dar clic sobre la imagen se abre la información sobre la noticia.
- 4. Se muestra el titulo de la noticia y al dar clic sobre el titulo se abre la información sobre la noticia.
- 5. Se muestra un video sobre un emprendimiento el cual se puede ampliar o reproducir en el mismo tamaño.

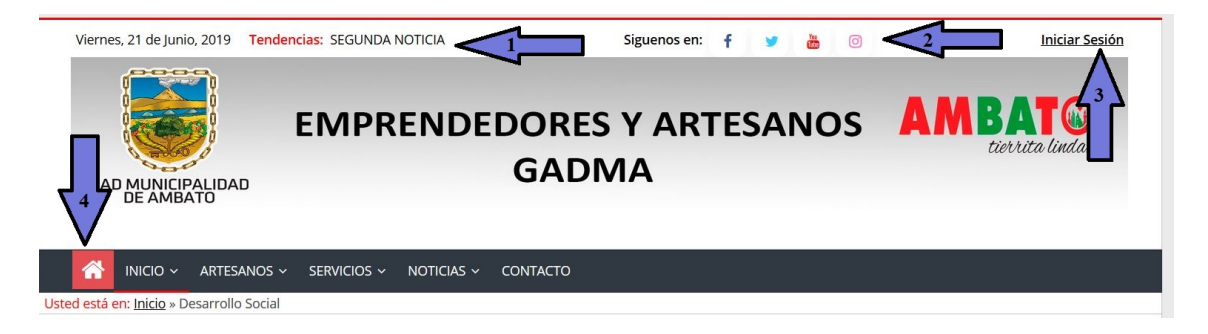

Figura D.4: Manual Usuario Menú, Redes Sociales, Tendencias. Elaborado por: Freddy Iza

Detalle del proceso para acceder al Menú, Redes Sociales, Tendencias:

- 1. Se muestra las tendencias en un menú despegable se accede a la información al dar clic sobre ellas
- 2. Se muestra las Redes Sociales Facebook, Twitter, Youtube, Instagram.
- 3. El botón de inicio de Sesión para los usuarios.
- 4. Se muestra el menú del sistema con sus diferentes opciones.

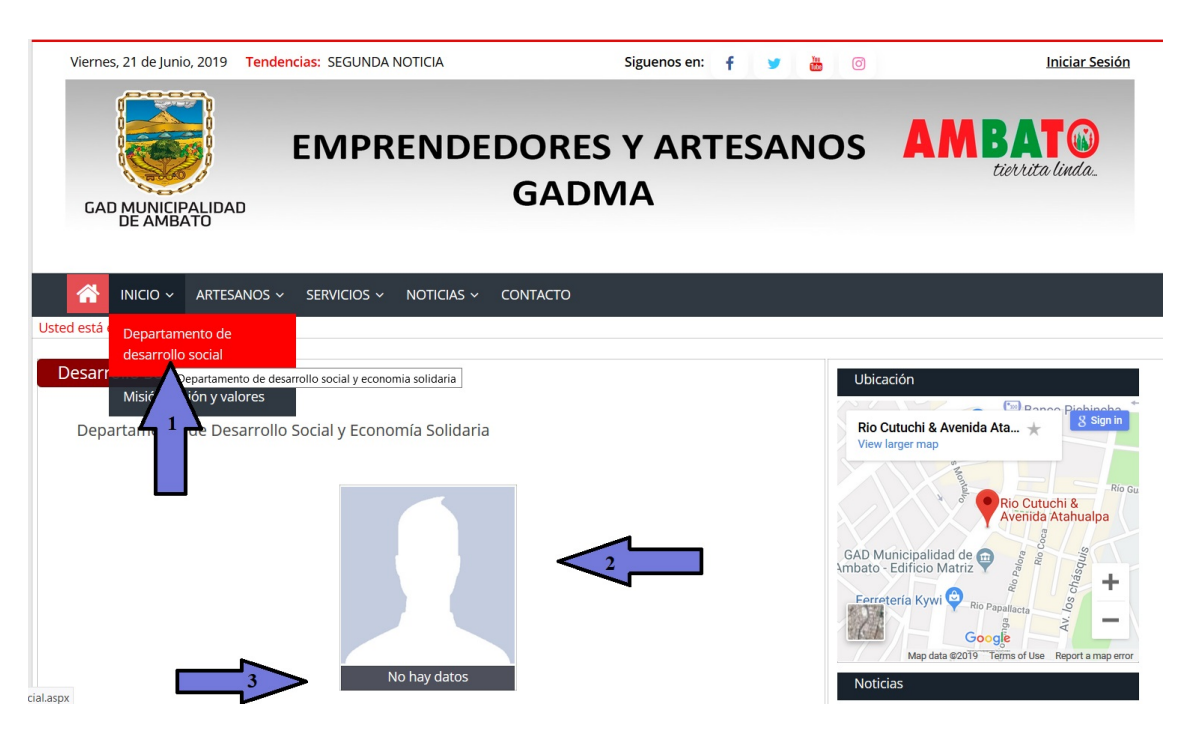

Figura D.5: Manual Usuario Menú Desarrollo Social. Elaborado por: Freddy Iza

Detalle del proceso para ingresar al departamento de desarrollo social y su información:

- 1. Ir al menú y dar clic sobre Departamento de Desarrollo Social.
- 2. Se muestra imágenes de los directivos del Departamento de Desarrollo Social y Economía Solidaria.
- 3. Se muestra la información del directivo del departamento.

# **D.0.2. Página de productos**

En esta página se muestra un listado de las categorías y los productos que están almacenados en la base de datos cada uno con su respectiva información.

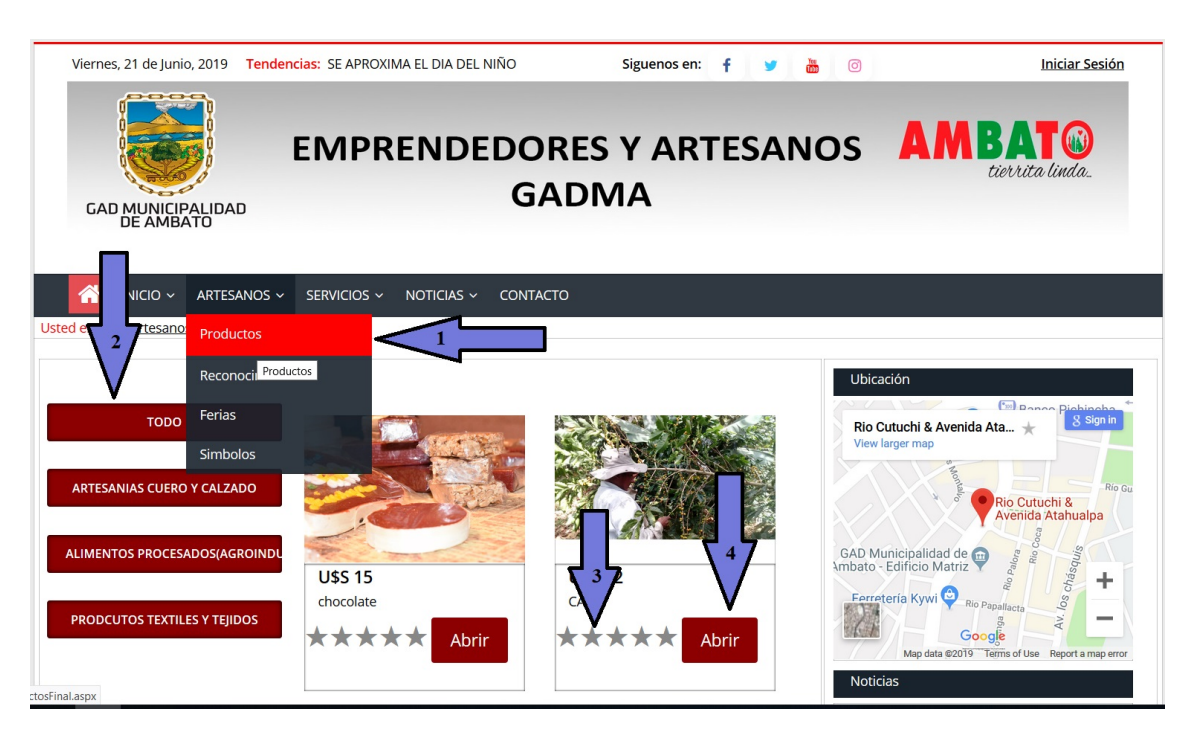

Figura D.6: Manual Usuario Menú Desarrollo Social. Elaborado por: Freddy Iza

Detalle del proceso para ingresar a ver la información sobre los productos de los emprendedores y artesanos:

- 1. Ir al menú a la opción de artesanos y dar clic se despliega las opciones y elegir Productos.
- 2. Se muestra las categorías de los productos y al dar clic sobre una se carga automáticamente los productos que pertenecen a esa categoría.
- 3. Se muestra estrellas para dar una calificación al producto del 1 al 5.
- 4. Se muestra el botón de Abrir para ver todos los detalles del producto y el artesano.

# **D.0.3. Página de inicio de sesión**

Para iniciar sesión en el sistema primero deben ser autenticados como usuario administrador si el usuario ya esta registrado en la base de datos podrá ingresar a todas las ventanas privadas caso contrario no.

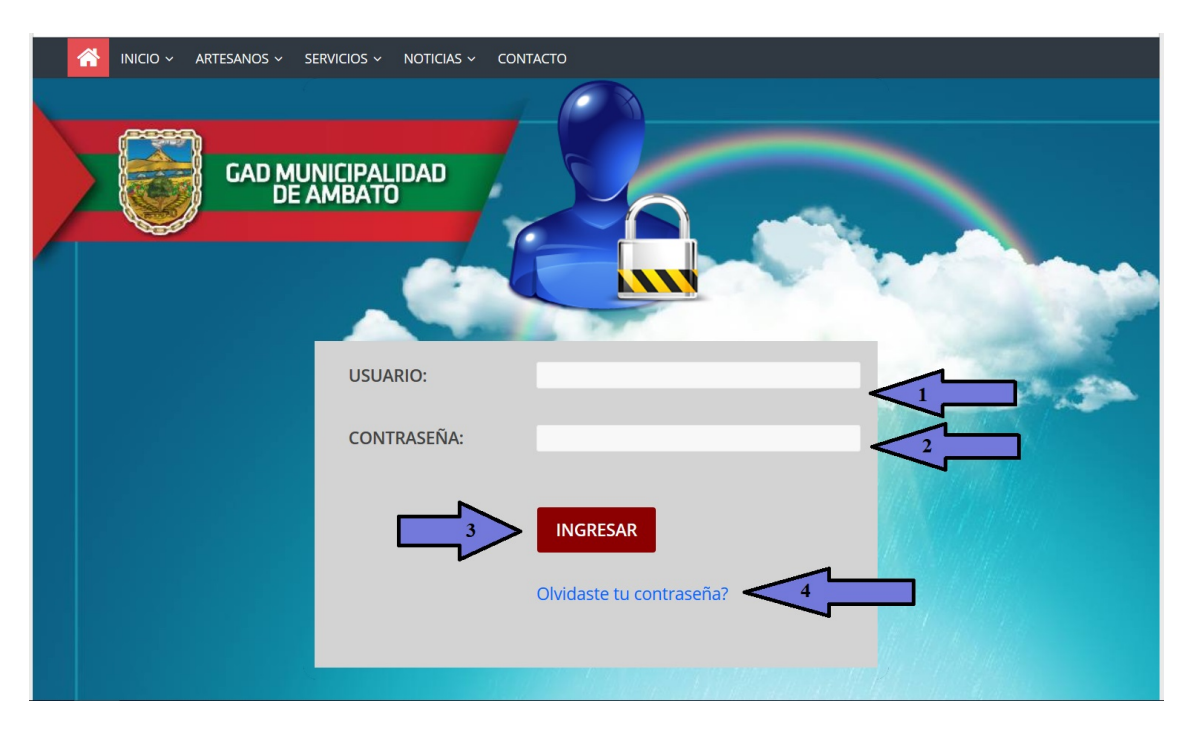

Figura D.7: Manual Usuario inicio de sesión. Elaborado por: Freddy Iza

Detalle sobre el proceso que se realiza para autenticar usuarios:

- 1. Primero debe ingresar el usuario.
- 2. Segundo ingresar su contraseña.
- 3. Dar clic sobre el botón Ingresar si el usuario y contraseña son correctos ingresara caso contrario se presentar un mensaje de error.
- 4. Si olvido su contraseña debe dar clic en olvidaste tu contraseña y realizar el proceso para recibir un correo con sus datos.

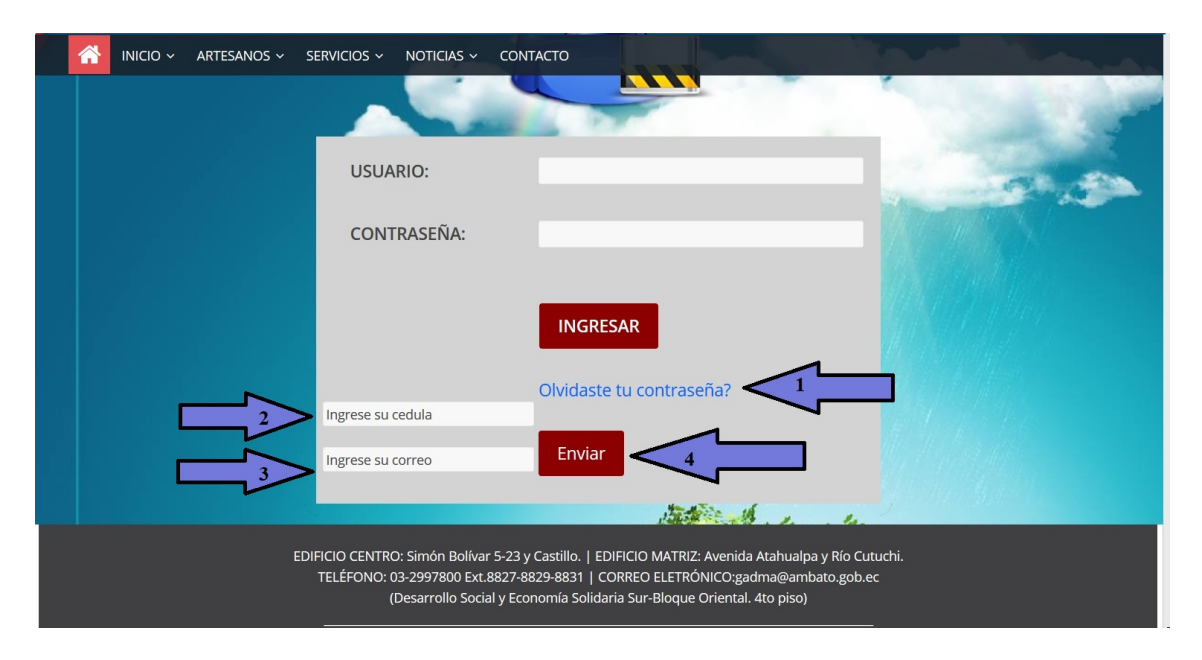

Figura D.8: Manual Usuario Olvidaste tu contraseña. Elaborado por: Freddy Iza

Detalle sobre el proceso que se realiza para autenticar usuarios:

- 1. Primero debe dar clic sobre el botón olvidaste tu contraseña.
- 2. El usuario debe ingresar su número de cedula.
- 3. El usuario debe ingresar su correo electrónico.
- 4. El usuario debe dar clic sobre el botón enviar, si los datos son correctos se enviará un mensaje con su respectivo usuario y contraseña al correo ingresado, caso contrario se generará un mensaje de error.

### **D.0.4. Página de solicitudes**

En la pagina de solicitudes se muestra una lista con todas las solicitudes que fueron enviadas por los diferentes artesanos.

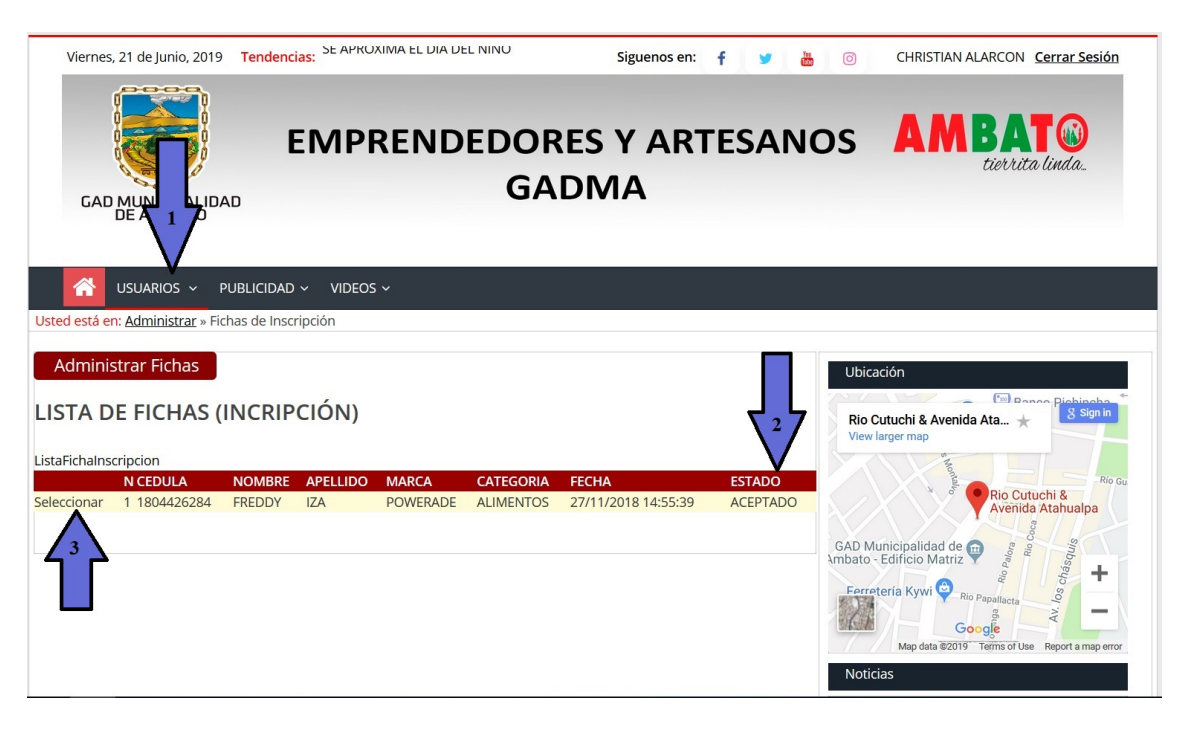

Figura D.9: Manual Usuario Solicitudes. Elaborado por: Freddy Iza

Detalle sobre el proceso que se realiza para agregar usuarios artesanos al sistema o rechazarlo:

- 1. Primero debe dar clic en el menú y dar clic sobre la opción de usuarios, luego dar clic sobre lista de fichas de inscripción.
- 2. Se muestra una lista con todas las solicitudes y varios detalles además de estado en el que se encuentra la solicitud.
- 3. Se muestra un botón para seleccionar y observar toda la información de la solicitud.

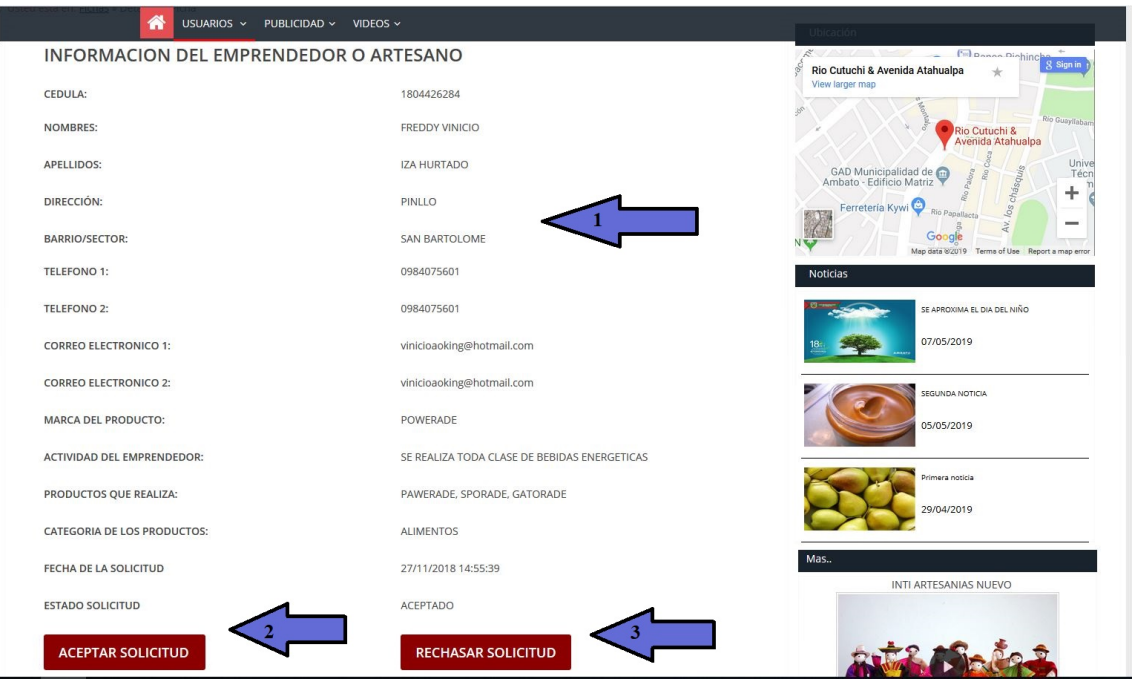

Figura D.10: Manual Usuario Detalle Solicitudes. Elaborado por: Freddy Iza

Detalle sobre el proceso que se realiza para Aceptar o rechazar solicitudes enviadas por los artesanos:

- 1. Primero se despliega toda la información de la ficha de inscripción.
- 2. El usuario revisa la información y acepta la solicitud y automáticamente se envía un correo electrónico con los datos de inicio de sesión para el emprendedor o artesano.
- 3. El usuario revisa la información y rechaza la solicitud y automáticamente se envía un correo con la información de porque fue rechazado.

# **D.0.5. Página de Usuarios**

En esta pagina se muestra toda la información de los usuarios que pertenecen al sistema, la información se puede insertar, actualizar, eliminar, buscar.

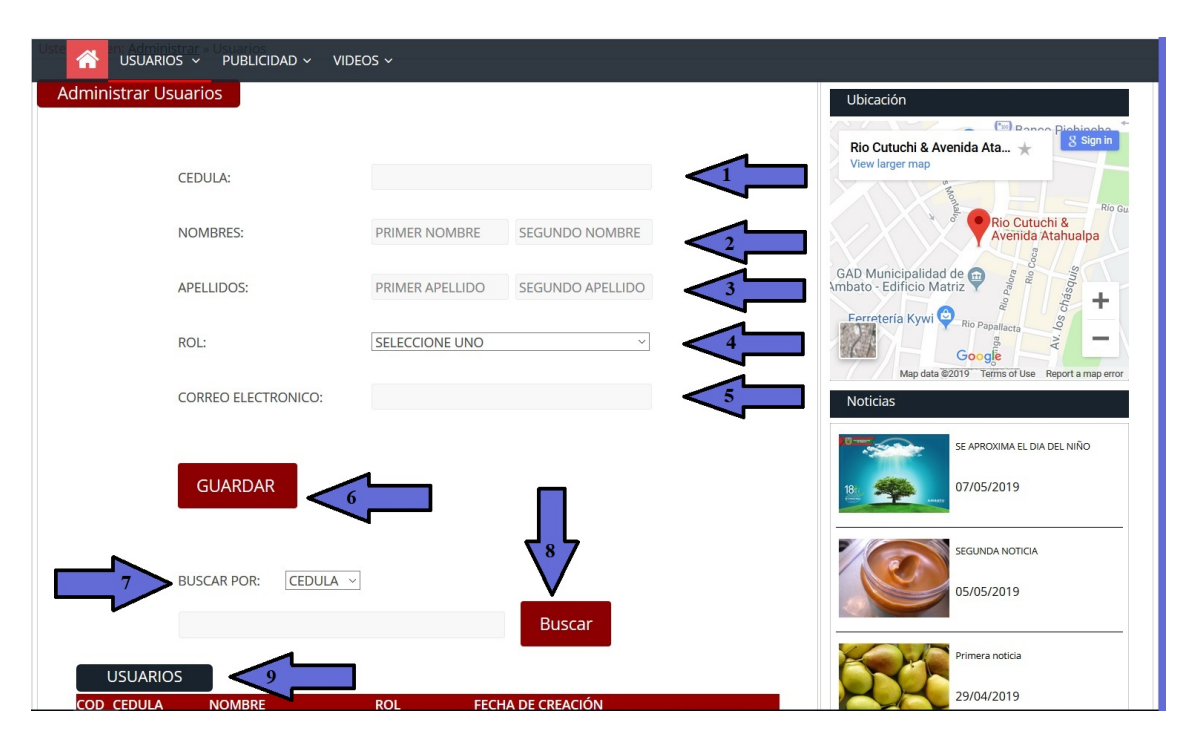

Figura D.11: Manual Usuario Administrar Usuarios. Elaborado por: Freddy Iza

En esta pagina se muestra toda la información de los usuarios que pertenecen al sistema, la información se puede insertar, actualizar, eliminar, buscar.

- 1. Para ingresar un usuario de ingresar la cedula.
- 2. Ingresar el primer nombre y el segundo.
- 3. Ingresar el primer apellido y el segundo.
- 4. Debe seleccionar el tipo de rol que se le va a asignar al usuario.
- 5. Ingresar el correo electrónico del usuario, esta es la opción mas importante debido a que se enviara al correo el usuario y su contraseña.
- 6. Dar clic en el botón guardar si todos los campos están llenos se guardará el usuario y se enviará el correo caso contrario debe corregir los datos y volver a ingresar.
- 7. Cunado desea buscar un usuario primero debe seleccionar porque lo va a buscar por cedula, nombre, apellido.
- 8. Una vez ingresado el dato en txt debe dar clic en el botón buscar
- 9. Se muestra la lista de todos los usuarios que pertenecen al GADMA, esta información se puede editar o eliminar.
#### **D.0.6. Página de Documentos**

En esta pagina se puede administrar la información de los documentos.

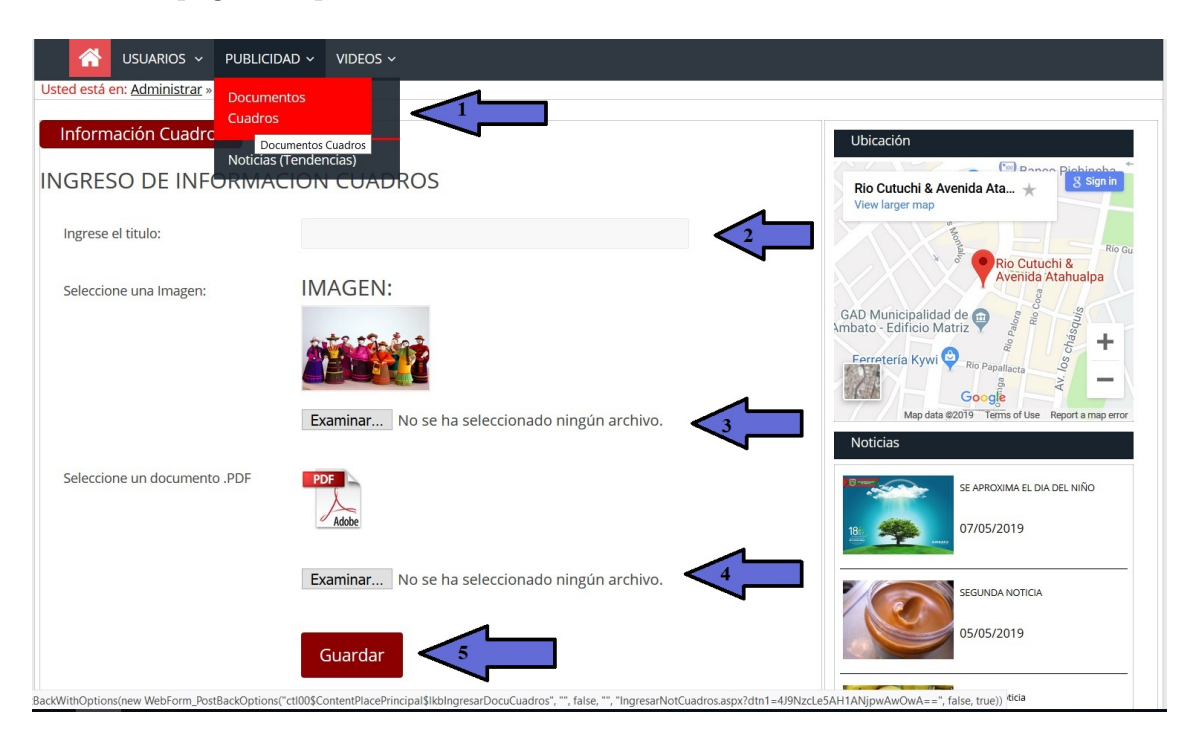

Figura D.12: Manual Usuario Documentos. Elaborado por: Freddy Iza

A continuación, se detalla como es el proceso para administrar la información de los documentos.

- 1. Primero deben dar clic en el menú en publicidad, luego abrir documentos cuadros.
- 2. Para ingresar un nuevo documento debe ingresar el título.
- 3. Debe seleccionar una imagen para mostrar el documento.
- 4. Debe seleccionar el documento que desea subir a la página debe tener una extensión .pdf.
- 5. Debe dar clic en el botón guardar si la información ingresada es correcta se guardará el documento caso contrario se genera un mensaje error.

#### **D.0.7. Página de Documentos**

En esta pagina se puede administrar la información de las Noticias(Tendencias).

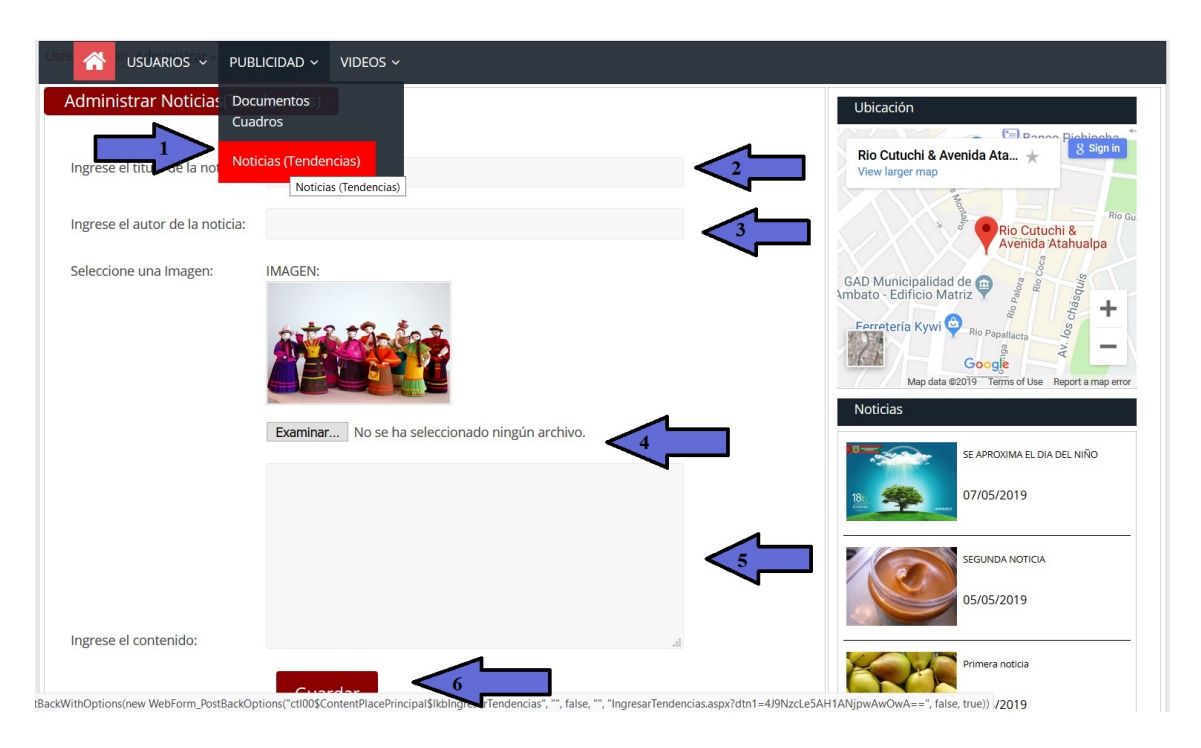

Figura D.13: Manual Usuario Noticias Tendencias. Elaborado por: Freddy Iza

A continuación, se detalla como es el proceso para administrar la información de las Noticias(Tendencias).

- 1. Primero deben dar clic en el menú en publicidad, luego abrir Noticias(Tendencias).
- 2. Para ingresar la noticia primero debe ingresar el título.
- 3. Debe ingresar el autor de la noticia.
- 4. Seleccionar una imagen sobre la noticia.
- 5. Ingresar el contenido de la noticia.
- 6. Dar clic sobre el botón guardar si toda la información es correcta la noticia se guardará caso contrario se genera un mensaje de error.

#### **D.0.8. Página de Videos**

En esta pagina se puede administrar la información de los videos, se puede insertar, actualizar, eliminar, buscar.

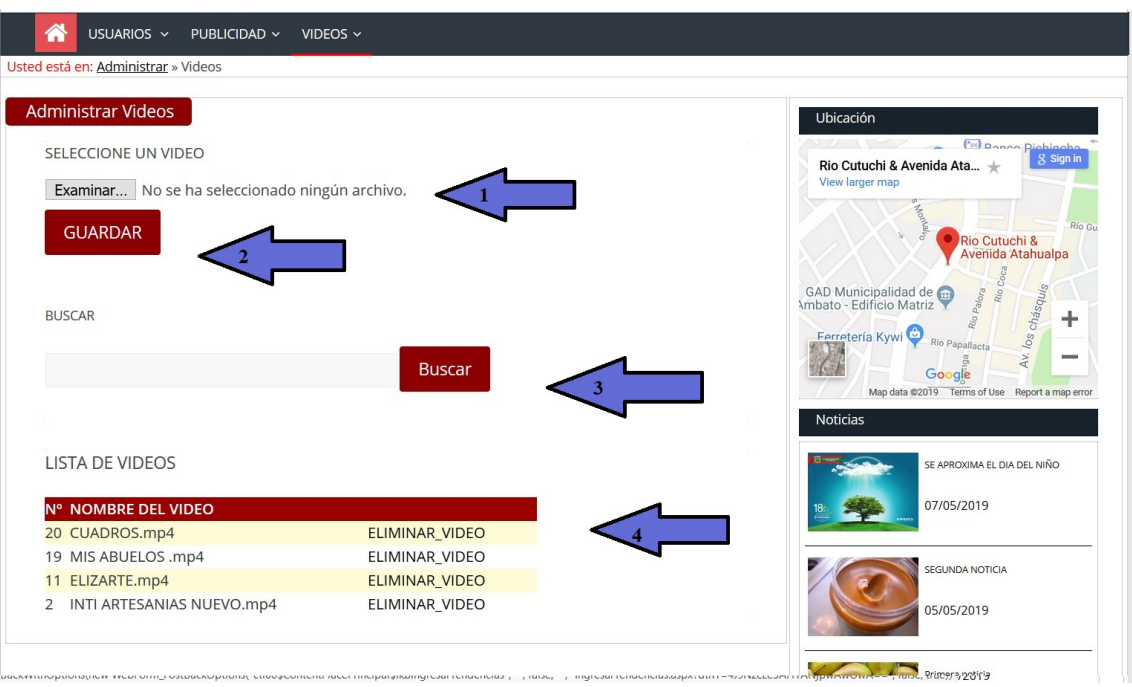

Figura D.14: Manual Usuario Videos. Elaborado por: Freddy Iza

A continuación, se detalla como es el proceso para administrar la información de los Videos.

- 1. Primero deben dar clic en el menú en la opcion que dice videos y para ingresar uno solo debe seleccionarlo pero debe tener una extencion .mp4.
- 2. Debe dar clic en guardar si la extensión del video es correcta el video se guardará caso contrario se genera un mensaje de error.
- 3. Si desea buscar debe ingresar el titulo del video y dar clic en buscar
- 4. Si desea eliminar el video debe dar clic sobre el botón eliminar video y aceptar un mensaje de confirmación.

### **D.0.9. Página de Logotipo Perfil**

En esta página solo tiñen acceso los usuarios artesanos, pueden ingresar el logotipo y la imagen del perfil del artesano.

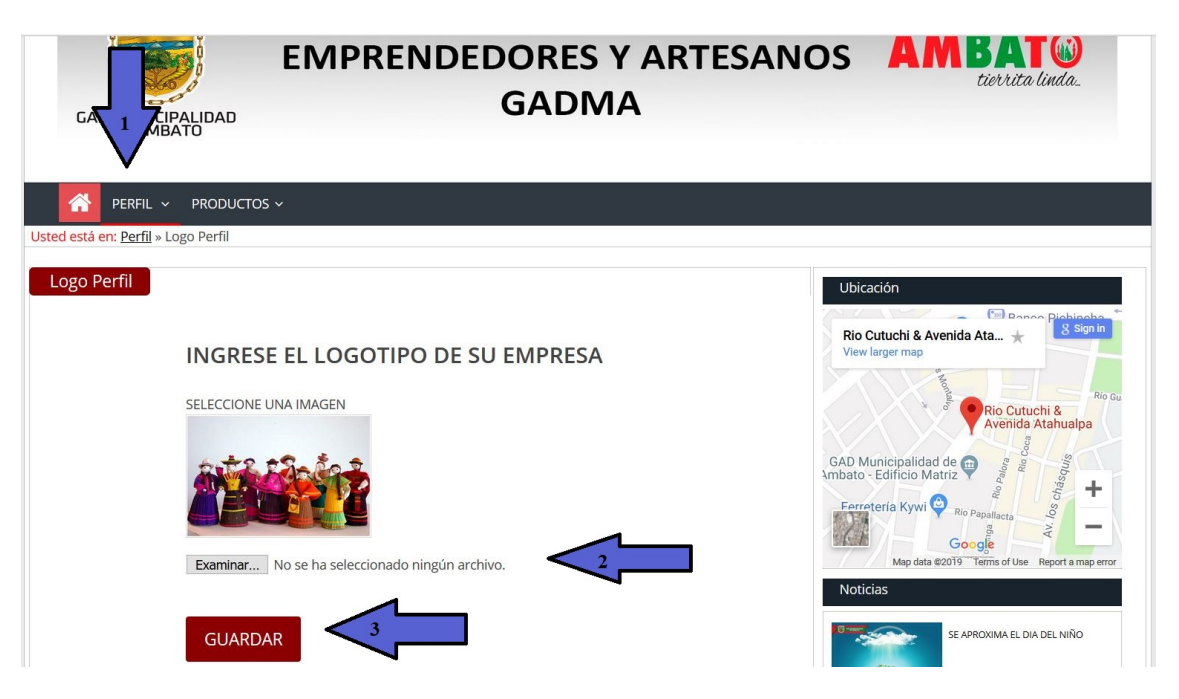

Figura D.15: Manual Usuario Logotipo. Elaborado por: Freddy Iza

A continuación, se detalla el proceso para que un artesano pueda ingresar su imagen del logotipo del producto.

- 1. Ingresas desde la pagina de ingreso con su usuario y su contraseña una vez ingresado debe acceder a la pestaña de perfil.
- 2. Seleccionar la imagen de logotipo de producto que desea ingresar.
- 3. Dar clic en guardar si la imagen cumple con los requerimientos se guardará.

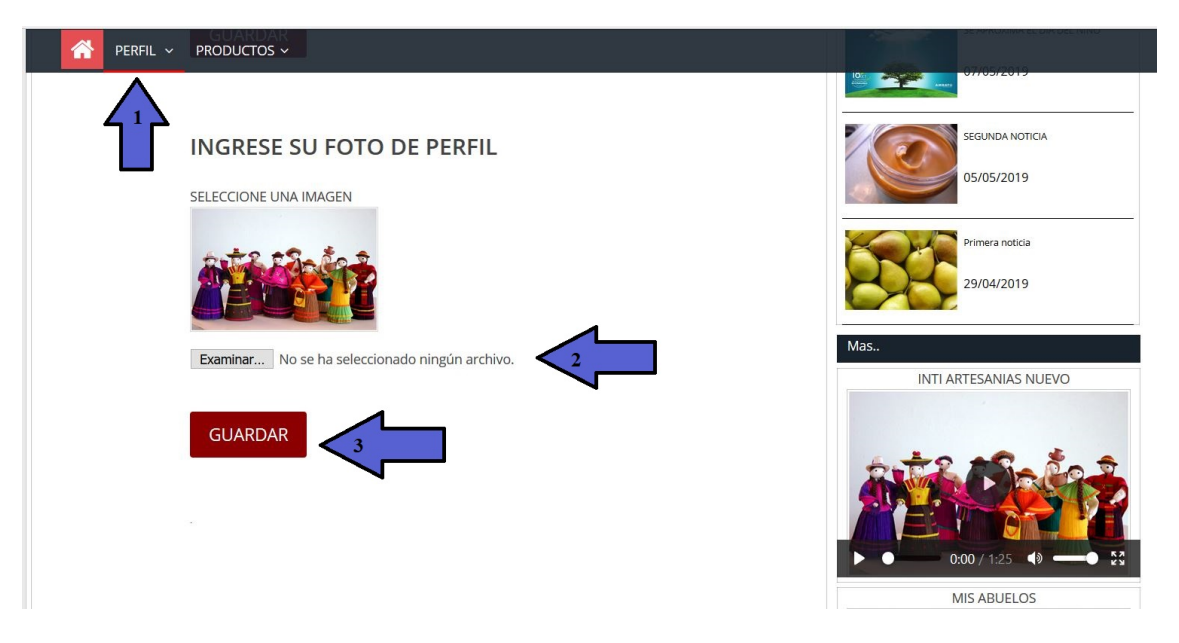

Figura D.16: Manual Usuario Perfil. Elaborado por: Freddy Iza

A continuación, se detalla el proceso para que un artesano pueda ingresar su imagen de perfil.

- 1. Ingresas desde la pagina de ingreso con su usuario y su contraseña una vez ingresado debe acceder a la pestaña de logotipo.
- 2. Seleccionar la imagen de perfil que desea ingresar.
- 3. Dar clic en guardar si la imagen cumple con los requerimientos se guardará en su perfil.

## **D.0.10. Página de Ingreso Productos**

En esta página se muestra la información que el emprendedor debe tener sobre un producto además de las imágenes de su producto.

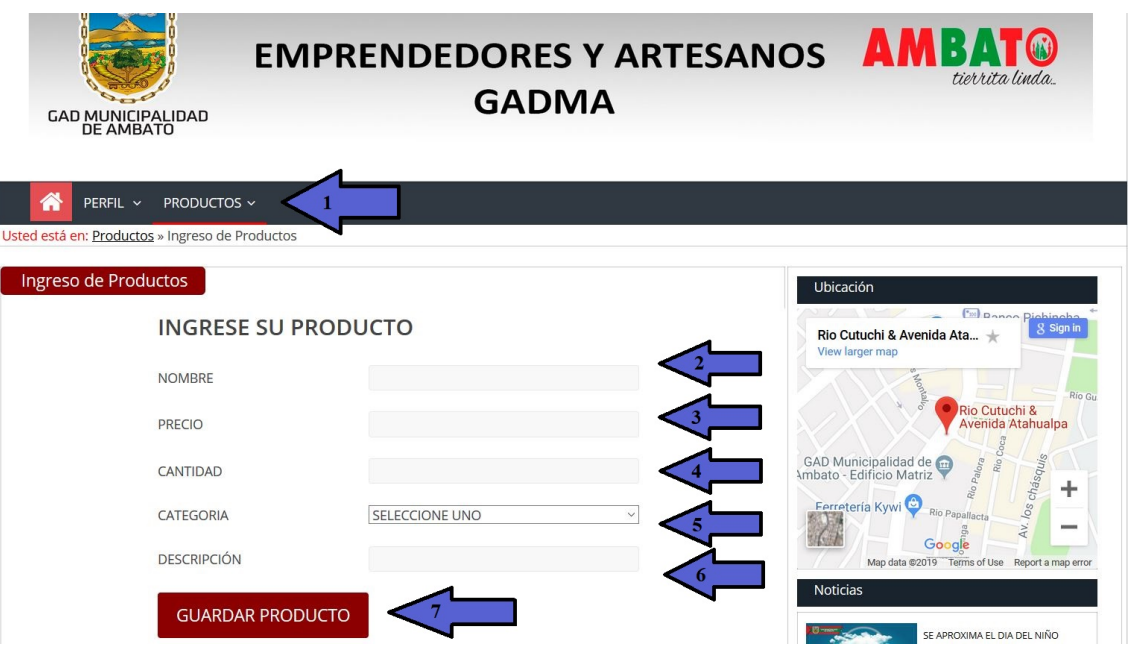

Figura D.17: Manual Usuario Ingreso Prodcutos. Elaborado por: Freddy Iza

A continuación, se detalla el proceso para que un artesano pueda ingresar un producto para se publicado en la página de inicio.

- 1. Ir al menú y seleccionar la pestaña de productos y dar clic en ingresar productos.
- 2. Ingresar el nombre del producto.
- 3. Ingresar el precio del producto.
- 4. Ingresar la cantidad en números de su producto.
- 5. Seleccionar la categoría a la que pertenece su producto.
- 6. Ingresar una descripción de su producto.
- 7. Si toda la información ingresada es correcta debe dar clic en el botón guardar producto caso contrario se genera un mensaje de error, al pasar debe ingresar de 2 hasta 4 imágenes de su producto.

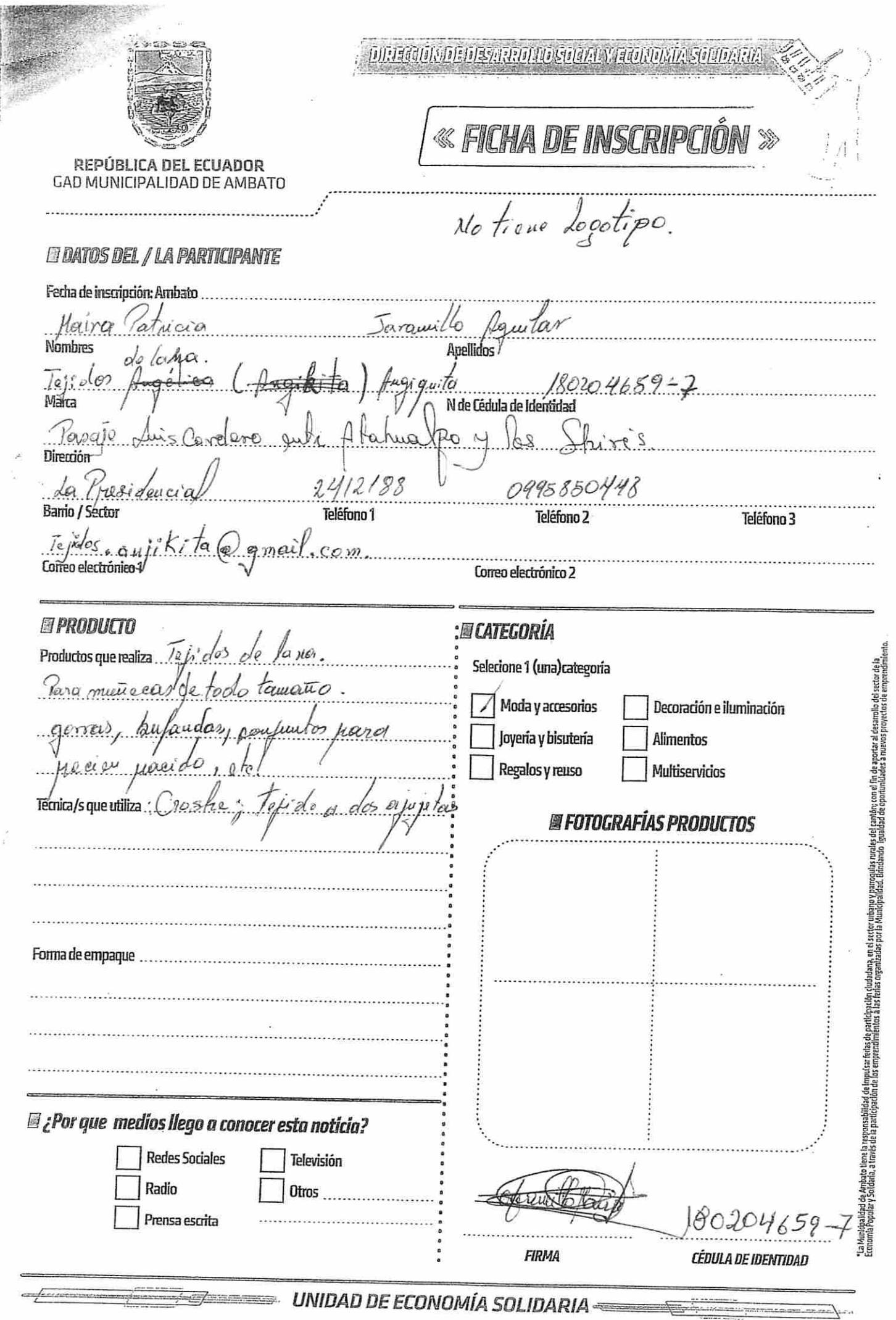

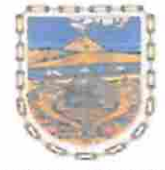

#### REPÚBLICA DEL ECUADOR GAD MUNICIPALIDAD DE AMBATO

# DIRECCIÓN DE DESARROLLO SOCIAL Y ECONOMÍA SOLIDARIA

Ambato, 24 de junio de 2019

Ingeniera M.Sc. Pilar Urrutia U. **DECANA** Facultad de Tecnologías de la Información, Telecomunicaciones e Industrial Presente

Señora Decana:

Por medio del presente, en calidad de representante legal de esta empresa certifico trabajo de investigación: "SISTEMA WEB BASADO EN que el AROUITECTURA ORIENTADA A SERVICIOS PARA EL REGISTRO Y ADMINISTRACIÓN DE EMPRENDEDORES DE LA CIUDAD DE AMBATO Y EXHIBICIÓN DE PRODUCTOS QUE OFERTAN LOS ACTORES DE LA ECONOMÍA SOLIDARIA EN EL GAD MUNICIPALIDAD DE AMBATO." desarrollado por el señor: Freddy Vinicio Iza Hurtado Cl. 1804426284, ha sido concluido de conformidad a los intereses de la Empresa.

Por la atención que se sirva dar al presente, me suscribo de usted.

Atentamente,

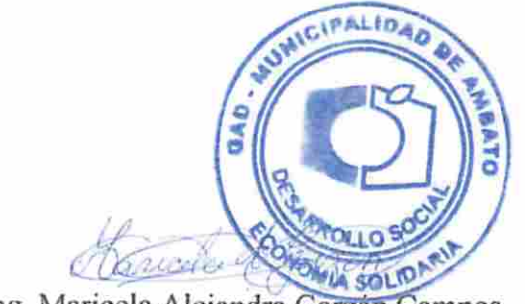

Ing. Maricela Alejandra Garzon Campos CI: 0916864275 Directora de Desarrollo Social y Economía Solidaria

Av. Atahualpa y Rio Cutuchi (edificio Matriz Sur) GADMA 032997800 Ext (secretaria 8827) (Economia Solidaria 8832) www.ambato.gob.ec email: milgales65@hotmail.com

Ambato-Ecuador